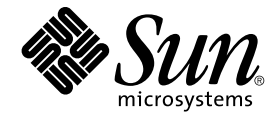

# Sun Java Enterprise System 2005Q4 설치 설명서

Sun Microsystems, Inc. 4150 Network Circle Santa Clara, CA 95054 U.S.A.

부품 번호: 819–3314 2005년 10월

Copyright 2005 Sun Microsystems, Inc. 4150 Network Circle, Santa Clara, CA 95054 U.S.A. 모든 권리는 저작권자의 소유입니다.

이 제품 또는 문서는 저작권법의 보호를 받으며 제품의 사용, 복사, 배포 및 디컴파일을 제한하는 사용권에 따라 배포됩니다. 이 제품 또는 문서의 어떠한<br>부분도 Sun과 해당하는 모든 사용권 보유자의 사전 서면 승인 없이 어떠한 형태와 수단으로도 복제될 수 없습니다. 글꼴 기술을 비롯한 타사<br>소프트웨어는 저작권법의 보호를 받으며 Sun 공급업체에서 사용이 허가됩니다.

제품숭에는캘리포니아대학에서허가한시스템에서파생된부분이포함되어있을수있습니다UNIX는 미국 및 다른 국가에서 X/Open Company, Ltd.들 통해<br>독점적으로 사용권이 부여되는 등록 상표입니다.

Sun, Sun Microsystems, Sun 로고, docs.sun.com, AnswerBook, AnswerBook2, Java,, Solaris는 미국 및 다른 국가에서 Sun Microsystems, Inc.의 상표<br>또는 등록 상표입니다. 모든상표는사용허가를받았으며미국및다른국가에서의상표또는등록상표입니다SPARC 상표를 사용하는 제품은 Sun<br>Microsystems, Inc. 및 이(가

OPEN LOOK 및 Sun™ 그래픽 사용자 인터페이스는 Sun Microsystems, Inc.가 자사의 사용자와 정식 사용자용으로 개발했습니다.<br>은컴퓨터업계를위한시각적또는그래픽사용자인터페이스의개념을연구개발한사의선구적인노력을높이평가하고있습니다은와에대한비독점적사용권을보유하고있습니다이사용·

미국 정부 권한 – 상용 소프트웨어. 정부사용자는표준사용권조항및규정을준수해야합니다

설명서는 "있는 그대로" 제공되며 법률을 위반하지 않는 범위 내에서 상품성, 특정 목적에 대한 적합성 또는 비침해에 대한 묵시적인 보증을 포함하여 모든 명시적 또는 묵시적 조건 표현 및 보증을 배제합니다.

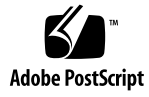

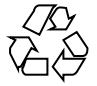

051219@13215

## 목차

**[머리말](#page-14-0) 15 1 [설치 준비](#page-20-0) 21** Java ES [설치 프로그램 작동 방식](#page-20-0) 21 [이 릴리스에서 사용되는](#page-21-0) Java ES 구성 요소 22 [설치 프로그램 모드](#page-21-0) 22 [언어 선택](#page-22-0) 23 [기존 구성 요소 검사](#page-22-0) 23 [종속성 검사](#page-23-0) 24 [구성 옵션 및 매개 변수 설정](#page-24-0) 25 [제거프로그램](#page-24-0) 25 [기존 호스트 검사](#page-25-0) 26 Java ES 소프트웨어가 Solaris OS[에 사전 로드되어 있는 경우](#page-25-0) 26 [호환되지 않는 구성 요소가 설치되어 있는 경우](#page-25-0) 26 [호스트가 준비되었는지 확인](#page-28-0) 29 [설치 순서 예를 사용할 수 있는지 확인](#page-29-0) 30 [설치 필수 사항](#page-29-0) 30 Java ES [소프트웨어 확보](#page-32-0) 33 [설치 이미지 만들기](#page-33-0) 34 ▼ [네트워크에이미지를만들려면](#page-33-0) 34 **2 [설치 순서 예](#page-36-0) 37**

[이 장을 사용하는 방법](#page-36-0) 37 [단일 세션 설치 예](#page-37-0) 38 [평가 예](#page-37-0) 38 ▼ Java ES [평가 순서를 만들려면](#page-38-0) 39

[Access Manager](#page-38-0) 및 Portal Server 예 39 ▼ Access Manager 및 Portal Server[용 순서를 만들려면](#page-39-0) 40 [Application Server](#page-41-0) 전용 예 42 [Directory Server](#page-42-0) 전용 예 43 [Directory Proxy Server](#page-44-0) 예 45 [Instant Messaging](#page-46-0) 전용 예 47 [Message Queue](#page-47-0) 전용 예 48 [Portal Server Secure Remote Access](#page-49-0) 예 50 [Service Registry](#page-51-0) 전용 예 52 [Web Server](#page-52-0) 전용 예 53 [Solaris 10](#page-54-0) 영역 55 [영역개요](#page-54-0) 55 [영역예](#page-55-0) 56 ▼ Solaris 10 [영역용 순서를 만들려면](#page-55-0) 56 Sun Cluster [소프트웨어 예](#page-56-0) 57 [요구 사항 및 순서 문제](#page-56-0) 57 단계 I. Sun Cluster [프레임워크 설치 및 구성](#page-56-0) 57 ▼ Sun Cluster [프레임워크용 순서를 만들려면](#page-56-0) 57 단계 II. [구성 요소와 에이전트 설치 및 구성](#page-57-0) 58 ▼ [구성 요소 및 에이전트 구성 순서를 만들려면](#page-57-0) 58 컨테이너를 사용하는 [Access Manager SDK](#page-59-0) 구성 예 60 [요구사항](#page-59-0) 60  $\nabla$  호스트 A[용 순서를 만들려면](#page-60-0) 61  $\nabla$  호스트 B[용 순서를 만들려면](#page-60-0) 61 Calendar Server 및 [Messaging Server](#page-61-0) 예 62 [요구 사항 및 순서 문제](#page-62-0) 63 ▼ Host 호스트 A[용 순서를 만들려면](#page-62-0) 63  $\blacktriangledown$  호스트 B[용 순서를 만들려면](#page-63-0) 64  $\nabla$  호스트  $C$ [용 순서를 만들려면](#page-63-0) 64 [Calendar-Messaging Schema 1](#page-64-0) 예 65 [요구사항](#page-64-0) 65 ▼ Host 호스트 A[용 순서를 만들려면](#page-65-0) 66  $\nabla$  호스트 B[용 순서를 만들려면](#page-65-0) 66 [Communications Express](#page-66-0) 및 Messaging Server 예 67 [요구 사항 및 순서 문제](#page-66-0) 67 ▼ Host 호스트 A[용 순서를 만들려면](#page-67-0) 68  $\nabla$  호스트 B[용 순서를 만들려면](#page-67-0) 68 [Instant Messaging](#page-68-0) 및 Access Manager 예 69

[요구 사항 및 순서 문제](#page-68-0) 69

▼ Host 호스트 A[용 순서를 만들려면](#page-69-0) 70

▼ 호스트 B[용 순서를 만들려면](#page-69-0) 70

[통신 및 공동 작업 서비스 예](#page-70-0) 71

[요구 사항 및 순서 문제](#page-70-0) 71

▼ Host 호스트 A[용 순서를 만들려면](#page-71-0) 72

▼ 호스트 B[용 순서를 만들려면](#page-71-0) 72

▼ 호스트 C[용 순서를 만들려면](#page-72-0) 73

▼ 호스트 D[용 순서를 만들려면](#page-72-0)(첫 번째 세션) 73

▼ 호스트 D[용 순서를 만들려면](#page-73-0)(두 번째 세션) 74

▼ 호스트 D[용 순서를 만들려면](#page-73-0)(세 번째 세션) 74

[Identity](#page-73-0) 관리 예 74

[요구사항](#page-73-0) 74

▼ Host 호스트 A[용 순서를 만들려면](#page-74-0) 75

▼ 호스트 B[용 순서를 만들려면](#page-74-0) 75

[웹 및 응용 프로그램 서비스 예](#page-75-0) 76

[요구 사항 및 순서 문제](#page-75-0) 76

▼ [웹 및 응용 프로그램 서비스용 순서를 만들려면](#page-76-0) 77

원격 [Access Manager](#page-77-0)를 사용하는 Portal Server 예 78

[요구사항](#page-77-0) 78

▼ Host 호스트 A[용 순서를 만들려면](#page-77-0) 78

 $\nabla$  호스트 B[용 순서를 만들려면](#page-78-0) 79

[루트가 아닌 예](#page-79-0) 80

[루트가 아닌 사용자로 실행되도록 구성된](#page-79-0) Access Manager 예 80

[루트가 아닌 사용자가 소유한](#page-81-0) Web Server 또는 Application Server 인스턴스 상의 [Portal Server](#page-81-0) 예 82

#### **3 [그래픽 인터페이스를 사용하여 설치](#page-84-0) 85**

[필수 사항](#page-84-0) 85

[그래픽 모드로 설치 프로그램 실행](#page-85-0) 86

- $\blacktriangledown$  [설치를 시작하려면](#page-85-0) 86
- ▼ [언어 및 구성 요소를 선택하려면](#page-87-0) 88
- $\nabla$  [종속성 및 호환성 문제를 해결하려면](#page-89-0) 90
- ▼ [설치 디렉토리를 지정하고 시스템 확인을 시작하려면](#page-90-0) 91
- ▼ [구성 유형과 공통 서버 설정을 지정하려면](#page-92-0) 93
- $\nabla$  [구성 요소 설정을 선택하려면](#page-94-0) 95
- ▼ [소프트웨어를 설치하려면](#page-96-0) 97
- $\Psi$ [설치 세션을 완료하려면](#page-97-0) 98

[구성 요소 추가](#page-97-0) 98 [다음 단계](#page-97-0) 98

**4 [텍스트 기반 인터페이스를 사용하여 설치](#page-100-0) 101**

[필수 사항](#page-100-0) 101 [텍스트 기반 인터페이스 사용 방법](#page-100-0) 101 [텍스트 기반 모드로 설치 프로그램 실행](#page-101-0) 102  $\blacktriangledown$  [설치를 시작하려면](#page-101-0) 102  $\nabla$  [언어 및 구성 요소를 선택하려면](#page-102-0) 103  $\nabla$  [종속성 및 호환성 문제를 해결하려면](#page-104-0) 105 ▼ [설치 디렉토리를 지정하고 시스템 확인을 시작하려면](#page-105-0) 106  $\blacktriangledown$  [구성 유형을 선택하려면](#page-105-0) 106  $\blacktriangledown$  [구성 데이터를 지정하려면](#page-106-0) 107 ▼ [소프트웨어를 설치하려면](#page-107-0) 108 [구성 요소 추가](#page-108-0) 109 [다음 단계](#page-108-0) 109

#### **5 [자동 모드로 설치](#page-110-0) 111**

[필수 사항](#page-110-0) 111 [자동 설치 방식](#page-111-0) 112 [상태 파일 만들기](#page-111-0) 112 [상태 파일 생성](#page-112-0) 113 [상태 파일 편집](#page-112-0) 113 [플랫폼 고유 상태 파일 아이디 만들기](#page-114-0) 115 ▼ [설치 프로그램을 사용하여 상태 파일 아이디를 생성하려면](#page-115-0) 116 ▼ [플랫폼별 배포 파일을 사용하여 상태 파일 아이디를 생성하려면](#page-115-0) 116 [자동 모드로 설치 프로그램 실행](#page-116-0) 117 ▼ [자동 모드로 설치 프로그램을 실행하려면](#page-117-0) 118  $\nabla$  [자동 설치 진행 상황을 모니터하려면](#page-117-0) 118 [다음 단계](#page-118-0) 119

- **6 [설치 후 구성 요소 구성](#page-120-0) 121** [이 장을 사용하는 방법](#page-121-0) 122 [MANPATH Setup 122](#page-121-0) ▼ MANPATH [변수를 업데이트하려면](#page-122-0) 123 Sun Cluster [사후 설치 구성](#page-123-0) 124 단계 [I. Sun Cluster](#page-123-0) 프레임워크 124
- **6** Sun Java Enterprise System 2005Q4 설치 설명서 2005년 10월

단계 II. [구성 요소 데이터 서비스](#page-123-0) 124 [Access Manager](#page-124-0) 사후 설치 구성 125 [지금 구성 설치 후](#page-124-0) Access Manager 구성 125 [나중에 구성 설치 후](#page-126-0) Access Manager 구성 127 [Administration Server](#page-127-0) 사후 설치 구성 128 ▼ 나중에 구성 설치 후 [Administration Server](#page-127-0)를 구성하려면 128 [Application Server](#page-128-0) 사후 설치 구성 129 ▼ [나중에 구성 설치 후](#page-128-0) Application Server를 구성하려면 129 [Calendar Server](#page-130-0) 사후 설치 구성 131 ▼ [나중에 구성 설치 후](#page-131-0) Calendar Server를 구성하려면 132 [Communications Express](#page-132-0) 사후 설치 구성 133 ▼ 나중에 구성 설치 후 [Communications Express](#page-132-0)를 구성하려면 133 [Directory Proxy Server](#page-133-0) 사후 설치 구성 134 ▼ 나중에 구성 설치 후에 [Directory Proxy Server](#page-133-0)를 구성하려면 134 [Directory Server](#page-134-0) 사후 설치 구성 135 ▼ [나중에 구성 설치 후에](#page-134-0) Directory Server를 구성하려면 135 HADB [사후 설치 구성](#page-136-0) 137 [나중에 구성 설치 후](#page-136-0) HADB 구성 137 [Instant Messaging](#page-136-0) 사후 설치 구성 137 [나중에 구성 설치 후](#page-136-0) Instant Messaging 구성 137 [Message Queue](#page-137-0) 사후 설치 구성 138 [Messaging Server](#page-137-0) 사후 설치 구성 138 ▼ [나중에 구성 설치 후](#page-137-0) Messaging Server를 구성하려면 138 Portal Server 및 [Portal Server Secure Remote Access](#page-138-0) 사후 설치 구성 139 나중에 설치 구성 후 Portal Server 및 [Portal Server Secure Remote Access](#page-138-0) [구성](#page-138-0) 139 나중에 설치 구성 후 Portal Server 및 [Portal Server Secure Remote Access](#page-140-0) [구성](#page-140-0) 141 [Service Registry](#page-142-0) 사후 설치 구성 143 ▼ [기본 등록 정보를 사용하여 나중에 구성 설치 후에](#page-142-0) Service Registry를 [구성하려면](#page-142-0) 143 [Web Proxy Server](#page-142-0) 사후 설치 구성 143 ▼ [나중에 구성 설치 후](#page-143-0) Web Proxy Server를 구성하려면 144 Web Server [사후 설치 구성](#page-143-0) 144 ▼ [나중에 구성 설치 후](#page-143-0) Web Server를 구성하려면 144 Sun Cluster [데이터 서비스 구성](#page-144-0) 145 [데이터서비스](#page-144-0) 145 [Application Server](#page-145-0) 데이터 서비스 146

[Application Server EE\(HADB\)](#page-145-0) 데이터 서비스 146

[Calendar Server](#page-145-0) 데이터 서비스 146 [Directory Server](#page-146-0) 데이터 서비스 147 [Instant Messaging](#page-146-0) 데이터 서비스 147 [Message Queue](#page-146-0) 데이터 서비스 147 [Messaging Server](#page-146-0) 데이터 서비스 147 Web Server [데이터 서비스](#page-146-0) 147 [기타제품을위한데이터서비스](#page-147-0) 148 [Java Virtual Machine\(JVM\)](#page-147-0) 구성 148 [루트가 아닌 아이디로 구성 요소 구성](#page-148-0) 149 루트가 아닌 아이디로 [Administration Server](#page-148-0) 구성 149 [루트가 아닌 아이디로](#page-148-0) Application Server 구성 149 [루트가 아닌 아이디로](#page-149-0) Calendar Server 구성 150 루트가 아닌 아이디로 [Directory Proxy Server](#page-149-0) 구성 150 [루트가 아닌 아이디로](#page-149-0) Directory Server 구성 150 [루트가 아닌 아이디로](#page-149-0) Messaging Server 구성 150 [루트가 아닌 아이디로](#page-150-0) Portal Server 구성 151 [루트가 아닌 아이디로](#page-150-0) Web Server 구성 151 [다음 단계](#page-150-0) 151

#### **7 [설치된 구성 요소 확인](#page-152-0) 153**

[설치 후 확인](#page-153-0) 154  $\blacktriangledown$  [설치가 성공했는지 확인하려면](#page-153-0) 154 [사후 설치 구성 후 확인](#page-155-0) 156 [Access Manager](#page-156-0) 시작 및 중지 157 ▼ Access Manager [로그인 페이지에 액세스하려면](#page-156-0) 157 Administration Server [및 서버 콘솔 시작 및 중지](#page-157-0) 158 ▼ [Administration Server](#page-157-0)를 시작하려면 158 ▼ [Server Console](#page-158-0)을 시작하려면 159 ▼ [Server Console](#page-158-0)을 중지하려면 159 ▼ [Administration Server](#page-158-0)를 중지하려면 159 [Application Server](#page-159-0) 시작 및 중지 160 ▼ Application Server [도메인을 시작하려면](#page-159-0) 160  $\nabla$  [관리콘솔에액세스하려면](#page-159-0) 160 ▼ [Application Server](#page-160-0)를 중지하려면 161 [Calendar Server](#page-160-0) 시작 및 중지 161 ▼ [Calendar Server](#page-160-0)를 시작하려면 161 ▼ Calendar Server [그래픽 인터페이스에 액세스하려면](#page-161-0) 162 ▼ [Calendar Server](#page-161-0)를 중지하려면 162

```
Communications Express 시작 및 중지 162
Directory Proxy Server 시작 및 중지 163
   ▼ Directory Proxy Server를 시작하려면 163
   ▼ Directory Proxy Server를 중지하려면 163
Directory Server 시작 및 중지 164
   ▼ Directory Server를 시작하려면 164
   ▼ Directory Server를 중지하려면 164
와 멀티플렉서 시작 및 중지 165
   ▼ Instant Messaging Server 및 멀티플렉서를 시작하려면 165
   ▼ 을중지하려면 166
Message Queue 시작 166
   브로커를시작하려면 166
Messaging Server 시작 및 중지 167
   Messaging Server를 시작하려면 167
   ▼ Messaging Server를 중지하려면 167
   ▼ 에액세스하려면 168
웹 컨테이너를 시작하여 Portal Server 데스크탑 액세스 168
   ▼ Sun Web Container에서 Portal Server 데스크탑에 액세스하려면 168
   ▼ BEA WebLogic에서 Portal Server 데스크탑에 액세스하려면 169
   ▼ IBM WebSphere에서 Portal Server 데스크탑에 액세스하려면 169
Portal Server Secure Remote Access 시작 및 중지 169
   ▼ Portal Server Secure Remote Access 게이트웨이를 시작하려면 170
   ▼ Portal Server Secure Remote Access 게이트웨이를 중지하려면 170
Service Registry 시작 및 중지 170
   ▼ Service Registry를 시작하려면 171
   ▼ 관리콘솔에액세스하려면 171
   ▼ Service Registry를 중지하려면 171
Sun Cluster 소프트웨어 중지 및 재부트 172
Web Server 시작 및 중지 172
   ▼ Web Server Administration Server 및 인스턴스를 시작하려면 172
   ▼ 및인스턴스를중지하려면 173
Web Proxy Server 시작 및 중지 173
   ▼ Web Proxy Server Admin Server 및 인스턴스를 시작하려면 174
   ▼ Administration Server 그래픽 인터페이스에 액세스하려면 174
   ▼ Web Proxy Server를 중지하려면 174
다음 단계 175
```
**9**

**8 [구성요소제거](#page-176-0) 177** [제거 프로그램의 작동 방법](#page-176-0) 177 [제거 프로그램의 제한](#page-177-0) 178 [상호 종속성 처리](#page-177-0) 178 [제거 필수 사항](#page-178-0) 179 [제거 계획](#page-179-0) 180 설치된 Java ES [소프트웨어 검사](#page-179-0) 180 ▼ [제거 프로그램을 사용하여 설치된 소프트웨어를 보려면](#page-180-0) 181 ▼ Solaris prodreg [유틸리티를 사용하여 설치된 소프트웨어를 보려면](#page-180-0) 181 Java ES [구성 요소의 제거 동작 검토](#page-180-0) 181 [제거 프로그램에 대한 관리자 액세스 허가](#page-191-0) 192 [제거 프로그램 실행](#page-192-0) 193 [그래픽 모드로 제거 프로그램 실행](#page-192-0) 193 ▼ [그래픽 제거 프로그램을 시작하려면](#page-193-0) 194 ▼ [제거할 구성 요소를 선택하려면](#page-193-0) 194  $\nabla$  [관리자 액세스를 허용하려면](#page-194-0) 195 ▼ [소프트웨어를 제거하려면](#page-194-0) 195 [텍스트 기반 모드로 제거 프로그램 실행](#page-195-0) 196 ▼ [텍스트 기반 모드로 제거 프로그램을 시작하려면](#page-195-0) 196 ▼ [제거할 구성 요소를 선택하려면](#page-196-0) 197  $\nabla$  [관리자 액세스를 허용하려면](#page-196-0) 197 ▼ [소프트웨어를 제거하려면](#page-196-0) 197 [자동 모드로 제거 프로그램 실행](#page-197-0) 198  $\blacktriangledown$  [상태 파일을 만들려면](#page-197-0) 198 ▼ [자동 모드로 제거 프로그램을 실행하려면](#page-198-0) 199  $\nabla$  [자동 제거 진행을 모니터하려면](#page-198-0) 199 Sun Cluster [소프트웨어 제거](#page-199-0) 200 [사후 제거 작업](#page-199-0) 200 [Access Manager](#page-200-0) 사후 제거 문제 201 [Application Server](#page-200-0) 사후 제거 작업 201 ▼ [Application Server](#page-200-0) 제거를 마치려면 201 [Messaging Server](#page-200-0) 사후 제거 201 [Service Registry](#page-201-0) 사후 제거 작업 202 Web Server [사후 제거 작업](#page-201-0) 202 ▼ Web Server [제거를 마치려면](#page-201-0) 202

**9 [문제 해결](#page-202-0) 203** [문제 해결 방법](#page-202-0) 203

[설치 로그 파일 검사](#page-203-0) 204 ▼ [문제 해결에 로그 파일을 사용하려면](#page-203-0) 204 [구성 로그 파일 검사](#page-204-0) 205 [제품 종속성 확인](#page-204-0) 205 [자원 및 설정 검사](#page-204-0) 205 [사후 설치 구성 확인](#page-205-0) 206 [배포 매체 검사](#page-205-0) 206 [Directory Server](#page-205-0) 연결 검사 206 [파일및디렉토리제거](#page-205-0) 206 [비밀번호 확인](#page-205-0) 206 [설치되었거나 제거된 구성 요소 검사](#page-206-0) 207 [관리자 액세스 확인](#page-206-0) 207 [설치 문제](#page-206-0) 207 [제거 중에 남은 파일로 인해 설치 실패](#page-206-0) 207 ▼ [부분설치를정리하려면](#page-207-0) 208 [제거 후 제품 레지스트리에서 제거된 공유 구성 요소로 인해 설치 실패](#page-208-0) 209 IBM WebSphere를 Portal Server [웹 컨테이너로 구성할 수 없음](#page-208-0) 209 [예기치 않은 외부 오류 발생](#page-209-0) 210 [그래픽 설치 프로그램이 응답하지 않음](#page-209-0) 210 자동 설치에 실패함: "[상태 파일이 호환되지 않거나 손상됨](#page-209-0)" 210 [자동 설치에 실패함](#page-210-0) 211 [맨 페이지가 표시되지 않음](#page-210-0) 211 [제거 문제](#page-210-0) 211 [제거 프로그램을 찾을 수 없는 경우](#page-210-0) 211 [제거 실패](#page-211-0), 파일 남음 212 ▼ [수동으로 패키지를 정리하려면](#page-211-0) 212 [제품 레지스트리 손상](#page-212-0) 213 [공통 에이전트 컨테이너 문제](#page-212-0) 213 [포트 번호 충돌](#page-212-0) 213 [루트 비밀번호 관련 보안 손상](#page-214-0) 215 [잠김 파일에 대한 오류 알림](#page-215-0) 216 [구성 요소 문제 해결 팁](#page-215-0) 216 [Access Manager](#page-216-0) 문제 해결 팁 217 [Administration Server](#page-216-0) 문제 해결 팁 217 [Application Server](#page-217-0) 문제 해결 팁 218 [Calendar Server](#page-217-0) 문제 해결 팁 218 [Communications Express](#page-218-0) 문제 해결 팁 219 [Delegated Administrator](#page-218-0) 문제 해결 팁 219

[Directory Proxy Server](#page-219-0) 문제 해결 팁 220 [Directory Server](#page-219-0) 문제 해결 팁 220 [Instant Messaging](#page-219-0) 문제 해결 팁 220 [Message Queue](#page-220-0) 문제 해결 팁 221 [Messaging Server](#page-220-0) 문제 해결 팁 221 [Portal Server](#page-220-0) 문제 해결 팁 221 [Portal Server Secure Remote Access](#page-221-0) 문제 해결 팁 222 [Service Registry](#page-221-0) 문제 해결 팁 222 Sun Cluster [소프트웨어 문제 해결 팁](#page-221-0) 222 Web Server [문제 해결 팁](#page-222-0) 223 [Web Proxy Server](#page-223-0) 문제 해결 팁 224 [추가 문제 해결 정보](#page-223-0) 224

### **A [이 릴리스의](#page-224-0) Java ES 구성 요소 225** [선택 가능한 구성 요소](#page-224-0) 225 [공유구성요소](#page-226-0) 227

### **B [설치 명령](#page-228-0) 229** [설치 프로그램 명령](#page-228-0) 229 예 [230](#page-229-0) [제거 명령](#page-230-0) 231 예 [231](#page-230-0)

**C [상태 파일 예](#page-232-0) 233**

**[색인](#page-238-0) 239**

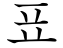

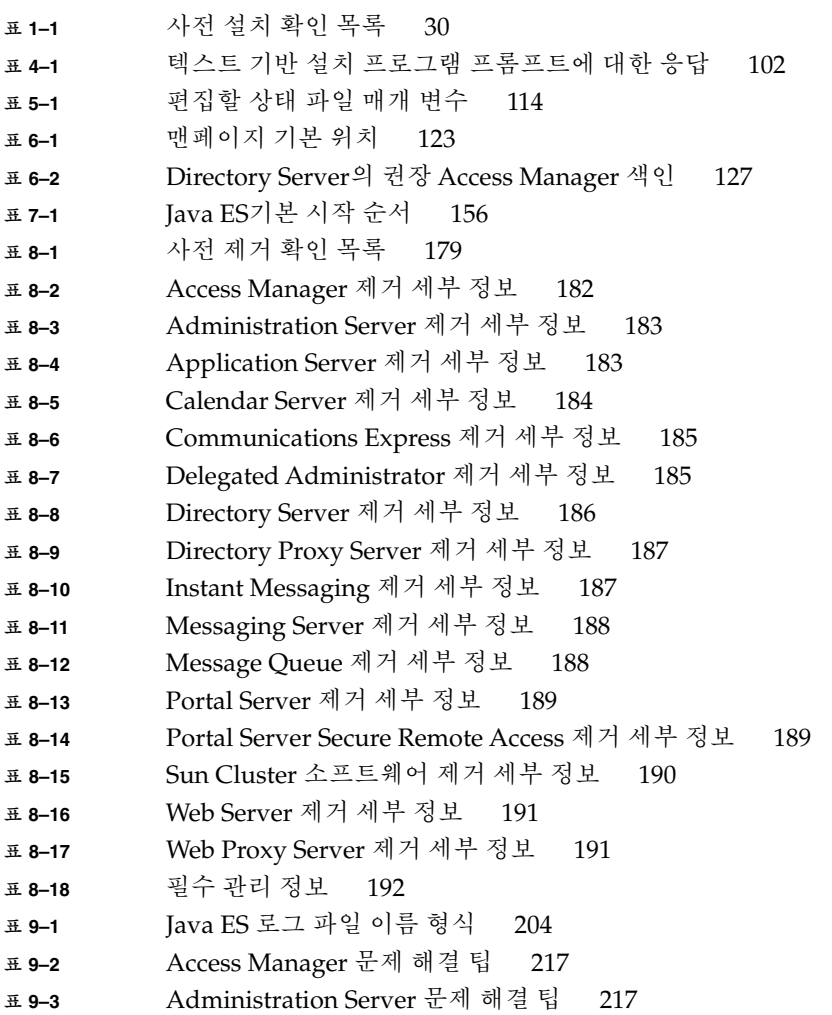

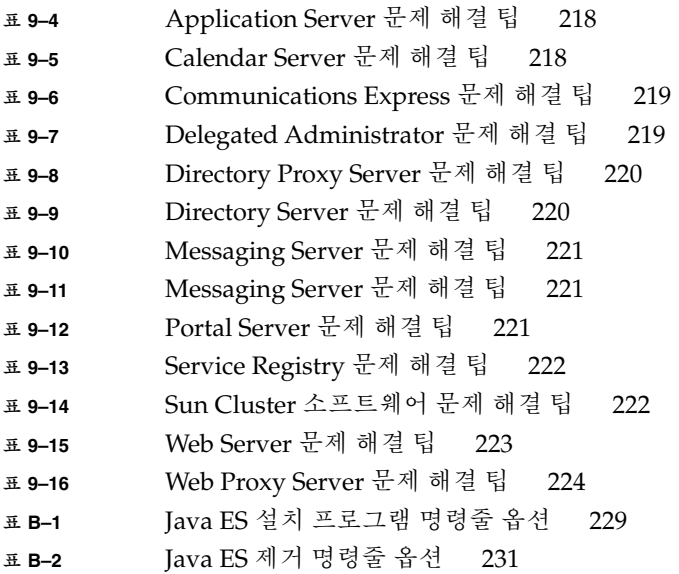

## <span id="page-14-0"></span>머리말

**Java Enterprise System UNIX용 설치 설명서**에는 Sun Solaris™ Operating System(Solaris OS) 또는 Linux 운영 환경에서 Sun Java™ Enterprise System(Java ES) 소프트웨어를 설치하기 위한 지침이 포함되어 있습니다. 설명서의 지침 중에는 한 플랫폼에만 해당되거나 플랫폼에 따라 다른 부분도 있으며, 그런 경우에는 정보에 플랫폼 이름이 표시되어 있습니다. 하지만 대부분의 지침에는 플랫폼 이름이 표시되어 있지 않고, 그런 내용은 Solaris OS와 Linux 모두에 적용됩니다.

## 대상

이 설명서는 Java ES 소프트웨어를 설치하려는 평가자, 시스템 관리자 또는 소프트웨어 기술 지원 담당자를 대상으로 작성되었습니다. 이 설명서에서는 사용자가 다음과 같은 작업에 익숙하다고 가정합니다.

- 엔터프라이즈수준의소프트웨어제품설치
- 지원되는 Java ES 플랫폼에서 시스템 관리 및 네트워킹
- 클러스터링 모델(클러스터링 소프트웨어를 설치하는 경우)
- 인터넷 및 World Wide Web

## Java ES 설명서 세트

Java ES 설명서 세트에서는 배포 계획과 시스템 설치에 대해 설명합니다. 시스템 설명서의 URL은 <http://docs.sun.com/coll/1286.1> 및 <http://docs.sun.com/coll/1397.1>입니다. Java ES에 대한 소개는 다음 표에 나열된 순서대로 설명서를 참조하십시오.

### **표 P–1** Java Enterprise System 설명서

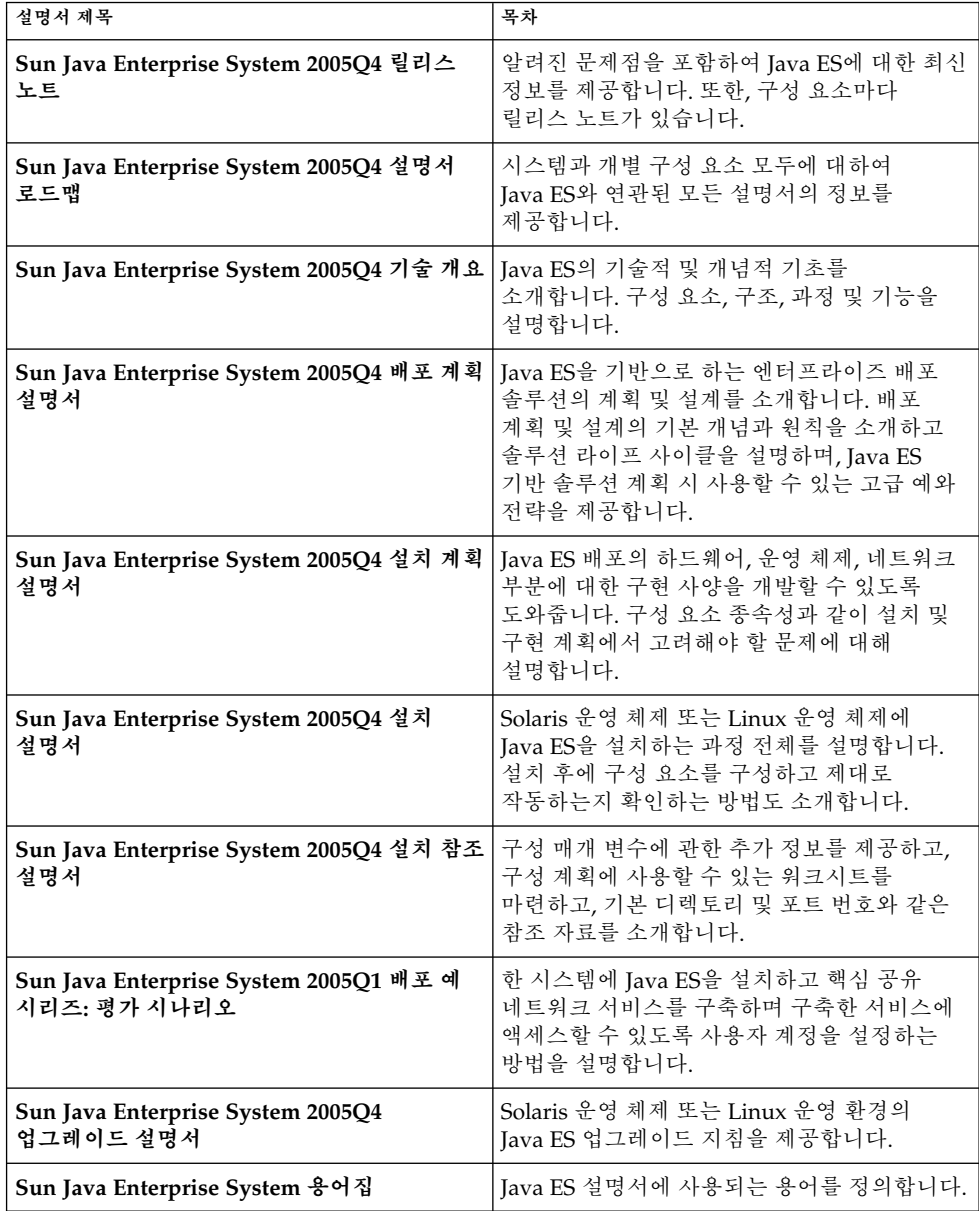

# 기본경로및파일이름

다음 표는 이 설명서에 사용된 기본 경로와 파일 이름을 설명합니다.

**표 P–2** 기본경로및파일이름

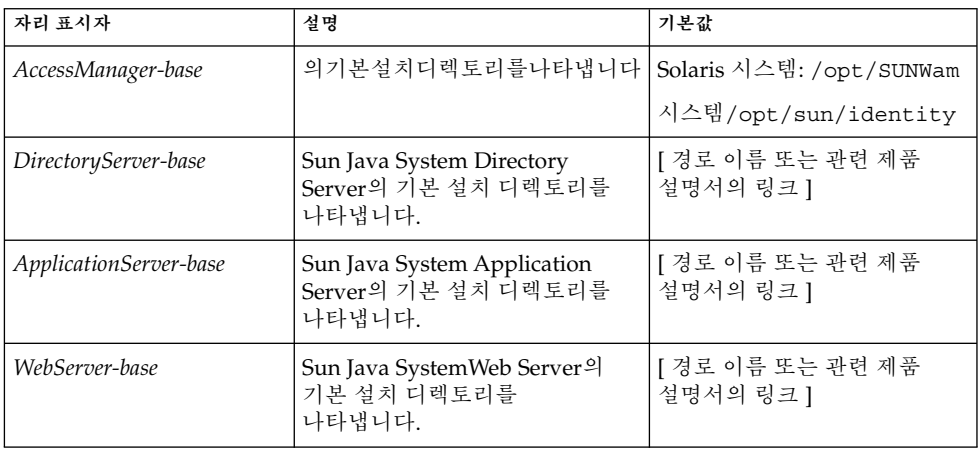

# 활자체 규약

다음 표에는 이 설명서에 사용된 활자체 규칙 변경 사항이 나와 있습니다.

**표 P–3** 활자체 규약

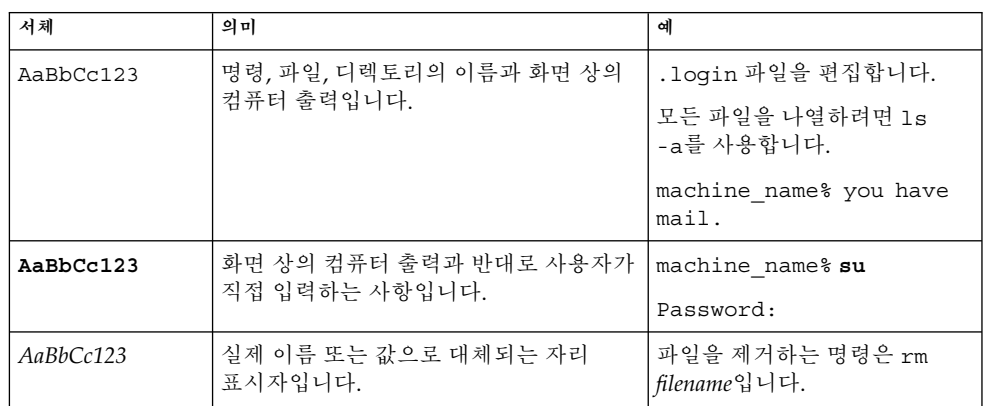

**표 P–3** 활자체 규약 *(***계속***)*

| 서체              | 의미                                                           | 예                                                                              |  |  |
|-----------------|--------------------------------------------------------------|--------------------------------------------------------------------------------|--|--|
| $A$ a $BbCc123$ | 책 제목, 새 용어, 강조할 단어입니다. 단,<br>온라인에서는 일부 강조되는 항목이 굵게<br>표시됩니다. | <b>' 사용자 설명서</b> 의 6장을<br>참조하십시오.<br>캐시는 로컬에 저장되는<br>복사본입니다.<br>파일을 저장하지 마십시오. |  |  |

# 명령의 쉘 프롬프트 예

기본 시스템 프롬프트 및 수퍼유저 프롬프트는 다음 표와 같습니다.

**표 P–4** 쉘프롬프트

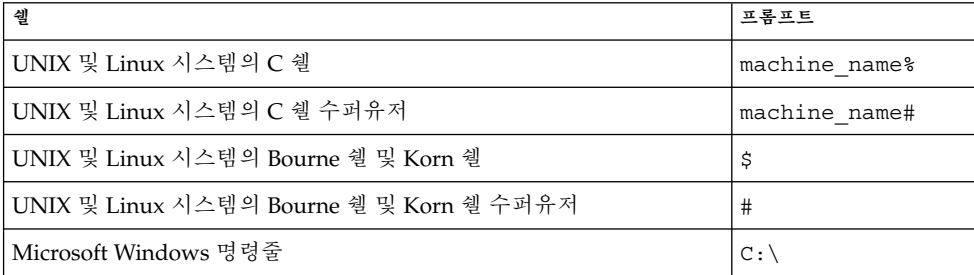

# 기호 규칙

다음 표에는 이 책에서 사용되는 기호에 대한 설명이 나와 있습니다.

#### **표 P–5** 기호 규칙

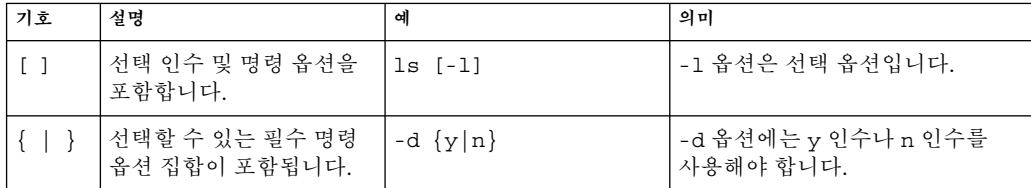

**표 P–5** 기호 규칙 *(***계속***)*

| 기호            | 설명                                     | 예                     | 의미                               |  |
|---------------|----------------------------------------|-----------------------|----------------------------------|--|
| $5\}$         | 변수 참조를 나타냅니다.                          | \${com.sun.javaRoot}  | com.sun.javaRoot 변수 값을<br>참조합니다. |  |
|               | 동시에 눌러야 하는 여러<br>키를 결합합니다.             | Control-A             | 키를누른상태에서키를누릅니다                   |  |
| $^{+}$        | 연속적으로 눌러야 하는<br>여러 키를 결합합니다.           | $Ctrl+A+N$            | 키를눌렀다놓고나서나머지키를순세대로누릅니다           |  |
| $\rightarrow$ | 그래픽 사용자<br>인터페이스에서 메뉴 항목<br>선택을 나타냅니다. | 파일 → 새로 만들기 →<br>템플리트 | 파일메뉴에서새로만들기를선택합니다새로만들기           |  |

# 온라인 Sun 자원에 액세스

[docs.sun.com](http://docs.sun.com)SM 웹 사이트에서 Sun 기술 관련 설명서를 온라인으로 이용할 수 있습니다. docs.sun.com 아카이브를 탐색하거나 특정 책 제목 또는 주제를 검색할 수 있습니다. 설명서는 PDF 및 HTML 형식의 온라인 파일로 제공됩니다. 두 형식 모두 장애자용 보조 기술로 판독 가능합니다.

다음 Sun 자원에 액세스하려면 <http://www.sun.com>으로 가십시오.

- Sun 제품 다운로드
- 서비스 및 솔루션
- 지원(패치 및 업데이트 포함)
- 교육
- 연구
- 커뮤니티(Sun Developer Network 등)

## 타사 웹 사이트 참조

이 문서에서 참조하는 타사 URL은 추가 관련 정보를 제공합니다.

**주 –** 은이설명서에명시된타사웹사이트의가용성에대해책임을지지않습니다또한 해당 사이트나 리소스를 통해 제공되는 내용, 광고, 제품 및 기타 자료에 대해 어떠한 보증도 하지 않으며 그에 대한 책임도 지지 않습니다. 은그러한사이트또는자원을통해사용할수있는내용제품또는서비스의사용과관련하여실제로발생했거나발생

# 사용자 의견

Sun은 설명서의 내용 개선에 노력을 기울이고 있으며, 여러분의 의견과 제안을 환영합니다. 의견을 나누려면 <http://docs.sun.com>으로 가서 의견 보내기를 누르십시오. 온라인 양식에 전체 설명서 제목과 부품 번호를 기입해 주십시오. 부품 번호는 해당 설명서의 제목 페이지나 문서의 URL에 있으며 일반적으로 7자리 또는 9자리 숫자입니다. 예를 들어, 이 설명서의 부품 번호는 819-3314입니다. 사용자 의견을 제출할 때 해당 양식에 영문 설명서 제목과 부품 번호를 입력해야 할 수도 있습니다. 본 설명서의 영문 부품 번호와 제목은 819–2328, Sun Java Enterprise System 2005Q4 Installation Guide for UNIX 입니다.

## <span id="page-20-0"></span>설치 준비

이 장에서는 Sun Java™ Enterprise System(Java ES) 소프트웨어 설치에 도움이 되는 정보를 제공합니다. 이 설명서에 있는 작업을 시작하기 전에 **Sun Java Enterprise System 2005Q4 설치 계획 설명서**에 따라 설치를 계획해야 합니다.

이 장의 내용은 다음과 같습니다.

- 21 페이지 "Java ES 설치 프로그램 작동 방식"
- 26 페이지 "[기존 호스트 검사](#page-25-0)"
- 30 페이지 "[설치 순서 예를 사용할 수 있는지 확인](#page-29-0) "
- 30 페이지 "[설치 필수 사항](#page-29-0)"
- 33 페이지 "Java ES [소프트웨어 확보](#page-32-0)"
- 34 페이지 "[설치 이미지 만들기](#page-33-0)"

## Java ES 설치 프로그램 작동 방식

Sun Java™ Enterprise System(Java ES)은 Sun 서버측 제품을 하나의 시스템으로 통합하여 분산된 엔터프라이즈 응용 프로그램을 지원하는 데 필요한 서버 소프트웨어를 제공합니다. 이 설명서에서는 이런 제품을 *Java ES* **구성 요소**라고 합니다. 설치 프로그램 하나를 사용하여 다양한 조합의 Java ES 구성 요소를 설치할 수 있습니다. 이러한 구성 요소 사이의 상호 관계가 복잡하기 때문에, 한 구성 요소만 설치하는 경우보다 사전 설치 및 사후 설치 작업이 많이 필요합니다.

이절은 다음 내용으로 구성되어 있습니다

- 22 페이지 "[이 릴리스에서 사용되는](#page-21-0) Java ES 구성 요소"
- 22 페이지 "[설치 프로그램 모드](#page-21-0)"
- 23 페이지 "[언어 선택](#page-22-0)"
- 23 페이지 "[기존 구성 요소 검사](#page-22-0)"
- 24 페이지 "[종속성 검사](#page-23-0)"
- 25 페이지 "[구성 옵션 및 매개 변수 설정](#page-24-0)"

#### <span id="page-21-0"></span>■ 25 페이지 "[제거프로그램](#page-24-0)"

## 이 릴리스에서 사용되는 Java ES 구성 요소

2005Q4 릴리스와 관련된 Java ES 소프트웨어에는 다음과 같은 선택 가능한 구성 요소가 포함되어 있습니다. 이름과 버전 뒤에 이 설명서에서 사용된 약어 이름이 표시되어 있습니다.

- Communication Services Delegated Administrator 6.3(Delegated Administrator)
- Service Registry 3.0
- Sun Cluster 3.1 8/05(Sun Cluster 소프트웨어)
- 용에이전트에이전트
- Sun Java System Access Manager 7.0(Access Manager)
- Sun Java System Administration Server 5.2P4(Administration Server)
- Sun Java System Application Server 8.1 Enterprise Edition + 패치(Application Server)
- Sun Java System Calendar Server 6.2 + 패치(Calendar Server)
- Sun Java System Communications Express 6.2 + 패치(Communications Express)
- Sun Java System Directory 준비 도구 6.3P2(Directory 준비 도구)
- Sun Java System Directory Server 5.2P4(Directory Server)
- Sun Java System Directory Proxy Server 5.2P4(Directory Proxy Server)
- Sun Java System Instant Messaging 7.0.1(Instant Messaging)
- Sun Java System Message Queue 3.6 Enterprise Edition SP3(Message Queue)
- Sun Java System Messaging Server 6.2 + 패치(Messaging Server)
- Sun Java System Portal Server 6.3.1P3(Portal Server)
- Sun Java System Portal Server Secure Remote Access 6.3.1P3(Portal Server Secure Remote Access)
- Sun Java System Web Server 6.1 SP5(Web Server)
- Sun Java System Web Proxy Server 4.0(Web Proxy Server)
- High Availability Session Store(HADB) 4.4.2

Java ES 설치 프로그램에 표시되는 서비스 및 하위 구성 요소의 전체 목록을 보려면 [부록](#page-224-0) A를 참조하십시오. 이부록에는이릴리스와함께제공되는공유구성요소목록도나와있습니다

## 설치 프로그램 모드

Java ES 설치 프로그램은 Solaris pkgadd 또는 Linux rpm 유틸리티를 사용하여 Java ES .<br>소프트웨어를 시스템으로 전송하는 설치 프레임워크입니다. Java ES는 대화식으로 설치하거나 재사용 가능한 스크립트를 통해 설치할 수 있습니다.

- <span id="page-22-0"></span>■ **그래픽 모드(대화식).** 그래픽 워크스테이션에 Java ES 소프트웨어를 설치하는 작업을 안내하는 대화식 그래픽 마법사를 제공합니다.
- 텍스트 기반 모드(대화식). 그래픽 모드와 동일한 기능을 제공하지만 단말기 창에서 사용자가 줄 단위로 응답해야 합니다.
- 자동 모드. 생성된 상태 파일을 사용하여 입력을 지정함으로써 여러 호스트에서 설치 프로그램을 실행할 수 있는 옵션을 제공합니다.

**정보 –** 소프트웨어를 설치하지 않고도 Java ES 설치 프로그램을 실행할 수 있습니다. 이 기능은 기존 호스트에서 Java ES 소프트웨어를 검사하거나 자동 설치를 위해 상태 파일을 작성할 때 유용합니다.

## 언어 선택

대화식 설치 프로그램은 운영 체제의 로켈 설정에 지정된 언어로 실행됩니다. 다음 언어를 사용할 수 있습니다.

- 영어
- 프랑스어
- 독일어
- 일본어
- 한국어
- 스페인
- 중국어 간체
- 중국어 번체

사용자의 운영 체제 언어가 목록에 없을 경우 설치 프로그램은 영어로 실행됩니다.

설치 프로그램은 모든 Java ES 구성 요소의 영어 버전을 자동으로 설치합니다. 또한 목록에 나와 있는 언어를 선택하여 구성 요소 패키지를 설치할 수 있습니다. 설치 세션 동안, 선택한 언어는 설치할 모든 구성 요소에 적용됩니다. 일부 구성 요소를 하나의 언어로 설치하고 그 밖의 구성 요소를 다른 언어로 설치하려는 경우 설치 프로그램을 여러 번 실행해야 합니다.

Solaris OS에서 운영 체제 언어가 목록에 있으면 그 언어는 구성 요소 설치에 자동으로 선택됩니다. 하지만 이 선택을 바꿀 수도 있습니다.

Java ES 설치 프로그램에서는 이전에 설치한 구성 요소에 대한 추가 언어 패키지를 설치할 수 없습니다. 하지만 pkgadd 또는 rpm 유틸리티를 사용하여 언제든지 언어 패키지를 추가할 수 있습니다.

### 기존 구성 요소 검사

설치하는 동안 Java ES 설치 프로그램은 설치 중인 호스트에 이미 설치되어 있는 소프트웨어를 검사하여 다음을 식별합니다.

1장 • 설치 준비 **23**

- <span id="page-23-0"></span>■ 호환되는 Java ES 제품 구성 요소 설치 여부. 호환되는 구성 요소는 다시 설치할 필요가 없으므로 설치 프로그램에서 선택할 수 없습니다.
- 호환되지 않는 Java ES 제품 구성 요소 설치 여부.

설치 프로그램에서 선택한 구성 요소와 이미 로컬로 설치되어 있는 구성 요소 간에 비호환성을 확인한 경우에는 설치된 구성 요소 중 호환되지 않는 구성 요소를 제거하거나 업그레이드하라는 메시지가 표시될 것입니다. 이러한 비호환성 문제를 해결할 때까지는 설치 프로그램을 진행할 수 없습니다. 해결한 후에 구성 요소 선택 목록을 새로 고치고 설치를 계속할 수 있습니다.

■ 호환되지 않는 Java ES 공유 구성 요소 설치 여부.

기존 호스트에 J2SE나 NSS와 같은 Java ES 공유 구성 요소 버전이 포함되어 있는 경우도 많습니다. 설치 프로그램에서 설치하려는 Java ES 버전과 호환되지 않는 버전의 공유 구성 요소를 발견한 경우에는 해당 공유 구성 요소의 목록이 표시됩니다. 설치를 진행하면 설치 프로그램에서 해당 공유 구성 요소를 호환되는 버전으로 업그레이드합니다.

### 종속성 검사

많은 구성 요소가 핵심 기능을 제공하기 위해 다른 구성 요소에 의존합니다. 설치 프로그램은 다양한 구성 요소 상호 검사를 통해 설치 중에 선택하는 구성 요소가 서로 올바르게 작동하는지 확인합니다. 이와 같은 이유로, 구성 요소 선택 시 특정 구성 요소를 포함할지 여부를 묻는 메시지가 표시됩니다.

일반적으로 Java ES 설치 프로그램은 다음과 같은 규칙을 사용하여 Java ES 구성 요소 간 종속성을 처리합니다.

■ **구성 요소 선택.** 설치할 구성 요소를 선택하면 대부분의 경우 설치 프로그램은 모든 하위 구성 요소를 자동으로 선택합니다.

또한 설치 프로그램은 선택한 구성 요소가 의존하는 구성 요소 및 하위 구성 요소를 선택합니다. 예를 들어, Application Server를 선택하면 Message Queue는 자동으로 선택됩니다.

■ 구성 **요소 선택 취소.** 구성 요소의 선택을 최소하면 대부분의 경우 설치 프로그램은 모든 하위 구성 요소의 선택을 자동으로 취소합니다.

선택된다른구성요소에 대해 로컬 또는 원격으로필요한구성요소의선택을취소할경우설치 프로그램은 설치를 진행할 때 다양한 경고를 표시합니다.

■ 하위 구성 요소 선택. 하위 구성 요소를 선택할 경우 설치 프로그램은 해당 구성 요소가 속해 있는 구성 요소를 자동으로 선택하며 다른 하위 구성 요소는 선택하지 않습니다.

선택한 하위 구성 요소가 다른 구성 요소 또는 하위 구성 요소에 의존하는 경우 다른 구성 요소도 자동으로 선택됩니다.

■ **하위 구성 요소 선택 취소.** 하위 구성 요소의 선택을 취소하면 선택한 하위 구성 요소의 선택만 취소되고, 다른 하위 구성 요소의 선택이 취소되지는 않습니다.

<span id="page-24-0"></span>선택된다른구성요소에 대해 로컬 또는

원격으로필요한구성요소의선택을취소할경우설치 프로그램은 설치를 진행할 때 다양한 경고를 표시합니다.

## 구성 옵션 및 매개 변수 설정

대부분의 Java ES 구성 요소 제품에는 어느 정도 설치-시간 구성(installation-time configuration)이 필요합니다. 수행하는 설치-시간 구성의 범위는 선택한 구성 요소와 선택하는 설치 옵션에 따라 다릅니다.

설치 프로그램에서 다음 구성 옵션을 사용할 수 있습니다.

- **나중에 구성.** 설치하는 동안 설치를 위해 필요한 최소한의 값만 입력하고 사후 설치 구성을 수행합니다.
- **지금 구성.** 설치하는 동안 설치-시간 구성(installation-time configuration)을 허용하는 구성 요소 제품을 구성할 수 있습니다. 몇 가지 공통 매개 변수(공통 서버 설정)만을 지정하거나, 세부 구성 요소 특정 매개 변수(구성 요소 설정)를 포함할 수도 있습니다.

**공통 서버 설정**은 여러 구성 요소에서 사용하는 매개 변수입니다. 예를 들어, 대부분의 구성 요소는 관리 아이디와 비밀번호를 지정해야 합니다. 이러한 공통 값을 설정함으로써 모든 구성 요소 관리 아이디와 비밀번호의 기본값이 설정됩니다. 구성 요소 설정은 특정 구성 요소에 적용되는 매개 변수입니다. 이러한 설정은 지금 구성 옵션을 선택한 경우에만 설치 중에 요청됩니다. 이러한 설정 중 일부는 공통 서버 설정에서 자동으로 가져옵니다.

### 제거프로그램

Java ES는 Java ES 설치 프로그램을 사용하여 로컬 호스트에 설치된 구성 요소 제품을 제거하기 위한 제거 프로그램을 제공합니다. Java ES 제거 프로그램은 설치 중인 호스트에 대해서만 제품 종속성을 검사하고 종속성이 발견되면 경고를 내보냅니다.

제거 프로그램은 그래픽 모드, 텍스트 기반 모드 또는 자동 모드로 실행할 수 있습니다.

Java ES 설치를 완료하고 나면 제거 프로그램은 다음 위치에 저장됩니다.

- Solaris OS의 경우: /var/sadm/prod/SUNWentsys4
- Linux의 경우: /var/sadm/prod/sun-entsys4

## <span id="page-25-0"></span>기존 호스트 검사

설치하기 전에 Java ES 소프트웨어를 설치하려는 호스트에 상주하는 항목을 알고 있어야 합니다. Java ES 소프트웨어가 사전 로그된 새 Solaris 시스템을 주문한 경우에는 호스트를 검사할 필요가 없습니다. 하지만 기존 호스트에 이미 Java ES 구성 요소 버전이 설치되어 있는 경우에는 Java ES 설치 프로그램을 실행하기 전에 특정 소프트웨어를 업그레이드하거나 제거해야 할 수도 있습니다.

이절은 다음 내용으로 구성되어 있습니다

- 26 페이지 "Java ES 소프트웨어가 Solaris OS에 사전 로드되어 있는 경우 "
- 26 페이지 "호환되지 않는 구성 요소가 설치되어 있는 경우"
- 29 페이지 "[호스트가 준비되었는지 확인](#page-28-0)"

## Java ES 소프트웨어가 Solaris OS에 사전 로드되어 있는 경우

소프트웨어가 사전 로드된 Sun Solaris 하드웨어 시스템을 주문한 경우에는 Java ES 소프트웨어의 설치 이미지가 이미 시스템에 복사되어 있습니다.

Java ES 소프트웨어가 호스트에 사전 로드되어 있는 경우 다음 디렉토리가 존재합니다.

/var/spool/stage/JES\_05Q4\_*architecture*/

여기서 *architecture* 변수는 시스템의 하드웨어 구조(예: SPARC 또는 x86) 나타냅니다.

설치 이미지를 확장한 후 Java ES 설치 프로그램을 사용하여 이 설명서에 설명된 대로 사전 로드된 Java ES 소프트웨어를 설치 및 구성해야 합니다. 호스트에 설치되어 이미 존재하는 Java ES 구성 요소가 없는 경우에도 설치 순서를 계획해야 합니다.

**주 –** 사전 로드된 Java ES 소프트웨어가 Solaris 10 시스템에 있는 경우 설치 이미지를 확장하기 전에 55 페이지 ["Solaris 10](#page-54-0) 영역"을 참조하십시오.

## 호환되지 않는 구성 요소가 설치되어 있는 경우

설치 중에 설치 프로그램은 호스트에 이미 설치되어 있는 Java ES 구성 요소가 설치할 Java ES 릴리스와 호환되는지 확인합니다. 일부구성요소가호환되지않을경우설치프로그램에서비호환성오류메시지를표시하고설치를중단할수도있습니다ロ Java ES 설치 프로그램을 실행하기 **전에** 설치된 소프트웨어를 검사하여 필요한 업그레이드 작업을 수행해야 합니다.

**주 –** Java ES 설치 프로그램은 설치 중에 선택 가능한 구성 요소를 업그레이드하지 않지만 한 가지 예외가 있습니다. Solaris OS에 Application Server와 Message Queue가 이미 설치되어 있는 경우 설치 프로그램에서는 설치 중에 구성 요소를 업그레이드할 것인지 묻는 메시지를 표시합니다.

Java ES 설치 프로그램에서는 설치할 선택 가능한 구성 요소에 필요한 공유 구성 요소를 업그레이드하거나 설치합니다.

### 설치프로그램을사용하여설치된소프트웨어검사

prodreg 및 pkginfo 등의 Solaris 명령이나 Linux rpm 명령을 사용하여 설치된 소프트웨어를 확인할 수 있습니다. 또한설치프로그램자체를사용하여이절의절차에설명된대로패키지기반소프트웨어설치를검사할수도있습니

**주 –** 설치된 소프트웨어에 대해 Java ES 설치 프로그램이 제공하는 정보에만 의존하지 마십시오. 호스트에대한별도의검사를수행하여현재 어떤 소프트웨어가 설치되어 있는지 확인해야 합니다.

▼ 그래픽 설치 프로그램에 로컬 디스플레이 액세스를 제공하려면

#### **1. DISPLAY 환경 변수를 설정합니다. 단계**

원격호스트에로그인하는경우환경변수가로컬디스플레이로올바르게설정되어있는지확인합니다DISPL 변수가 올바로 설정되어 있지 않으면 설치 프로그램이 텍스트 기반 모드로 실행됩니다.

■ C 쉘의 예(호스트 이름 myhost):

setenv DISPLAY myhost:0.0

■ Korn 쉘의 예(호스트 이름 myhost):

DISPLAY=myhost:0.0

**2. 디스플레이 권한을 지정합니다.**

로컬디스플레이에서제거프로그램을실행하려면디스플레이권한을허가해야할수있습니다예를 들면, 다음 명령을 사용하여 myhost에서 디스플레이 권한을 serverhost의 루트 사용자에게 부여할 수 있습니다.

myhost\> xauth extract - myhost:0.0|rsh -l root serverhost xauth merge -

1장 • 설치 준비 **27**

**주 –** 이런 권한을 안전하게 허가하는 방법에 대한 자세한 설명은 **Solaris X Window System Developer's Guide**의 "Manipulating Access to the Server" 장을 참조하십시오.

### ▼ 설치 프로그램을 사용하여 업그레이드 문제를 확인하려며

#### **1. 각 호스트에서 -no 옵션으로 설치 프로그램을 시작하여 활성 설치가 아님을 단계 나타냅니다.**

그래픽설치프로그램의경우

./installer -no

텍스트기반설치프로그램의경우

./installer -nodisplay -no

- **2. 구성요소선택단계를진행합니다**
- **3. 이호스트에설치하려는구성요소를선택합니다** 상태열은선택한구성요소에필요한제품을나타냅니다
- **4. 설치 프로그램에서 선택 가능한 구성 요소의 호환되지 않는 버전을 검색한 경우 호환되지 않는 버전을 업그레이드할 것인지 제거할 것인지 묻는 메시지가 표시됩니다.**

문제를 해결한 후 선택 목록을 새로 고쳐 구성 요소를 선택한 다음 설치 프로그램을 계속 진행할 수 있습니다.

**5. 설치 프로그램에서 공유 구성 요소의 호환되지 않는 버전을 검색한 경우 공유 구성 요소 업그레이드 필요 목록이 표시됩니다.**

각 공유 구성 요소에 대해 설치된 버전과 필요한 버전을 검토하여 필요한 업그레이드가있는지 확인합니다. 그런 다음 공유 구성 요소의 새로운 Java ES 버전이 호스트에 설치된 다른 응용 프로그램과 호환되는지 확인합니다.

- **6. 설치 프로그램을 종료하고 필요한 업그레이드를 수행합니다.**
	- 선택 가능한 구성 요소에 대한 자세한 내용은 **Sun Java Enterprise System 2005Q4 업그레이드 설명서**를 참조하십시오.
	- 공유 구성 요소의 경우 설치 중에 대부분의 업그레이드를 수행할 수 있습니다.
- **7. 각 대상 호스트에 대해 절차를 반복합니다.**

<span id="page-28-0"></span>**주 –** 설치 프로그램에서 Solaris OS와 함께 배포된 Directory Server 버전을 발견한 후 사용자에게 Solaris 배포와관련된 Directory Server 스크립트의 이름이변경될것임을경고합니다. 별도의조치가필요하지않습니다

## 호스트가 준비되었는지 확인

설치 프로그램을 시작하기 전에 이 절의 문제를 살펴보십시오.

### 시스템 요구 사항

Java ES를 설치하기 전에 호스트가 최소 하드웨어 및 운영 체제 요구 사항을 충족하는지 확인하십시오. 지원되는 플랫폼과 소프트웨어 및 하드웨어 요구 사항에 관한 최신 정보는 **Sun Java Enterprise System 2005Q4 릴리스 노트**의 "하드웨어 및 소프트웨어 요구 사항"을 참조하십시오.

호스트의 운영 체제가 Java ES 권장 사항을 충족하지 못하는 경우에는 설치 프로그램을 진행할 수 없습니다. 설치하기 전에 이 문제를 해결해야 합니다.

#### 액세스 권한

Java ES 소프트웨어를 설치하려면 root 또는 수퍼유저로 로그인해야 합니다.

#### 메모리 및 디스크 공간 요구 사항

설치 프로그램에서 선택한 구성 요소에필요한 메모리와 디스크 공간이 호스트에 충분한지 확인하기위한검사를수행합니다

- 호스트의 메모리가 Iava ES 권장 사항을 충족하지 못할 경우에는 설치 프로그램에서 경고를 표시합니다. 설치를진행할수있습니다
- 호스트의 디스크 공간이 부족하면 설치 프로그램을 진행할 수 없습니다. 설치를계속하기전에문제를해결해야합니다

**주 –** Solaris 10에서 비전역 영역에 설치하는 경우에는 메모리 검사를 수행하지 않습니다.

### 의에필요한쉘

Linux에서 Portal Server를 설치 및 구성하려면 /bin/ksh에서 Korn 쉘에 액세스할 수 있어야 합니다. 호스트에 Korn 쉘이 설치되지 않은 경우에는 다음 명령을 실행하여 Korn 쉘 소프트웨어를 구할 수 있습니다.

1장 • 설치 준비 **29**

<span id="page-29-0"></span>up2date pdksh

# 설치 순서 예를 사용할 수 있는지 확인

시스템의 호스트에 Java ES 구성 요소를 설치하는 순서는 설치의 성공 여부에 매우 중요합니다. 2 [장에](#page-36-0) 있는 순서 예 중에 사용할 수 있는 것이 하나 이상 있을 수 있습니다. 이 순서에는 일반적인 몇 가지 Java ES 설치에 필요한 상위 수준의 작업이 포함됩니다.

설치 계획에 대한 자세한 설명은 **Sun Java Enterprise System 2005Q4 설치 계획 설명서**를 참조하십시오.

## 설치 필수 사항

다음 표에는 설치를 시작하기 전에 수행해야 하는 작업이 나열되어 있습니다. 왼쪽열은작업수행순서가운데열은 수행할작업오른쪽열에는지침위치및유용한정보를 나타냅니다. 설치에따라생략되는작업도있습니다

#### **표 1–1** 사전 설치 확인 목록

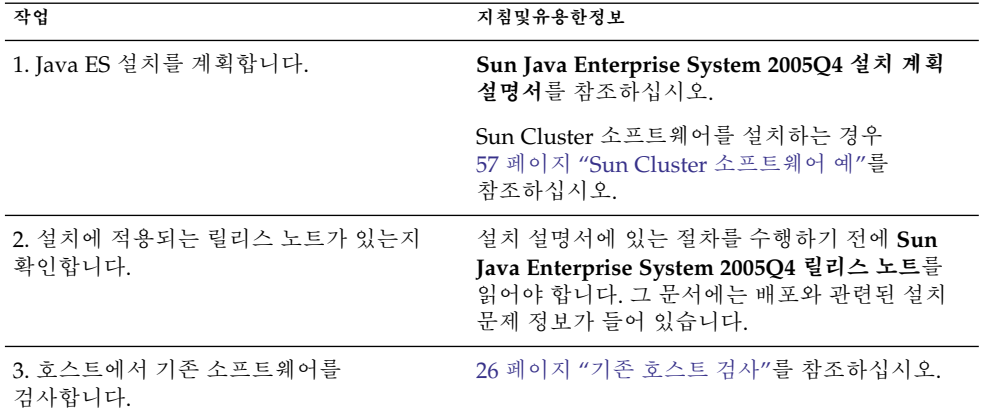

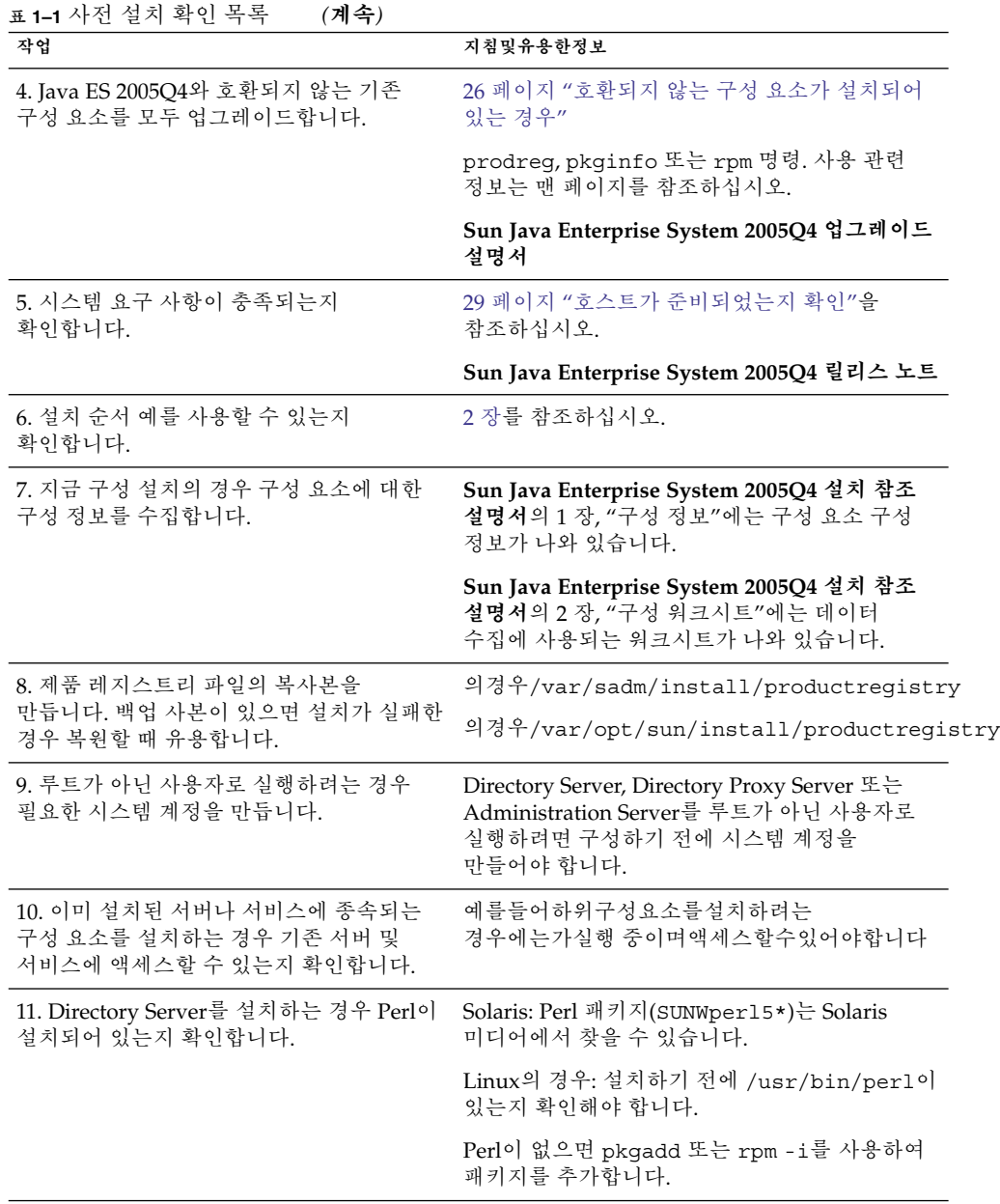

1장 • 설치 준비 **31**

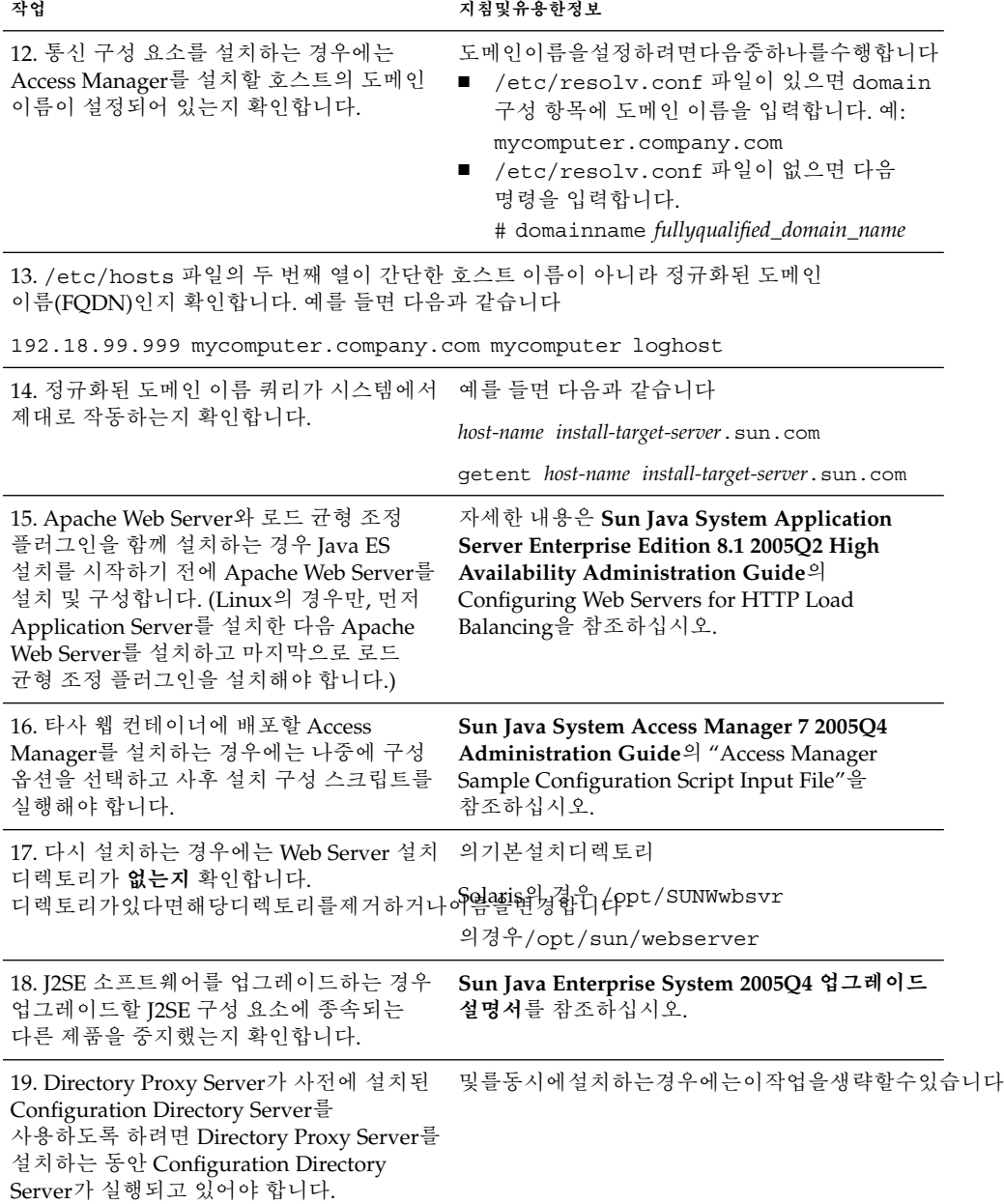

<span id="page-32-0"></span>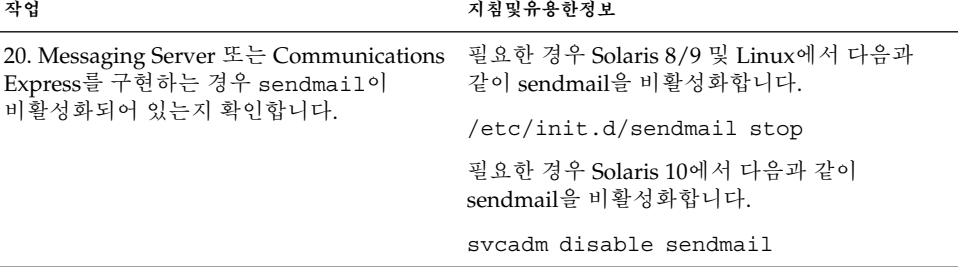

## Java ES 소프트웨어 확보

Java ES 소프트웨어는 다음과 같은 방법으로 확보할 수 있습니다.

■ **CD 또는 DVD**

<http://wwws.sun.com/software/javaenterprisesystem/index.html> 또는 Sun 영업 센터를 통해 CD 또는 DVD가 포함된 매체 키트를 구할 수 있습니다. 각 CD 세트에는 단일 운영 체제용 설치 파일, Java ES 설치 프로그램 및 모든 구성 요소 패키지가 수록되어 있습니다. DVD에는 Solaris 운영 체제용 파일, Java ES 설치 프로그램 및 모든 구성 요소 패키지가 수록되어 있습니다.

#### ■ **웹에서 다운로드**

Sun 다운로드 센터(<http://www.sun.com/download>)에서 여러 형식으로 Java ES 소프트웨어를 다운로드할 수 있습니다. 사용할 수 있는 형식은 다음과 같습니다.

- 단일 운영 체제를 위한 모든 설치 파일의 ISO CD 세트 이미지
- 단일 운영 체제를 위한 모든 설치 파일의 압축된 아카이브
- 선택한 구성 요소에 종속되어 있는 하위 구성 요소를 비롯하여 단일 구성 요소를 위한 모든 설치 파일의 압축된 아카이브
- 시스템에 사전 로드 또는 사전 설치

소프트웨어가 사전 로드되거나 사전 설치되어 있는 Sun 하드웨어 시스템을 주문한 경우 Java ES 소프트웨어가 시스템에 이미 로드되어 있을 수 있습니다. 시스템에 다음 디렉토리가 있으면 Java ES 소프트웨어가 사전 설치되어 있습니다.

/var/spool/stage/JES\_05Q4\_*architecture*/

여기서 *architecture*는 SPARC 또는 x86 등의 시스템 하드웨어 구조를 나타냅니다.

**주 –** Sun Cluster 소프트웨어는 사전 로드만 가능합니다.

■ **네트워크 상의 파일 서버**

1장 • 설치 준비 **33**

<span id="page-33-0"></span>회사의 운영 절차에 따라 내부 네트워크에서 Java ES 설치 파일을 사용할 수도 있습니다. 시스템 운영자나 관리 직원에게 문의하여 확인합니다.

Java ES 설치 파일을 제공하는 일을 담당한 경우 34 페이지 "설치 이미지 만들기"를 참조하십시오.

이 릴리스의 배포 번들 목록은 **Sun Java Enterprise System 2005Q4 설치 참조 설명서**의 4 장, "Java ES 배포 번들"을 참조하십시오.

# 설치 이미지 만들기

Java ES 배포는 공유 위치에 설치 파일을 쉽게 배치할 수 있도록 설계되어 있습니다. 이를통해필요할때마다언제든지공유위치에서설치파일을실행할수있게됩니다

▼ 네트워크에이미지를만들려면

이 절에서는 사이트 네트워크에서 Solaris SPARC 설치 이미지를 사용 가능하게 만드는 방법에 대한 지침을 제공합니다.

- **1. root 또는 수퍼유저로 로그인합니다. 단계**
	- **2. 네트워크에공유디렉토리를만듭니다예를 들면 다음과 같습니다**

mkdir *shared-location*/java\_ent\_sys\_2005Q4

- **3. 웹사이트또는에서설치파일을액세스한다음공유할설치파일을준비합니다**
	- **a. 마운트된 ISO 이미지에서 설치 이미지를 만듭니다. 예를 들면 다음과 같습니다**

**주 –** 마운트된 ISO 이미지에서 직접 설치할 수는 없습니다. 대신 이미지를 네트워크에 복사해야 합니다.

unzip java\_es\_05Q4-ga-solaris-sparc-1-iso.zip lofiadm -a *pathname*/java\_es\_05Q4-ga-solaris-sparc-1.iso /dev/lofi/1

> /dev/lofi/1이 이미 사용 중인 경우에는 lofiadm(1M) 맨페이지를 참조하십시오. mkdir *mountpoint*

mount -F hsfs /dev/lofi/1 *mountpoint* cd *mountpoint* find . -print | cpio -pdum *shared-location*/java\_ent\_sys\_2005Q4

복사가 완료되면 ISO 이미지를 마운트 해제합니다.

cd umount *mountpoint* lofiadm -d /dev/lofi/l

나머지 ISO 이미지에 대해 이 단계를 반복합니다.

#### **b. CD 또는 DVD에서 설치 이미지를 만듭니다. 예를 들면 다음과 같습니다**

cd /cdrom/cdrom0 find . -print | cpio -pdum *shared-location*/java\_ent\_sys\_2005Q4

나머지 CD에 대해 이 단계를 반복합니다.

#### **c. 압축 아카이브에서 설치 이미지를 만듭니다. 예를 들면 다음과 같습니다**

cd *shared-location*/java\_ent\_sys\_2005Q4 unzip *pathname*/java\_sys\_2005Q4-ga-solaris-sparc-1.zip

나머지 압축 아카이브 파일에 대해 이 단계를 반복합니다.

**주 –** 여러 플랫폼의 파일을 공유 위치에 복사하면 README 파일과 COPYRIGHT 파일에 관한 다음 쿼리가 표시됩니다.

File already exists. OK to overwrite?

**Yes**를 입력합니다. 이두파일은모든플랫폼에대해동일합니다

1장 • 설치 준비 **35**
**2장**

## 설치 순서 예

이 장에서는 몇 가지 공통 Sun Java™ Enterprise System(Java ES) 설치에 대한 순서 지침을 제공합니다.

이 장의 내용은 다음과 같습니다.

- 37 페이지 "이 장을 사용하는 방법"
- 38 페이지 "[단일 세션 설치 예](#page-37-0)"
- 55 페이지 ["Solaris 10](#page-54-0) 영역"<br>■ 57 페이지 "Sun Cluster 소프
- 57 페이지 "Sun Cluster [소프트웨어 예](#page-56-0)"
- 60 페이지 "컨테이너를 사용하는 [Access Manager SDK](#page-59-0) 구성 예"
- 62 페이지 "Calendar Server 및 [Messaging Server](#page-61-0) 예 "
- 65 페이지 ["Calendar-Messaging Schema 1](#page-64-0) 예"
- 67 페이지 ["Communications Express](#page-66-0) 및 Messaging Server 예 "<br>■ 69 페이지 "Instant Messaging 및 Access Manager 예 "
- - 69 페이지 ["Instant Messaging](#page-68-0) 및 Access Manager 예 "
- 71 페이지 "[통신 및 공동 작업 서비스 예](#page-70-0) "
- 74 페이지 ["Identity](#page-73-0) 관리 예"
- 76 페이지 "[웹 및 응용 프로그램 서비스 예](#page-75-0)"
- 78 페이지 "원격 [Access Manager](#page-77-0)를 사용하는 Portal Server 예 "
- 80 페이지 "[루트가 아닌 예](#page-79-0)"

## 이 장을 사용하는 방법

이 장에 있는 설치 순서 예에서는 몇 가지 공통 Java ES 설치에 대한 상위 수준 지침을 제공합니다. 정확한 절차는 아니지만 대신 특정 배포 시나리오를 구현하는데 필요한 순차적인 단계를 제공합니다.

단일 세션 예에서는 단일 설치 세션에서 하나 또는 다수의 Java ES 구성 요소를 단일 호스트에 설치하는 일반적인 단계를 설명합니다. 평가예도있습니다나머지예는다양한솔루션을위해여러설치세션이여러호스트에서수행되는경우를설명합 경우 이 장의 순서는 **Sun Java Enterprise System 2005Q4 설치 계획 설명서**에 표시된 구성 요소 간의 관계를 기준으로 하고 있습니다.

<span id="page-37-0"></span>**주 –** 65 페이지 ["Calendar-Messaging Schema 1](#page-64-0) 예"는 유일하게 LDAP Schema 1을 기준으로 하는 예입니다. 이 장의 다른 모든 예는 Schema 2를 기반으로 합니다.

구성 요소 선택 시 Java ES 설치 프로그램은 충족되지 않는 요구 사항 뿐 아니라 호환되지 않는 버전의 구성 요소도 확인합니다. 문제를 확인하고 수행해야 될 작업을 알려주는 경고 메시지가 표시되며 메시지의 대부분은 아직 충족되지 않은 요구 사항에 대한 것입니다. 그외메시지는설치하려고하는일부또는모든구성요소의호환되지않는버전이이미로컬호스트에있음을알려줍니다] 설치 프로그램을 사용하여 로컬 호스트에 이미 있는 구성 요소를 확인할 수 있습니다. 자세한 내용은 26 페이지 "[호환되지 않는 구성 요소가 설치되어 있는 경우](#page-25-0)"를 참조하십시오.

**정보 –** 호환되지 않는 버전의 Java ES 구성 요소가 확인된 경우 설치 프로그램을 시작하기 전에 제거 또는 업그레이드하면 설치가 순조롭게 진행됩니다.

이미 로컬 호스트에 있는 구성 요소를 업그레이드하려면 **Sun Java Enterprise System 2005Q4 업그레이드 설명서**를 참조하십시오.

## 단일 세션 설치 예

다음 예는 단일 세션에서 단일 호스트에 설치할 때 적용됩니다.

- 38 페이지 "평가 예"
- 39 페이지 ["Access Manager](#page-38-0) 및 Portal Server 예 "
- 42 페이지 ["Application Server](#page-41-0) 전용 예"
- 43 페이지 ["Directory Server](#page-42-0) 전용 예"
- 45 페이지 ["Directory Proxy Server](#page-44-0) 예"
- 47 페이지 ["Instant Messaging](#page-46-0) 전용 예"
- 48 페이지 ["Message Queue](#page-47-0) 전용 예"
- 50 페이지 ["Portal Server Secure Remote Access](#page-49-0) 예"
- 52 페이지 ["Service Registry](#page-51-0) 전용 예"
- 53 페이지 ["Web Server](#page-52-0) 전용 예"

평가 예

평가 설치는 일반적으로 시험 배포, 즉 어떻게 진행되는지를 보여주는 빠른 설치로 간주됩니다. 이예는그래픽인터페이스와지금구성옵션을사용합니다구성페이지가표시되면가능한경우기본값을사용합니다

**38** Sun Java Enterprise System 2005Q4 설치 설명서 • 2005년 10월

<span id="page-38-0"></span>이 예에서는 단일 설치 세션에서 Sun Cluster 소프트웨어를 제외한 모든 Java ES 구성 요소가 단일 호스트에 설치됩니다. Web Server를 웹 컨테이너로 사용하기 때문에 Application Server는 설치되지 않습니다.

## ▼ Java ES 평가 순서를 만들려면

다음과 같은 상위 수준 작업이 필요합니다.

- **1. Java ES 그래픽 설치 프로그램 시작 단계**
	- **2. 설치 필수 사항 확인**
	- **3. 구성 요소 선택 시 모두 설치를 선택한 다음 Application Server 및 Sun Cluster 구성 요소 선택 취소** 설치 프로그램이 호스트의 소프트웨어를 확인하고 비호환성이 확인되면 지침을 제공합니다
	- **4. 설치 디렉토리 확인**

### **5. 지금구성옵션선택**

메시지에설치중에구성할수없는구성요소가표시됩니다

**6. 제공된구성기본값사용**

**Sun Java Enterprise System 2005Q4 설치 참조 설명서**의 1 장, "구성 정보"에 있는 적절한 구성 표를 참조하십시오.

- **7. 설치요약및로그보기**
- **8. 사후 설치 구성 완료**

6 [장에](#page-120-0)는 사후 설치 구성에 대한 지침이 나와 있습니다.

**9. 구성요소시작**

156 페이지 "[사후 설치 구성 후 확인](#page-155-0)"에는 기본 Java ES 시작 순서가 나와 있습니다. 시작절차는해당표를따릅니다

**주 –**

원격구성요소를사용하여종속성을충족시키려면종속된구성요소를설치하기전에원격구성요소를설치하

## Access Manager 및 Portal Server 예

이 예에서는 Web Server를 웹 컨테이너로 사용하여 Portal Server와 Access Manager를 단일 호스트에 설치합니다. Portal Server와 Access Manager는 같은 유형의 웹 컨테이너를 사용해야 합니다.

Identity 관리와 정책 핵심 서비스, Access Manager 관리 콘솔, 연합 관리를 위한 공통 도메인 서비스 등의 Access Manager 하위 구성 요소 선택을 취소하면 다른 호스트에서 사용할 수 있습니다.

**주 –** Access Manager를 Portal Server, Messaging Server, Calendar Server, Delegated Administrator 또는 Instant Messaging과 함께 설치하는 경우에는 Access Manager Legacy(6.x) 설치 유형을 사용해야 합니다. Access Manager Realm(7.x) 설치 유형은 이런 구성 요소를 전혀 설치하지 **않는** 경우에만 사용할 수 있습니다.

▼ Access Manager 및 Portal Server용 순서를 만들려면

다음과 같은 상위 수준 작업이 필요합니다.

#### **1. 설치 프로그램 실행 단계**

### **2. 구성 요소 선택 시 Portal Server 및 Web Server 선택**

Access Manager, Directory Server, Directory Preparatory Tool은 자동으로 선택됩니다. Administration Server에서 Directory Server의 그래픽 인터페이스를 제공하기 때문에 Administration Server를 선택하는 것도 좋습니다.

■ Directory Server의 원격 복사를 사용하려면 Directory Server를 선택 취소하고 메시지가 표시되면 원격 복사를 지정합니다.

**주 –** 원격 Directory Server가 다른 구성 요소를 설치하기 전에 먼저 실행되고 있어야 합니다. Directory Server 설치에 대한 자세한 내용은 43 [페이지](#page-42-0) ["Directory Server](#page-42-0) 전용 예"를 참조하십시오.

- Access Manager의 원격 복사를 사용하려면 Access Manager 선택을 취소하고 사후 설치 구성 도중 원격 복사를 지정합니다.
- **3. 비호환성 해결**

설치 프로그램이 호스트의 소프트웨어를 확인하고 비호환성이 확인되면 지침을 제공합니다

- **4. 지금 구성 또는 나중에 구성 옵션 선택**
	- 지금 구성 옵션의 경우 구성페이지에설치시간구성을할수있는 구성 요소가 표시됩니다원격 구성 요소에는 기본값 대신 원격 정보를 사용합니다
	- 나중에 구성 옵션의 경우 구성 페이지가 표시되지 않습니다
- **5. 설치 실행**
- **6. 설치요약및로그보기**
- **40** Sun Java Enterprise System 2005Q4 설치 설명서 2005년 10월

### **7. 사후 설치 구성 완료**

- 144 페이지 "Web Server [사후 설치 구성](#page-143-0)"
- 135 페이지 ["Directory Server](#page-134-0) 사후 설치 구성"
- 125 페이지 ["Access Manager](#page-124-0) 사후 설치 구성"
- 139 페이지 "Portal Server 및 [Portal Server Secure Remote Access](#page-138-0) 사후 설치 [구성](#page-138-0) "

### **8. 구성 요소 시작**

- 164 페이지 ["Directory Server](#page-163-0) 시작 및 중지"
- 172 페이지 ["Web Server](#page-171-0) 시작 및 중지"(Access Manager와 Portal Server는 Web Server와 함께 자동으로 시작)

### **9. 기본 Access Manager 로그인 페이지 액세스**

http://*webserver-host*:*port* /amconsole

다음 표에는 추가 Access Manager 정보가 들어 있습니다.

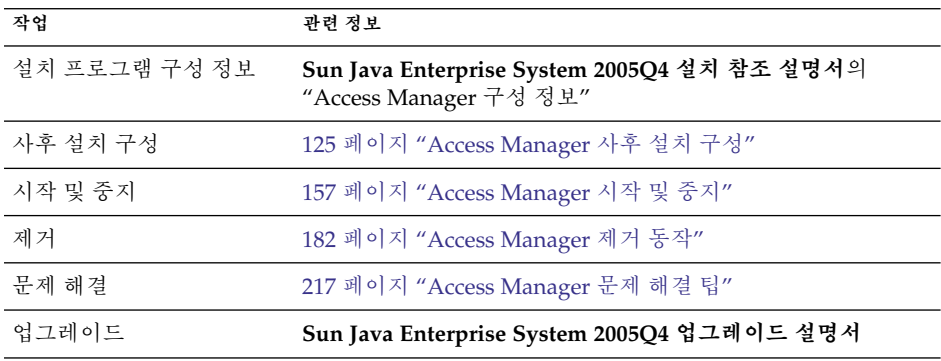

다음 표에는 추가 Portal Server 정보가 들어 있습니다.

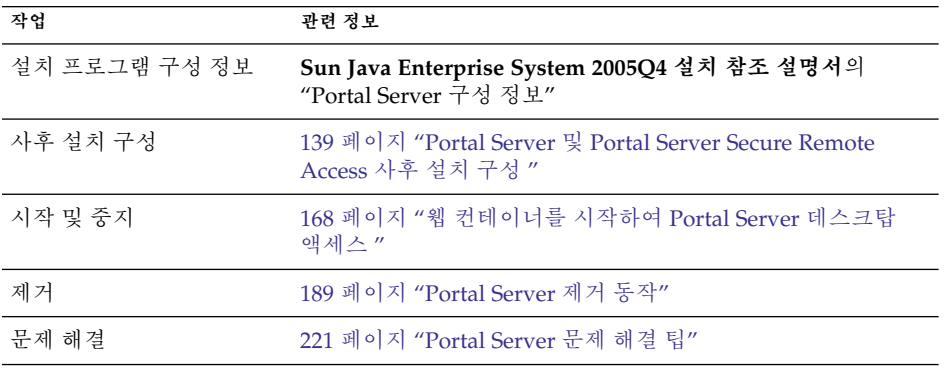

<span id="page-41-0"></span>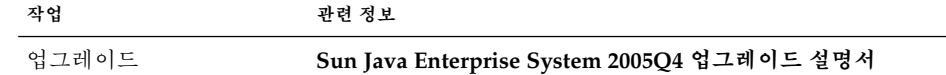

## Application Server 전용 예

이 예에서는 Application Server를 단독으로 설치합니다.

요구사항

Application Server에는 Message Queue 로컬 복사가 필요합니다. 로드 균형 조정을 사용하는 경우 웹 서버의 로컬 복사도 필요합니다.

**주 –** 이 구성 요소를 Sun Cluster 소프트웨어와 함께 사용하는 경우 구성 요소를 설치하기 전에 일련의 정해진 작업을 수행해야 합니다. Sun Cluster 지침을 보려면 57 페이지 "Sun Cluster [소프트웨어 예](#page-56-0)"를 참조하십시오.

### ▼ Application Server용 순서를 만들려면

다음과 같은 상위 수준 작업이 필요합니다.

#### **1. Java ES 설치 프로그램 실행 단계**

### **2. 구성 요소 선택 시 Application Server 선택**

Message Queue는 자동으로 선택됩니다. 로드 균형 조정 플러그인과 Application Server 노드 에이전트는 선택되어 있지 않습니다.

(선택 사항) 로드 균형 조정을 구현하려면 Application Server를 확장하고 로드 균형 조정 플러그인 하위 구성 요소를 선택합니다. 원하는 경우 Web Server를 선택합니다. Apache Web Server를 사용하려면 Apache Web Server가 이미 설치되어 있어야 합니다. Web Server도 설치됩니다. Application Server 설치 페이지에서 Web Server와 Apache 중 하나를 선택합니다. 웹 서버 경로를 지정합니다.

**3. 비호환성 해결**

설치 프로그램이 호스트의 소프트웨어를 확인하고 비호환성이 확인되면 지침을 제공합니다

- **4. 설치 디렉토리 확인**
- **5. 지금 구성 또는 나중에 구성 옵션 선택**
	- **a. 지금 구성 옵션의 경우 구성페이지에설치 중에 구성할 수 있는 로컬 구성 요소가 표시됩니다**

**Sun Java Enterprise System 2005Q4 설치 참조 설명서**의 "Application Server 구성 정보"에 있는 표에서 Application Server 구성 정보를 수집합니다.

**42** Sun Java Enterprise System 2005Q4 설치 설명서 • 2005년 10월

<span id="page-42-0"></span>**b. 나중에 구성 옵션의 경우 구성 페이지가 표시되지 않습니다**

- **6. 설치 실행**
- **7. 설치요약및로그보기**
- **8. 사후 설치 구성 완료**
	- 129 페이지 "[나중에 구성 설치 후](#page-128-0) Application Server를 구성하려면"
	- (선택 사항) 144 페이지 "[나중에 구성 설치 후](#page-143-0) Web Server를 구성하려면 "
	- (선택 사항) 138 페이지 ["Message Queue](#page-137-0) 사후 설치 구성"
- **9. Application Server 시작(Message Queue 자동 시작)**
	- 160 페이지 ["Application Server](#page-159-0) 시작 및 중지"
	- (선택 사항) 172 페이지 ["Web Server](#page-171-0) 시작 및 중지"

다음 표에는 추가 Application Server 정보가 들어 있습니다.

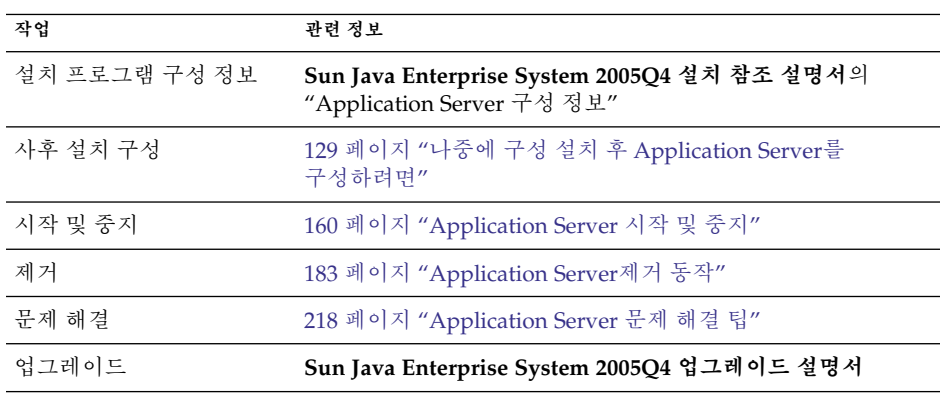

## Directory Server 전용 예

이 예에서는 Directory Server를 단독으로 설치합니다.

## 요구 사항 및 순서 문제

Directory Server는 다른 Java ES 구성 요소에 종속되지 않습니다. 하지만 Administration Server에서 Directory Server에 대한 그래픽 인터페이스를 제공하기 때문에 Administration Server를 선택하는 것도 좋습니다.

**주 –** Directory Server의 암호화에 복제를 사용하는 경우 구성 요소 선택 시 Administration Server도 선택해야 합니다.

- 이 구성 요소를 Sun Cluster 소프트웨어와 함께 사용하는 경우 구성 요소를 설치하기 전에 일련의 정해진 작업을 수행해야 합니다. 57 페이지 ["Sun Cluster](#page-56-0) 소프트웨어 [예](#page-56-0)"를 참조하십시오.
- Directory Server에 종속된 다른 구성 요소를 설치하려면 Directory Server가 실행 중이어야 합니다.
- 배포에 Schema 2가 필요한 경우 다른 구성 요소를 구현하기 전에 Schema 2용 Directory Server를 구성해야 합니다.

### ▼ Directory Server용 순서를 만들려면

다음과 같은 상위 수준 작업이 필요합니다.

#### **1. Java ES 설치 프로그램 실행 단계**

- **2. 구성 요소 선택 시 Directory Server 및 (선택 사항) Administration Server 선택** Directory 준비 도구는 자동으로 선택됩니다.
- **3. 비호환성 해결** 설치 프로그램이 호스트의 소프트웨어를 확인하고 비호환성이 확인되면 지침을 제공합니다
- **4. 설치 디렉토리 확인**
- **5. 지금 구성 또는 나중에 구성 옵션 선택**
	- **a. 지금 구성 옵션의 경우 구성페이지에설치 중에 구성할 수 있는 로컬 구성 요소가 표시됩니다**

구성 정보는 **Sun Java Enterprise System 2005Q4 설치 참조 설명서**의 1 장, "구성 정보"에 있는 표에서 수집합니다.

- **b. 나중에 구성 옵션의 경우 구성 페이지가 표시되지 않습니다**
- **6. 설치 실행**
- **7. 설치요약및로그보기**
- **8. 사후 설치 구성 완료**
	- 135 페이지 ["Directory Server](#page-134-0) 사후 설치 구성"
	- (선택 사항) 128 페이지 ["Administration Server](#page-127-0) 사후 설치 구성"
- **9. 다음 순서대로 구성 요소 시작**
	- **a. 164 페이지 ["Directory Server](#page-163-0) 시작 및 중지"**
	- **b. (선택 사항) 158 페이지 " Administration Server [및 서버 콘솔 시작 및 중지](#page-157-0)"** 다음 표에는 추가 Directory Server 정보가 들어 있습니다.
- **44** Sun Java Enterprise System 2005Q4 설치 설명서 2005년 10월

<span id="page-44-0"></span>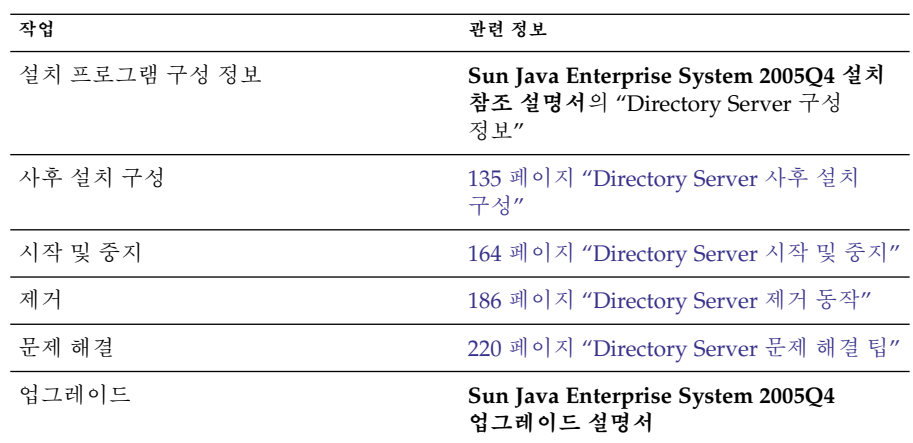

## Directory Proxy Server 예

이 예에서는 Directory Proxy Server와 Directory Server를 단일 호스트에 설치합니다.

요구사항

Directory Proxy Server에는 Directory Server가 필요하지만 로컬 복사가 반드시 필요하지는 않습니다. 또한, Directory Proxy Server에는 Administration Server의 로컬 복사도 필요합니다.

▼ Directory Proxy Server용 순서를 만들려면

다음과 같은 상위 수준 작업이 필요합니다.

### **1. Java ES 설치 프로그램 실행 단계**

### **2. 구성 요소 선택 시 Directory Proxy Server 선택**

Directory Server, Directory 준비 도구, Administration Server는 자동으로 선택됩니다.

(선택 사항) Directory Server의 원격 복사를 사용하는 경우 Directory Server를 선택 취소하고 메시지가 표시되면 원격 복사를 지정합니다.

**주 –** 원격 Directory Server가 다른 구성 요소를 설치하기 전에 먼저 실행되고 있어야 합니다. Directory Server 설치 지침을 보려면 43 페이지 ["Directory Server](#page-42-0) 전용 [예](#page-42-0)"를 참조하십시오.

**3. 비호환성 해결**

설치 프로그램이 호스트의 소프트웨어를 확인하고 비호환성이 확인되면 지침을 제공합니다

- **4. 설치 디렉토리 확인**
- **5. 지금 구성 또는 나중에 구성 옵션 선택**
	- **a. 지금 구성 옵션의 경우 구성페이지에설치 중에 구성할 수 있는 로컬 구성 요소가 표시됩니다** 원격 구성 요소에는 기본값 대신 원격 정보를 사용합니다

**Sun Java Enterprise System 2005Q4 설치 참조 설명서**의 1 장, "구성 정보"

**b. 나중에 구성 옵션의 경우 구성 페이지가 표시되지 않습니다**

- **6. 설치 실행**
- **7. 설치요약및로그보기**
- **8. 사후 설치 구성 완료**
	- 135 페이지 ["Directory Server](#page-134-0) 사후 설치 구성"
	- 128 페이지 ["Administration Server](#page-127-0) 사후 설치 구성"
	- 134 페이지 ["Directory Proxy Server](#page-133-0) 사후 설치 구성"
- **9. 다음 순서대로 구성 요소 시작**
	- **a. 164 페이지 ["Directory Server](#page-163-0) 시작 및 중지"**
	- **b. 158 페이지 " Administration Server [및 서버 콘솔 시작 및 중지](#page-157-0)"**
	- **c. 163 페이지 ["Directory Proxy Server](#page-162-0) 시작 및 중지"** 다음 표에는 추가 Directory Proxy Server 정보가 들어 있습니다.

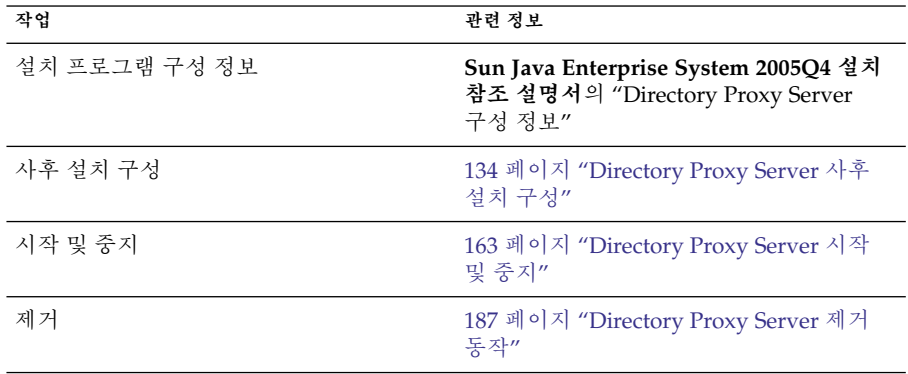

<span id="page-46-0"></span>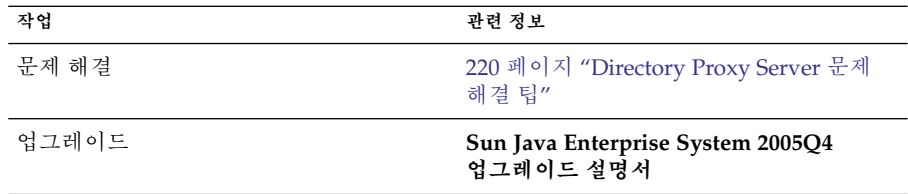

## Instant Messaging 전용 예

이 예에서는 Instant Messaging을 단독으로 설치합니다. 다른 구성 요소를 설치하고 구성한 다음에 별도의 설치 세션에서 Instant Messaging을 설치하는 것이 일반적입니다.

**주 –** 단일 사인 온(SSO)이나 Access Manager 관리 대상 정책을 사용하는 경우 Access Manager가 필요합니다. 지침은 69 페이지 ["Instant Messaging](#page-68-0) 및 Access Manager 예 ["](#page-68-0)를 참조하십시오.

### 순서문제

- 설치 프로그램은 Instant Messaging이 종속되어 있는 구성 요소를 자동으로 선택하지 않습니다. 이런구성요소는직접선택해야합니다
- Instant Messaging과 함께 다른 구성 요소를 배포하는 경우 Instant Messaging을 구성하기 전에 먼저 다른 구성 요소를 구성해야 합니다.

일반적으로 Instant Messaging과 함께 사용되는 Java ES 구성 요소에는 Messaging Server, Calendar Server, Portal Server(Access Manager 포함) 등이 있습니다.

### Instant Messaging용 순서를 만들려면

다음과 같은 상위 수준 작업이 필요합니다.

### **1. Java ES 설치 프로그램 실행 단계**

- **2. 구성 요소 선택 시 Instant Messaging 선택**
- **3. 비호환성 해결**

```
설치 프로그램이 호스트의 소프트웨어를 확인하고 비호환성이 확인되면 지침을
제공합니다
```
- **4. 설치 디렉토리 확인**
- **5. 나중에 구성 옵션 선택**

Instant Messaging은 설치 도중 구성할 수 없습니다.

- <span id="page-47-0"></span>**6. 설치 실행**
- **7. 설치요약및로그보기**
- **8. 사후 설치 구성 완료** 137 페이지 "[나중에 구성 설치 후](#page-136-0) Instant Messaging 구성"
- **9. Instant Messaging 시작(Instant Messaging이 종속될 수 있는 다른 구성 요소 시작 후)**

165 페이지 "Instant Messaging Server[와 멀티플렉서 시작 및 중지](#page-164-0) "

다음 표에는 추가 Instant Messaging 정보가 들어 있습니다.

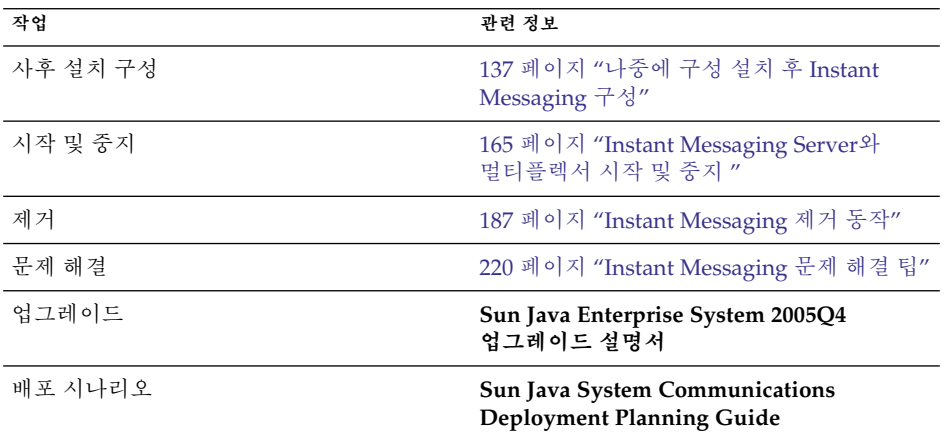

## Message Queue 전용 예

이 예에서는 Message Queue를 단독으로 설치합니다.

### 요구사항

Message Queue는 다른 Java ES 구성 요소에 종속되지 않습니다.

**주 –** 이 구성 요소를 Sun Cluster 소프트웨어와 함께 사용하는 경우 구성 요소를 설치하기 전에 일련의 정해진 작업을 수행해야 합니다. Sun Cluster에 대한 자세한 내용은 57 페이지 "Sun Cluster [소프트웨어 예](#page-56-0)"를 참조하십시오.

## ▼ Message Queue용 순서를 만들려면

다음과 같은 상위 수준 작업이 필요합니다.

#### **1. Java ES 설치 프로그램 실행 단계**

**2. 구성 요소 선택 시 Message Queue 선택**

#### **3. 비호환성 해결**

설치 프로그램이 호스트의 소프트웨어를 확인하고 비호환성이 확인되면 지침을 제공합니다

■ Solaris OS의 경우:

Message Queue, Platform Edition의 이전 복사본이 호스트에서 검색되면 설치 프로그램이 자동으로 Message Queue, Enterprise Edition으로 업데이트합니다.

Message Queue, Enterprise Edition의 이전 복사본이 호스트에서 검색되면 설치 프로그램을 종료하고 **Sun Java Enterprise System 2005Q4 업그레이드 설명서**의 Message Queue, Enterprise Edition으로 업그레이드하는 방법에 대한 지침을 따릅니다.

■ Linux의 경우:

Message Queue(Platform 또는 Enterprise Edition)의 이전 복사본이 호스트에서 검색되면 설치 프로그램을 종료하고 **Sun Java Enterprise System 2005Q4 업그레이드 설명서**의 Message Queue, Enterprise Edition으로 업그레이드 및 마이그레이션하는 방법에 대한 지침을 따릅니다.

**4. 나중에 구성 옵션 선택**

Message Queue는 설치 도중 구성할 수 없습니다.

- **5. 설치 실행**
- **6. 설치요약및로그보기**

#### **7. Message Queue 시작**

166 페이지 ["Message Queue](#page-165-0) 시작"

다음 표에는 추가 Message Queue 정보가 들어 있습니다.

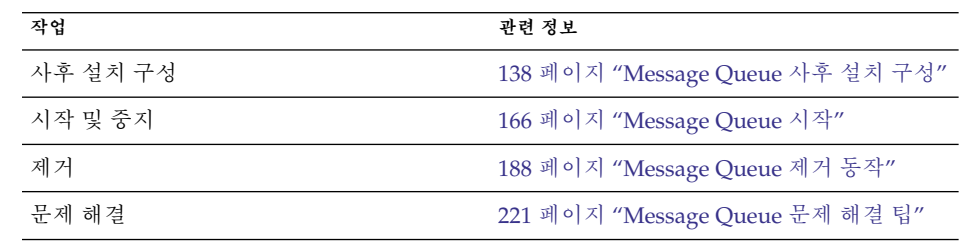

<span id="page-49-0"></span>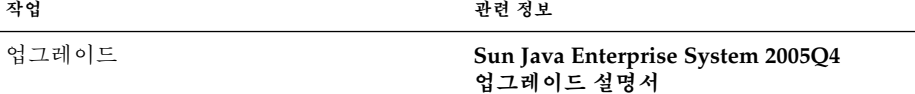

## Portal Server Secure Remote Access 예

이 예에서는 Web Server를 웹 컨테이너로 사용하여 Portal Server Secure Remote Access를 Access Manager와 함께 단일 호스트에 설치합니다.

### 요구사항

Portal Server Secure Remote Access에는 Access Manager 또는 Access Manager SDK의 로컬 복사가 필요합니다. Portal Server Secure Remote Access Core에는 Gateway의 경우를 제외하고는 Portal Server의 복사가 필요합니다. Gateway의 경우 Portal Server Secure Remote Access에 Portal Server의 로컬 복사가 필요하지 않으며 이를 별도 호스트에 설치할 수 있습니다. Portal Server Secure Remote Access는 Portal Server와 같은 위치에 설치해야 합니다. Portal Server에는 Directory Server가 필요하지만 로컬 복사가 반드시 필요하지는 않습니다. Access Manager에는 로컬 웹 컨테이너가 필요합니다.

**주 –** Access Manager를 Portal Server, Messaging Server, Calendar Server, Delegated Administrator 또는 Instant Messaging과 함께 설치하는 경우에는 Access Manager Legacy(6.x) 설치 유형을 사용해야 합니다. Access Manager Realm(7.x) 설치 유형은 이런 구성 요소를 전혀 설치하지 **않는** 경우에만 사용할 수 있습니다.

▼ Portal Server Secure Remote Access용 순서를 만들려면 다음과 같은 상위 수준 작업이 필요합니다.

#### **1. Java ES 설치 프로그램 실행 단계**

- **2. 구성 요소 선택 시 Portal Server Secure Remote Access 및 Web Server 선택** Portal Server, Access Manager, Directory Server, Directory 준비 도구는 자동으로 선택됩니다.
	- Directory Server의 원격 복사를 사용하려면 Directory Server를 선택 취소하고 메시지가 표시되면 원격 복사를 지정합니다.

**주 –** 원격 Directory Server가 다른 구성 요소를 설치하기 전에 먼저 실행되고 있어야 합니다. Directory Server 설치 지침을 보려면 43 페이지 ["Directory Server](#page-42-0) [전용 예](#page-42-0)"를 참조하십시오.

■ Access Manager의 원격 복사를 사용하려면 Access Manager를 선택 취소하고 사후 설치 구성 도중 원격 복사를 지정합니다.

**주 –** 원격 Access Manager가 다른 구성 요소를 설치하기 전에 먼저 실행되고 있어야 합니다. Access Manager 설치에 대한 자세한 내용은 74 페이지 ["Identity](#page-73-0) [관리 예](#page-73-0)"를 참조하십시오.

#### **3. 비호환성 해결**

설치 프로그램이 호스트의 소프트웨어를 확인하고 비호환성이 확인되면 지침을 제공합니다

- **4. 지금 구성 또는 나중에 구성 옵션 선택**
	- **a. 지금 구성 옵션의 경우 구성페이지에설치-시간 구성(을할수 있는 로컬 구성 요소가 표시됩니다원격 구성 요소에는 기본값 대신 원격 정보를 사용합니다**

구성 정보는 **Sun Java Enterprise System 2005Q4 설치 참조 설명서**의 1 장, "구성 정보"에 있는 표에서 수집합니다.

- **b. 나중에 구성 옵션의 경우 구성 페이지가 표시되지 않습니다**
- **5. 설치 실행**
- **6. 설치요약및로그보기**
- **7. 사후 설치 구성 완료**

지금구성의경우

- 125 페이지 "[지금 구성 설치 후](#page-124-0) Access Manager 구성 "
- 140 페이지 "Sun Web Container[에서 지금 구성 설치 후](#page-139-0) Portal 구성"

나중에구성의경우

- 135 페이지 "[나중에 구성 설치 후에](#page-134-0) Directory Server를 구성하려면 "
- 127 페이지 "[나중에 구성 설치 후](#page-126-0) Access Manager 구성 "
- 144 페이지 "[나중에 구성 설치 후](#page-143-0) Web Server를 구성하려면 "
- 141 페이지 "Sun Web Container[에서 나중에 구성 설치 후](#page-140-0) Portal Server 구성"

### **8. 구성요소시작**

- 164 페이지 ["Directory Server](#page-163-0) 시작 및 중지"
- 172 페이지 ["Web Server](#page-171-0) 시작 및 중지"(Access Manager와 Portal Server는 자동으로 시작)

<span id="page-51-0"></span>■ 169 페이지 ["Portal Server Secure Remote Access](#page-168-0) 시작 및 중지 "

### **9. 기본 Access Manager 로그인 페이지 액세스**

http://*webserver-host*:*port*/amserver

#### **10. 액세스**

http://*webserver-host*:*port*/portal/dt

#### **11. 액세스**

http://*gateway-server*:*port*/

다음 표에는 추가 Portal Server Secure Remote Access 정보가 들어 있습니다.

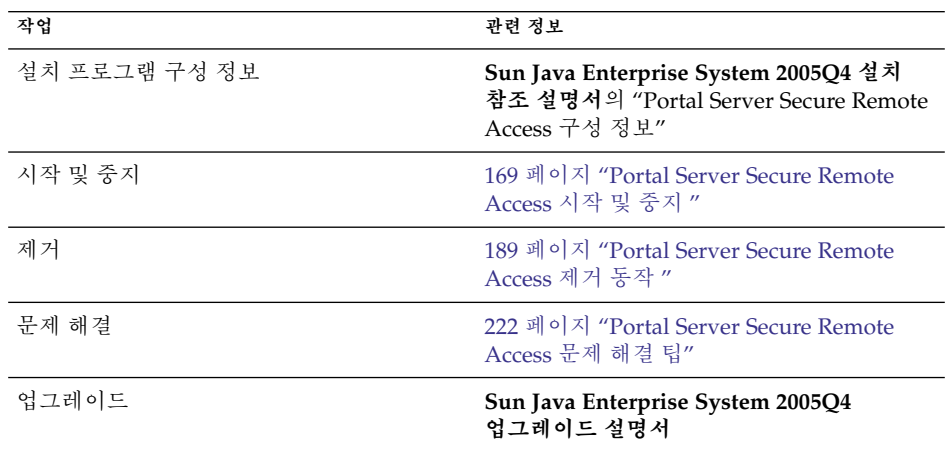

## Service Registry 전용 예

이 예에서는 Service Registry를 단독으로 설치합니다.

### 요구사항

Service Registry에는 Application Server의 로컬 복사와 최소한 두 개의 하위 구성 요소 Domain Administration Server 및 명령줄 관리 도구가 필요합니다. Message Queue도 필요합니다.

▼ Service Registry용 순서를 만들려면

다음과 같은 상위 수준 작업이 필요합니다.

### **단계 1. Java ES 설치 프로그램 실행**

#### **52** Sun Java Enterprise System 2005Q4 설치 설명서 • 2005년 10월

<span id="page-52-0"></span>**2. 구성 요소 선택 시 Service Registry 선택**

Application Server와 필수 하위 구성 요소, 그리고 Message Queue가 자동으로 선택됩니다.

**3. 비호환성 해결**

설치 프로그램이 호스트의 소프트웨어를 확인하고 비호환성이 확인되면 지침을 제공합니다

- **4. 설치 디렉토리 확인**
- **5. 지금 구성 또는 나중에 구성 옵션 선택**
	- **a. 지금 구성 옵션의 경우 설치 프로그램이 Application Server 구성 페이지를 표시합니다.** 구성 정보는 **Sun Java Enterprise System 2005Q4 설치 참조 설명서**의 1 장, "구성 정보"에 있는 표에서 수집합니다.
	- **b. 나중에 구성 옵션의 경우 구성 페이지가 표시되지 않습니다** Service Registry는 설치 도중 구성할 수 없습니다.
- **6. 설치 실행**
- **7. 설치요약및로그보기**
- **8. 다음 순서대로 사후 설치 구성 완료**
	- **a. 129 페이지 ["Application Server](#page-128-0) 사후 설치 구성"**
	- **b. 143 페이지 ["Service Registry](#page-142-0) 사후 설치 구성"**
- **9. Application Server 및 Service Registry 시작**
	- 160 페이지 ["Application Server](#page-159-0) 시작 및 중지"
	- 170 페이지 ["Service Registry](#page-169-0) 시작 및 중지"

다음 표에는 Service Registry 설치에 대한 추가 정보가 들어 있습니다.

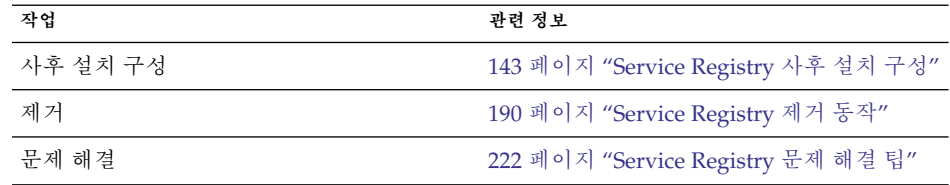

## Web Server 전용 예

이 예에서는 Web Server를 단독으로 설치합니다.

요구사항

Web Server는 다른 구성 요소에 종속되지 않습니다.

**주 –** 이 구성 요소를 Sun Cluster 소프트웨어와 함께 사용하는 경우 구성 요소를 설치하기 전에 일련의 정해진 작업을 수행해야 합니다. Sun Cluster에 대한 자세한 내용은 57 페이지 "Sun Cluster [소프트웨어 예](#page-56-0)"를 참조하십시오.

### ▼ Web Server용 순서를 만들려면

다음과 같은 상위 수준 작업이 필요합니다.

- **1. Java ES 설치 프로그램 실행 단계**
	- **2. 구성 요소 선택 시 Web Server 선택**
	- **3. 비호환성 해결** 설치 프로그램이 호스트의 소프트웨어를 확인하고 비호환성이 확인되면 지침을 제공합니다
	- **4. 설치 디렉토리 확인**
	- **5. 지금 구성 또는 나중에 구성 옵션 선택**
		- **a. 지금 구성 옵션의 경우 설치 프로그램이 Web Server 구성 페이지를 표시합니다.** 구성 정보는 **Sun Java Enterprise System 2005Q4 설치 참조 설명서**의 1 장, "구성 정보"에 있는 표에서 수집합니다.
		- **b. 나중에 구성 옵션의 경우 구성 페이지가 표시되지 않습니다**
	- **6. 설치 실행**
	- **7. 설치요약및로그보기**
	- **8. 사후 설치 구성 완료** 144 페이지 "Web Server [사후 설치 구성](#page-143-0)"
	- **9. Web Server 시작** 172 페이지 ["Web Server](#page-171-0) 시작 및 중지"
		- 다음 표에는 Web Server 설치에 대한 추가 정보가 들어 있습니다.
- **54** Sun Java Enterprise System 2005Q4 설치 설명서 2005년 10월

<span id="page-54-0"></span>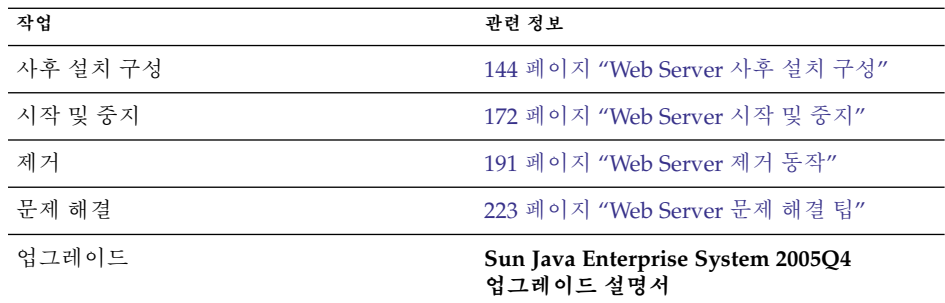

## Solaris 10 영역

이 절에서는 Java ES의 현재 릴리스를 지원하는 Solaris 10 영역에 대해 간략하게 설명합니다. 설치 순서 예도 포함되어 있습니다.

## 영역개요

Solaris 10 영역(일명 Solaris 컨테이너) 기능은 Solaris OS 인스턴스 내에 가상 운영 체제 환경을 만들어 줍니다. 이기능을사용하여하나이상의프로세스를호스트상의다른작업과분리하여실행할수있습니다예를들어한영역

모든호스트에는단일전역영역이있습니다**전역 영역**은 호스트의 기본 영역이자 시스템 차원의 관리 제어기에서 사용하는 영역입니다. 전역관리자가비전역영역을만들지않으면모든프로세스가전역영역에서실행됩니다Sun Cluster 소프트웨어와 같은 일부 Java ES 구성 요소는 전역 영역에만 설치할 수 있습니다.

**비전역 영역은** 상자로 생각할 수 있습니다.

하나이상의응용프로그램이호스트상의나머지프로그램과상호작용하지않고이상자에서실행될수있습니다 ES에서 모든 비전역 영역은 "전체 루트" 영역으로 만들어야 하며, 따라서 상속되는 파일 시스템이 없습니다.

## Java ES의 이번 릴리스에 대한 영역 지원

다음 목록에는 이 릴리스의 Java ES에서 지원되는 Java ES 영역 수준이 나와 있습니다.

- 1. 비전역 영역이 이미 있는 경우 Java ES를 전역 영역에 설치할 수 있습니다.
- 2. 전역 영역에 Java ES를 설치한 후에 비전역 영역을 만들 수 있습니다.
- 3. 전역 영역에 다른 Java ES가 이미 설치되어 있는 경우에도 전체 루트 비전역 영역에 Java ES를 설치할 수 있습니다.

- 4. 부족한 루트 비전역 기본 영역에 대한 Java ES 설치는 지원되지 않습니다. 부족한 루트 파일 시스템이 있을 경우 Java ES 설치 프로그램이 더 이상 진행되지 않습니다.
- 5. Java ES가 전체 루트 비전역 영역에 이미 설치되어 있는 경우에도 전역 영역에 Java ES를 설치할 수 있습니다.

## 영역예

이 예에서는 Solaris 10 비전역 영역에 Java ES 소프트웨어를 설치합니다.

## ▼ Solaris 10 영역용 순서를 만들려면

다음과 같은 상위 수준 작업이 필요합니다.

- **1. 이호스트에설치되어있는지확인 단계** 전역영역이자동으로만들어집니다
	- **2. 전역 영역 관리자가 구현 계획에 지정된 모든 비전역 영역을 "전체 루트" 영역으로 만들었는지 확인**

비전역 영역을 만드는 방법에 대한 자세한 내용은 **System Administration Guide: Solaris Containers-Resource Management and Solaris Zones**의 18 장, "Planning and Configuring Non-Global Zones (Tasks)"를 참조하십시오.

- **3. 원하는 비전역 영역에서 Java ES 설치 프로그램 시작**
- **4. 구성요소선택시원하는구성요소선택** 일부 구성 요소는 전역 영역 기능에 액세스해야 하기 때문에 비전역 영역에 설치할 수 없습니다. 그런 구성 요소는 구성 요소 선택 시 선택할 수 없습니다.
- **5. 설치 실행**
- **6. 설치요약및로그보기**
- **7. 필요한사후설치구성완료** 6 [장은](#page-120-0) 사후 설치 구성 지침을 제공합니다.
- **8. 구성 요소 시작** 7 [장은](#page-152-0) Java ES 구성 요소를 시작 및 중지하는 절차를 제공합니다.
- **9. 필요한 경우 추가 비전역 영역에서 이 프로세스 반복**
- **56** Sun Java Enterprise System 2005Q4 설치 설명서 2005년 10월

## <span id="page-56-0"></span>Sun Cluster 소프트웨어 예

이 예에서는 Messaging Server를 Sun Cluster 프레임워크에 설치합니다.

**주 –** 단일 서버 대신 클러스터에서 실행되도록 구성할 수 있는 구성 요소에는 Administration Server, Application Server Calendar Server, Directory Server, HADB, Message Queue, Messaging Server, Web Server가 있습니다.

Sun Cluster 소프트웨어를 설치 또는 구성하기 전에 클러스터에 대해 선택한 하드웨어와 소프트웨어 조합이 현재 Sun Cluster 구성에서 지원되는지 확인합니다.

## 요구 사항 및 순서 문제

Messaging Server에는 Directory Server가 필요하지만 로컬 복사가 반드시 필요하지는 않습니다. 또한, Messaging Server에는 Administration Server의 로컬 복사도 필요합니다. Directory Server, Administration Server, Messaging Server에는 Sun Cluster 에이전트와 함께 Sun Cluster Core 구성 요소가 필요합니다. 원격 Directory Server를 사용하는 경우 Directory Server 에 Sun Cluster 에이전트가 필요하지 않습니다.

올바른 순서로 구성 요소를 설치, 구성 및 시작하는 것이 Sun Cluster를 성공적으로 구현하는 데 아주 중요합니다.

- 1. Java ES Sun Cluster 구성 요소 설치
- 2. Sun Cluster 프레임워크 구성
- 3. Messaging Server가 클러스터에서 제대로 작동하는 데 필요한 추가 Java ES 구성 요소 설치
- 4. 관련 Java ES 구성 요소의 에이전트를 사용하여 Sun Cluster 데이터 서비스 구성

최소한두개의설치세션이클러스터의각노드에서수행됩니다

## 단계 I. Sun Cluster 프레임워크 설치 및 구성

다음 작업은 클러스터의 모든 노드에서 수행되어야 합니다.

Sun Cluster 프레임워크용 순서를 만들려면

### **단계 1. 클러스터의하드웨어가제대로연결되어있는지확인**

- Sun Cluster 3.0–3.1 Hardware Collection for Solaris OS(SPARC Platform **Edition)** <http://docs.sun.com/coll/1024.1>
- **Sun Cluster 3.0–3.1 Hardware Collection for Solaris OS(x86 Platform Edition)** <http://docs.sun.com/coll/1142.1>
- **2. Java ES 설치 프로그램 실행**

Solaris 10에서 Sun Cluster 소프트웨어는 전역 영역에만 설치할 수 있습니다.

**3. 구성 요소 선택 시 Sun Cluster 구성 요소만 선택**

**정보 –** 지금 구성 설치(보통 모든 Java ES 구성 요소를 설치하기 위해 선택) 중에 원격 Sun Cluster 구성 지원을 사용할 것인지 묻는 메시지가 표시됩니다. 예를 선택하면 Sun Cluster 소프트웨어의 사후 설치 구성이 좀 더 쉬워집니다.

- **4. 나중에 구성 옵션 선택**
- **5. 지침에 따라 클러스터의 각 호스트에서 Sun Cluster 프레임워크 구성**

**Sun Cluster Software Installation Guide for Solaris OS**의 2 장, "Installing and Configuring Sun Cluster Software"에 있는 지침을 따릅니다. Sun Cluster 설명서에서 Sun Cluster CD-ROM을 참조하는 경우 해당 Java ES CD-ROM 이름으로 대체합니다.

자원 그룹을 만들고 데이터 서비스를 구성하는 방법에 대한 자세한 설명은 **Sun Cluster Data Services Planning and Administration Guide for Solaris OS**를 참조하십시오.

**6. 필요한 경우 Sun Cluster의 특수 기능 설치: RSMAPI( SUNWscrif), SCI-PCI 어댑터(SUNWsci), RSMRDT 드라이버(SUNWscrdt) Sun Cluster Software Installation Guide for Solaris OS**

단계 II. 구성 요소와 에이전트 설치 및 구성

다음 작업은 클러스터의 모든 노드에서 수행되어야 합니다.

▼ 구성 요소 및 에이전트 구성 수서를 만들려며

- **1. Java ES 설치 프로그램 실행 단계**
	- **2. 구성요소선택시다음을선택합니다**
		- **a. Messaging Server**

Directory Server, Directory 준비 도구 및 Administration Server는 자동으로 선택됩니다.

**58** Sun Java Enterprise System 2005Q4 설치 설명서 • 2005년 10월

(선택 사항) Directory Server의 원격 복사를 사용하는 경우 Directory Server를 .<br>선택 취소하고 메시지가 표시되면 원격 복사를 지정합니다.

**주 –** 원격 Directory Server가 다른 구성 요소를 설치하기 전에 먼저 실행되고 있어야 합니다. Directory Server 설치에 대한 자세한 내용은 43 [페이지](#page-42-0) ["Directory Server](#page-42-0) 전용 예"를 참조하십시오.

**b. Sun Java System용 Sun Cluster 에이전트**

모든에이전트가기본적으로선택됩니다

- **c. Sun Java System 구성 요소용 Sun Cluster 에이전트 확장 및 Administration Server, Directory Server, Messaging Server를 제외한 모든 에이전트 선택 취소**
- **3. 비호환성 해결**

설치 프로그램이 호스트의 소프트웨어를 확인하고 비호환성이 확인되면 지침을 제공합니다

- **4. 설치 디렉토리 확인**
- **5. 지금 구성 또는 나중에 구성 옵션 선택** Messaging Server 및 Sun Cluster 에이전트는 설치 도중 구성할 수 없습니다.
- **6. Sun Cluster 에이전트를 제외한 모든 선택된 구성 요소 구성**
	- 135 페이지 ["Directory Server](#page-134-0) 사후 설치 구성"
	- 128 페이지 ["Administration Server](#page-127-0) 사후 설치 구성"
	- 138 페이지 ["Messaging Server](#page-137-0) 사후 설치 구성" 설치 디렉토리를 지정할 때 클러스터 파일 시스템상의 한 위치를 Messaging Server에 사용합니다.
- **7. 다음 순서대로 Sun Cluster 에이전트를 제외한 모든 구성 요소 시작:**
	- **a. 164 페이지 ["Directory Server](#page-163-0) 시작 및 중지"**
	- **b. 158 페이지 " Administration Server [및 서버 콘솔 시작 및 중지](#page-157-0)"**
	- **c. 167 페이지 ["Messaging Server](#page-166-0) 시작 및 중지"**
- **8. 설치하고구성한구성요소의데이터서비스구성**

145 페이지 "Sun Cluster [데이터 서비스 구성](#page-144-0)"

다음 표에는 추가 Sun Cluster 정보가 들어 있습니다.

<span id="page-59-0"></span>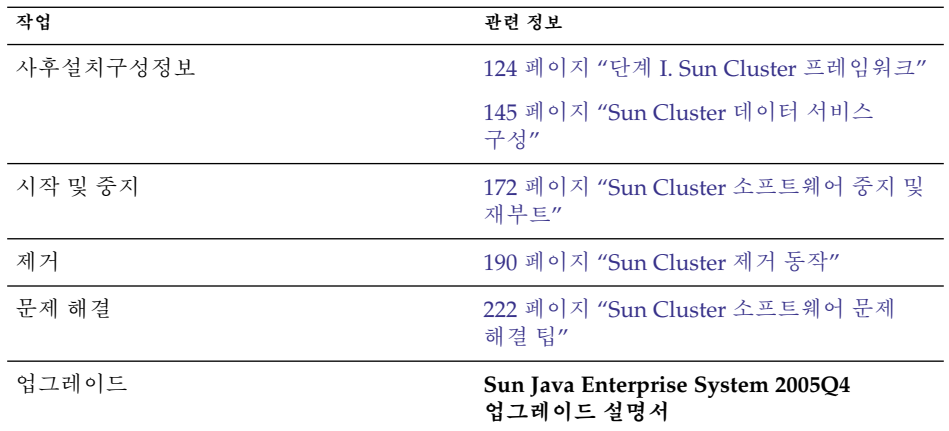

## 컨테이너를 사용하는 Access Manager SDK 구성 예

이 예에서는 원격 호스트에 이미 설치된 Access Manager 사본을 사용하여 Access Manager SDK를 설치합니다.

**주 –** 이 순서 예를 사용하려면 **Sun Java Enterprise System 2005Q4 릴리스 노트**에 있는 알려진 문제점 6293225도 참조하십시오.

## 요구사항

Access Manager SDK를 설치하려면 원격 호스트에 Access Manager Core 서비스가 설치되어 실행되고 있어야 합니다. 이 설치 예에서 제공하는 웹 컨테이너 정보 및 Directory Server 구성 정보는 Access Manager Core 서비스 설치 중에 제공한 웹 컨테이너 및 Directory Server 구성 정보와 일치해야 합니다.

**주 –** 설치 프로그램이 원격 웹 컨테이너와 Directory Server에 관한 정보를 요청할 때 로컬 호스트를 기준으로 한 기본값이 표시됩니다.

기본값은 형식을 보여주는 예로만 사용하고 그대로 적용하지 마십시오. 대신원격호스트에서가져온정확한정보를제공해야합니다

Access Manager SDK만 설치하는 경우 Java ES 설치 프로그램을 사용하여 웹 컨테이너를 구성할 수 없습니다.

## ▼ 호스트 A용 순서를 만들려면

다음과 같은 상위 수준 작업이 필요합니다.

● **Access Manager Core 서비스 설치 및 시작 단계** 74 페이지 ["Identity](#page-73-0) 관리 예"

▼ 호스트 B용 순서를 만들려면

다음과 같은 상위 수준 작업이 필요합니다.

- **1. Java ES 설치 프로그램 실행 단계**
	- **2. 구성 요소 선택 시 Access Manager SDK 선택**
	- **3. 비호환성 해결** 설치 프로그램이 호스트의 소프트웨어를 확인하고 비호환성이 확인되면 지침을 제공합니다
	- **4. 나중에 구성 옵션 선택**
	- **5. 설치 실행**
	- **6. 설치요약및로그보기**
	- **7. 웹컨테이너가설치되어실행되고있는지확인**
	- **8. amsamplesilent 파일 편집**
		- **a.** *AccessManager-base***/SUNWam/bin 디렉토리에서 amsamplesilent 파일을 복사합니다.**
		- **b. 기본적으로 amsamplesilent 파일에는 주석으로 처리된 설정이 많습니다. 다음 설정을 주석 해제합니다.**
			- SERVER\_NAME
			- SERVER HOST
			- SERVER PORT
			- ADMIN\_PORT
			- DS\_HOST
			- DS\_DIRMGRPASSWD
			- ROOT SUFFIX
			- ADMINPASSWD
			- AMLDAPUSERPASSWD
			- COOKIE\_DOMAIN
			- AM\_ENC\_PWD
			- NEW OWNER
			- NEW\_GROUP
- <span id="page-61-0"></span>■ PAM\_SERVICE\_NAME
- WEB\_CONTAINER
- **c. amsamplesilent 파일에서 다음 매개 변수를 수정합니다.**
	- DEPLOY LEVEL은 4로 설정해야 합니다.
	- SERVER HOST 및 SERVER PORT는 Access Manager SDK에서 사용되는 전체 서버의 호스트와 포트로 설정해야 합니다.
	- DS HOST, DS DIRMGRPASSWD 및 ROOT SUFFIX는 호스트 A Directory Server의 호스트 이름, 디렉토리 관리자 비밀번호, 루트 접미어로 설정해야 합니다.
	- ADMINPASSWD 및 AMLDAPUSERPASSWD는 호스트 A에서 사용되는 amadmin 및 amldapuser 비밀번호로 설정해야 합니다.
	- AM ENC PWD는 호스트 A에서 사용되는 비밀번호 암호화 키로 설정해야 합니다. Access Manager SDK의 경우에는 호스트 B의 Access Manager 원격 설치 중에 지정한 것과 같은 암호화 키를 AM\_ENC\_PWD의 암호화 키로 사용합니다. 이 값은 grep pwd /etc/opt/SUNWam/config/AMConfig.properties 명령을 사용하여 얻을 수 있습니다.
	- WEB CONTAINER는 사용하는 웹 컨테이너에 해당하는 값으로 설정해야 합니다.
	- BASEDIR는 Access Manager SDK의 나중에 구성 설치 도중 사용되는 설치 디렉토리로 설정해야 합니다.
	- 호스트 A에서 영역 모드를 사용하는 경우 AM\_REALM을 Enabled로 설정하고, 호스트 A에서 레거시 모드를 사용하는 경우에는 Disabled로 설정해야 합니다.
	- SDK에서 사용할 웹 컨테이너에 해당하는 설정을 찾아 웹 컨테이너의 세부 정보로 설정을 수정합니다. 예를 들어 WEB\_CONTAINER가 WS6(Sun Java System Web Server)로 설정되어 있으면 WS61이 접두어로 사용된 설정을 수정해야 합니다(WS61\_INSTANCE, WS61\_HOME, WS61\_PROTOCOL 등).
- **9. 루트로 편집된 amsamplesilent 파일을 사용하여 Access Manager를 배포합니다.**

./ amconfig -s ./am.sdk\_install

**10. 웹컨테이너다시시작**

## Calendar Server 및 Messaging Server 예

이 예에서는 3-host Schema 2 환경에 Calendar Server와 Messaging Server를 설치합니다. Access Manager 및 Directory Server의 원격 복사를 사용합니다. **주 –** Schema 1 예는 65 페이지 ["Calendar-Messaging Schema 1](#page-64-0) 예"를 참조하십시오.

## 요구 사항 및 순서 문제

단일 사인 온(SSO)이나 Access Manager 관리 대상 정책을 구현하는 경우에는 Access Manager가 필요합니다. 이 경우 Access Manager나 Access Manager SDK 로컬 복사가 필요합니다. Access Manager SDK에는 Access Manager가 필요하지만 로컬 복사가 반드시 필요하지는 않습니다. Calendar Server와 Messaging Server에는 모두 Directory Server가 필요하지만 로컬 복사가 반드시 필요하지는 않습니다. Messaging Server에는 Administration Server의 로컬 복사가 필요합니다.

이 예에서는 Directory Server와 Access Manager의 원격 복사를 사용합니다. Access Manager에는 로컬 웹 컨테이너가 필요합니다.

**주 –** Access Manager를 Portal Server, Messaging Server, Calendar Server, Delegated Administrator 또는 Instant Messaging과 함께 설치하는 경우에는 Access Manager Legacy(6.x) 설치 유형을 사용해야 합니다. Access Manager Realm(7.x) 설치 유형은 이런 구성 요소를 전혀 설치하지 **않는** 경우에만 사용할 수 있습니다.

- 이 구성 요소를 Sun Cluster 소프트웨어와 함께 사용하는 경우 구성 요소를 설치하기 전에 일련의 정해진 작업을 수행해야 합니다. 57 페이지 ["Sun Cluster](#page-56-0) 소프트웨어 [예](#page-56-0)"를 참조하십시오.
- 종속되어 있는 구성 요소를 설치하기 전에 원격 Directory Server를 설치하고 실행해야 합니다.
- 원격 Access Manager가 Access Manager SDK를 설치하기 전에 먼저 실행되고 있어야 합니다. Access Manager 설치에 대한 자세한 내용은 74 페이지 ["Identity](#page-73-0) [관리 예](#page-73-0)"를 참조하십시오.

### $\rm\; Host$  호스트 A용 순서를 만들려면

다음과 같은 상위 수준 작업이 필요합니다.

### ● **Directory Server 설치 및 시작 단계**

Administration Server는 Directory Server에 대한 그래픽 인터페이스를 제공하므로 Administration Server를 선택하는 것도 좋습니다.

43 페이지 ["Directory Server](#page-42-0) 전용 예"

### ▼ 호스트 B용 순서를 만들려면

다음과 같은 상위 수준 작업이 필요합니다.

● **웹 컨테이너 및 Access Manager 설치 및 시작(Directory Server 선택 취소) 단계** 74 페이지 ["Identity](#page-73-0) 관리 예"

▼ 호스트 C용 순서를 만들려면

다음과 같은 상위 수준 작업이 필요합니다.

### **1. Java ES 설치 프로그램 실행 단계**

- **2. 구성 요소 선택 시 Calendar Server, Messaging Server, Access Manager SDK 선택** Directory Server, Directory 준비 도구 및 Administration Server는 자동으로 선택됩니다.
- **3. Directory Server 선택 취소 및 메시지가 표시될 때 원격 복사 지정**
- **4. 비호환성 해결**

설치 프로그램이 호스트의 소프트웨어를 확인하고 비호환성이 확인되면 지침을 제공합니다

- **5. 설치 디렉토리 확인**
- **6. 지금구성옵션선택**

Calendar Server와 Messaging Server는 설치 도중 구성할 수 없습니다.

구성페이지에설치중에구성할수있는로컬구성요소가표시됩니다원격 구성 요소에는 기본값 대신 원격 정보를 사용합니다구성 정보는 **Sun Java Enterprise System 2005Q4 설치 참조 설명서**의 1 장, "구성 정보"에 있는 표에서 수집합니다.

- **7. 설치 실행**
- **8. 설치요약및로그보기**
- **9. 원격구성요소지정을포함한사후설치구성완료**
	- 131 페이지 ["Calendar Server](#page-130-0) 사후 설치 구성"
	- 138 페이지 ["Messaging Server](#page-137-0) 사후 설치 구성"

**10. 다음 순서대로 구성 요소 시작**

- **a. 158 페이지 " Administration Server [및 서버 콘솔 시작 및 중지](#page-157-0)"**
- **b. 167 페이지 ["Messaging Server](#page-166-0) 시작 및 중지"**
- **c. 161 페이지 ["Calendar Server](#page-160-0) 시작 및 중지"** 다음 표에는 추가 Calendar Server 정보가 들어 있습니다.
- **64** Sun Java Enterprise System 2005Q4 설치 설명서 2005년 10월

<span id="page-64-0"></span>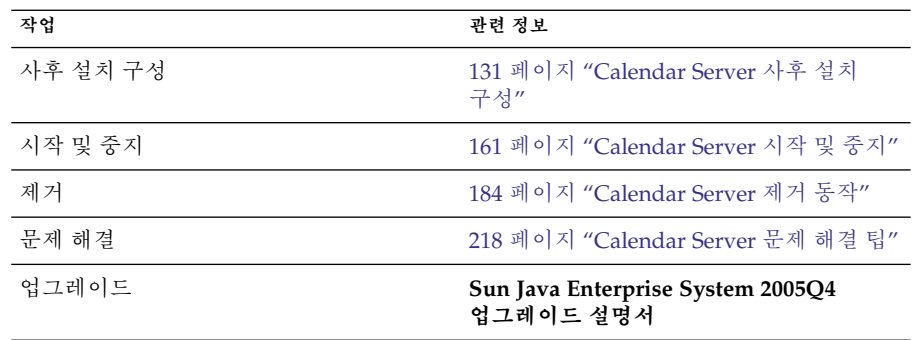

다음 표에는 추가 Messaging Server 정보가 들어 있습니다.

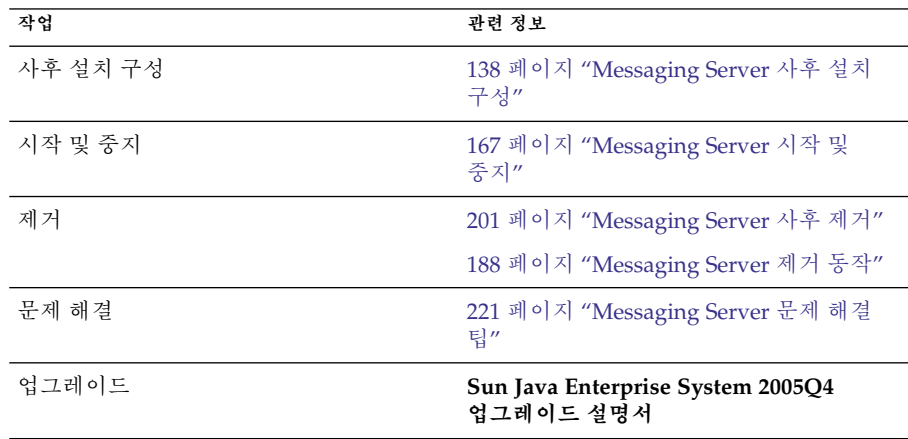

# Calendar-Messaging Schema 1 예

이 예에서는 두 호스트상의 LDAP Schema 1 환경에 Calendar Server와 Messaging Server를 설치합니다. 원격 버전의 Directory Server가 사용됩니다.

## 요구사항

Calendar Server와 Messaging Server에는 모두 Directory Server가 필요하지만 로컬 복사가 반드시 필요하지는 않습니다. 또한, Messaging Server에는 Administration Server의 로컬 복사도 필요합니다.

## ▼ Host 호스트 A용 순서를 만들려면

다음과 같은 상위 수준 작업이 필요합니다.

● **Directory Server 설치 및 시작 단계**

Administration Server는 Directory Server에 대한 그래픽 인터페이스를 제공하므로 Administration Server를 선택하는 것도 좋습니다.

43 페이지 ["Directory Server](#page-42-0) 전용 예"

### ▼ 호스트 B용 순서를 만들려면

다음과 같은 상위 수준 작업이 필요합니다.

#### **1. Java ES 설치 프로그램 실행 단계**

### **2. 구성 요소 선택 시 Calendar Server 및 Messaging Server 선택**

Directory Server, Directory 준비 도구 및 Administration Server는 자동으로 선택됩니다.

**3. Directory Server 선택 취소**

로컬 또는 원격 Directory Server 중에서 선택하라는 메시지가 표시되면 원격(이미 호스트 A에 설치되어 실행 중인 Directory Server)을 선택합니다.

- **4. 비호환성 해결** 설치 프로그램이 호스트의 소프트웨어를 확인하고 비호환성이 확인되면 지침을 제공합니다
- **5. 지금구성옵션선택** Calendar Server와 Messaging Server는 설치 도중 구성할 수 없다는 내용의 메시지가 표시됩니다.
- **6. 구성페이지검토**
- **7. 설치 실행**
- **8. 설치요약및로그보기**
- **9. 사후 설치 구성 완료**
	- 131 페이지 ["Calendar Server](#page-130-0) 사후 설치 구성"
	- 138 페이지 ["Messaging Server](#page-137-0) 사후 설치 구성"

**10. 다음 순서대로 구성 요소 시작**

- **a. 158 페이지 " Administration Server [및 서버 콘솔 시작 및 중지](#page-157-0)"**
- **b. 167 페이지 ["Messaging Server](#page-166-0) 시작 및 중지"**
- **66** Sun Java Enterprise System 2005Q4 설치 설명서 2005년 10월

<span id="page-66-0"></span>**c. 161 페이지 ["Calendar Server](#page-160-0) 시작 및 중지"**

## Communications Express 및 Messaging Server 예

이 예에서는 2-host Schema 2 환경에 메시징 서비스용 Communications Express를 설치합니다. Directory Server의 원격 복사가 사용됩니다.

**주 –** 의경우이 순서 예를 사용하려면 **Sun Java Enterprise System 2005Q4 릴리스 노트**에 있는 알려진 문제점 6283991도 참조하십시오.

## 요구 사항 및 순서 문제

Communications Express에는 Access Manager 또는 Schema 2용 Access Manager SDK가 필요합니다. Access Manager SDK의 로컬 복사는 항상 필요하지만 Access Manager는 원격 복사를 사용할 수 있습니다. Directory Server에는 Access Manager와 Communications Express가 필요하지만 Directory Server가 로컬 호스트에 있을 필요는 없습니다. Communications Express에는 로컬 웹 컨테이너(Application Server 또는 Web Server)가 필요합니다.

메시징 서비스를 사용하려면 Communications Express에 Messaging Server의 로컬 복사가 필요하고, 이 메시징 서버에 Administration Server의 로컬 복사가 필요합니다. 달력 서비스를 사용하려면 Communications Express에 Calendar Server가 필요하지만 Calendar Server가 로컬 호스트에 있을 필요는 없습니다. 이예는메시징서비스를사용합니다

**주 –** Access Manager를 Portal Server, Messaging Server, Calendar Server, Delegated Administrator 또는 Instant Messaging과 함께 설치하는 경우에는 Access Manager Legacy(6.x) 설치 유형을 사용해야 합니다. Access Manager Realm(7.x) 설치 유형은 이런 구성 요소를 전혀 설치하지 **않는** 경우에만 사용할 수 있습니다.

- Sun Cluster 소프트웨어에 Messaging Server 또는 Web Server를 사용하는 경우 구성 요소를 설치하기 전에 일련의 정해진 작업을 수행해야 합니다. Sun Cluster에 대한 자세한 내용은 57 페이지 "Sun Cluster [소프트웨어 예](#page-56-0)"를 참조하십시오.
- 종속되어 있는 구성 요소를 설치하기 전에 원격 Directory Server를 설치하고 실행해야 합니다.

### ▼ Host 호스트 A용 순서를 만들려면

다음과 같은 상위 수준 작업이 필요합니다.

● **Directory Server 설치 및 시작 단계**

Administration Server는 Directory Server에 대한 그래픽 인터페이스를 제공하므로 Administration Server를 선택하는 것도 좋습니다.

43 페이지 ["Directory Server](#page-42-0) 전용 예"

### ▼ 호스트 B용 순서를 만들려면

다음과 같은 상위 수준 작업이 필요합니다.

#### **1. Java ES 설치 프로그램 실행 단계**

**2. 구성 요소 선택 시 Communications Express, Access Manager, Messaging Server, Web Server 선택**

Administration Server, Directory Server, Directory 준비 도구는 자동으로 선택됩니다.

**3. Directory Server 선택 취소**

로컬 또는 원격 Directory Server 중에서 선택하라는 메시지가 표시되면 원격(이미 호스트 A에 설치되어 실행 중인 Directory Server)을 선택합니다.

**4. 비호환성 해결**

설치 프로그램이 호스트의 소프트웨어를 확인하고 비호환성이 확인되면 지침을 제공합니다

**5. 지금구성옵션선택**

Communications Express는 설치 도중 구성할 수 없으므로 사후 설치 구성이 필요합니다.

구성페이지에설치중에구성할수있는구성요소가표시됩니다

- **6. 구성페이지검토**
- **7. 설치 실행**
- **8. 설치요약및로그보기**
- **9. 사후설치구성완료**
	- 125 페이지 ["Access Manager](#page-124-0) 사후 설치 구성"
	- 138 페이지 ["Messaging Server](#page-137-0) 사후 설치 구성"
	- 133 페이지 ["Communications Express](#page-132-0) 사후 설치 구성"

**10. 구성요소시작**

**68** Sun Java Enterprise System 2005Q4 설치 설명서 • 2005년 10월

- <span id="page-68-0"></span>■ 167 페이지 ["Messaging Server](#page-166-0) 시작 및 중지"
- 172 페이지 ["Web Server](#page-171-0) 시작 및 중지"(Access Manager는 자동으로 시작)

#### **11. 다음을사용하여기본로그인페이지에액세스합니다**

http://*webcontainer-host:webcontainer-port*/ *uri-path-CommsExpress*

#### **12. 다음을사용하여기본로그인페이지에액세스합니다**

http://*web-container-host*:*web-container-port* /amserver/UI/Login

## Instant Messaging 및 Access Manager 예

이 예에서는 원격 Directory Server와 Web Server를 웹 컨테이너로 사용하여 Access Manager와 함께 Instant Messaging을 설치합니다.

## 요구 사항 및 순서 문제

Instant Messaging Core 하위 구성 요소에는 Access Manager가 필요하지만 로컬 복사가 반드시 필요하지는 않습니다. Instant Messaging Resources 하위 구성 요소에서 Access Manager SDK가 Instant Messaging의 로컬이 되어야 합니다. Access Manager에는 원격 웹 컨테이너가 필요합니다. Access Manager를 사용하는 경우 Directory Server가 필요하지만 로컬 복사가 반드시 필요하지는 않습니다. Access Manager를 Instant Messaging과 함께 사용하는 경우에는 Access Manager SDK도 사용해야 합니다.

**주 –** Access Manager를 Portal Server, Messaging Server, Calendar Server, Delegated Administrator 또는 Instant Messaging과 함께 설치하는 경우에는 Access Manager Legacy(6.x) 설치 유형을 사용해야 합니다. Access Manager Realm(7.x) 설치 유형은 이런 구성 요소를 전혀 설치하지 **않는** 경우에만 사용할 수 있습니다.

- 설치 프로그램은 Instant Messaging이 종속되어 있는 구성 요소를 자동으로 선택하지 않습니다. 이런구성요소는직접선택해야합니다
- Instant Messaging을 사용하여 다른 구성 요소를 배포하는 경우 Instant Messaging을 구성하기 전에 먼저 다른 구성 요소를 구성해야 합니다.

일반적으로 Instant Messaging과 함께 배포되는 Java ES 구성 요소에는 Messaging Server, Calendar Server, Portal Server(Access Manager 포함) 등이 있습니다.

### ▼ Host 호스트 A용 순서를 만들려면

다음과 같은 상위 수준 작업이 필요합니다.

● **Directory Server 설치 및 시작 단계**

Administration Server는 Directory Server에 대한 그래픽 인터페이스를 제공하므로 Administration Server를 선택하는 것도 좋습니다.

43 페이지 ["Directory Server](#page-42-0) 전용 예"

### ▼ 호스트 B용 순서를 만들려면

다음과 같은 상위 수준 작업이 필요합니다.

- **1. Java ES 설치 프로그램 실행 단계**
	- **2. 구성 요소 선택 시 Instant Messaging 및 Web Server 선택**
	- **3. Directory Server 선택 취소 및 메시지가 표시될 때 원격 복사 지정**
	- **4. 비호환성 해결** 설치 프로그램이 호스트의 소프트웨어를 확인하고 비호환성이 확인되면 지침을 제공합니다
	- **5. 설치 디렉토리 확인**
	- **6. 지금 구성 또는 나중에 구성 옵션 선택** Instant Messaging은 설치 도중 구성할 수 없습니다.
		- **a. 지금 구성 옵션의 경우 Web Server의 구성 페이지가 표시됩니다.** 구성 정보는 **Sun Java Enterprise System 2005Q4 설치 참조 설명서**의 1 장, "구성 정보"에 있는 표에서 수집합니다.
		- **b. 나중에 구성 옵션의 경우 구성 페이지가 표시되지 않습니다**
	- **7. 설치 실행**
	- **8. 설치요약및로그보기**
	- **9. 사후 설치 구성 완료**
		- 144 페이지 "Web Server [사후 설치 구성](#page-143-0)"
		- 137 페이지 "[나중에 구성 설치 후](#page-136-0) Instant Messaging 구성" (선택 사항) 원격 구성 요소의 경우: Instant Messaging 구성 중에 Directory Server, Access Manager 및 Web Server의 원격 위치를 지정합니다.

**10. 다음 순서대로 구성 요소 시작**

**70** Sun Java Enterprise System 2005Q4 설치 설명서 • 2005년 10월

- <span id="page-70-0"></span>**a. 172 페이지 ["Web Server](#page-171-0) 시작 및 중지"**
- **b. 165 페이지 ["Instant Messaging Server](#page-164-0)와 멀티플렉서 시작 및 중지 "**

## 통신 및 공동 작업 서비스 예

이 예에서는 대부분의 Java ES 구성 요소를 설치하여 네 개의 호스트에서 통신 및 공동 작업 서비스를 구현합니다.

**주 –** 이 구성 요소를 Sun Cluster 소프트웨어와 함께 사용하는 경우 Java ES 구성 요소를 설치하기 전에 일련의 정해진 작업을 수행해야 합니다. 57 페이지 ["Sun Cluster](#page-56-0) [소프트웨어 예](#page-56-0)"를 참조하십시오.

## 요구 사항 및 순서 문제

모든 통신 구성 요소에는 Directory Server가 필요하지만 로컬 복사가 반드시 필요하지는 않습니다. Messaging Server에는 Administration Server의 로컬 복사가 필요합니다. 또한 Access Manager나 Access Manager SDK가 필요하지만 Access Manager는 원격이어도 좋습니다. 이 예에서 Web Server는 웹 컨테이너에 대한 Access Manager 요구 사항에 맞습니다. Calendar Server와 Messaging Server에는 로컬 웹 컨테이너가 필요 없지만 Communications Express에는 필요합니다. Communications Express는 Calendar Server의 원격 복사를 사용할 수 있지만 Messaging Server는 로컬이 되어야 합니다.

**주 –** Access Manager를 Portal Server, Messaging Server, Calendar Server, Delegated Administrator 또는 Instant Messaging과 함께 설치하는 경우에는 Access Manager Legacy(6.x) 설치 유형을 사용해야 합니다. Access Manager Realm(7.x) 설치 유형은 이런 구성 요소를 전혀 설치하지 **않는** 경우에만 사용할 수 있습니다.

단일 사인 온(SSO)을 구현하는 경우 Instant Messaging에는 Access Manager 및 로컬 또는 원격 웹 컨테이너가 필요합니다. Portal Server Secure Remote Access에는 Access Manager와 로컬 웹 컨테이너가 필요합니다. Portal Server Secure Remote Access에는 또한 Portal Server도 필요하지만 로컬 복사가 반드시 필요하지는 않습니다. Portal Server Secure Remote Access는 Portal Server와 같은 위치에 설치해야 합니다. Access Manager와 Portal Server는 서로 다른 웹 컨테이너를 사용할 수 없습니다.

대형배포에서는이예에서제시된것과거의동일한순서대로별도의서버에각구성요소를배포할수있습니다소

**주 –** 순서 예를 사용하려면 **Sun Java Enterprise System 2005Q4 릴리스 노트**에 있는 알려진 문제점 6284663도 참조하십시오.

이예에서는다음설치세션이사용됩니다

- **세션 1, 호스트 A:**Access Manager 및 Directory Server 설치
- **세션 2, 호스트 B:**Portal Server 및 Web Server 설치(호스트 A에서 원격 Directory Server 및 Access Manager 사용)
- **세션 3, 호스트 C:**Calendar Server 설치(호스트 A에서 원격 Directory Server 및 Access Manager 사용)
- 세션 4, 호스트 **D:**Communications Express, Messaging Server, Access Manager SDK, Web Server 설치(호스트 A에서 원격 Directory Server와 Access Manager 사용하고 호스트 C에서 원격 Calendar Server 사용)
- **세션 5, 호스트 D**: 다른 구성 요소가 설치되고 작동한 후 Instant Messaging 설치(호스트 A에서 원격 Directory Server 및 Access Manager 사용)
- **세션 6, 호스트 D:**Portal Server Secure Remote Access 설치(호스트 A에서 원격 Directory Server 및 Access Manager 사용) 설치를다수의세션으로나누어수행하면다음세션을진행하기전에각세션에서구성요소를확인할수있습니다

### ▼ Host 호스트 A용 순서를 만들려면

다음과 같은 상위 수준 작업이 필요합니다.

### ● **Access Manager 및 Directory Server 설치 및 시작 단계**

Administration Server는 Directory Server에 대한 그래픽 인터페이스를 제공하므로 Administration Server를 선택하는 것도 좋습니다.

74 페이지 ["Identity](#page-73-0) 관리 예"

### ▼ 호스트 B용 순서를 만들려면

다음과 같은 상위 수준 작업이 필요합니다.

● **Portal Server와 Web Server 설치 및 시작, 호스트 A에 설치되어 실행 중인 원격 단계 Access Manager와 Directory Server 지정**

웹 컨테이너와 Access Manager SDK는 Portal Server의 로컬이 되어야 합니다.

- 39 페이지 ["Access Manager](#page-38-0) 및 Portal Server 예 "
- 78 페이지 "원격 [Access Manager](#page-77-0)를 사용하는 Portal Server 예 "
- **72** Sun Java Enterprise System 2005Q4 설치 설명서 2005년 10월
### ▼ 호스트 C용 순서를 만들려면

다음과 같은 상위 수준 작업이 필요합니다.

● **Calendar Server 설치 및 시작, 호스트 A에 설치된 원격 Access Manager 및 단계 Directory Server 지정**

> Access Manager SDK는 Messaging Server와 Calendar Server의 로컬이 되어야 합니다.

62 페이지 "Calendar Server 및 [Messaging Server](#page-61-0) 예 "를 사용하여 Calendar Server만 설치합니다.

▼ 호스트 D용 순서를 만들려면(첫 번째 세션)

다음과 같은 상위 수준 작업이 필요합니다.

- **1. 나중에 구성 옵션을 사용하여 Communications Express, Messaging Server, Access 단계 Manager SDK 및 Web Server 설치**
	- **2. Web Server 사후 설치 구성 수행** 144 페이지 "[나중에 구성 설치 후](#page-143-0) Web Server를 구성하려면 "
	- **3. 로컬 Web Server 및 원격 Access Manager 작업에 필요한 AM SDK 구성 수행** 60 페이지 "컨테이너를 사용하는 [Access Manager SDK](#page-59-0) 구성 예"
	- **4. Administration Server 사후 설치 구성 수행** 128 페이지 "나중에 구성 설치 후 [Administration Server](#page-127-0)를 구성하려면 "
	- **5. Messaging Server 사후 설치 구성 수행** 138 페이지 ["Messaging Server](#page-137-0) 사후 설치 구성"
	- **6. Messaging Server 시작** 167 페이지 ["Messaging Server](#page-166-0)를 시작하려면"
	- **7. Communications Express 사후 설치 구성 수행** 이 구성 중에 호스트 A의 Access Manager,호스트 C의 Calendar Server, 호스트 D의 Messaging Server에 대한 정보도 지정합니다.

133 페이지 "나중에 구성 설치 후 [Communications Express](#page-132-0)를 구성하려면 "

**8. 호스트 D에서 Web Server 다시 시작** 172 페이지 ["Web Server](#page-171-0) 시작 및 중지"

2장 • 설치 순서 예 **73**

- <span id="page-73-0"></span>▼ 호스트 D용 순서를 만들려면(두 번째 세션) 다음과 같은 상위 수준 작업이 필요합니다.
- **1. Instant Messaging 설치 단계** 47 페이지 ["Instant Messaging](#page-46-0) 전용 예"
	- **2. Instant Messaging 사후 설치 구성 수행** 137 페이지 ["Instant Messaging](#page-136-0) 사후 설치 구성 "

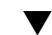

▼ 호스트 D용 순서를 만들려면(세 번째 세션)

다음과 같은 상위 수준 작업이 필요합니다.

**1. Portal Server Secure Remote Access 설치, 호스트 A에 설치된 원격 Access 단계 Manager 및 Directory Server 지정** Portal Server Secure Remote Access 요구 사항으로 Portal Server도 설치됩니다.

78 페이지 "원격 [Access Manager](#page-77-0)를 사용하는 Portal Server 예 "

**2. 초기 사용자 설정 및 단일 사인 온(SSO) 설정**

# Identity 관리 예

이 예에서는 원격 호스트에 Directory Server와 함께 Access Manager와 Directory Server를 설치하여 Identity 관리를 구현합니다.

## 요구사항

Access Manager에는 Directory Server가 필요하지만 로컬 복사가 반드시 필요하지는 않습니다. Access Manager에는 웹 컨테이너가 필요하며, 이 예에서는 Web Server에 해당됩니다. 원격 Directory Server가 다른 구성 요소를 설치하기 전에 먼저 실행되고 있어야 합니다.

### ▼ Host 호스트 A용 순서를 만들려면

다음과 같은 상위 수준 작업이 필요합니다.

#### ● **Directory Server 설치 및 시작 단계**

Administration Server는 Directory Server에 대한 그래픽 인터페이스를 제공하므로 Administration Server를 선택하는 것도 좋습니다.

43 페이지 ["Directory Server](#page-42-0) 전용 예"

### ▼ 호스트 B용 순서를 만들려면

다음과 같은 상위 수준 작업이 필요합니다.

#### **1. Java ES 설치 프로그램 실행 단계**

- **2. 구성 요소 선택 시 Access Manager 및 Web Server 선택** Directory Server와 Directory 준비 도구는 자동으로 선택됩니다.
- **3. Directory Server를 선택 취소하고 메시지가 표시될 때 원격 복사를 지정합니다.**
- **4. 비호환성 해결**

설치 프로그램이 호스트의 소프트웨어를 확인하고 비호환성이 확인되면 지침을 제공합니다

- **5. 지금 구성 또는 나중에 구성 옵션 선택**
	- **a. 지금 구성 옵션의 경우 구성페이지에설치시간구성을할수있는 구성 요소가 표시됩니다원격 구성 요소에는 기본값 대신 원격 정보를 사용합니다** 구성 정보는 **Sun Java Enterprise System 2005Q4 설치 참조 설명서**의 1 장, "구성 정보"에 있는 표에서 수집합니다.
	- **b. 나중에 구성 옵션의 경우 구성 페이지가 표시되지 않습니다**
- **6. 설치 실행**
- **7. 설치요약및로그보기**
- **8. 사후 설치 구성 완료**

지금구성의경우

125 페이지 "[지금 구성 설치 후](#page-124-0) Access Manager 구성 "

나중에구성의경우

- 144 페이지 "Web Server [사후 설치 구성](#page-143-0)"
- 127 페이지 "[나중에 구성 설치 후](#page-126-0) Access Manager 구성 "

2장 • 설치 순서 예 **75**

**9. 구성요소시작**

172 페이지 ["Web Server](#page-171-0) 시작 및 중지"(Access Manager는 자동으로 시작)

#### **10. 기본 Access Manager 로그인 페이지 액세스**

http://*webserver-host*:*port*/amserver

**11. 초기 사용자 설정 및 단일 사인 온(SSO) 설정**

## 웹 및 응용 프로그램 서비스 예

HADB(고가용성 세션 저장소로 사용)는 Application Server와 함께 작동하여 세션을 지속시켜 주는 페일오버 기능을 제공합니다.

**주 –** 이 구성 요소를 Sun Cluster 소프트웨어와 함께 사용하는 경우 Java ES 구성 요소를 설치하기 전에 일련의 정해진 작업을 수행해야 합니다. Sun Cluster에 대한 자세한 내용은 57 페이지 "Sun Cluster [소프트웨어 예](#page-56-0)"를 참조하십시오.

이 예에서는 로드 균형 조정을 사용하여 2노드 HADB 클러스터를 구현하는 방법을 설명합니다. 하지만 기본적인 해결책은 네 개의 호스트에 HADB만 설치하는 것입니다. 관리 및 로드 밸런서를 위한 HADB 사본이 있는 도메인 관리 서버(DAS)와 Web Server는 별도 시스템에 설치됩니다.

분할된 운영 체제에서 기본적인 해결책은 각각 적어도 하나의 HADB 프로세스가 실행되는 두 개의 서버를 설치하는 것입니다(호스트 또는 영역).

## 요구 사항 및 순서 문제

Application Server에는 Message Queue의 로컬 복사가 필요합니다. Application Server와 HADB는 Application Server에서 제공하는 통합 관리 도구를 사용할 수 있도록 같은 호스트에 있어야 합니다. Application Server의 로드 균형 조정 플러그인 하위 구성 요소에는 웹 서버가 필요합니다. 이 예에서는 Java ES Web Server를 컨테이너로 사용합니다.

일반적인작업은다음과같습니다

- 1. Java ES 구성 요소 설치
- 2. 서버시작
- 3. 구성
- 4. 로드균형조정구성

다음 지침에 따라 노드 또는 영역에 모든 구성 요소를 설치할 수 있습니다. 후속 노드에 배포에 필요한 구성 요소를 설치합니다. 적어도 두 개의 설치 세션이 필요합니다.

### ▼ 웹 및 응용 프로그램 서비스용 수서를 만들려면 다음과 같은 상위 수준 작업이 필요합니다.

#### **1. 클러스터의하드웨어가제대로연결되었는지확인 단계**

- **2. Java ES 설치 프로그램 실행**
- **3. 구성 요소 선택 시 Application Server와 HADB(High Availability Session Store) 선택**

Message Queue 및 Application Server 노드 에이전트와 로드 균형 조정 플러그인을 제외한 Application Server의 모든 구성 요소가 자동으로 선택됩니다.

**4. Application Server 구성 요소 확장 및 로드 균형 조정 플러그인 선택**

**주 –** 동일한 액세스 권한을 사용하여 Web Server와 로드 균형 조정 플러그인을 설치해야 합니다.

#### **5. 비호환성 해결**

설치 프로그램이 호스트의 소프트웨어를 확인하고 비호환성이 확인되면 지침을 제공합니다

**6. 지금구성옵션선택**

Message Queue는 구성할 필요가 없습니다.

구성페이지에설치중에구성할수있는구성요소가표시됩니다구성 정보는 **Sun Java Enterprise System 2005Q4 설치 참조 설명서**의 "HADB 구성 정보"에 있는 표에서 수집합니다.

- **7. 설치 실행**
- **8. 설치요약및로그보기**
- **9. 구성요소시작**
	- 160 페이지 ["Application Server](#page-159-0) 시작 및 중지" (Message Queue는 자동으로 시작)
	- 172 페이지 ["Web Server](#page-171-0) 시작 및 중지"

#### **10. 사후설치구성완료**

137 페이지 "[나중에 구성 설치 후](#page-136-0) HADB 구성"을 참조하십시오.

#### **11. 로드균형조정구성완료**

**Sun Java System Application Server Enterprise Edition 8.1 2005Q2 High Availability Administration Guide**의 4 장, "Configuring Load Balancing and Failover"를 참조하십시오.

# <span id="page-77-0"></span>원격 Access Manager를 사용하는 Portal Server 예

이 예에서는 Directory Server와 함께 다른 호스트에 이미 설치된 Access Manager의 사본을 사용하여 Portal Server와 필요한 구성 요소를 호스트에 설치합니다. Access Manager와 Portal Server는 같은 유형의 웹 컨테이너를 사용해야 합니다.

**주 –** 이 순서 예를 사용하려면 **Sun Java Enterprise System 2005Q4 릴리스 노트**에 있는 알려진 문제점 6284663도 참조하십시오.

## 요구사항

Portal Server에는 Access Manager가 필요합니다. Access Manager에는 Directory Server의 로컬 또는 원격 복사와 로컬 웹 컨테이너가 필요합니다. Access Manager와 분리된 호스트에서 Portal Server를 실행할 수 있으며, 이 경우 Portal Server에는 Access Manager SDK의 로컬 복사본과 로컬 웹 컨테이너가 필요합니다. Portal Server와 Access Manager SDK를 설치하려면 Access Manager의 불필요한 하위 구성 요소를 선택 취소해야 합니다. Portal Server를 선택하면 설치 프로그램이 모든 Access Manager 하위 구성 요소를 자동으로 선택합니다.

**주 –** Access Manager를 Portal Server, Messaging Server, Calendar Server, Delegated Administrator 또는 Instant Messaging과 함께 설치하는 경우에는 Access Manager Legacy(6.x) 설치 유형을 사용해야 합니다. Access Manager Realm(7.x) 설치 유형은 이런 구성 요소를 전혀 설치하지 **않는** 경우에만 사용할 수 있습니다.

### ▼ Host 호스트 A용 순서를 만들려면

다음과 같은 상위 수준 작업이 필요합니다.

● **Access Manager와 Directory Server가 설치되어 실행되고 있는지 확인** Administration Server는 Directory Server에 대한 그래픽 인터페이스를 제공하므로 **단계**

Administration Server를 선택하는 것도 좋습니다.

74 페이지 ["Identity](#page-73-0) 관리 예"

**78** Sun Java Enterprise System 2005Q4 설치 설명서 • 2005년 10월

### ▼ 호스트 B용 순서를 만들려면

다음과 같은 상위 수준 작업이 필요합니다.

#### **1. Java ES 설치 프로그램 실행 단계**

**2. 구성 요소 선택 시 Portal Server 선택**

Directory Server 및 Directory 준비 도구 외에도 모든 Access Manager 구성 요소가 자동으로 선택됩니다.

웹컨테이너는선택되지않습니다웹컨테이너를선택하도록웹컨테이너선택페이지가표시됩니다

**3. Directory Server와 Access Manager SDK를 제외한 모든 Access Manager 하위 구성 요소 선택 취소**

종속성메시지에따라다음을수행합니다

- **a. Application Server, Web Server 또는 이전에 설치한 로컬 웹 컨테이너를 선택합니다.**
- **b. Access Manager의 원격 인스턴스를 선택합니다.**
- **4. 비호환성 해결**

설치 프로그램이 호스트의 소프트웨어를 확인하고 비호환성이 확인되면 지침을 제공합니다

**5. 지금구성옵션선택**

구성페이지가표시됩니다

- **6. Access Manager에서: 관리(1/4) 페이지에서 원격 Access Manager에 다음 값 제공**
	- 관리자비밀번호다시입력
	- 사용자비밀번호다시입력
	- 비밀번호 암호화 키
- **7. Access Manager에서: Directory Server 정보 페이지에서 호스트 A의 Directory Server에 대한 정보 지정**
	- Directory Server 정보
	- 디렉토리 관리자 비밀번호
	- 접미어
- **8. Access Manager에서: Sun Java System Access Manager 서비스 실행을 위한 웹 컨테이너에서 호스트 A의 원격 Access Manager에 대한 정보 지정**

호스트 이름은 호스트 A에서 정규화된 이름이어야 합니다.

**9. Portal Server에서:** *webcontainer* **페이지에서 Portal Server가 실행 중인 웹 컨테이너 및 구성 매개 변수 지정**

**10. 설치 실행**

2장 • 설치 순서 예 **79**

**11. 설치요약및로그보기**

#### **12. 사후 설치 구성 완료**

- 140 페이지 "Sun Web Container[에서 지금 구성 설치 후](#page-139-0) Portal 구성"
- 140 페이지 "[타사 웹 컨테이너에서 지금 구성 설치 후](#page-139-0) Portal 구성"

# 루트가 아닌 예

이절에는루트가아닌경우에대한다음예가있습니다

- 80 페이지 "루트가 아닌 사용자로 실행되도록 구성된 Access Manager 예 "
- 82 페이지 "[루트가 아닌 사용자가 소유한](#page-81-0) Web Server 또는 Application Server [인스턴스 상의](#page-81-0) Portal Server 예"

기타 루트가 아닌 경우에 대한 자세한 내용은 149 페이지 "[루트가 아닌 아이디로](#page-148-0) [구성 요소 구성](#page-148-0)"을 참조하십시오.

**주 –** 의경우이 순서 예를 사용하려면 **Sun Java Enterprise System 2005Q4 릴리스 노트**에 있는 알려진 문제점 6284698도 참조하십시오.

## 루트가 아닌 사용자로 실행되도록 구성된 Access Manager 예

이 예에서는 루트가 소유하지 않은 웹 컨테이너에서 Access Manager를 실행하도록 하는 설치 순서와 구성 절차를 설명합니다.

## 요구 사항 및 순서 문제

설치 계획에 따라 수퍼유저( root )가 소유하지 않은 Web Server 또는 Application Server의 인스턴스에 Access Manager를 배포해야 할 경우 Directory Server와 Web Server 또는 Application Server와는 별개의 설치 세션에서 Access Manager를 설치해야 합니다.

이 설치 순서를 만드는 일반적인 단계는 다음과 같습니다.

- **세션 1, 호스트 A**: Directory Server 및 Administration Server 설치
- **세션 2, 호스트 B:**Web Server 설치
- **세션 3, 호스트 B:**Access Manager 설치

**주 –** Web Server 또는 Application Server의 루트가 소유한 인스턴스에 이미 Access Manager를 배포한 경우 이 절의 절차를 수행하기 전에 Access Manager 사본을 모두 제거합니다.

 $\blacktriangledown$  Host 호스트 A용 순서를 만들려면

다음과 같은 상위 수준 작업이 필요합니다.

- **1. 지금 구성 옵션을 사용하여 Directory Server 및 Administration Server 설치 단계**
	- 공통서버설정페이지에서시스템사용자에루트가아닌사용자를입력하고시스템그룹에루트가아닌그
	- Directory Server와 Administration Server의 포트 번호로 1024보다 큰 값을 선택합니다(389와 390은 사용하지 않음).
	- **2. 루트가 아닌 사용자로 Directory Server와 Administration Server 시작(모든 프로세스를 루트가 아닌 사용자가 소유해야 함)**
- ▼ 호스트 B용 순서를 만들려면(첫 번째 세션)

다음과 같은 상위 수준 작업이 필요합니다.

#### **1. 지금 구성 옵션을 사용하여 Web Server 설치 단계**

- 공통서버설정페이지에서시스템사용자에루트가아닌사용자를입력하고시스템그룹에루트가아닌그
- Web Server에서: 관리(1/2) 페이지에서 관리 런타임 사용자 아이디를 루트가 아닌 사용자로 바꿉니다.
- Web Server에서: 기본 Web Server 인스턴스 페이지에서
	- a. 런타임사용자아이디를루트가아닌사용자로바꿉니다
	- b. 런타임그룹을루트가아닌그룹으로바꿉니다
	- c. 포트값을보다큰값으로선택합니다
- **2. 루트가 아닌 사용자로 Web Server 관리 인스턴스 및 Web Server 인스턴스 시작** 모든 프로세스를 루트가 아닌 사용자가 소유해야 합니다.

▼ 호스트 B용 순서를 만들려면(두 번째 세션)

다음과 같은 상위 수준 작업이 필요합니다.

- **1. 나중에구성옵션을사용하여설치 단계**
	- **2. 다음디렉토리의소유자를루트기타에서루트가아닌사용자루트가아닌그룹으로변경** 이 공유 구성 요소 디렉토리는 Access Manager 구성 프로그램에서 웹 컨테이너 클래스 경로로 구성되기 때문에 변경해야 합니다.

2장 • 설치 순서 예 **81**

<span id="page-81-0"></span>Solaris OS의 경우: /opt/SUNWma 및 /etc/opt/SUNWma

Linux의 경우: /opt/sun/mobileaccess 및 /etc/opt/sun/mobileaccess

chown -R *nonroot-user*:*nonroot-group*

/opt/SUNWma /etc/opt/SUNWma

- **3. amsamplesilent 파일 편집**
	- **a. Access Manager bin 디렉토리로 이동합니다.** Solaris OS의 경우: cd *AccessManager-base* /SUNWam/bin

Linux의 경우: cd *AccessManager-base* /identity/bin

- **b. amsamplesilent 파일을 복사합니다. 예를 들면 다음과 같습니다** cp -p amsamplesilent am.non\_root\_install
- **c. amsamplesilent 파일의 복사본을 편집합니다.**
	- 설치중에의설치디렉토리에대해선택한값과동일한값으로을설정합니다
	- 및관련된모든비밀번호필드를업데이트합니다
- **4. 편집된 amsamplesilent 파일을 사용하여 Access Manager 배포**

./amconfig -s ./am.non\_root\_install

- **a. 를루트가아닌사용자로설정합니다**
- **b. 를루트가아닌그룹으로설정합니다**
- **5. 루트가 아닌 사용자로 Web Server 관리 인스턴스 및 Web Server 인스턴스 중지**
- **6. 루트로서 Web Server 설치 디렉토리의 소유자 변경**

chown -R <non-root-user\>:<non-root-group\> *WebServer-base*

- **7. 루트가 아닌 사용자로서 Web Server 관리 인스턴스와 Web Server 인스턴스 시작**
- **8. 브라우저에서 Web Server 관리 콘솔 액세스 및 관리 사용자로 로그인**
- **9. 를배포한인스턴스선택**
	- **a. 관리를누릅니다**
	- **b. 적용을누르고변경사항적용을누릅니다**

## 루트가 아닌 사용자가 소유한 Web Server 또는 Application Server 인스턴스 상의 Portal Server 예

이 예에서는 루트가 소유하지 않은 웹 컨테이너에서 Portal Server를 실행하도록 하는 설치 순서와 구성 절차를 설명합니다.

**82** Sun Java Enterprise System 2005Q4 설치 설명서 • 2005년 10월

### 요구사항

설치 계획에 따라 수퍼유저(root)가 소유하지 않은 Web Server 또는 Application Server 인스턴스에 Portal Server를 배포해야 할 경우 Portal Server는 Web Server 또는 Application Server와 별개의 설치 세션에서 설치해야 합니다.

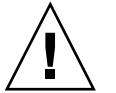

**주의 –** Portal Server 호스트를 루트가 아닌 사용자로 실행하도록 구성한 다음 패치를 적용하는 경우 패치는 루트 사용자로 적용되어 있으므로 일부 디렉토리의 소유권을 루트 소유권으로 다시 설정해야 합니다.

패치적용에성공하면호스트를루트가아닌사용자로실행하도록다시구성합니다

### $H$ ost 호스트 A용 순서를 만들려면

다음과 같은 상위 수준 작업이 필요합니다.

● **웹 컨테이너 및 Access Manager 설치 및 시작(Directory Server 선택 취소) 단계** 74 페이지 ["Identity](#page-73-0) 관리 예"

> Portal Server가 원격 호스트에서 이미 실행 중인 Access Manager 사본을 사용하는 경우에는 이 단계를 생략합니다.

### ▼ 호스트 B용 순서를 만들려면

다음과 같은 상위 수준 작업이 필요합니다.

#### **1. Web Server 또는 Application Server의 루트가 아닌 인스턴스가 Portal Server를 단계 설치할 호스트에 설치되고 구성되었는지 확인**

■ Web Server에서:

Web Server가 아직 설치되어 있지 않으면 지금 구성 옵션을 선택하여 설치 프로그램으로 Server를 설치합니다. 런타임사용자와런타임그룹구성매개변수에루트가아닌소유자를지정합니다

53 페이지 ["Web Server](#page-52-0) 전용 예"

Web Server가 설치되어 있으면 Web Server 관리 유틸리티를 사용하여 루트가 아닌 사용자가 소유한 웹 서버 인스턴스를 새로 만듭니다.

■ Application Server에서:

Application Server가 설치되어 있지 않으면 설치 프로그램을 사용하여 Application Server를 설치합니다.

42 페이지 ["Application Server](#page-41-0) 전용 예"

Application Server가 설치되어 있으면 Application Server 관리 유틸리티를 사용하여 루트가 아닌 사용자가 소유한 Application Server 인스턴스를 새로 만듭니다.

2장 • 설치 순서 예 **83**

- **2. Web Server 또는 Application Server의 관리 인스턴스와 함께 Web Server 또는 Application Server의 루트가 아닌 인스턴스가 실행되고 있는지 확인**
- **3. 지금 구성 옵션으로 Portal Server 설치**
- **4. Portal Server 구성 중에 다음을 수행합니다.**
	- 공통 서버 설정 페이지에서 값을 지정할 때 루트가 아닌 인스턴스 소유자의 사용자 및 그룹 정보를 시스템 사용자 및 시스템 그룹 매개 변수에 입력합니다.
	- 에서값을지정할때루트가아닌인스턴스에대한정보를입력합니다Sun Java System Web Server 페이지 또는 Portal Server Sun Java System Application Server 페이지
- **5. 설치 후 Portal Server 디렉토리의 소유권을 root에서** *Userid***:** *UserGroup***으로 변경** Solaris OS의 경우:

chown -R *Userid*:*UserGroup* /opt/SUNWps chown -R *Userid*:*UserGroup* /etc/opt/SUNWps chown -R *Userid*:*UserGroup* /var/opt/SUNWps

Linux의 경우:

```
chown -R Userid:UserGroup /opt/sun/portal
chown -R Userid:UserGroup /etc/opt/sun/portal
chown -R Userid:UserGroup /var/opt/sun/portal
```
**6. Portal Server 디렉토리에 대한 사용 권한 설정**

Solaris OS의 경우:

chmod 0755 /opt/SUNWps chmod 0755 /etc/opt/SUNWps chmod 0755 /var/opt/SUNWps

Linux의 경우:

chmod 0755 /opt/sun/portal chmod 0755 /etc/opt/sun/portal chmod 0755 /var/opt/sun/portal

**7. Web Server 또는 Application Server 중지했다가 시작**

160 페이지 ["Application Server](#page-159-0) 시작 및 중지"

172 페이지 ["Web Server](#page-171-0) 시작 및 중지"

# <span id="page-84-0"></span>그래픽 인터페이스를 사용하여 설치

이 장에서는 대화식 그래픽 인터페이스를 사용하여 Sun Java™ Enterprise System(Java ES) 소프트웨어를 설치하는 방법을 설명합니다.

이장의내용은다음과같습니다

- 85 페이지 "필수 사항"
- 86 페이지 "[그래픽 모드로 설치 프로그램 실행](#page-85-0)"
- 98 페이지 "[구성 요소 추가](#page-97-0)"
- 98 페이지 "[다음 단계](#page-97-0)"

# 필수 사항

이장에제시된절차를시작하기전에먼저설치순서를개발하고시스템에서비호환성을조사하고필요한사전요구 내용은 30 페이지 "[설치 필수 사항](#page-29-0)"을 참조하십시오.

<span id="page-85-0"></span>**주 –** Access Manager를 Portal Server, Messaging Server, Calendar Server, Delegated Administrator 또는 Instant Messaging과 함께 설치하는 경우에는 Access Manager Legacy(6.x) 설치 유형을 사용해야 합니다. Access Manager Realm(7.x) 설치 유형은 이런 구성 요소를 전혀 설치하지 **않는** 경우에만 사용할 수 있습니다.

- 지금구성의경우Access Manager의 경우: 관리(1/6) 페이지에서 레거시(버전 6.x 스타일)을 선택합니다. Access Manager의 경우: Access Manager 실행을 위한 웹 컨테이너(4/6) 페이지에서 콘솔 배포 URI를 amconsole(기본값)로 설정합니다.
- 나중에구성의경우설치한 후 루트로서 amconfig 스크립트를 실행하여 Access Manager를 구성합니다. 레거시(6.x) 설치 유형을 선택하려면 구성 스크립트 입력 파일 amsamplesilent에서 다음 매개 변수를 설정합니다.
	- AM REALM=disabled
	- CONSOLE DEPLOY URI=/amconsole

# 그래픽 모드로 설치 프로그램 실행

설치 중에 문제가 발생한 경우에는 9 [장의](#page-202-0) 문제 해결 정보를 참조하십시오.

▼ 설치를 시작하려면

#### **1. (선택 사항) 로컬디스플레이에대한액세스권한을제공합니다 단계**

원격호스트에로그인하는경우환경변수가로컬디스플레이로올바르게설정되어있는지확인합니다DISPLAY 변수가 올바로 설정되어 있지 않으면 설치 프로그램이 텍스트 기반 모드로 실행됩니다.

■ C 쉘의 예(호스트 이름 myhost):

setenv DISPLAY myhost:0.0

■ Korn 쉘의 예(호스트 이름 myhost):

DISPLAY=myhost:0.0

로컬디스플레이에서제거프로그램을실행하려면디스플레이권한을허가해야할수있습니다예를 들면, 다음 명령을 사용하여 myhost에서 디스플레이 권한을 serverhost의 루트 사용자에게 부여할 수 있습니다.

myhost\> xauth extract - myhost:0.0 | rsh -l root serverhost xauth merge -

**86** Sun Java Enterprise System 2005Q4 설치 설명서 • 2005년 10월

**주 –** 이런 권한을 안전하게 허가하는 방법에 대한 자세한 설명은 **Solaris X Window System Developer's Guide**의 "Manipulating Access to the Server" 장을 참조하십시오.

#### **2. root로 로그인하지 않은 경우 수퍼유저가 됩니다.**

**3. 그래픽설치인터페이스를시작합니다**

installer 명령의 옵션에 대한 자세한 설명은 [부록](#page-228-0) B에서 찾을 수 있습니다.

■ CD의 경우 설치 세션 중에 CD를 바꿀 수 있도록 CD에 **없는** 디렉토리로 이동합니다. 예를 들면 다음과 같습니다

cd /tmp

설치프로그램에대한정규화된경로를사용하여설치프로그램을시작하는명령을입력합니다

*mountpoint*/*os-arch*/installer

이 명령에서 *mountpoint*는 CD를 마운트한 위치이며 *os-arch*는 Solaris\_sparc, Solaris\_x86 또는 Linux\_x86 등의 플랫폼과 일치합니다.

■ DVD의 경우 플랫폼과 이름이 일치하는 DVD 디렉토리로 이동하여 설치 프로그램을 시작하는 명령을 입력합니다.

./installer

■ 다운**로드의 경우** 소프트웨어를 다운로드한 디렉토리로 이동하여 설치 프로그램을 시작하는 명령을 입력합니다.

./installer

시작페이지가표시됩니다

**주 –** 언제든지 취소를 클릭하면 설치 프로그램 세션 종료를 확인한 후에 설치 프로그램이 종료됩니다.

#### **4. 다음을눌러계속합니다**

소프트웨어사용권계약페이지가표시됩니다

#### **5. 사용권계약의모든조건에동의하면예동의함를누릅니다**

사용권계약의모든조건에동의하지않으면동의안함을선택합니다그러면설치과정이종료됩니다

언어지원페이지가표시됩니다

**주 –** 설치 창이 너무 작아 텍스트를 모두 볼 수 없는 경우에는 모서리를 끌어 창 크기를 수동으로 조정해야 할 수도 있습니다.

3장 • 그래픽 인터페이스를 사용하여 설치 **87**

## ▼ 언어 및 구성 요소를 선택하려면

선택한 언어 패키지가 선택된 모든구성요소에설치됩니다선택한 각 패키지에는 설치해야 하는추가패키지가있어서설치에필요한디스크공간이추가됩니다영어는 항상 설치됩니다.

구성 요소 선택과 구성 요소 선택 페이지에서는 다음과 같은 점을 주의해야 합니다.

- Solaris 10의 경우 비전역 영역에서 설치 프로그램을 실행하면 비전역 영역에 설치할 수 없는 구성 요소는 사용할 수 없습니다.
- **Solaris OS의 경우** 호환되지 않는 버전의 Application Server 또는 Message Queue가 있는 경우 설치 중에 번들 버전을 업그레이드할 수 있습니다. 설치 프로그램에서 데이터가 손상될 위험이 있음을 확인하거나 응용 프로그램이 배포되었으면 계속할 것인지를 묻는 메시지가 표시됩니다. 계속하지 않으려면 설치 프로그램을 종료하고 호환되지 않는 Application Server 또는 Message Queue 버전을 제거한 후 설치 과정을 다시 시작해야 합니다.

**주 –** 이렇게설치프로그램에서업그레이드를수행해도데이터가마이그레이션되지는않습니다

■ 호환되지 않는 구성 요소가 검색되고 설치 프로그램에서 업그레이드할 수 없는 경우 해당 구성 요소를 제거하거나 수동으로 업그레이드해야 합니다. 업그레이드 지침은 **Sun Java Enterprise System 2005Q4 업그레이드 설명서**를 참조하십시오. 문제를 해결한 후 목록 새로 고침을 눌러 구성 요소 선택 패널을 다시 표시합니다.

#### **1. 언어 지원 페이지에서 Java ES 구성 요소 설치에 사용할 언어를 선택합니다. 단계**

**2. 다음을눌러계속합니다**

구성요소선택페이지가표시됩니다

**3. 구성요소선택페이지에구성요소 목록이 관련서비스 그룹으로 정리되어 표시됩니다.**

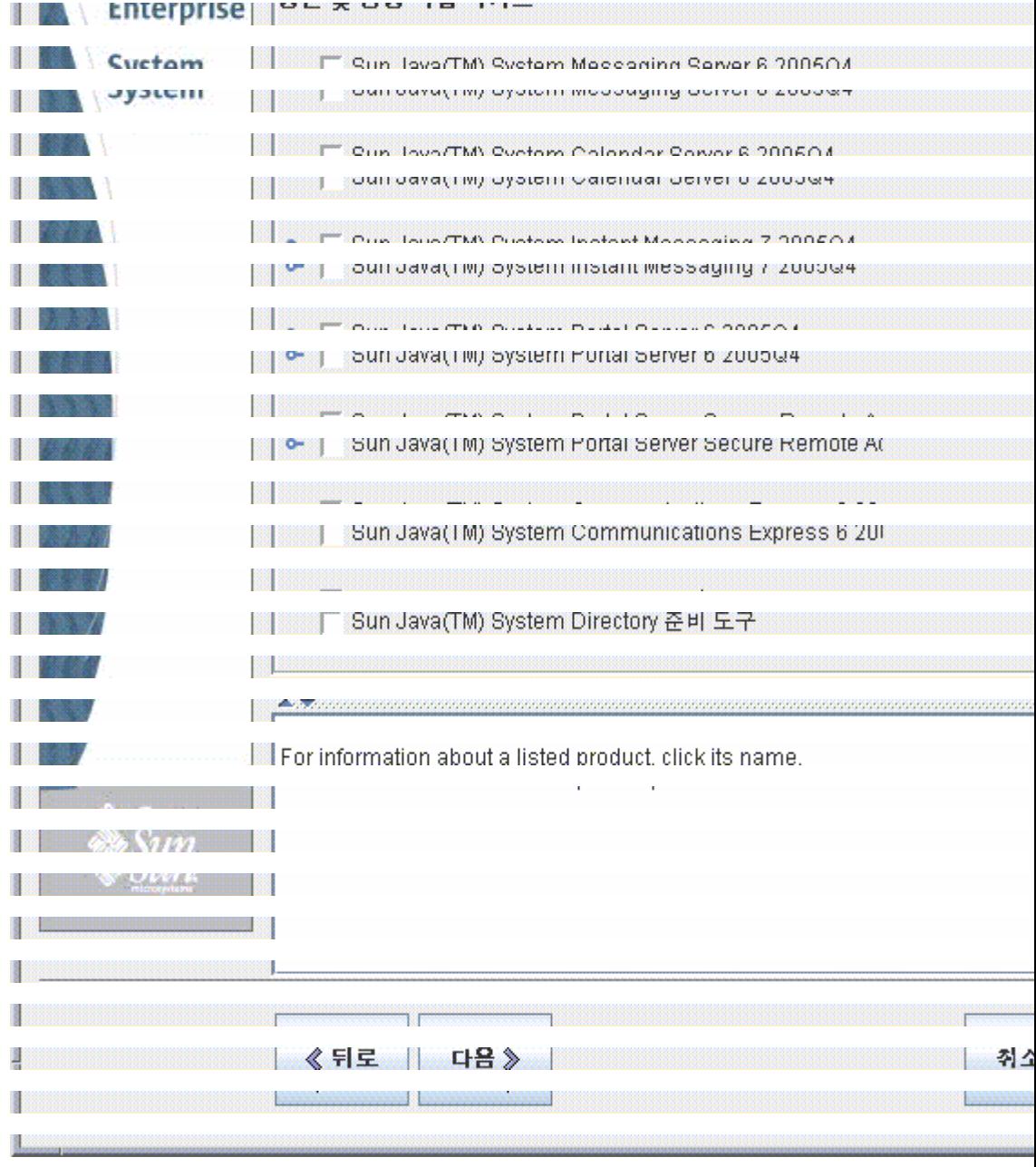

- 개별구성요소에대한정보를보려면해당항목에커서를놓습니다해당항목에대한설명이페이지하단의
- 구성 요소의 호환 상태에 대한 정보를 보려면 세부 정보 열에서 생략 기호(...)를 누릅니다(있을 경우).

#### **4. 설치할 구성 요소를 선택합니다.**

- 모든 구성 요소를 선택하려면 모두 선택을 선택하고 다음을 누릅니다.
- 일부 구성 요소를 선택하려면 구성 요소를 개별적으로 선택합니다. 구성요소를선택하면선택된구성요소가종속성을가지는구성요소도자동으로선택됩니다
- **5. 가능한 경우 웹 컨테이너를 선택합니다.**

웹 컨테이너로 사용할 구성 요소를 확실히 모르는 경우에는 Application Server와 Web Server를 모두 선택한 다음 지금 구성 옵션을 선택할 수 있습니다. 후속구성페이지에서웹컨테이너를선택할수있는기회가제공됩니다

3장 • 그래픽 인터페이스를 사용하여 설치 **89**

Access Manager와 Portal Server는 같은 유형의 웹 컨테이너를 사용해야 합니다.

**6. 가능한 경우 타사 웹 컨테이너를 선택합니다.**

타사 웹 컨테이너를 사용하는 경우에는 다음을 수행합니다.

**a. 구성 요소 선택 페이지에서 Application Server 또는 Web Server를 선택하지 마십시오.**

다음을누르면웹컨테이너선택페이지가표시됩니다

- **b. 타사웹컨테이너 사용을 선택합니다.**
- **c. 확인을누릅니다**
- **7. 가능한 경우 원격 종속성을 지정합니다.**

다른 호스트에 설치된 구성 요소를 사용하여 종속성을 충족시키려면 다음을 수행합니다.

- **a. 구성 요소를 선택한 후 구성 요소 전체 목록을 확장하고 검색해서 설치 프로그램이 자동으로 선택한 구성 요소를 확인합니다.**
- **b. Directory Server처럼 원격 호스트에서 액세스할 구성 요소를 모두 선택 취소합니다. 다음을누르면종속성경고화면이표시됩니다**
- **c. 원격호스트에설치된버전사용을선택합니다**
- **d. 확인을누릅니다**
- ▼ 종속성 및 호화성 무제를 해결하려며

설치 프로그램이 선택된 구성 요소에 대해 종속성 검사를 수행합니다. 문제가 있으면 설치 프로그램이 해당 문제 및 수행해야 하는 작업을 알려 주는 메시지를 하나 이상 표시합니다.

- 단계 1. 구성요소종속성문제를해결하고다음을누릅니다다음작업으로진행될수있을때까지이과정을반복합니다 그런다음설치프로그램이이미설치된공유구성요소에대해호환성검사를수행합니다호환되지않는구성요소버전
	- **2. 예를 눌러 설치 프로그램에서 호환되지 않는 공유 구성 요소를 즉시 제거하게 하거나, 아니오를 눌러 구성 요소를 수동으로 제거합니다.**

**주 –** 아니오를선택하면설치를계속하기전에해당구성요소를제거해야합니다

호환되지않는구성요소가제거되면설치프로그램에서이미설치된공유구성요소에대해호환성검사를수행합니다 구성 요소 버전이검색되면공유구성요소업그레이드필요페이지가표시됩니다

- **3. 호환되지 않는 공유 구성 요소 목록을 검토하고 설치 프로그램에서 나열된 공유 구성 요소를 자동으로 업그레이드하는 것이 안전할 지를 확인합니다.**
- **90** Sun Java Enterprise System 2005Q4 설치 설명서 2005년 10월

**4. 다음을누르면설치프로그램이나열된공유구성요소를자동으로업그레이드합니다** 업그레이드는설치준비완료페이지가나타날때까지수행되지않습니다

**Solaris OS의 경우** 호환되지 않는 시스템 차원의 J2SE SDK 버전이 검색되면 J2SE SDK 업그레이드 필요 페이지가 표시됩니다. 설치 프로그램은 Solaris 플랫폼에서만 이 검사를 수행합니다.

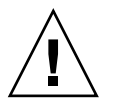

**주의 –** 호스트에 존재하는 비Java ES 응용 프로그램의 종속성을 확인하지 않은 채 공유 구성 요소를 업그레이드하지 마십시오. 먼저 기존응용프로그램이필요한버전의공유구성요소와호환되는지확인합니다

설치디렉토리페이지가표시됩니다

## ▼ 설치 디렉토리를 지정하고 시스템 확인을 시작하려면

설치디렉토리페이지에선택한구성요소의기본설치디렉토리가표시됩니다예를 들면 다음과 같습니다

3장 • 그래픽 인터페이스를 사용하여 설치 **91**

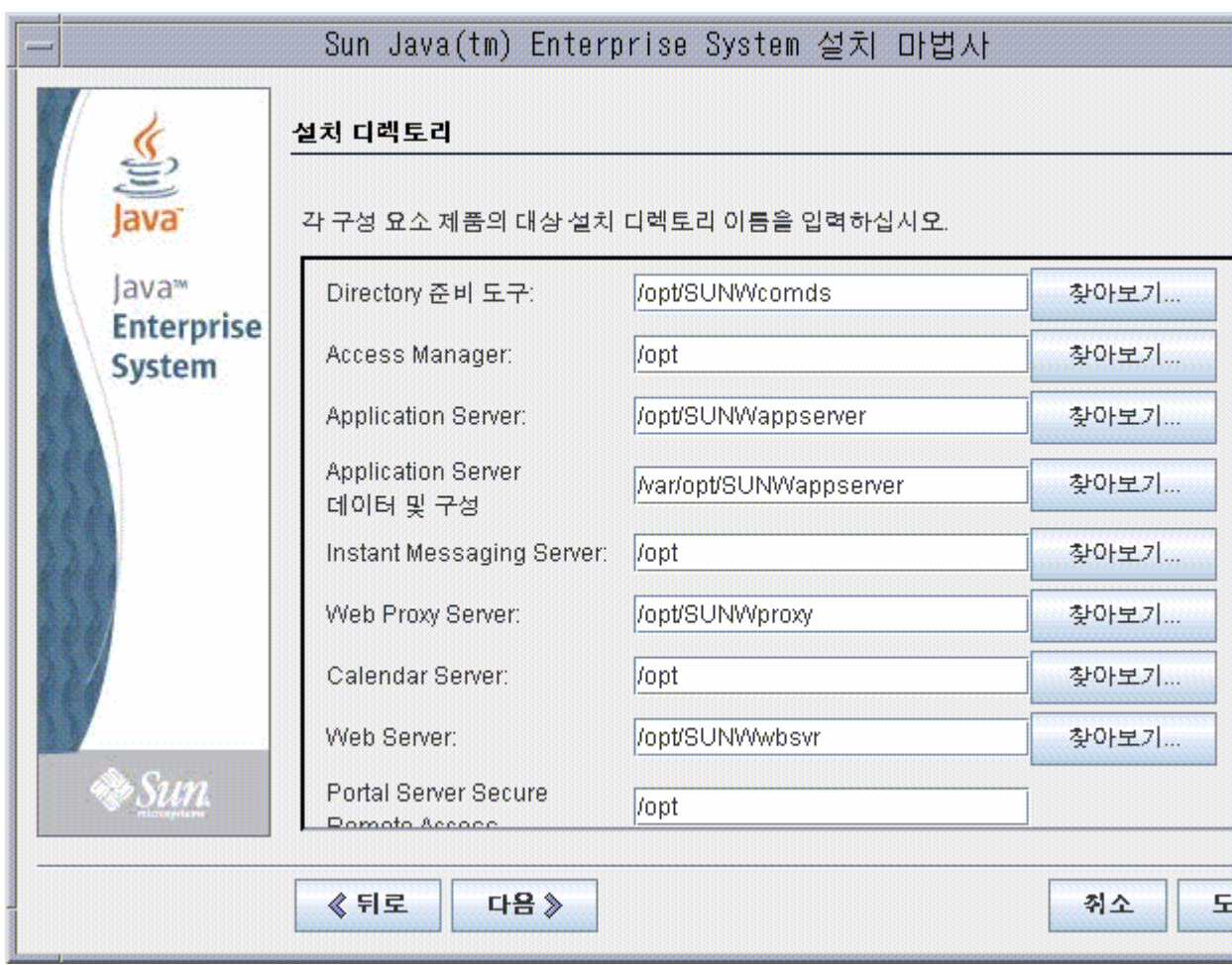

#### **1. 기본 설치 디렉토리를 검사합니다. 단계**

모든 기본 디렉토리 및 포트 목록을 보려면 **Sun Java Enterprise System 2005Q4 설치 참조 설명서**의 3 장, "기본 설치 디렉토리 및 포트"를 참조하십시오.

- 해당디렉토리가배포에적합한지확인합니다
- 기본 디렉토리가 적합하지 않으면 필요에따라대체경로를찾아보고 변경합니다
- **2. 다음을눌러시스템확인을시작합니다** 설치프로그램이제공된설치디렉토리를기준으로디스크공간메모리운영체제패치및운영체제자원등을검사합니

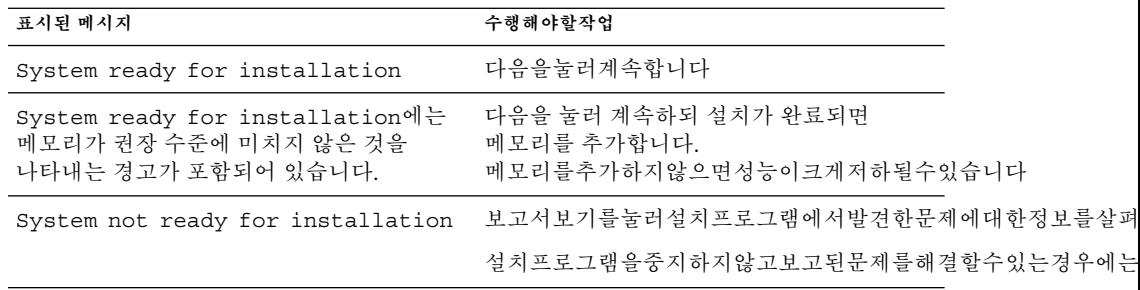

**Solaris 10** 설치 프로그램이 비전역 영역에서 실행 중이면 메모리 정보를 사용할 수 없다는 메시지가 표시됩니다.

**주 –** 없는 운영 체제 패치를 설치하려면 다음을 수행합니다.

- a. Sunsolve 사이트로 이동합니다.: <http://sunsolve.sun.com>
- b. 을누릅니다
- c. 입력란에패치번호를입력하고를누릅니다
- d. 패치용파일을다운로드합니다
- e. 파일을확장합니다예를 들면 다음과 같습니다unzip 112785-44.zip
- f. 패치파일에 대한디렉토리가만들어집니다
- g. 패치를적용합니다예를 들면 다음과 같습니다patchadd 117885-44
- h. Java ES 설치 프로그램으로 돌아가서 다시 확인을 누릅니다. 모든 시스템 요구 사항이 다시 확인됩니다.
- **3. 시스템확인이완료되고시스템상태에만족하면다음을누릅니다**

### ▼ 구성 유형과 공통 서버 설정을 지정하려면

선택한일부구성요소를설치중에구성할수있으면구성유형페이지가표시됩니다다음 중에서 구성을 선택할 수 있습니다.

■ **지금 구성** 설치 시에 구성이 허용되는 구성 요소를 구성할 수 있습니다. 지금구성작업에는공통서버설정을지정하는작업과선택된구성요소의구성정보를지정하는작업이포함되

**주 –** 일부구성요소는설치중에구성할수없습니다이런구성요소가선택되면설치후에해당구성요소를구성해야

■ **나중에 구성** 패키지 설치에 필요한 최소 값만 입력합니다. 설치프로그램은더이상의구성없이설치를진행합니다나중에 구성 옵션을 선택한 경우에는 86 페이지 "[그래픽 모드로 설치 프로그램 실행](#page-85-0)"으로 건너뜁니다.

3장 • 그래픽 인터페이스를 사용하여 설치 **93**

#### **1. 구성 유형을 지정합니다. 단계**

지금구성설치의경우전역구성정보를제공하라는메시지가표시됩니다기본값이 표시되지만 비밀번호(최소 8자리 이상)는 표시되지 않습니다.

**2. 공통서버설정을지정합니다**

**정보 –** 설치 프로그램이 설치를 진행하면서 구성 값을 수집합니다. 이정보는설치후다음에있는설치 요약에서 확인할 수 있습니다

Solaris OS의 경우: /var/sadm/install/logs

Linux의 경우: /var/opt/sun/install/logs

기본값을그대로사용하거나대체데이터를사용하여전역필드에관한설치프로그램의질문에답합니다여기서입력 기본값으로표시됩니다이 필드에 대한 자세한 내용은 **Sun Java Enterprise System 2005Q4 설치 참조 설명서**의 "공통 서버 설정"을 참조하십시오. 다음의샘플화면은공통서버설정구성페이지를보여줍니다

**94** Sun Java Enterprise System 2005Q4 설치 설명서 • 2005년 10월

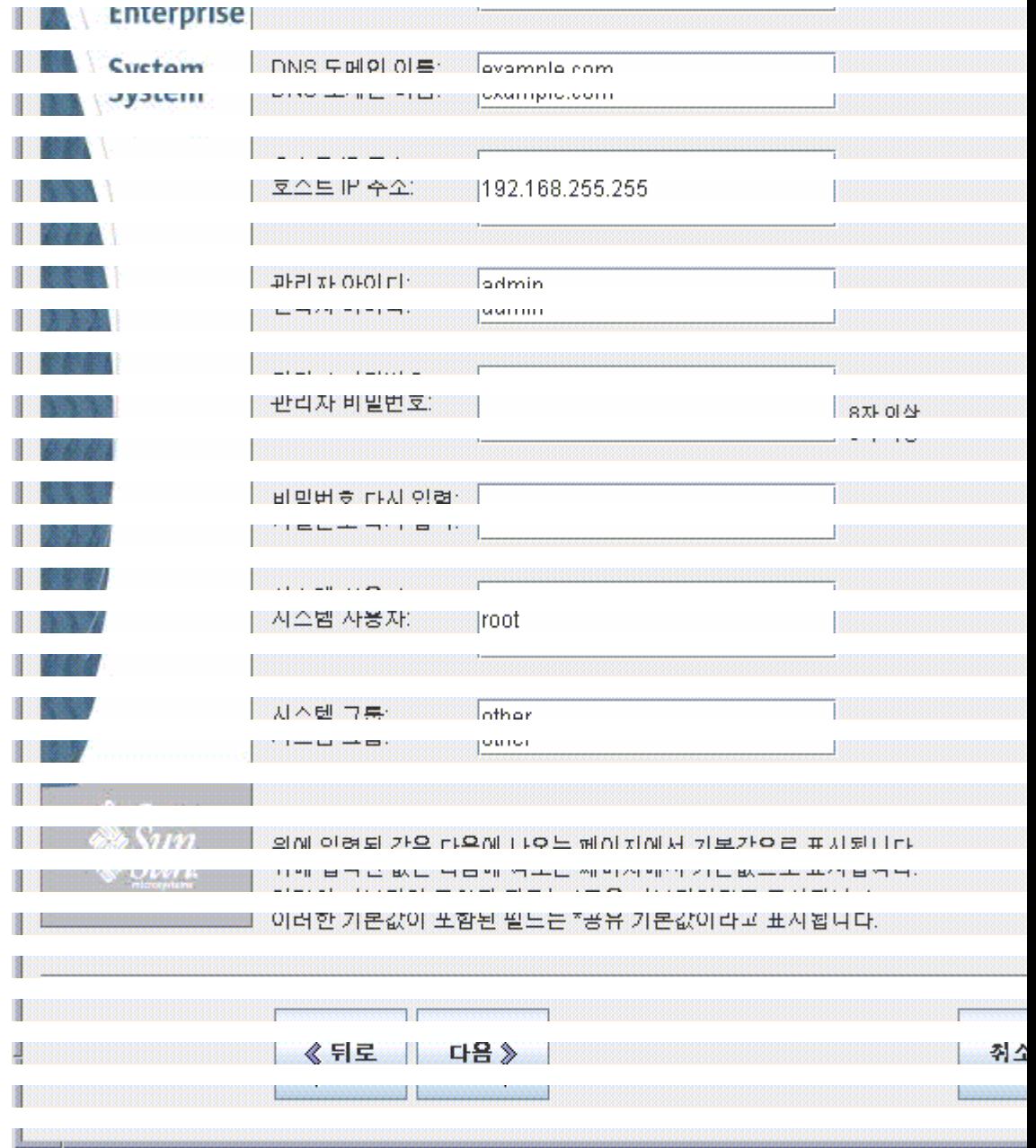

#### **3. 다음을눌러계속합니다**

설치중에구성할수있는각구성요소의구성요소구성페이지가차례로표시됩니다

## ▼ 구성 요소 설정을 선택하려면

지금구성설치의경우설치프로그램이설치중에구성할수있는선택된구성요소에대해하나이상의구성페이지를 정보는 선택에 도움이 될 수 있습니다.

- 각 페이지의 구성 값에 대한 자세한 내용을 보려면 각 페이지 아래에 있는 온라인 도움말 버튼을 누릅니다.
- 각 구성 페이지의 구성 값에 대한 자세한 내용은 **Sun Java Enterprise System 2005Q4 설치 참조 설명서**의 1 장, "구성 정보"를 참조하십시오.

3장 • 그래픽 인터페이스를 사용하여 설치 **95**

■ 구성 워크시트는 **Sun Java Enterprise System 2005Q4 설치 참조 설명서**의 2 장, "구성 워크시트"를 참조하십시오.

구성요소구성페이지의일부필드에 공통서버설정페이지의기본값이표시됩니다. 이값은편집할수있습니다예를들어공통서버설정페이지에서설정한기본값이들어있는샘플화면의필드는관리자와 필드에는 "공유 기본값" 표시가 추가됩니다.

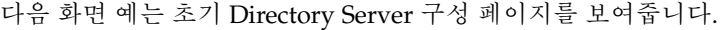

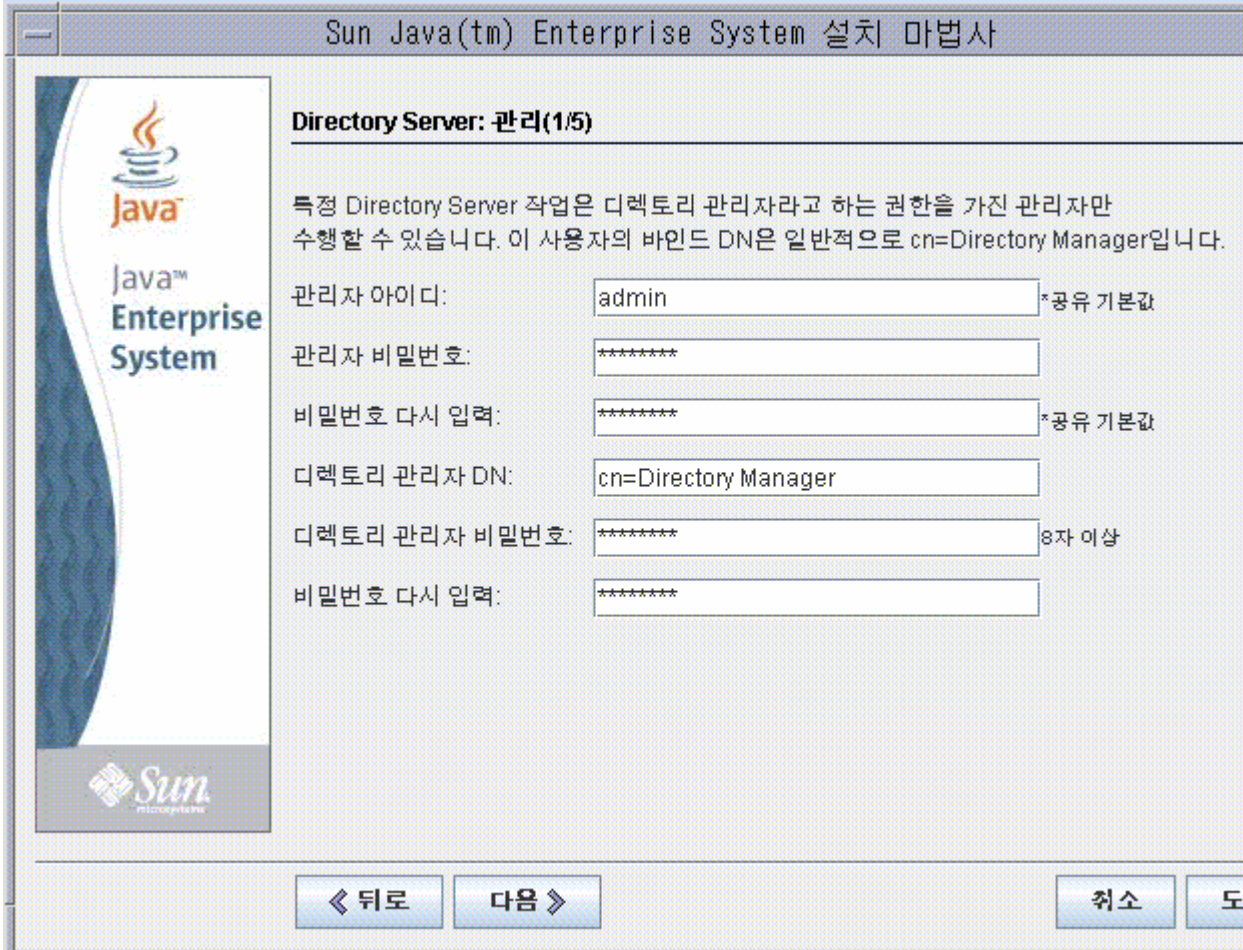

**주 –** Sun Cluster 소프트웨어 자체가 설치 중에 구성할 수 없는 것이더라도 원격 지원을 사용하여 사후 설치 구성을 단순화할 수 있는 옵션이 제공됩니다. 기본값은 예입니다.

**단계 1. 개별 구성 페이지가 표시되면 설정 정보를 지정합니다.**

- **2. 다음을눌러다음구성요소구성페이지로넘어갑니다**
- **3. 최종구성페이지에서다음을누르면설치시간구성이완료됩니다** 설치준비완료페이지가표시됩니다

### ▼ 소프트웨어를 설치하려면

소프트웨어를시스템으로전송하기전에설치프로그램이선택된구성요소를나열합니다공유구성요소가명시

- **1. 나열된구성요소를검토하고필요한사항을변경합니다 단계**
	- **a. 특정 구성 요소 선택 페이지로 돌아가려면 뒤로 버튼을 누릅니다.** 원하는 구성 요소 선택 페이지가 다시 표시될 때까지 계속 뒤로 버튼을 누릅니다.
	- **b. 다음을눌러다시설치프로그램을진행합니다** 이미입력한값은다시입력할필요가없습니다
	- **2. 설치준비완료목록에만족할경우다음을누릅니다** 제품등록페이지가표시됩니다
	- **3. 소프트웨어를 설치하는 동안 제품을 등록하려면 기본값인 "설치 도중 등록 창 열기"를 승인합니다.** 그렇지 않으면 기본 옵션 선택을 취소합니다.
	- **4. 설치를눌러구성요소패키지설치를시작합니다**

**주 –** 진행 페이지에서 취소를 누르면 설치 프로그램 세션 종료를 확인한 후에 설치 프로그램이 종료됩니다.

설치가 진행 중인 동안 중지를 누르면 설치 프로그램은 이미 설치된 구성 요소를 롤백하고 요약 페이지를 표시합니다. 설치 프로그램 세션을 종료할 것인지 묻는 확인 메시지가 나타납니다.

설치도중에는다음항목이나타납니다

- 전체적인완료율을표시하는진행률표시줄
- 설치될때표시되는패키지이름
- 제품등록옵션을수락했을경우등록할수있는브라우저창

설치크기나복잡성에따라설치과정이오래걸릴수있습니다

3장 • 그래픽 인터페이스를 사용하여 설치 **97**

## <span id="page-97-0"></span>▼ 설치 세션을 완료하려면

설치가완료되면설치완료페이지가나타납니다이페이지에는메모리부족과같은모든설치문제가표시됩니다또한설

#### **1. 설치에관한정보를보려면설치요약또는설치로그를누릅니다 단계**

- 설치 **요약** 설치된 각 구성 요소와 지정한 설정이 나열됩니다. 지금 구성을선택한경우이요약에는모든구성값이포함됩니다
- 설치 로그구성 요소에 대한 설치 프로그램의 로그 메시지가 표시됩니다.

이정보는설치프로그램을종료한후다음위치에서볼수있습니다

Solaris OS의 경우: /var/sadm/install/logs

Linux의 경우: /var/opt/sun/install/logs

Java ES 로그 전체 목록을 보려면 204 페이지 "[설치 로그 파일 검사](#page-203-0)"을 참조하십시오.

- **2. 사후 설치 지침을 보려면 상자를 눌러 UNIX용 설치 설명서를 자동으로 표시합니다.**
- **3. 닫기를 눌러 설치 프로그램을 종료합니다.** 설치 세션이 완료됩니다.

설치된구성요소는모든사후설치작업을완료한후에시작해야합니다

# 구성 요소 추가

추가 구성 요소를 설치하기 위해 설치 프로그램을 다시 실행할 수 있습니다. 설치프로그램은새로설치된구성요소를검색하고이를사용하여다른구성요소의종속성을충족시킵니다설치된구성.

예를 들어, 이번 설치 중에 Access Manager와 필요한 구성 요소를 설치한 경우를 설치했다고 가정해 봅니다. 나중에를설치하기로결정할경우Access Manager의 기존 인스턴스가 사용되어 Access Manager에 대한 Portal Server의 종속성이 충족됩니다. Access Manager를 다시 설치하라는 메시지는 표시되지 않습니다.

# 다음 단계

Java ES 설치에서 설치 프로그램을 사용하는 부분을 완료하고 나면 다음 작업을 계속합니다.

154 페이지 "[설치 후 확인](#page-153-0)"에는 설치에서 이 단계가 성공적으로 완료되었는지 확인하는 작업에 대한 지침이 제공됩니다.

■ 6 [장에](#page-120-0)는 사후 설치 구성에 대한 최종 지침이 제공됩니다. 설치 중에 여러방면에걸쳐구성을 완료했더라도 대부분의구성요소에는 약간의추가구성이 필요합니다.

3장 • 그래픽 인터페이스를 사용하여 설치 **99**

Sun Java Enterprise System 2005Q4 설치 설명서 • 2005년 10월

# 텍스트 기반 인터페이스를 사용하여 설치

이 장에서는 대화식 텍스트 기반 인터페이스를 사용하여 Sun Java™ Enterprise System(Java ES) 소프트웨어를 설치하는 방법을 설명합니다.

이장의내용은다음과같습니다

- 85 페이지 "[필수 사항](#page-84-0)"
- 101 페이지 "텍스트 기반 인터페이스 사용 방법"
- 102 페이지 "[텍스트 기반 모드로 설치 프로그램 실행](#page-101-0)"
- 109 페이지 "[구성 요소 추가](#page-108-0)"
- 109 페이지 "[다음 단계](#page-108-0)"

# 필수 사항

이장에제시된절차를시작하기전에먼저설치순서를계획하고시스템에서비호환성을조사하고필수 사항을만족시켜야합니다필수 사항에 대한 자세한 내용은 30 페이지 "[설치 필수 사항](#page-29-0)"을 참조하십시오.

# 텍스트 기반 인터페이스 사용 방법

텍스트 기반 설치 프로그램 모드에서는 그래픽 인터페이스를 표시하는 대신 일련의 질문을 사용하여 정보를 요청합니다. 다음 표는 설치 프로그램의 텍스트 기반 프롬프트에 응답하는 방법을 설명합니다.

<span id="page-101-0"></span>**표 4–1** 텍스트 기반 설치 프로그램 프롬프트에 대한 응답

| 작업                         | 입력                                                                                           |  |
|----------------------------|----------------------------------------------------------------------------------------------|--|
| 대괄호([])로 표시된 기본값을<br>적용하려면 | 키를누릅니다                                                                                       |  |
| 목록에서항목을선택하려면               | 항목번호를쉼표로구분하여순서대로입력하고키를누릅니다공백은사용할수없습니다<br>들어, 목록에서 항목 2를 선택하려면 2를 입력하고<br>Return 키를 누릅니다.     |  |
|                            | 항목 1, 3, 4를 선택하려면 1, 3, 4를 입력하고 Return<br>키를 누릅니다.                                           |  |
| 목록에서항목을선택취소하려면             | 항목번호를쉼표로구분하여순서대로입력하고각숫자앞에빼기기호를입력하고키를~<br>들어, 목록에서 항목 2를 선택 취소하려면 -2를<br>입력하고 Return 키를 누릅니다. |  |
|                            | 항목 1, 3, 4를 선택 취소하려면 -1, -3, -4를 입력하고<br>Return 키를 누릅니다.                                     |  |
| 텍스트필드에값을제공하려면              | 값을입력하고키를누릅니다                                                                                 |  |
| 비밀번호를제공하려면                 | 비밀번호를입력하고키를누릅니다                                                                              |  |
|                            | 비밀번호는단말기창에표시되지않습니다                                                                           |  |
| 이전페이지로돌아가려면                | 왼쪽 각괄호(<) 문자를 입력하고 Return 키를<br>누릅니다.                                                        |  |
| 세션을종료하려면                   | 느낌표(!) 문자를 입력하고 Return 키를 누릅니다.                                                              |  |

# 텍스트 기반 모드로 설치 프로그램 실행

설치 중에 문제가 발생한 경우에는 9 [장의](#page-202-0) 문제 해결 정보를 참조하십시오.

▼ 설치를 시작하려면

- **1. root로 로그인하지 않은 경우 수퍼유저가 됩니다. 단계**
	- **2. 텍스트 기반 설치 인터페이스를 시작합니다.**

**주 –** installer 명령의 옵션에 대한 자세한 설명은 [부록](#page-228-0) B에 있습니다.

■ CD의 경우설치 세션 중에 CD를 바꿀 수 있도록 CD에 없는 디렉토리로 이동합니다. 예를 들면 다음과 같습니다

**<sup>102</sup>** Sun Java Enterprise System 2005Q4 설치 설명서 • 2005년 10월

cd /tmp

설치프로그램에대한정규화된경로를사용하여설치프로그램을시작하는명령을입력합니다

```
mountpoint/os-arch
```

```
/installer -nodisplay
```
이 명령에서 *mount-point*는 CD를 마운트한 위치이고, *os-arch*는 Solaris\_sparc , Solaris\_x86 또는 Linux\_x86 중 한 플랫폼과 일치합니다.

■ **DVD의 경우**플랫폼과 이름이 일치하는 DVD 디렉토리로 이동하여 설치 프로그램을 시작하는 명령을 입력합니다.

./installer -nodisplay

■ 다운로드의 경우 소프트웨어를 다운로드한 디렉토리로 이동하여 설치 프로그램을 시작하는 명령을 입력합니다.

./installer -nodisplay

시작정보가표시됩니다

- **3. 키를눌러소프트웨어사용권계약을표시합니다.**
- **4. 키를눌러소프트웨어사용권계약을표시합니다.** 키를눌러 가면서사용권계약을끝까지읽습니다.
- **5. 사용권 계약의 모든 조건에 동의하면 yes를 입력하고 Enter 키를 누릅니다. 언어지원페이지가표시됩니다** 사용권 계약의 모든 조건에 동의하지 않으면 Enter 키를 눌러 기본값인 no를

선택합니다. 그러면설치과정이종료됩니다

▼ 언어 및 구성 요소를 선택하려면

먼저 설치 프로그램이 이전에 설치된 버전의 구성 요소를 시스템에서 검사하고 해당 요소가 발견되면 Component Products Detected on This Host라는 제목 아래 발견된 구성 요소 목록을 표시합니다.

**주 –** 검색된 구성 요소는 선택에 사용할 수 없지만 해당 버전이 Java ES 요구 사항 또는 다른 구성 요소의 종속성에 맞지 않을 경우 업그레이드가 필요할 수도 있습니다.

**1. 설치할 추가 언어 패키지에 해당하는 번호를 쉼표로 분리된 형식으로 입력하여 추가 단계 언어 패키지를 지정하고 Return 키를 누릅니다.** 영어는 항상 설치됩니다.

4장 • 텍스트 기반 인터페이스를 사용하여 설치 **103**

```
2. 설치할구성요소에해당하는번호를쉼표로구분하여입력해서
 설치할구성요소를지정하고키를누릅니다
```
설치 프로그램에서 이전에 설치된 버전의 구성 요소를 발견하지 못하면 다음과 같은 구성 요소 선택 주 메뉴가 표시됩니다.

```
Component Selection - Main Menu
      -------------------------------
Note: "* *" indicates that the selection is disabled
[ ] 1. Sun Java (TM) System Calendar Server 6
[ ] 2. Sun Java (TM) System Directory Preparation Tool
[ ] 3. Sun Java(TM) System Web Server 6.1 SP5
[ ] 4. Sun Java (TM) System Messaging Server 6
[ ] 5. Sun Java (TM) System Web Proxy Server 4.0
[ ] 6. Sun Java(TM) System Administration Server 5
[ ] 7. High Availability Session Store (HADB)
[ ] 8. Sun Cluster 3.1U4
[ ] 9. Sun Java (TM) System Access Manager 7
[ ] 10. Sun Java (TM) System Communications Express 6
[ ] 11. Sun Java(TM) System Message Queue 3 Enterprise Edition
[ ] 12. Sun Java(TM) System Application Server Enterprise Edition 8.1
[ ] 13. Sun Java (TM) System Directory Proxy Server 5
[ ] 14. Sun Java(TM) System Portal Server Secure Remote Access
[ ] 15. Sun Java (TM) System Instant Messaging 7
[ ] 16. Sun Java (TM) System Portal Server 6
[ ] 17. Sun Cluster Agents for Sun Java (TM) System
[ ] 18. Sun Java (TM) System Directory Server 5
[ ] 19. Sun Java (TM) System Delegated Administrator
[ ] 20. Service Reqistry 3.0
   Enter a comma separated list of products to install [] {"<" goes
   back, "!" exits}:
```
**3. 가능한 경우설치프로그램프롬프트에 따라 진행하면서 선택한각제품의하위구성요소를선택합니다**

**주 –** 모든구성요소에 하위구성요소가 있는 것은 아닙니다이러한제품은상호작용없이표시됩니다

구성요소와하위구성요소가모두선택되면설치프로그램이종속성검사를수행합니다종속성에문제가있으면 설치 프로그램이 문제에따라제품종속성검사오류또는경고를 표시합니다일반적인문제는다음과같습니다

- 로컬종속성이충족되지않습니다
- 이 경우에는 구성요소선택으로돌아가서로컬종속성을충족시키는올바른구성요소를선택합니다 ■ 원격 종속성은 나중에 사후설치구성중에충족됩니다
- 원격설치를지정하지않으려면구성요소선택으로돌아가서로컬종속성을충족시키는올바른구성요소를선택합 ■ 이전버전의구성요소가로컬호스트에이미설치되어있습니다
- 

이경우에는보고된구성요소를업그레이드하거나제거하고설치프로그램에서다시확인하도록합니다 Java ES 버전에서 구성 요소를 업그레이드하려면 **Sun Java Enterprise System 2005Q4 업그레이드 설명서**를 참조하십시오.

**4. 호환되지않는구성요소버전이발견되면호스트에서해당구성요소를삭제하라는메시지가표시됩니다yes 답하고 Return 키를 눌러 설치 프로그램이 해당 요소를 제거하게 하거나 Return 키를 눌러 기본값인 no를 선택하고 구성 요소를 수동으로 제거합니다.**

**주 –** 기본값인 no를 선택하면 설치를 계속하기 전에 구성 요소를 제거해야 합니다.

### ▼ 종속성 및 호환성 문제를 해결하려면

설치 프로그램이 구성 요소에 대해 종속성 검사를 수행한 후 이미 설치된 공유 구성 요소에 대해 호환성 검사를 수행합니다. 호환되지않는버전의공유구성요소가검색되면설치프로그램이어떤공유구성요소가호환되지않는지를보여주

#### **1. 구성 요소 종속성 문제를 모두 해결하고 다음을 누릅니다. 단계**

그러면 설치 프로그램이 이미 설치된 공유 구성 요소에 대해 호환성 검사를 수행합니다. 호환되지 않는 공유 구성 요소가 있는 경우 설치 프로그램에서 해당 구성 요소를 나열합니다.

#### **2. 호환되지 않는 공유 구성 요소 목록을 검토하고 설치 프로그램에서 나열된 공유 구성 요소를 자동으로 업그레이드하는 것이 안전할 지 확인합니다.**

**Solaris OS의 경우** 호환되지 않는 시스템 차원의 J2SE SDK 버전이 검색되면 J2SE SDK 업그레이드 필요 페이지가 표시됩니다. 플랫폼에는의특정시스템차원설치가없으므로설치프로그램이플랫폼에서만이검사를수행합니다

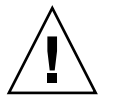

**주의 –** 호스트에 존재하는 비Java ES 응용 프로그램의 종속성을 확인하지 않은 채 공유 구성 요소를 업그레이드하지 마십시오. 먼저 기존응용프로그램이필요한버전의공유구성요소와호환되는지확인합니다

업그레이드에 대한 자세한 내용은 **Sun Java Enterprise System 2005Q4 업그레이드 설명서**를 참조하십시오.

#### **3. 키를누르면설치프로그램이나열된공유구성요소를자동으로업그레이드합니다**

업그레이드는설치준비완료페이지가나타날때까지수행되지않습니다

4장 • 텍스트 기반 인터페이스를 사용하여 설치 **105**

## ▼ 설치 디렉토리를 지정하고 시스템 확이을 시작하려면

선택된각구성요소의기본설치디렉토리가표시됩니다

#### **1. 기본 설치 위치를 사용하거나 배치에 사용할 기본값을 바꿉니다. 단계**

**2. 설치하기 위해 선택된 모든 구성 요소에 대해 이 단계를 반복합니다.**

설치디렉토리가최종적으로 결정되고선택한구성요소가선택되면설치프로그램이자동으로시스템검사를수행합니다설치 프로그램에서 디스크 공간, 메모리, 운영 체제 패치 및 운영 체제 자원을 검사합니다.

**3. 누락된 운영 체제 패치가 발견된 경우 다음 절차에 따라 패치를 적용합니다.**

**주 –** 누락된 운영 체제 패치를 설치하려면 다음을 수행합니다. a. Sunsolve 사이트로 이동합니다.: <http://sunsolve.sun.com> b. 을누릅니다 c. 입력란에패치번호를입력하고를누릅니다 d. 패치용파일을다운로드합니다 e. 파일을확장합니다예를 들면 다음과 같습니다unzip 112785-44.zip f. 패치파일에 대한디렉토리가만들어집니다 g. 패치를적용합니다예를 들면 다음과 같습니다patchadd 117885-44 h. Java ES 설치 프로그램으로 돌아가서 다시 확인을 누릅니다. 모든 시스템 요구

사항이 다시 확인됩니다.

## ▼ 구성 유형을 선택하려면

#### 단계 ● 다음옵션중에서구성유형을지정합니다

■ 지금 구성 설치 시에 구성이 허용되는 구성 요소를 구성할 수 있습니다. 지금구성작업에는공통서버설정을지정하는작업과선택된구성요소의구성정보를지정하는작업이포함되어

**주 –** 일부구성요소는지금구성설치중에구성할 수없습니다이런 구성 요소는 설치 후에 구성해야 한다는 경고가 표시되면 다음을 누르고 계속합니다. 6 [장을](#page-120-0) 참조하십시오.

■ 나중에 구성 패키지 설치에 필요한 최소 값만 입력합니다. 설치프로그램은더이상의구성없이설치를진행합니다이 옵션을 선택한 경우 102 페이지 "[텍스트 기반 모드로 설치 프로그램 실행](#page-101-0)"으로 건너뜁니다.

### ▼ 구성 데이터를 지정하려면

지금구성설치의 경우 설치-시간구성()을 허용하는 구성요소의구성정보를제공하라는메시지가표시됩니다기본값이표시되지만비밀번호최소여덟자리이상는

#### **정보 –**

구성패널을진행함에따라설치프로그램이구성값을수집합니다이정보는설치후다음에있는설치요약에서확

Solaris OS의 경우: /var/sadm/install/logs

Linux의 경우: /var/opt/sun/install/logs

#### **1. 공통서버설정을지정합니다 단계**

기본값을그대로사용하거나대체데이터를사용하여전역필드에관한설치프로그램의질문에답합니다**Sun Java Enterprise System 2005Q4 설치 참조 설명서**의 "공통 서버 설정"을 참조하십시오.

#### **2. 구성요소설정을지정합니다**

기본값을그대로사용하거나구성요소워크시트에수집한정보를사용하여각구성요소에관한설치프로그램

- **Sun Java Enterprise System 2005Q4 설치 참조 설명서**의 1 장, "구성 정보"에는 각 구성 페이지의 구성 값에 대한 세부 정보가 나와 있습니다.
- **Sun Java Enterprise System 2005Q4 설치 참조 설명서**의 2 장, "구성 워크시트"에는 구성 데이터 수집에 사용되는 워크시트가 나와 있습니다.

**주 –** Access Manager를 Portal Server, Messaging Server, Calendar Server, Delegated Administrator 또는 Instant Messaging과 함께 설치하는 경우에는 Access Manager Legacy(6.x) 설치 유형을 사용해야 합니다. Access Manager Realm(7.x) 설치 유형은 이런 구성 요소를 전혀 설치하지 **않는** 경우에만 사용할 수 있습니다.

- 지금 구성의 경우—다음 내용의 프롬프트가 표시됩니다. 설치 유형 [레거시]기본값인 레거시(버전 6.x 스타일)를 선택합니다. Access Manager 실행에 사용할 웹 컨테이너를 묻는 질문이 표시되면 콘솔 배포 URI를 amconsole로 설정합니다.
- 나중에 구성의 경우—설치한 후 루트로서 amconfig 스크립트를 실행하여 Access Manager를 구성합니다. 레거시(6.x) 설치 유형을 선택하려면 구성 스크립트 입력 파일 amsamplesilent에서 다음 매개 변수를 설정합니다.
	- AM REALM=disabled
	- CONSOLE DEPLOY URI=/amconsole
- **3. 선택한구성요소와하위구성요소목록이표시됩니다이목록을잘검토하십시오변경할 사항이 있으면 <을 입력하고 해당 질문이 나올 때까지 Return 키를 누릅니다.** 공유구성요소가명시적으로나열되지는않지만이미검증은되었으므로필요시설치됩니다

## ▼ 소프트웨어를 설치하려며

#### **1. 설치를시작하려면키를눌러기본값을그대로사용합니다 단계**

설치과정이시작되고진행표시기로설치상태를알려줍니다예를 들면 다음과 같습니다

Java Enterprise System  $|-1$ %---------------25%------------------50%--

**주 –** 설치크기나복잡성에따라설치과정이오래걸릴수있습니다

설치가성공적으로완료되었으면설치완료메시지가표시됩니다

#### **2. 사후 설치 파일을 확인합니다.**

파일은 Solaris OS의 경우 /var/sadm/install/logs에, Linux의 경우 /var/opt/sun/install/logs에 있습니다.

- [1] **설치 요약** 설치된 각 구성 요소와 지정한 설정이 나열됩니다. 지금 구성을선택한경우이요약에는모든구성값이포함됩니다
- [2] 설치 로그 구성 요소에 대한 설치 프로그램의 로그 메시지가 표시됩니다.
- 공유구성요소의설치에대한정보는별도의로그파일에포함되어있습니다

Java ES 로그의 전체 목록을 보려면 204 페이지 "[설치 로그 파일 검사](#page-203-0)"을 참조하십시오.
**3. 설치프로그램을종료합니다**

설치프로그램세션이완료됩니다설치된구성요소는모든사후설치작업을완료한후에시작해야합니다 109 페이지 "다음 단계"로 넘어갑니다.

# 구성 요소 추가

추가 구성 요소를 설치하기 위해 설치 프로그램을 다시 실행할 수 있습니다. 설치프로그램은새로설치된구성요소를검색하고이를사용하여다른구성요소의종속성을충족시킵니다설치

예를 들어, 이번 설치 중에 Access Manager와 필요한 구성 요소를 설치했다고 가정해 봅니다. 나중에를설치하기로결정할경우Access Manager의 기존 인스턴스가 사용되어 Access Manager에 대한 Portal Server의 종속성이 충족됩니다. Access Manager를 다시 설치하라는 메시지는 표시되지 않습니다.

# 다음 단계

Java ES 설치의 설치 프로그램 부분을 완료하고 나면 다음 작업을 계속합니다.

- 154 페이지 "[설치 후 확인](#page-153-0)"에는 설치에서 이 단계가 성공적으로 완료되었는지 확인하는 작업에 대한 지침이 제공됩니다.
- 6 [장에](#page-120-0)는 사후 설치 구성에 대한 최종 지침이 제공됩니다. 설치 중에 여러방면에걸쳐구성을 완료했더라도 대부분의구성요소에는 약간의추가구성이 필요합니다.

Sun Java Enterprise System 2005Q4 설치 설명서 • 2005년 10월

**5장**

# 자동 모드로 설치

자동 설치는 비슷한 구성을 공유하는 여러 호스트에 Sun Java™ Enterprise System(Java ES)를 설치하기 위해 사용하는 비대화식 방법입니다. 이 장에서는 자동 모드를 사용하여 Java ES 소프트웨어를 설치하는 방법을 설명합니다.

이장의내용은다음과같습니다

- 111 페이지 "필수 사항"
- 112 페이지 "[자동 설치 방식](#page-111-0)"
- 112 페이지 "[상태 파일 만들기](#page-111-0)"
- 115 페이지 " [플랫폼 고유 상태 파일 아이디 만들기](#page-114-0)"
- 117 페이지 "[자동 모드로 설치 프로그램 실행](#page-116-0)"
- 119 페이지 "[다음 단계](#page-118-0)"

## 필수 사항

이장에제시된절차를시작하기전에먼저설치순서를개발하고시스템에서비호환성을조사하고필요한사전요구 내용은 30 페이지 "[설치 필수 사항](#page-29-0)"을 참조하십시오.

<span id="page-111-0"></span>**주 –** Access Manager를 Portal Server, Messaging Server, Calendar Server, Delegated Administrator 또는 Instant Messaging과 함께 설치하는 경우에는 Access Manager Legacy(6.x) 설치 유형을 사용해야 합니다. Access Manager Realm(7.x) 설치 유형은 이런 구성 요소를 전혀 설치하지 **않는** 경우에만 사용할 수 있습니다.

- 그래픽 지금 구성의 경우: Access Manager의 경우: 관리(1/6) 페이지에서 레거시(버전 6.x 스타일)를 선택합니다. Access Manager의 경우: Access Manager 실행을 위한 웹 컨테이너(4/6) 페이지에서 콘솔 배포 URI를 amconsole(기본값)로 설정합니다.
- 나중에구성의경우설치 후 루트로서 amconfig 스크립트를 실행하여 Access Manager를 구성합니다. 레거시(6.x) 설치 유형을 선택하려면 구성 스크립트 입력 파일 (amsamplesilent 파일)에서 다음 매개 변수를 설정합니다.
	- AM REALM=disabled
	- CONSOLE\_DEPLOY\_URI=/amconsole

## 자동 설치 방식

자동 설치를 실행하려면 먼저 false 설치 세션을 실행하여 실제 자동 설치 프로세스에서 액세스할 **상태 파일**을 만듭니다. 이런 대화식 false 세션 중 설치 프로그램에 대한 응답은 상태 파일에 일련의 이름-값 쌍으로 캡처됩니다. 소프트웨어는 설치되지 않습니다. 각이름값쌍은설치프로세스의단일프롬프트또는필드를나타냅니다상태파일을입력으로사용하면설치프로그램을; 사용하여 하나의구성을 기업내의여러호스트 전체로 전파할 수있습니다

- 자동 설치의 주요 흐름은 다음과 같습니다.
- 1. 호스트가 30 페이지 "[설치 필수 사항](#page-29-0)"에 설명된 설치 필수 사항에 충족되는지 확인합니다.
- 2. 설치 프로그램을 실행하여 상태 파일을 만듭니다.
- 3. 상태 파일을 복사하고 자동 설치를 수행하려는 각 호스트에 맞게 편집합니다.
- 4. 각 호스트에서 자동 설치를 실행합니다.

# 상태 파일 만들기

상태파일을만들려면설치프로그램을실행해야합니다설치 프로그램에서 생성된 상태 파일은 설치 프로그램의 실시간 종속성 검사 및 오류 보고를 활용합니다.

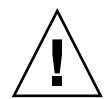

**주의 –** 상태파일을수동으로만들지마십시오그렇게 할 경우 설치 시, 구성 시 또는 서버 시작 시에 문제가 발생할 수 있습니다.

### 상태 파일 생성

상태파일은소프트웨어설치없이설치프로그램을실행하여만듭니다설치프로그램의페이지에따라진행되면서 옵션이 사용되므로 소프트웨어가 설치되지 않습니다.

그래픽 인터페이스를 사용하여 상태 파일을 만들려면

./installer -no -saveState *statefile\_path*

텍스트 기반 인터페이스를 사용하여 상태 파일을 만들려면

./installer -no -nodisplay -saveState *statefile\_path*

설치 프로그램 명령의 전체 구문은 [부록](#page-228-0) B에 있습니다. 생성된 상태 파일의 예는 [부록](#page-228-0) B을 참조하십시오.

## 상태 파일 편집

상태파일이생성되면다양한대상호스트에적합한올바른로컬매개변수가설정되도록해당파일을편집해야합 플랫폼과 다른 플랫폼에서 설치를 수행하는 경우상태파일키를 변경해야할수도있습니다

이절은다음내용으로구성되어있습니다

- 113 페이지 "상태 파일 편집 지침"
- 114 페이지 "[로컬 매개 변수 편집](#page-113-0)"
- 115 페이지 " [플랫폼 고유 상태 파일 아이디 만들기](#page-114-0)"

### 상태 파일 편집 지침

상태파일을편집하는경우이절의지침을따르십시오

- 매개변수값을편집하는경우를제외하고는매개변수를수정하지마십시오
	- 매개변수에값이없더라도매개변수를제거하지마십시오
	- 매개변수를추가하지마십시오
	- 매개변수가나타나는순서를변경하지마십시오
- 원래유형과형식을기억했다가새값을입력할때이유형과형식을유지합니다예를 들면 다음과 같습니다

5장 • 자동 모드로 설치 **113**

- <span id="page-113-0"></span>■ 이전이름이호스트이름일경우정규화된도메인이름이아닌호스트이름을입력합니다
- 이전값이선행슬래시로시작될경우새값이선행슬래시로시작되도록해야합니다
- 삭제하는모든값을다른값으로대체해야합니다필요한매개변수가삭제된경우설치또는구성에실패할수있습니다
- 원래값의대소문자를유지합니다

### 로컬 매개 변수 편집

다음표에서는설치할구성요소에따라편집해야할수있는매개변수를설명합니다호스트 설정에 따라 편집해야 할 매개 변수가 달라집니다. 예를들어상태파일을생성한호스트와 설치할 호스트가 동일한 도메인에 있을 수 있습니다

**표 5–1** 편집할 상태 파일 매개 변수

| 매개변수이름                                     |
|--------------------------------------------|
| CMN HOST NAME                              |
| CMN_DOMAIN_NAME                            |
| CMN IPADDRESS                              |
| CMN_ADMIN_USER                             |
| CMN_ADMIN_PASSWORD                         |
| CMN SYSTEM USER                            |
| CMN_SYSTEM_GROUP                           |
| IS_WS_HOST_NAME                            |
| IS_WS_INSTANCE_DIR(Web Server가 웹 컨테이너일 경우) |
| CONSOLE_HOST                               |
| IS_SERVER_HOST                             |
| IS_DS_HOST                                 |
| IS_DS_HOSTNAME                             |
| COOKIE DOMAIN LIST                         |
| ADMINSERV_DOMAIN                           |
| ADMINSERV_CONFIG_DIR_HOST                  |
| ASNA_ADMIN_HOST_NAME                       |
| ASNA ADMIN HOST NAME                       |
| AS_WEB_SERVER_LOCATION                     |
|                                            |

| 구성 요소                                 | 매개변수이름                                                            |
|---------------------------------------|-------------------------------------------------------------------|
| Directory Server                      | DS_SERVER_IDENTIFIER                                              |
|                                       | DS_ADM_DOMAIN                                                     |
|                                       | CONFIG_DIR_HOST(USE_EXISTING_CONFIG_DIR가 1로<br>설정된 경우)            |
|                                       | USER_DIR_HOST(USE_EXISTING_USER_DIR가 1로 설정된<br>경우)                |
| Portal Server                         | PS_LOAD_BALANCER_URL(//hostname.domainname:port+deploy_uri<br>형식) |
|                                       | PS DEPLOY INSTANCE                                                |
| Portal Server Secure Remote<br>Access | SRA SERVER DOMAIN                                                 |
|                                       | SRA SERVER HOST                                                   |
|                                       | SRA GW HOSTNAME                                                   |
|                                       | SRA GW DOMAIN                                                     |
|                                       | SRA GW IPADDRESS                                                  |
|                                       | SRA_NLP_HOSTNAME                                                  |
|                                       | SRA NLP DOMAIN                                                    |
|                                       | SRA_NLP_IPADDRESS                                                 |
|                                       | SRA RWP HOSTNAME                                                  |
|                                       | SRA_RWP_DOMAIN                                                    |
|                                       | SRA RWP IPADDRESS                                                 |
| Web Server                            | WS ADMIN HOST                                                     |
| Web Proxy Server                      | WPS PROXY DOMAIN                                                  |

<span id="page-114-0"></span>**표 5–1** 편집할 상태 파일 매개 변수 *(***계속***)*

각 매개 변수에 대한 설명은 **Sun Java Enterprise System 2005Q4 설치 참조 설명서**의 1 장, "구성 정보"에 있는 표를 참조하십시오.

# 플랫폼 고유 상태 파일 아이디 만들기

상태파일아이디를수동으로편집하기 전에는 해당 파일을생성한호스트와동일한유형의플랫폼을 가진 호스트에서만상태파일을 실행할 수있습니다다양한 Java ES 플랫폼마다 다른 유형의 상태 파일 아이디가 있습니다.

5장 • 자동 모드로 설치 **115**

상태 파일을 생성한 플랫폼 외의 다른 플랫폼에서 상태 파일을 실행하는 방법에는 다음과 같은 두 가지 방법이 있습니다.

- 설치 프로그램 사용
- 플랫폼별 배포 파일 사용
- ▼ 설치 프로그램을 사용하여 상태 파일 아이디를 생성하려면

이절차에서는자동설치를수행할플랫폼에서설치프로그램을실행하여새로운상태파일아이디를생성합니다

**주 –** 다음명령은명령을실행하는플랫폼과동일한플랫폼에대한아이디를생성하는경우에만작동합니다

- **1. root로 로그인하지 않은 경우 수퍼유저가 됩니다. 단계**
	- **2. 설치프로그램이있는디렉토리로이동합니다**

cd *installer-directory*

**3. -id 옵션을 사용하여 설치 프로그램을 실행합니다.**

./installer -id

.

이명령은암호화된식별자를생성합니다

**4. 식별자를 복사한 다음 그 값을 상태 파일에 STATE\_BEGIN과 STATE\_DONE의 매개 변수 값으로 붙여넣습니다.**

상태파일내의상태파일식별자의예는다음과같습니다

[STATE\_BEGIN Sun Java(tm) Enterprise System \ f31c7e86a64605bc5b9b629931a30b275a0eb447] . .

```
[STATE_DONE Sun Java(tm) Enterprise System \
f31c7e86a64605bc5b9b629931a30b275a0eb447]
```
▼ 플랫폼별 배포 파일을 사용하여 상태 파일 아이디를 생성하려면

이 절차에서는 특정 플랫폼용 Java ES 배포 파일을 사용하여 상태 파일 아이디를 생성합니다. Java ES 배포 DVD에는 모든 플랫폼별 배포가 들어 있습니다. 단일플랫폼별배포를다운로드한경우에도이절차를따릅니다

<span id="page-116-0"></span>**주 –** 이 절차는 명령을 실행하는 플랫폼과 다른 플랫폼의 아이디를 생성하는 경우에도 적용됩니다.

#### **1.** *platform***/.install 디렉토리에서 이 명령을 실행합니다. 단계**

java -classpath . -D"wizard.idInfo" *class*

여기서 *platform*과 *class*에 해당하는 값은 다음 표에 나와 있습니다.

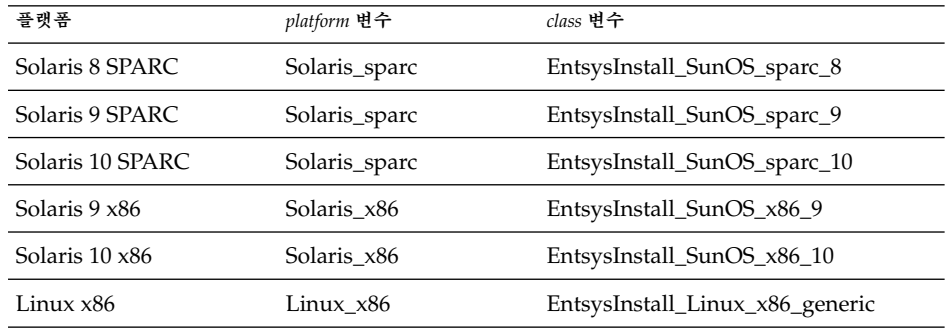

이명령은암호화된식별자를생성합니다

. .

#### **2. 식별자를 복사한 다음 그 값을 상태 파일에 STATE\_BEGIN과 STATE\_DONE의 매개 변수 값으로 붙여넣습니다.**

상태파일내의상태파일식별자의예는다음과같습니다

[STATE\_BEGIN Sun Java(tm) Enterprise System \ f31c7e86a64605bc5b9b629931a30b275a0eb447]

. [STATE\_DONE Sun Java(tm) Enterprise System \ f31c7e86a64605bc5b9b629931a30b275a0eb447]

# 자동 모드로 설치 프로그램 실행

상태파일을생성한호스트와동일한운영체제가있는호스트에서설치프로그램을실행합니다이 작업을 수행할 수 없는 경우 115 페이지 " [플랫폼 고유 상태 파일 아이디 만들기](#page-114-0)"를 참조하십시오.

설치 중에 문제가 발생한 경우 9 [장을](#page-202-0) 참조하십시오.

5장 • 자동 모드로 설치 **117**

## ▼ 자동 모드로 설치 프로그램을 실행하려면

- **1. Java ES 구성 요소를 설치할 호스트에서 단말기 창을 엽니다. 단계**
	- **2. root로 로그인하지 않은 경우 수퍼유저가 됩니다.**
	- **3. 설치프로그램이있는디렉토리로이동합니다**

cd *installer-directory*

**4. 다음옵션을사용하여설치프로그램을시작합니다**

./installer -nodisplay -noconsole -state *statefile* 각인수에대한설명은다음과같습니다

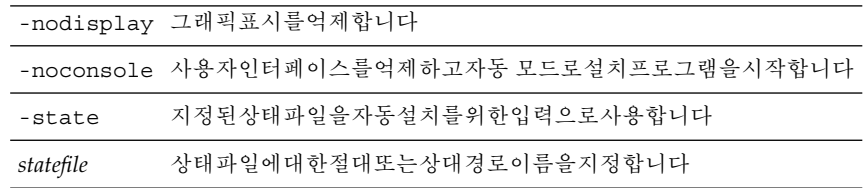

설치할구성요소의수와유형에따라실행시간이길어질수있습니다설치프로그램이실행되는동안설치로그의변경

## ▼ 자동 설치 진행 상황을 모니터하려며

#### 단계 1. 단말기창에서로그파일디렉토리로이동합니다

Solaris OS의 경우:cd /var/sadm/install/logs

의경우 cd /var/opt/sun/install/logs

**2. 현재 설치에 대한 로그 파일을 찾습니다.** 공유구성요소가먼저설치되고 계속해서 구성요소제품이설치됩니다

*timestamp* 변수는 로그가 생성된 시간을 나타냅니다. 변수의 형식은 *MMddhhmm*입니다. 각 인수에 대한 설명은 다음과 같습니다.

*MM* 월을지정합니다 *dd* 날짜를지정합니다 *hh* 시간을지정합니다

**118** Sun Java Enterprise System 2005Q4 설치 설명서 • 2005년 10월

<span id="page-118-0"></span>*mm* 분을지정합니다

**3. tail 명령을 사용하여 로그에 기록되는 메시지를 봅니다. 다음과같은형식을사용합니다**

tail -f *logfile-name*

tail 프로그램을 종료하려면 Ctrl+C를 누르십시오.

# 다음 단계

Java ES 설치에서 설치 프로그램 부분을 완료하고 나면 다음 작업을 계속합니다.

- 154 페이지 "[설치 후 확인](#page-153-0)"에는 설치에서 이 단계가 성공적으로 완료되었는지 확인하는 작업에 대한 지침이 나와 있습니다.
- 6 [장에](#page-120-0)는 사후 설치 구성에 대한 최종 지침이 나와 있습니다. 설치 중에 여러방면에걸쳐구성을 완료했더라도 대부분의구성요소에는 약간의추가구성이 필요합니다.

Sun Java Enterprise System 2005Q4 설치 설명서 • 2005년 10월

# <span id="page-120-0"></span>설치 후 구성 요소 구성

Sun Java™ Enterprise System(Java ES) 설치 프로그램이 설치를 완료한 경우 Java ES 환경이 작동하려면 대부분의 구성 요소를 추가로 구성해야 합니다. 이 작업의 범위는 선택한 구성 유형(지금 구성 또는 나중에 구성)과 구성 요소 제품을 Sun Cluster 소프트웨어와 함께 구성할지 여부에 따라 달라집니다.

설치 중에 나중에 구성 옵션을 선택한 경우에는 설치 프로그램이 각 디렉토리에 구성 요소 패키지 파일을 배치합니다. 매개 변수가 설정되지 않은 상태이며, 런타임 서비스를 사용할 수 없기 때문에 대부분의 구성 요소는 작동하지 않습니다. 많은 구성 요소에 나중에 구성 설치 완료를 위한 구성 도구가 포함되어 있습니다. 구성 도구를 실행하면 이 설명서와 각 구성 요소 제품 설명서에 있는 지침에 따라 추가 변경 작업을 수행할 수 있습니다.

이 장의 내용은 다음과 같습니다.

- 122 페이지 "[이 장을 사용하는 방법](#page-121-0)"
- 122 페이지 ["MANPATH Setup"](#page-121-0)
- 124 페이지 "Sun Cluster [사후 설치 구성](#page-123-0)"
- 125 페이지 ["Access Manager](#page-124-0) 사후 설치 구성"
- 128 페이지 ["Administration Server](#page-127-0) 사후 설치 구성"
- 129 페이지 ["Application Server](#page-128-0) 사후 설치 구성"
- 131 페이지 ["Calendar Server](#page-130-0) 사후 설치 구성"
- 133 페이지 ["Communications Express](#page-132-0) 사후 설치 구성"
- 134 페이지 ["Directory Proxy Server](#page-133-0) 사후 설치 구성"
- 135 페이지 ["Directory Server](#page-134-0) 사후 설치 구성"
- 137 페이지 "HADB [사후 설치 구성](#page-136-0)"
- 137 페이지 ["Instant Messaging](#page-136-0) 사후 설치 구성 "
- 138 페이지 ["Message Queue](#page-137-0) 사후 설치 구성"
- 138 페이지 ["Messaging Server](#page-137-0) 사후 설치 구성"
- 139 페이지 "Portal Server 및 [Portal Server Secure Remote Access](#page-138-0) 사후 설치 구성 "
- 143 페이지 ["Service Registry](#page-142-0) 사후 설치 구성"
- 143 페이지 ["Web Proxy Server](#page-142-0) 사후 설치 구성"
- 144 페이지 "Web Server [사후 설치 구성](#page-143-0)"
- 145 페이지 "Sun Cluster [데이터 서비스 구성](#page-144-0)"
- 148 페이지 ["Java Virtual Machine\(JVM\)](#page-147-0) 구성"
- <span id="page-121-0"></span>■ 149 페이지 "[루트가 아닌 아이디로 구성 요소 구성](#page-148-0)"
- 151 페이지 "[다음 단계](#page-150-0)"

# 이 장을 사용하는 방법

이 장의 내용에 따라 작업하기 전에 Java ES 구성 요소의 설치를 완료해야 합니다. pkginfo 명령 또는 rpm 명령을 사용하면 구성 요소 패키지가 설치되었는지 확인할 수 있습니다. 구성 요소와 관련된 패키지 목록은 **Sun Java Enterprise System 2005Q4 설치 참조 설명서**의 5 장, "설치 패키지 목록"에 나와 있습니다. 여기에서는 설치 중에 설정된 구성 값을 포함하는 요약 보고서를 사용할 수 있습니다.

Solaris OS의 경우: /var/sadm/install/logs

Linux의 경우: /var/opt/sun/install/logs

설치를 완료한 후 설치한 구성 요소에 대해 이 장에 포함된 절차를 살펴봅니다. 구성 요소에 대해 추가로 구성할 작업이 없으면 7 [장의](#page-152-0) 지침에 따라 구성 요소를 시작할 수 있습니다.

**주 –** Java ES 구성 요소의 기본 설치 위치는 플랫폼에 따라 다를 수 있습니다. 따라서 이 장의 절차에서는 변수를 사용하여 이러한 위치를 나타냅니다. 예를 들어 *ApplicationServer-base*는 플랫폼에 관계 없이 Application Server가 설치된 디렉토리를 나타냅니다.

## MANPATH Setup

설치 후 Java ES 구성 요소의 맨페이지는 기본 디렉토리에 있습니다. MANPATH 환경 변수에 이 위치를 추가해야 합니다.

다음 표는 Java ES 구성 요소 맨페이지의 기본 위치를 보여줍니다. 구성 요소가 표시되지 않은 경우 해당 구성 요소의 맨 페이지가 없는 것입니다.

**표 6–1** 맨페이지 기본 위치

| 구성 요소                        | 맨페이지위치                                       |
|------------------------------|----------------------------------------------|
| <b>Administration Server</b> | Solaris OS의 경우: /opt/SUNWasvmn/man           |
|                              | Linux의 경우: /opt/sun/man                      |
| <b>Application Server</b>    | Solaris OS의 경우: /opt/SUNWappserver/share/man |
|                              | Linux의 경우: /opt/sun/appserver/share/man      |
| 공통 에이전트 컨테이너                 | Solaris OS의 경우: /opt/SUNWcacao/man           |
|                              | Linux의 경우: /opt/sun/man                      |
| Directory Server             | Solaris OS의 경우: /opt/SUNWdsvmn/man           |
|                              | Linux의 경우: /opt/sun/man                      |
| Sun Cluster                  | Solaris OS의 경우: /usr/cluster/man/            |

## ▼ MANPATH 변수를 업데이트하려면

다음 예의 절차는 C 쉘을 사용하여 Application Server 맨페이지를 사용할 수 있도록 하는 방법을 보여줍니다.

#### **1. Java ES 구성 요소 맨페이지의 위치를 MANPATH 환경 변수에 추가합니다. 단계**

■ 에서다음예제명령은세션에대한환경변수를설정합니다

setenv MANPATH {\$MANPATH}:/usr/dt/man:/usr/man:/opt/SUNWappserver/share/man

로그인할 때마다 이 환경 변수가 적용되도록 구성하려면 setenv 명령 내용을 .login 또는 .cshrc 파일에 추가합니다.

■ Linux에서는 /etc/man.config 파일을 필요한 MANPATH로 업데이트합니다. 예를 들면, 다음 행을 /etc/man.config 파일에 추가합니다.

MANPATH /opt/sun/man

이제경로에상관없이새맨페이지에완벽하게액세스할수있습니다

**주 –** Linux에서 사용자가 고유 쉘 안에 MANPATH 설정을 지정한 경우 Solaris OS용 절차를 사용해야 합니다. 그러면 개인 설정이 /etc/man.config 파일에 우선하게 됩니다.

#### **2. 맨 페이지에 액세스할 수 있는지 확인합니다.**

예를 들어, 다음 명령은 Application Server에 대한 asadmin 맨페이지를 표시합니다.

man asadmin

# <span id="page-123-0"></span>Sun Cluster 사후 설치 구성

Sun Cluster 소프트웨어는 데이터베이스, 응용 프로그램 서버, 웹 서버 등의 응용 프로그램을 관리하는 고가용성 플랫폼을 제공합니다. Sun Cluster 소프트웨어를 설치 또는 구성하기 전에 클러스터에 대해 선택한 하드웨어와 소프트웨어 조합이 현재 Sun Cluster 구성에서 지원되는지 확인합니다.

Sun Cluster 소프트웨어를 사용하면 다음 Java ES 구성 요소를 관리할 수 있습니다.

- Administration Server
- Application Server
- Application Server EE(HADB)
- Calendar Server
- Directory Server
- Instant Messaging
- Messaging Server
- 추가구성이필요하지않음
- Web Server

설치한 Java ES 구성 요소가 Sun Cluster 환경에 포함되는 경우 구성 요소를 구성하기 전에 Sun Cluster 프레임워크를 구성해야 합니다. 그런 다음 선택한 Java ES 구성 요소를 구성합니다. 마지막으로, 설치된 구성 요소에 따라 Sun Cluster 데이터 서비스를 구성해야 할 수 있습니다.

## 단계 I. Sun Cluster 프레임워크

Java ES 설치 프로그램은 핵심 Sun Cluster 패키지의 간단한 pkgadd 설치를 수행하며 /usr/cluster/bin 디렉토리를 설정합니다. 설치 도중에는 구성이 수행되지 않으므로 처음으로 수행해야 하는 사후 설치 구성 작업은 **Sun Cluster Software Installation Guide for Solaris OS**의 설명대로 클러스터 프레임워크를 구성하는 것입니다.

이 단계에서 scinstall 유틸리티는 Sun Cluster 패키지를 확인합니다. 패키지가없으면오류메시지가표시됩니다이런 경우에는 올바른 Sun Cluster 패키지를 설치했는지 확인해야 합니다. **Sun Java Enterprise System 2005Q4 설치 참조 설명서**의 5 장, "설치 패키지 목록"을 참조하십시오.

## 단계 II. 구성 요소 데이터 서비스

Sun Cluster 프레임워크와 다른 Java ES 구성 요소를 설치 및 구성하고 나면 Sun Cluster 에이전트 소프트웨어를 사용하여 Sun Cluster 데이터 서비스를 구성할 수 있습니다.

<span id="page-124-0"></span>**주 –** Sun Cluster 데이터 서비스를 구성하려면 설치 중에 관련 Sun Cluster 에이전트를 선택했어야 합니다. Sun Cluster의 설치 순서 예를 보려면 57 페이지 ["Sun Cluster](#page-56-0) [소프트웨어 예](#page-56-0)"를 참조하십시오.

Sun Cluster 데이터 서비스 구성에 대한 자세한 내용은 145 페이지 ["Sun Cluster](#page-144-0) 데이터 [서비스 구성](#page-144-0)"을 참조하십시오.

# Access Manager 사후 설치 구성

Java ES 설치 프로그램을 사용하여 Web Server에 Access Manager를 구성할 때마다 다음 단계를 수행해야 합니다.

- 1. Web Server 관리 인스턴스를 시작합니다.
- 2. Web Server 관리자로 로그인합니다.
- 3. Access Manager와 Portal Server가 설치된 Web Server 인스턴스를 선택합니다.
- 4. 관리를누릅니다
- 5. 적용을 누르고 변경 사항 적용을 누릅니다. 그러면 Access Manager와 Portal Server에서 변경한 사항이 적용되고 Web Server 인스턴스가 다시 시작됩니다.

**주 –** 모든 Access Manager 설치 시 웹 컨테이너를 다시 시작해야 합니다. Web Server 또는 Application Server에서 완전 설치를 수행 중인 경우 설치 프로그램에서 웹 컨테이너 인스턴스를 중지시키므로 다시 시작하기만 하면 됩니다. Access Manager 다시 시작에 대한 자세한 내용은 157 페이지 ["Access Manager](#page-156-0) 시작 및 중지"를 참조하십시오.

Access Manager 구성에 대해서는 다음 절에서 설명합니다.

- 125 페이지 "지금 구성 설치 후 Access Manager 구성 "
- 127 페이지 "[나중에 구성 설치 후](#page-126-0) Access Manager 구성 "

## 지금 구성 설치 후 Access Manager 구성

Java ES 설치 프로그램을 실행한 후 즉시 Access Manager를 시작하고 Access Manager .<br>콘솔에 로그인할 수 있지만, 최종적인 구성 단계를 완료할 때까지는 기본 사용자 관리 작업을 수행할 수 없습니다. 수행되는 단계는 Access Manager에서 사용하는 Directory Server 인스턴스에 사용자 데이터가 이미 제공되어 있는지 여부에 따라 달라집니다.

다음 절에서는 각 경우에 수행할 작업에 대해 설명합니다.

- 126 페이지 "Directory Server에 사용자 데이터가 제공된 경우"
- 126 페이지 "Directory Server에 사용자 데이터가 제공되지 않은 경우"

Directory Server에 사용자 데이터가 제공된 경우

Directory Server에 사용자 데이터가 이미 제공된 경우에는 **Sun Java System Access Manager 6 2005Q1 Migration Guide**의 Configuring Access Manager With an Existing Directory Server를 참조하십시오.

### Directory Server에 사용자 데이터가 제공되지 않은 경우

Directory Server에 사용자 데이터가 아직 제공되지 않은 경우에는 다음 절의 단계를 수행합니다.

- 126 페이지 "Directory Server 참조 무결성 플러그 인 사용 "
- 127 페이지 ["Directory Server](#page-126-0)에 Access Manager 색인 추가"

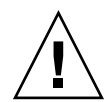

**주의 –** 이 절의 작업을 수행하기 전에 Directory Server가 구성되고 실행 중이어야 합니다. Directory Server가 실행 중인지 확인하려면 164 페이지 ["Directory Server](#page-163-0) 시작 [및 중지](#page-163-0)"를 참조하십시오.

#### *Directory Server* **참조 무결성 플러그 인 사용**

Directory Server 참조 무결성 플러그 인을 사용할 수 있는 경우에는 삭제 또는 이름 바꾸기 작업 직후 지정된 속성에 대해 무결성 업데이트가 이루어집니다. 이렇게 하면 관련된 항목들 간의 관계가 데이터베이스 전체를 통해 유지됩니다. 참조 무결성 플러그 인이 이미 사용되고 있는 경우 다음 절차를 수행합니다.

▼ 참조 무결성 플러그 인을 사용하려면

- **1. Directory Server 콘솔에서 구성을 누릅니다. 단계**
	- **2. 탐색 트리에서 플러그 인을 눌러 플러그 인 목록을 확장합니다.**
	- **3. 플러그 인 목록에서 참조 무결성을 누릅니다.**
	- **4. 등록 정보에서 플러그 인 사용 상자를 선택합니다.**
	- **5. 저장을 누릅니다.**
	- **6. Directory Server를 다시 시작하여 플러그 인을 사용합니다.**

**<sup>126</sup>** Sun Java Enterprise System 2005Q4 설치 설명서 • 2005년 10월

#### <span id="page-126-0"></span>*Directory Server***에** *Access Manager* **색인 추가**

Directory Server 색인은 Directory Server 데이터의 검색 성능을 향상시켜 줍니다. 다음 표에는 Access Manager의 색인이 아직 지정되지 않은 경우 색인 지정 시 고려해야 할 권장 속성이 나와 있습니다.

| 속성                                     | 색인 유형          |
|----------------------------------------|----------------|
| nsroledn                               | 동일, 있음, 하위 문자열 |
| memberof                               | 동일 및 있음        |
| iplanet-am-static-group-dn             | 동일             |
| iplanet-am-modifiable-by               | 동일             |
| iplanet-am-user-federation-info-key 동일 |                |
| sunxmlkeyvalue                         | 동일 및 하위 문자열    |
| $\Omega$                               | 동일             |
| O11                                    | 동일, 있음, 하위 문자열 |
| sunPreferredDomain                     | 동일, 있음, 하위 문자열 |
| associatedDomain                       | 동일, 있음, 하위 문자열 |
| sunOrganizationAlias                   | 동일, 있음, 하위 문자열 |

**표 6–2** Directory Server의 권장 Access Manager 색인

Directory Server 콘솔이나 ldapmodify 명령줄 유틸리티를 사용하여 색인을 추가합니다. ldapmodify를 사용하여 다음 디렉토리에서 구할 수 있는 Access Manager index.ldif 파일을 로드합니다.

- Solaris OS의 경우: /etc/opt/SUNWam/config/ldif
- Linux의 경우: /etc/opt/sun/identity/config/ldif

콘솔과 ldapmodify에 대한 자세한 내용은 **Sun Java System Directory Server 5 2005Q1 Administration Guide**의 10장을 참조하십시오.

## 나중에 구성 설치 후 Access Manager 구성

나중에 구성 설치를 완료한 후에는 패키지가 설치되었으므로 Access Manager 구성 스크립트인 *AccessManager-base*/bin/amconfig를 사용하여 Access Manager를 구성할 수 있습니다. 이 프로그램 사용에 관한 지침은 **Sun Java System Access Manager 7 2005Q4 Administration Guide**를 참조하십시오.

타사 웹 컨테이너(BEA WebLogic 또는 IBM WebSphere Application Server)용으로 Access Manager를 구성하는 방법에 대한 자세한 내용은 **Sun Java System Access Manager 7 2005Q4 Administration Guide**를 참조하십시오.

<span id="page-127-0"></span>**주 –** 모든 Access Manager 설치 시 웹 컨테이너를 다시 시작해야 합니다. Web Server 또는 Application Server에서 완전 설치를 수행 중인 경우 설치 프로그램에서 웹 컨테이너 인스턴스를 중지시키므로 다시 시작하기만 하면 됩니다. Access Manager 다시 시작에 대한 자세한 내용은 157 페이지 ["Access Manager](#page-156-0) 시작 및 중지"를 참조하십시오.

# Administration Server 사후 설치 구성

지금 구성 설치 후 Administration Server에는 추가 구성이 필요하지 않습니다. Sun Cluster 구성에 이 구성 요소를 포함하려면 124 페이지 ["Sun Cluster](#page-123-0) 사후 설치 [구성](#page-123-0)"으로 넘어갑니다.

나중에 구성 설치를 수행하면 패키지가 설치되고 다음 절차에 따라 Administration Server 구성을 시작할 수 있습니다. 추가 구성 세부 정보는 **Sun Java System Administration Server 5 2005Q1 Administration Guide**에 있습니다.

**주 –** Administration Server를 구성하기 전에 Directory Server가 이미 구성되어 있어야 합니다.

## ▼ 나중에 구성 설치 후 Administration Server를 구성하려면

#### **1. 구성유틸리티를시작합니다 단계**

예를 들어 Solaris OS의 경우:

/usr/sbin/mpsadmserver configure

각화면의지침을따르십시오

- **2.** *server-root* **/alias 아래의 파일에 대해 그 위치에 설치된 서버에 속하지 않은 모든 사용자 계정에 의한 액세스를 방지하는 액세스 권한이 설정되었는지 확인합니다.**
- **3. 공통 서버 설정과 Administration Server 설정을 확인합니다.**

**Sun Java Enterprise System 2005Q4 설치 참조 설명서**의 "Administration Server 구성 정보"에 있는 표를 참조하십시오.

<span id="page-128-0"></span>**주 –** Administration Server가 Access Manager와 같은 설치 세션에 설치된 경우, 대부분의 구성은 설치 중에 완료됩니다.

**4. 필요한 경우 Administration Server를 Sun Cluster 소프트웨어와 함께 사용할 수 있도록 구성합니다.**

145 페이지 "[데이터서비스](#page-144-0)"를 참조하십시오.

# Application Server 사후 설치 구성

지금 구성 설치를 수행하면 로드 균형 조정을 위해 Web Server 플러그 인을 적용하지 않는 한 Application Server에 사후 설치 구성이 필요하지 않습니다.

**주 –** 로드 균형 조정을 위해 Application Server를 구성하려면 **Sun Java System Application Server Enterprise Edition 8.1 2005Q2 High Availability Administration Guide**의 4 장, "Configuring Load Balancing and Failover"에 있는 "Configuring Web Servers for HTTP Load Balancing" 절을 참조하십시오.

필요한 경우 Application Server를 Sun Cluster 소프트웨어와 함께 사용할 수 있도록 구성합니다. 124 페이지 "Sun Cluster [사후 설치 구성](#page-123-0)"을 참조하십시오.

## ▼ 나중에 구성 설치 후 Application Server를 구성하려면

#### **1. Application Server의 Accessory CD를 찾습니다. 단계**

Accessory CD의 내용은 Sun 다운로드 센터(<http://www.sun.com/download/index.jsp>)에서 다운로드할 수도 있습니다.

**2. CD의 Addon 폴더에 있는 README 파일을 참조하여 그 안의 상세 절차를 수행합니다.**

#### **3.** *ApplicationServer-base* **/samples/common.properties 파일을 수정합니다.**

common.properties 파일에서 다음 등록 정보를 수정합니다. 일부 경로를 모를 경우에는 *ApplicationServer-base* /config/asenv.conf 파일에서 복사할 수 있습니다.

#### **등록정보**

com.sun.aas.pointbaseRoot=/opt/SUNWappserver/appserver/pointbase

com.sun.aas.webServicesLib=/opt/SUNWappserver/appserver/lib

com.sun.aas.imqHome=/var/opt/SUNWappserver/domains/domain1/imq

com.sun.aas.imqBinDir=/usr/bin

com.sun.aas.imqUserMgr=/usr/bin/imqusermgr

com.sun.aas.imqLib=/usr/share/lib

com.sun.aas.installRoot=/opt/SUNWappserver/appserver

com.sun.aas.javaRoot=/usr/jdk/entsys-j2se

com.sun.aas.domains.dir=/var/opt/SUNWappserver/domains

#admin.password=

관리 비밀번호는 기본값으로 저장되지 않습니다. 사용자는 이 값을 입력하고 수동으로 저장할 수 있습니다.

admin.host=jws-v210-4

appserver.instance=server

appserver.instance.port=8080

admin.user=admin

admin.port=4849

pointbase.port=9092

domain.name=domain1

server.cert.alias=s1as

keystore=\${com.sun.aas.domains.dir}/\${domain.name}/config/keystore.jks

keystore.password=changeit

trustStore=\${com.sun.aas.domains.dir}/\${domain.name}/config/cacerts.jks

#### **등록정보**

admin.password=admin123

server.cert.alias=s1as

keystore=\${com.sun.aas.domains.dir}/\${domain.name}/config/keystore.jks

domain.name=domain1

com.sun.aas.imqHome=/var/opt/sun/appserver/domains/domain1/imq

**130** Sun Java Enterprise System 2005Q4 설치 설명서 • 2005년 10월

#### <span id="page-130-0"></span>**등록정보**

com.sun.aas.imqUserMgr=/opt/sun/mq/bin/imqusermgr

com.sun.aas.domains.dir=/var/opt/sun/appserver/domains

admin.user=admin

appserver.instance=server

com.sun.aas.imqBinDir=/opt/sun/mq/bin

trustStore=\${cbom.sun.aas.domains.dir}/\${domain.name}/config/cacerts.jks

com.sun.aas.imqLib=/opt/sun/mq/share/lib

keystore.password=changeit

com.sun.aas.pointbaseRoot=/opt/sun/appserver/pointbase

admin.port=4849

pointbase.port=9092

com.sun.aas.webServicesLib=/opt/sun/appserver/lib

admin.host=jws-linuxpc-2

com.sun.aas.javaRoot=/usr/jdk/entsys-j2se

com.sun.aas.installRoot=/opt/sun/appserver

appserver.instance.port=8080

**4. 필요한 경우 Application Server를 Sun Cluster 소프트웨어와 함께 사용할 수 있도록 구성합니다.**

**주 –** 로드 균형 조정을 위해 Application Server를 구성하려면 **Sun Java System Application Server Enterprise Edition 8.1 2005Q2 High Availability Administration Guide**의 4 장, "Configuring Load Balancing and Failover"에 있는 "Configuring Web Servers for HTTP Load Balancing" 절을 참조하십시오.

# Calendar Server 사후 설치 구성

Calendar Server는 Java ES 설치 프로그램(지금 구성)으로 구성할 수 없습니다.

나중에 구성 설치 후 다음 절차에 따라 Calendar Server를 구성합니다.

**주 –** 다른 통신 구성 요소를 구성하는 동안 동일한 Directory Server에서 Directory 준비 도구를 이미 실행한 경우에는 1단계를 건너뜁니다.

## 나중에 구성 설치 후 Calendar Server를 구성하려면

- **1. Directory 준비 도구(comm\_dssetup.pl )를 실행하여 통신 서비스(Calendar Server, Messaging Server 및 Delegated Administrator)를 위해 Directory Server를 구성합니다. 단계**
	- **a. Directory Server가 실행 중인지 확인합니다. 164 페이지 ["Directory Server](#page-163-0) 시작 [및 중지](#page-163-0)"를 참조하십시오.**
	- **b. Directory Server가 설치된 호스트에서 Directory 준비 도구를 실행합니다.** perl comm\_dssetup.pl
	- **c. 스크립트를 실행하여 메시지가 표시되는 경우 이전 버전의 Calendar Server, Messaging Server 또는 사용자 정의 응용 프로그램과 호환성을 유지해야 하는 상황이 아니라면 Schema 2 기본 모드를 스키마 유형으로 선택합니다.** 적절한 선택에 대한 자세한 내용은 **Sun Java System Communications Services 6 2005Q4 Schema Migration Guide**를 참조하십시오.
	- **2. /etc/hosts 파일의 두 번째 열이 간단한 호스트 이름이 아니라 정규화된 도메인 이름(FQDN)인지 확인합니다. 예를 들면 다음과 같습니다**

192.18.99.999 mycomputer.company.com mycomputer loghost

**3. Delegated Administrator를 사용하여 Calendar Server 사용자를 지정하려는 경우에는 추가 단계를 수행하여 Delegated Administrator를 구성해야 합니다.** 유틸리티 구성과 사용자 지정에 대한 설명은 **Sun Java System Communications Services 6 2005Q4 Delegated Administrator Guide**를 참조하십시오.

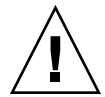

**주의 –** 이 단계는 설치에 Access Manager와 LDAP Schema 2가 포함되어 있고 다른 통신 구성 요소를 구성하는 동안 이 단계를 수행하지 않은 경우에만 적용됩니다.

- **4. Calendar Server 구성 프로그램** *CalendarServer-base* **/cal/sbin/csconfigurator.sh 를 실행하여 Calendar Server를 구성합니다.** Calendar Server 구성에 대한 자세한 내용은 **Sun Java System Calendar Server 6 2005Q4 Administration Guide**를 참조하십시오.
- **5. 필요한 경우 Calendar Server를 Sun Cluster 소프트웨어와 함께 사용할 수 있도록 구성합니다.**

146 페이지 ["Calendar Server](#page-145-0) 데이터 서비스"를 참조하십시오.

**132** Sun Java Enterprise System 2005Q4 설치 설명서 • 2005년 10월

# <span id="page-132-0"></span>Communications Express 사후 설치 구성

Communications Express는 설치 도중(지금 구성) 구성할 수 없습니다.

나중에 구성 설치를 완료한 후에는 패키지가 설치되었으므로 Communications Express를 구성할 수 있습니다.

## ▼ 나중에 구성 설치 후 Communications Express를 구성하려면

**주 –** 다른 통신 구성 요소를 구성하는 동안 동일한 Directory Server에서 Directory 준비 도구를 이미 실행한 경우에는 1단계를 건너뜁니다.

**1. Directory 준비 도구(comm\_dssetup.p1)를 실행하여 통신 서비스(Calendar Server, Messaging Server 및 Delegated Administrator)를 위해 Directory Server를 구성합니다. 단계**

131 페이지 ["Calendar Server](#page-130-0) 사후 설치 구성"을 참조하십시오.

**정보 –** 2단계로 넘어가기 전에 Communications Express가 종속되어 있는 구성 요소가 설치되어 실행되고 있는지 확인합니다. 자세한 내용은 **Sun Java System Communications Express 6 2005Q4 Administration Guide**의 "Communications Express 구성을 위한 필수 사항"을 참조하십시오.

**2. 구성 프로그램** *CommunicationsExpress-base* **/sbin/config-uwc를 사용하여 Communications Express를 구성합니다.**

자세한 내용은 **Sun Java System Communications Express 6 2005Q4 Administration Guide**의 3 장, "Installing and Configuring Communications Express"을 참조하십시오.

**3. Communications Express에 필요한 추가 사후 구성 작업을 완료합니다. Sun Java System Communications Express 6 2005Q4 Administration Guide**의 3 장, "Installing and Configuring Communications Express"을 참조하십시오.

# <span id="page-133-0"></span>Directory Proxy Server 사후 설치 구성

지금 구성 설치를 수행한 후에는 추가 구성이 필요하지 않습니다.

나중에 구성 설치를 완료한 후에는 패키지가 설치되었으므로 Directory Proxy Server 구성 작업을 수행할 수 있습니다.

▼ 나중에 구성 설치 후에 Directory Proxy Server를 구성하려면

#### **1. quickstart.tcl 스크립트를 사용하여 Directory Proxy Server 인스턴스를 단계 구성합니다. 예를 들면 다음과 같습니다**

# cd /usr/sadm/mps/admin/v5.2/dps

# /usr/sadm/mps/admin/v5.2/bin/tcl8.2/tclsh quickstart.tcl

-cid *cid\_path* -listen *port-number* -password *password*

-serverroot *serverroot\_path* -userID *dn*

quickstart.tcl 스크립트의 인수는 다음과 같습니다.

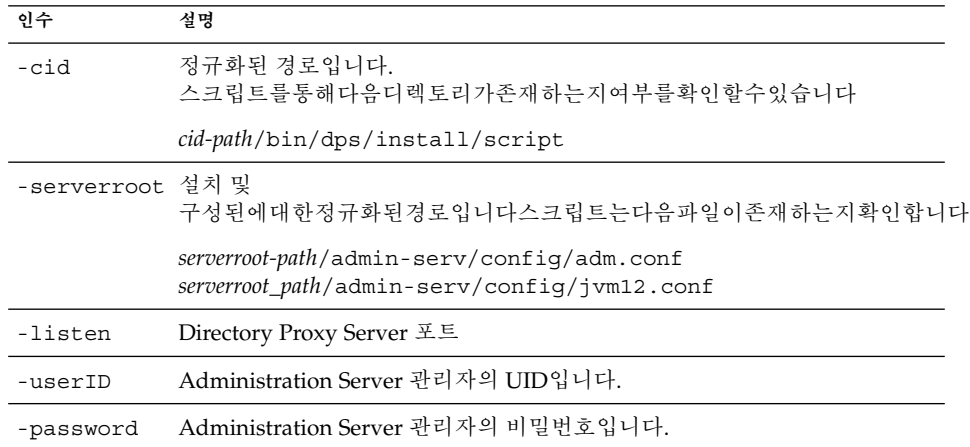

#### **2. 공통 서버 설정을 확인합니다.**

**Sun Java Enterprise System 2005Q4 설치 참조 설명서**의 "Administration Server 구성 정보"를 참조하십시오.

- <span id="page-134-0"></span>**3. Directory Proxy Server의 공통 서버 설정을 업데이트합니다. Sun Java Enterprise System 2005Q4 설치 참조 설명서**의 "공통 서버 설정"을 참조하십시오.
- **4. 구성을 확인합니다.**

**Sun Java Enterprise System 2005Q4 설치 참조 설명서**의 "Directory Proxy Server 구성 정보"를 참조하십시오.

# Directory Server 사후 설치 구성

지금 구성 설치 후에는 64비트 Solaris SPARC 플랫폼에서 32비트 모드로 Directory Server를 구성해야 하는 경우가 아니면 추가 구성이 필요하지 않습니다. 추가 구성이 필요한 경우에는 다음의 나중에 구성 절차에 있는 6단계를 참조하십시오.

**주 –** Solaris OS에 번들로 제공되는 Directory Server는 현재 Java ES Directory Server 구성 요소와 버전이 같지 않습니다. Directory Server를 설치한 후 다음 명령을 실행하여 기본 Directory Server를 5.2로 설정해야 할 수도 있습니다. /usr/sbin/directorysoerver –d 5.2

그러면 Java ES Directory Server 5.2에 대해 다양한 Directory Server 명령을 사용할 수 있습니다. Solaris OS에 번들로 제공되는 버전(Directory Server 5.1)을 사용하려는 경우에는 이 작업이 필요하지 않습니다.

나중에 구성 설치를 완료한 후에는 패키지가 설치되었으므로 Directory Server 구성 작업을 수행할 수 있습니다. Directory Server.

### ▼ 나중에 구성 설치 후에 Directory Server를 구성하려면

단계 1. 구성유틸리티를시작합니다예를 들면 다음과 같습니다

directoryserver -u 5.2 configure

각화면의지침을따르십시오

**주 –** Linux에서는 두 명령을 사용할 수 있지만 그 중 하나만 올바르게 작동합니다. /opt/sun/sbin/directoryserver를 사용해야 합니다.

#### **2. 시스템구성을업데이트하여코어파일을생성할수있도록합니다**

예를 들면 다음과 같습니다

coreadm -e proc-setid

**주 –** Directory Server를 수퍼유저가 아닌 사용자로 실행하도록 설치한 경우에는 충돌 시 Directory Server에서 코어 파일을 생성하지 못할 가능성이 있습니다. 코어 파일에 충분한 공간을 할당하고 Directory Server에서 충돌 시 코어 파일을 생성할 수 있도록 하는 것이 중요합니다.

- **3. (선택 사항) Perl로 작성한 많은 명령줄 스크립트는 바인드 비밀번호를 대화식으로 읽을 수 있습니다(-w 옵션). 이기능을사용하려면다음을수행합니다**
	- **a. Term::ReadKey Perl 모듈을 설치합니다. 이 모듈은 CPAN(<http://cpan.org>)에서 별도로 구할 수 있습니다.**
	- **b. 해당줄의주석을없애바인드비밀번호를대화식으로읽을수있도록스크립트를편집합니다** 그 외의 모든 Perl 스크립트 기능은 Term::ReadKey 모듈이 없어도 사용할 수 있습니다.
- **4. 공통 서버 설정을 확인하고 필요한 경우 설정을 업데이트합니다.**

**Sun Java Enterprise System 2005Q4 설치 참조 설명서**의 "Administration Server 구성 정보"를 참조하십시오.

- **5. 필요한 경우 Directory Server를 Sun Cluster 소프트웨어와 함께 사용할 수 있도록 구성합니다.** 147 페이지 ["Directory Server](#page-146-0) 데이터 서비스"를 참조하십시오.
- **6. 필요한 경우 다음과 같이 64비트 Solaris SPARC 플랫폼에서 32비트 모드로 Directory Server를 구성합니다.**
	- **a. pkgrm 명령을 사용하여 다음 64비트 Directory Server 패키지를 제거합니다.** SUNWdsvhx SUNWdsvx
	- **b. /var/sadm/install/productregistry 파일을 편집하여 SUNWdsvhx 및 SUNWdsvx 패키지에 대한 참조를 제거합니다.**
	- **c. Directory Server를 구성합니다.**

## <span id="page-136-0"></span>HADB 사후 설치 구성

지금 구성 설치를 수행한 후에는 추가 구성이 필요 없습니다.

나중에 구성 설치를 완료한 후에는 패키지가 설치되었으므로 HADB 구성 작업을 수행할 수 있습니다.

## 나중에 구성 설치 후 HADB 구성

HADB의 사후 설치 구성 설명 및 추가 정보는 **Sun Java System Application Server Enterprise Edition 8.1 2005Q2 High Availability Administration Guide**를 참조하십시오.

필요한 경우 Sun Cluster 소프트웨어와 함께 사용할 수 있도록 HADB를 구성합니다. 146 페이지 ["Application Server EE\(HADB\)](#page-145-0) 데이터 서비스"를 참조하십시오.

# Instant Messaging 사후 설치 구성

Instant Messaging은 설치 도중(지금 구성) 구성할 수 없습니다.

나중에 구성 설치를 완료한 후에는 패키지가 설치되었으므로 Instant Messaging 구성 작업을 수행할 수 있습니다.

## 나중에 구성 설치 후 Instant Messaging 구성

서버를 설치할 때 멀티플렉서도 함께 설치되어 활성화됩니다. 호스트에서멀티플렉서만을지원하려면해당호스트에설치된서버를비활성화해야합니다지침을 보려면 **Sun Java System Instant Messaging 7 2005Q1 Administration Guide**를 참조하십시오.

Instant Messaging 구성 유틸리티(*InstantMessaging-base*/configure)를 사용하는 방법에 대한 자세한 내용은 **Sun Java System Instant Messaging 7 2005Q1 Administration Guide**의 1장, 설치 후 Instant Messaging 구성을 참조하십시오.

필요한 경우 Instant Messaging을 Sun Cluster 소프트웨어와 함께 사용할 수 있도록 구성합니다. 147 페이지 ["Instant Messaging](#page-146-0) 데이터 서비스"를 참조하십시오.

# <span id="page-137-0"></span>Message Queue 사후 설치 구성

설치 후 Message Queue에는 추가 구성이 필요하지 않습니다.

Sun Cluster 구성에 이 구성 요소를 포함하려면 124 페이지 ["Sun Cluster](#page-123-0) 사후 설치 [구성](#page-123-0)"으로 넘어갑니다.

자동 설치를 위해 Message Queue를 구성하는 작업을 **선택적으로** 수행할 수 있습니다. 이 작업을 수행하려면 수퍼유저 권한으로 imqbrokerd.conf 구성 파일(Solaris OS의 경우 /etc/imq, Linux의 경우 /etc/opt/sun/mq)에서 다음 등록 정보를 편집합니다.

- AUTOSTART, 부트 시 브로커 자동 시작 여부를 지정합니다(YES 또는 NO). 기본값은 NO입니다.
- ARGS, 브로커 시작 명령에 전달할 명령줄 옵션 및 인수를 지정합니다. imqbrokerd 명령줄 옵션 목록과 관련 설명은 **Sun Java System Message Queue 3 2005Q4 Administration Guide**를 참조하십시오(예: -name *instancename*).
- RESTART, 브로커가 비정상적으로 종료될 경우 자동으로 다시 시작할 것인지 여부를 지정합니다(YES 또는 NO). 기본값은 YES입니다.

Message Queue의 추가 구성에 대한 설명은 **Sun Java System Message Queue 3 2005Q4 Administration Guide**를 참조하십시오. 예를 들어, 기본 관리 비밀번호를 변경할 수도 있습니다.

# Messaging Server 사후 설치 구성

Messaging Server는 설치 도중(지금 구성) 구성할 수 없습니다.

나중에 구성 설치 후에는 패키지가 설치되었으므로 다음 절차에 따라 Messaging Server를 구성할 수 있습니다.

## ▼ 나중에 구성 설치 후 Messaging Server를 구성하려면

**주 –** 다른 통신 구성 요소를 구성하는 동안 동일한 Directory Server에서 Directory 준비 도구를 이미 실행한 경우에는 1단계를 건너뜁니다.

<span id="page-138-0"></span>**1. Directory 준비 도구(comm\_dssetup.pl)를 실행하여 통신 서비스(Calendar 단계 Server, Messaging Server 및 Delegated Administrator)를 위해 Directory Server를 구성합니다.**

131 페이지 ["Calendar Server](#page-130-0) 사후 설치 구성"을 참조하십시오.

**2. /etc/hosts 파일의 두 번째 열이 간단한 호스트 이름이 아니라 정규화된 도메인 이름(FQDN)인지 확인합니다. 예를 들면 다음과 같습니다**

192.18.99.999 mycomputer.company.com mycomputer loghost

- **3. Messaging Server의 초기 런타임 구성 프로그램(***MessagingServer-base* **/sbin/configure)을 실행하여 Messaging Server를 구성합니다.** Messaging Server 구성에 대한 자세한 내용은 **Sun Java System Messaging Server 6 2005Q4 Administration Guide**를 참조하십시오.
- **4. Delegated Administrator를 사용하여 Messaging Server의 사용자를 지정하려는 경우 추가 단계를 수행하여 구성해야 합니다.**

Delegated Administrator 구성과 사용자 지정에 대한 설명은 **Sun Java System Communications Services 6 2005Q4 Delegated Administrator Guide**를 참조하십시오.

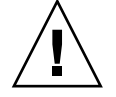

**주의 –** 이 단계는 설치에 Access Manager와 LDAP Schema 2가 포함되어 있고 다른 통신 구성 요소를 구성하는 동안 이 단계를 수행하지 않은 경우에만 적용됩니다.

**5. 해당되는 경우 Sun Cluster 소프트웨어와 함께 사용하도록 구성합니다. 147 [페이지](#page-146-0) ["Messaging Server](#page-146-0) 데이터 서비스"를 참조하십시오.**

# Portal Server 및 Portal Server Secure Remote Access 사후 설치 구성

지금 구성 또는 나중에 구성 설치 후에는 패키지가 설치되었으므로 다음 절차에 따라 Portal Server 구성 작업을 수행할 수 있습니다.

## 나중에 설치 구성 후 Portal Server 및 Portal Server Secure Remote Access 구성

Portal Server 및 Portal Server Secure Remote Access의 마지막 구성 단계는 Sun Web Container에 배포되는지 타사 웹 컨테이너에 배포되는지에 따라 다릅니다. 다음절에서는이내용에관해자세히설명합니다

- 140 페이지 "Sun Web Container에서 지금 구성 설치 후 Portal 구성"
- 140 페이지 "타사 웹 컨테이너에서 지금 구성 설치 후 Portal 구성"

Sun Web Container에서 지금 구성 설치 후 Portal 구성

Application Server 또는 Web Server를 Portal Server 및 Portal Server Secure Remote Access의 웹 컨테이너로 사용하는 경우 변경 사항을 인스턴스에 적용해야 합니다. **Sun Java System Portal Server 6 2005Q4 Administration Guide**와 **Sun Java System Portal Server 6 2005Q4 Release Notes**의 지침에 따릅니다.

### 타사 웹 컨테이너에서 지금 구성 설치 후 Portal 구성

BEA WebLogic Server 또는 IBM WebSphere Application Server를 Portal Server 및 Portal Server Secure Remote Access의 웹 컨테이너로 사용하는 경우에는 다음 절차를 수행합니다.

▼ 타사 웹 커테이너에서 Portal을 구성하려면

**주 –** 타사 웹 컨테이너 상의 Portal Server 및 Portal Server Secure Remote Access 배포는 Solaris OS에서만 지원됩니다.

#### 단계 1. 인스턴스의경우에는관리되는서버인스턴스를비롯한모든웹컨테이너인스턴스를중지합니다

- **2. 웹 컨테이너의 관리 서버 인스턴스를 시작합니다. 관리되는인스턴스에설치한경우에는관리되는인스턴스도시작합니다**
- **3. 배포 명령을 실행하여 Portal Server 및 Portal Server Secure Remote Access를 배포합니다.**

cd *PortalServer-base* /bin ./deploy

프롬프트가나타나면배포및서버인스터스이름의기본값을선택하고윀컨테이너비밀번호를입력합니다

**4. Portlet 샘플(portletsamples.war 파일)을 배포합니다.**

setenv DEPLOY\_ADMIN\_PASSWORD *webcontainer-admin-password*

setenv IDSAME\_ADMIN\_PASSWORD *AccessManager-admin-password*

cd *PortalServer-base*/lib

./postinstall\_PortletSamples

프롬프트가 나타나면 웹 컨테이너 관리 비밀번호와 Access Manager 관리 비밀번호를 입력합니다.

**140** Sun Java Enterprise System 2005Q4 설치 설명서 • 2005년 10월

**5. Portal Server 및 Portal Server Secure Remote Access가 배포된 웹 컨테이너 인스턴스를 다시 시작합니다.**

웹컨테이너인스턴스를시작하는방법은웹컨테이너설명서를참조하십시오기타 자세한 내용은 **Sun Java System Portal Server 6 2005Q4 Administration Guide** 및 **Sun Java System Portal Server 6 2005Q4 Release Notes**를 참조하십시오.

**주 –** BEA WebLogic Server 관리되는 서버에 설치하는 경우에는 .WAR 파일은 배포되지 않습니다. BEA WebLogic Server 관리 콘솔을 사용하여 WAR 파일을 배포합니다.

## 나중에 설치 구성 후 Portal Server 및 Portal Server Secure Remote Access 구성

Portal Server의 마지막 구성 단계는 Sun Web Container에 배포되는지 타사 웹 컨테이너에 배포되는지에 따라 다릅니다. 다음절에서는이내용에관해자세히설명합니다

- 141 페이지 "Sun Web Container에서 나중에 구성 설치 후 Portal Server 구성"
- 142 페이지 "[타사 웹 컨테이너에서 나중에 구성 설치 후](#page-141-0) Portal Server 구성"

**주 –** Portal Server Secure Remote Access 구성에 대한 자세한 내용은 **Sun Java System Portal Server 6 2005Q4 Secure Remote Access Administration Guide**를 참조하십시오.

Sun Web Container에서 나중에 구성 설치 후 Portal Server 구성

Portal Server에는 모든 Portal Server 하위 구성 요소와 Portal Server Secure Remote Access 구성에 사용할 수 있는 공통 구성자가 있습니다.

- ▼ Application Server 또는 Web Server에서 나중에 구성 설치 후 Portal Server를 구성하려면
- **1. Portal Server 구성자인** *PortalServer-base* **/lib/psconfig를 실행하여 Portal 단계 Server의 런타임 구성을 생성합니다.** 구성자 실행 지침과 구성자에서 사용되는 설정에 대한 설명은 **Sun Java System Portal Server 6 2005Q4 Administration Guide**를 참조하십시오.
	- **2. 변경사항을인스턴스에적용합니다**

**Sun Java System Portal Server 6 2005Q4 Administration Guide**의 사후 설치 구성 장에 있는 "사후 설치 작업" 절의 지침을 사용합니다.

### <span id="page-141-0"></span>타사 웹 컨테이너에서 나중에 구성 설치 후 Portal Server 구성

Portal Server에는 모든 Portal Server 하위 구성 요소와 Portal Server Secure Remote Access 구성에 사용할 수 있는 공통 구성자가 있습니다.

**주 –** 타사 웹 컨테이너의 Portal Server 및 Portal Server Secure Remote Access 배포는 Solaris OS에서만 지원됩니다.

### 또는에서나중에구성설치후를구성하려며

**1. Portal Server 구성자인** *PortalServer-base* **/lib/psconfig를 실행하여 Portal 단계 Server의 런타임 구성을 생성합니다.**

> 구성자 실행 지침과 구성자에서 사용되는 설정에 대한 설명은 **Sun Java System Portal Server 6 2005Q4 Administration Guide**의 사후 설치 구성 장을 참조하십시오.

- **2. 인스턴스의경우에는관리되는서버인스턴스를비롯한모든웹컨테이너인스턴스를중지합니다**
- **3. 웹 컨테이너의 관리 서버 인스턴스를 시작합니다. 관리되는인스턴스에설치한경우에는관리되는인스턴스도시작합니다**
- **4. 다음 배포 명령을 실행하여 Portal Server를 배포합니다.**

cd *PortalServer-base*/bin ./deploy

프롬프트가나타나면배포및서버인스턴스이름의기본값을선택하고웹컨테이너비밀번호를입력합니다

#### **5. Portlet 샘플(portletsamples.war 파일)을 배포합니다.**

setenv DEPLOY\_ADMIN\_PASSWORD *web-container-admin-password* setenv IDSAME\_ADMIN\_PASSWORD *AccessManager-admin-password* cd *PortalServer-base*/lib ./postinstall\_PortletSamples

프롬프트가 나타나면 웹 컨테이너 관리 비밀번호와 Access Manager 관리 비밀번호를 입력합니다.

**6. 가배포된웹컨테이너인스턴스를다시시작합니다웹컨테이너인스턴스를시작하는방법은웹컨테이너설명서를참**

**주 –** BEA WebLogic Server 관리되는 서버에 설치하는 경우에는 .WAR 파일은 배포되지 않습니다. BEA WebLogic Server 관리 콘솔을 사용하여 WAR 파일을 배포합니다.

# <span id="page-142-0"></span>Service Registry 사후 설치 구성

Service Registry는 설치 도중(지금 구성) 구성할 수 없습니다.

나중에 구성 설치 후에는 패키지가 설치되었으므로 다음 절차에 따라 Service Registry 구성 작업을 수행할 수 있습니다.

- ▼ 기본 등록 정보를 사용하여 나중에 구성 설치 후에 Service Registry를 구성하려면
- **1.** *ServiceRegistry-base* **/install 디렉토리로 이동합니다. 예를 들면 다음과 같습니다 단계** Solaris OS의 경우:

cd /opt/SUNWsoar/install

의경우

cd /opt/sun/SUNWsoar/install

- **2. JAVA\_HOME 환경 변수가 설정되었는지 확인합니다.** 자주 사용되는 값은 /usr/jdk/entsys-j2se입니다.
- **3. 다음 명령을 실행하여 구성합니다.**
	- Solaris OS의 경우:/usr/sfw/bin/ant -f ./build-install.xml install
	- 의경우/opt/sun/bin/ant --noconfig -f ./build-install.xml install

**주 –** 사용자 정의 등록 정보 설정을 사용하여 구성을 수행하려면 설치 대상을 실행하기 전에 build-install.xml 파일을 편집합니다. 자세한 내용은 **Service Registry 3 2005Q4 Administration Guide**를 참조하십시오.

# Web Proxy Server 사후 설치 구성

지금 구성 설치를 수행한 후에는 추가 구성이 필요하지 않습니다.

나중에 구성 설치 후에는 패키지가 설치되었으므로 다음 절차에 따라 Web Proxy Server를 구성할 수 있습니다.

## <span id="page-143-0"></span>▼ 나중에 구성 설치 후 Web Proxy Server를 구성하려면

#### **1. 설정을 이용하여 등록 정보 파일을 만듭니다. 단계**

예를 들어, wps.properties의 경우:

WPS\_JDK\_HOME=/usr/jdk/entsys-j2se/jre WPS\_SERVER\_ROOT= /opt/SUNWproxy WPS\_ADMIN\_NAME=admin WPS\_ADMIN\_PWD=admin123 WPS\_ADMIN\_PORT=8889\_WPS\_START\_ON\_BOOT=N\_WPS\_ADMIN\_SERVER USER=root WPS\_SERVER\_NAME=jws-v60x-4.red.iplanet.com WPS\_SERVER PORT=8081 WPS SERVER ID=proxy-server1 WPS ADMIN SERVER ID=proxy-admserv WPS\_SERVER\_USER=root

**2. 파일을 만든 후 다음 명령을 실행합니다.**

WebProxyServer-base//bin/proxy/bin/configureServer -l logfile -f \ *path* /wps.properties

## Web Server 사후 설치 구성

지금 구성 설치를 수행한 후에는 추가 구성이 필요하지 않습니다.

나중에 구성 설치 후에는 패키지가 설치되었으므로 다음 절차에 따라 Web Server를 구성할 수 있습니다.

Sun Cluster 구성에 이 구성 요소를 포함하려면 124 페이지 ["Sun Cluster](#page-123-0) 사후 설치 [구성](#page-123-0)"으로 넘어갑니다.

## ▼ 나중에 구성 설치 후 Web Server를 구성하려면

- **1. Web Server 구성자인** *WebServer-base* **/setup/configure를 실행하여 Web 단계 Server의 런타임 구성을 생성합니다.**
	- **2. 공통 서버 설정을 확인하고 필요한 경우 설정을 업데이트합니다. Sun Java Enterprise System 2005Q4 설치 참조 설명서**의 "Web Server 구성 정보"에 있는 표에서 설명한 것과 같이 **Sun Java Enterprise System 2005Q4 설치 참조 설명서**의 "Administration Server 구성 정보"를 참조합니다.
	- **3. 필요한 경우 Sun Cluster 소프트웨어와 함께 사용할 수 있도록 구성합니다.** 147 페이지 "Web Server [데이터 서비스](#page-146-0)"를 참조하십시오.
- **144** Sun Java Enterprise System 2005Q4 설치 설명서 2005년 10월
## Sun Cluster 데이터 서비스 구성

클러스터를 설정하고 구성 요소를 구성했으면 이제 다양한 Java ES 구성 요소에 대해 Sun Cluster 데이터 서비스를 구성할 수 있습니다. 설치된 Sun Cluster 에이전트는 응용 프로그램에서 클러스터를 사용할 수 있도록 해주는 소프트웨어 프로그램입니다. 에이전트 소프트웨어 및 추가 구성 파일은 단일 서버 대신에 클러스터에서 응용 프로그램(Web Server 또는 Oracle 데이터베이스 등)을 실행할 수 있도록 해주는 데이터 서비스로 구성됩니다.

프레임워크소프트웨어및다중호스트디스크와핚께데이터서비스를사용하면응용프로그램의가용성과확장

**주 –** 고가용성 웹 컨테이너에 Access Manager와 Portal Server를 배포할 수 있습니다. 그러나두서버는웹컨테이너에배포된다른웹응용프로그램과마찬가지로장애가발생할수도있습니다이경우

데이터 서비스에 대한 자세한 내용은 **Sun Cluster Overview for Solaris OS**를 참조하십시오.

다음 절에는 설치 프로그램의 Sun Cluster 에이전트 구성 요소에 에이전트가 제공된 Java ES 구성 요소의 목록이 나열되어 있습니다. 각 구성 요소마다 필요한 설명서를 포함하여 고가용성 서비스 및 설치 프로세스에 대해 간략하게 설명합니다. 설명서에 언급된 모든 데이터 서비스 설치 절차에서 Java ES Sun Cluster Agents 3.1 8.05 Accessory CD-ROM을 대체합니다.

**주 –** 데이터 서비스와 모든 지원 계층(볼륨 관리자, 클러스터 파일 시스템, 자원 그룹 정보)을 완전히 구성해야 Java ES용 Sun Cluster 설치가 완료됩니다.

### 데이터서비스

를페일오버를위해구성할수있습니다Administration Server 데이터 서비스의 설치와 구성에 대한 자세한 내용은 **Sun Cluster Data Services Planning and Administration Guide for Solaris OS**를 참조하십시오.

필요한 패키지를 설치하려면 각 노드에서 Java ES 설치 프로그램을 실행하여 Sun Java System 구성 요소의 Sun Cluster 에이전트의 Administration Server 및 HA Sun Java System Directory Server 하위 구성 요소를 설치합니다. 나중에구성옵션을선택합니다

구성 도중 클러스터 파일 시스템상의 한 위치를 서버 루트로 사용합니다.

6장 • 설치 후 구성 요소 구성 **145**

## Application Server 데이터 서비스

Application Server는 페일오버를 위해 구성할 수 있습니다. 설치 및 구성 지침은 **Sun Cluster Data Service for Sun Java System Application Server EE (HADB) Guide for Solaris OS**의 1 장, "Sun Cluster HA for Sun Java System Application Server EE (Supporting HADB Versions as of 4.4)"를 참조하십시오.

필요한 패키지를 설치하려면 각 노드에서 Java ES 설치 프로그램을 실행하여 Sun Java System 구성 요소용 Sun Cluster 에이전트의 Application Server 및 HA Sun Java System Application Server(PE/SE) 하위 구성 요소를 설치합니다. 나중에구성옵션을선택합니다

설치 디렉토리를 지정할 때 노드의 로컬 파일 시스템상의 한 위치를 Application Server에 사용하고 클러스터 파일 시스템상의 위치를 AS 구성 및 제품 위치로 사용합니다.

## Application Server EE(HADB) 데이터 서비스

Application Server HADB는 여러 노드용으로 마스터될 수 있습니다. 설치 및 구성 지침은 **Sun Cluster Data Service for Sun Java System Application Server EE (HADB) Guide for Solaris OS**를 참조하십시오.

필요한 패키지를 설치하려면 각 노드에서 Java ES 설치 프로그램을 실행하여 Sun Cluster 에이전트 구성 요소의 HA Sun Java System HADB 하위 구성 요소를 설치합니다. 나중에구성옵션을선택합니다데이터베이스를만들면구성및데이터파일이각클러스터노드의로컬파일시스템에기

### Calendar Server 데이터 서비스

Calendar Server는 페일오버를 위해 구성할 수 있습니다. 설치 및 구성 지침은 **Sun Java System Calendar Server 6 2005Q4 Administration Guide**의 7 장, "Configuring for High Availability (Failover Service)"을 참조하십시오.

필요한 패키지를 설치하려면

- 주 노드에서 Java ES 설치 프로그램을 실행하여 Sun Cluster 에이전트 구성 요소의 Calendar Server 및 HA Sun Java System Calendar Server 하위 구성 요소를 설치합니다. 나중에구성옵션을선택합니다설치 디렉토리를 지정할 때 클러스터 파일 시스템상의 한 위치를 Calendar Server에 사용합니다.
- 보조 노드에서 Java ES 설치 프로그램을 실행하여 HA Sun Java System Calendar Server를 설치하고 나중에 구성 옵션을 선택합니다.

### Directory Server 데이터 서비스

Directory Server는 페일오버를 위해 구성할 수 있습니다. 필요한 패키지를 설치하려면 각 노드에서 Java ES 설치 프로그램을 실행하여 Sun Cluster 에이전트 구성 요소의 Directory Server 및 HA Sun Java System Directory Server 하위 구성 요소를 설치합니다. 나중에구성옵션을선택합니다

설치 디렉토리를 지정할 때 클러스터 파일 시스템 상의 한 위치를 Directory Server 서버 루트에 사용합니다.

## Instant Messaging 데이터 서비스

Instant Messaging은 페일오버를 위해 구성할 수 있습니다. Instant Messaging에 고가용성을 구성하는 방법에 대한 자세한 내용은 **Sun Java System Instant Messaging 7 2005Q1 Administration Guide**를 참조하십시오.

### Message Queue 데이터 서비스

Message Queue는 페일오버를 위해 구성할 수 있습니다. 설치 및 구성 지침은 **Sun Cluster Data Service for Sun Java System Message Queue Guide for Solaris OS**를 참조하십시오.

필요한 패키지를 설치하려면 각 노드에서 Java ES 설치 프로그램을 실행하여 Sun Cluster 에이전트 구성 요소의 Message Queue 및 HA Sun Java System Message Queue 하위 구성 요소를 설치합니다. 나중에구성옵션을선택합니다

구성 도중 각 노드의 로컬 파일 시스템상의 한 위치를 정적 파일 및 데이터에 사용하고 클러스터 파일 시스템상의 한 위치를 동적 데이터에 사용합니다.

### Messaging Server 데이터 서비스

Messaging Server는 페일오버를 위해 구성할 수 있습니다. 설치 및 구성 지침은 **Sun Java System Messaging Server 6 2005Q4 Administration Guide**의 3 장, "Configuring High Availability"를 참조하십시오.

필요한 패키지를 설치하려면 각 노드에서 Java ES 설치 프로그램을 실행하여 Sun Cluster 에이전트 구성 요소의 Messaging Server 및 HA Sun Java System Messaging Server 하위 구성 요소를 설치합니다. 나중에구성옵션을선택합니다

설치 디렉토리를 지정할 때 클러스터 파일 시스템상의 한 위치를 Messaging Server에 사용합니다. 구성하는동안클러스터파일시스템에구성및데이터를넣습니다

### Web Server 데이터 서비스

페일오버 또는 확장성을 위해 Web Server를 구성할 수 있습니다. 다음 절에서는 각 옵션에 대해 설명합니다.

6장 • 설치 후 구성 요소 구성 **147**

#### 페일오버를 위한 Web Server 데이터 서비스

설치 및 구성 지침은 **Sun Cluster Data Service for Sun Java System Web Server Guide for Solaris OSSun Cluster Data Service for Sun Java System Web Server Guide for Solaris OS**를 참조하십시오.

필요한 패키지를 설치하려면

- 주 노드에서 Java ES 설치 프로그램을 실행하여 Sun Cluster 에이전트 구성 요소의 Web Server 및 HA/Scalable Sun Java System Web Server 하위 구성 요소를 설치합니다.
- 각 보조 노드에서 Java ES 설치 프로그램을 실행하여 Sun Cluster 에이전트 구성 요소의 HA/Scalable Sun Java System Web Server 하위 구성 요소를 설치합니다.

#### 확장성을 위한 Web Server 데이터 서비스

설치 및 구성 지침은 **Sun Cluster Data Service for Sun Java System Web Server Guide for Solaris OS**를 참조하십시오.

필요한 패키지를 설치하려면 각 노드에서 Java ES 설치 프로그램을 실행하여 Sun Cluster 에이전트 구성 요소의 Web Server 및 HA/Scalable Sun Java System Web Server 하위 구성 요소를 설치합니다. 나중에구성옵션을선택합니다

### 기타제품을위한데이터서비스

일부 다른 제품의 고가용성을 위해 설치 계획이 필요할 경우 해당 제품을 지원하는 에이전트를 구한 다음 Sun Cluster 데이터 서비스 설명서의 지시에 따라 에이전트를 설치 및 구성합니다. 다른 제품의 에이전트를 구하는 방법 중 하나는 Java ES Accessory CD를 사용하는 것입니다.

- Solaris SPARC 플랫폼용 데이터 서비스 설명서는 에서 구할 수 있습니다. <http://docs.sun.com/coll/1124.4>
- Solaris x86 플랫폼용 데이터 서비스 설명서는 에서 얻을 수 있습니다. <http://docs.sun.com/coll/1125.4>

## Java Virtual Machine(JVM) 구성

Java ES 구성 요소에 필요한 사후 설치 구성을 수행한 후 일부 구성 요소에서 Java Virtual Machine(JVM)을 조정해야 할 수 있습니다. JVM은 여러 항목으로 구성되며, 그 중 가장 중요한 것은 Java 바이트 코드를 시스템 지시 사항으로 바꾸는 컴파일러입니다. 이 Java ES 릴리스에 포함된 Java Developer's Kit(JDK) 버전에서는 JVM에 대해 몇 가지 사항을 선택할 수 있습니다. 가장 좋은 시작 옵션은 –server 옵션입니다. java –? 명령을 사용하면 옵션 목록을 볼 수 있습니다. –server 옵션은 서버 모드로 실행 중인 JVM에 사용하기 좋은 조정 옵션입니다.

가비지 컬렉션의 경우 기본 알고리즘으로 시작하는 것도 좋습니다.

구성해야 할 수 있는 다른 중요한 조정 옵션으로는 Java 힙 메모리가 있습니다. 예를 들면 다음과 같습니다

- 다음 명령은 초기 Java 힙 크기를 설정합니다. -Xms *size*
- 다음 명령은 최대 Java 힙 크기를 설정합니다. -Xmx *size*

사용이 많은 시스템을 시작하는 경우에는 최대 힙 크기를 1.2 GB로 설정하는 것이 좋습니다.

## 루트가 아닌 아이디로 구성 요소 구성

설치후에구성을수행할때루트가아닌런타임사용자 또는 그룹을 일부 구성요소 제품에할당할수있습니다예를 들어 루트가 소유하지 않은 Web Server 인스턴스에 Access Manager를 배포할 수 있습니다.

관리 설치 목적 외에 루트가 아닌 아이디로 구성 요소를 구성하는 이유에는 여러 가지가 있을 수 있습니다. 루트가 아닌 아이디를 사용하는 경우의 예는 80 페이지 "[루트가 아닌](#page-79-0) [예](#page-79-0)"에 있습니다.

다음 절에서는 루트가 아닌 아이디로 사용 가능한 구성 요소를 구성하는 작업에 대해 설명합니다.

**주 –** Java ES 설치 프로그램을 실행하려면 루트여야 합니다. 이러한이유로설치프로그램이컴퓨터에설치한모든파일은루트가소유합니다

### 루트가 아닌 아이디로 Administration Server 구성

루트가 아닌 아이디로 Administration Server를 구성하려면 mpsadmserver configure 명령을 사용합니다. 자세한 내용은 **Sun Java System Administration Server 5 2005Q1 Administration Guide**를 참조하십시오.

- Administration Server를 루트가 아닌 사용자로 실행할 경우 Administration Server뿐 아니라 이에 종속되는 제품 모두에 대해 동일한 사용자 및 그룹 아이디를 사용하는 것이 좋습니다.
- Directory Server가 이미 설치된 경우 Administration Server는 Directory Server에 적용된 것과 같은 사용자 및 그룹 아이디에 자동으로 소유됩니다.

### 루트가 아닌 아이디로 Application Server 구성

루트가 아닌 아이디로 Application Server를 구성하려면 루트가 아닌 사용자가 소유하고 운영하는 전체 관리 도메인을 설정합니다.

6장 • 설치 후 구성 요소 구성 **149**

- 1. 루트가 아닌 사용자 아이디로 호스트에 로그인합니다.
- 2. asadmin create-domain 명령을 --domaindir 옵션과 함께 실행하여 쓰기 권한이 있는 디렉토리를 지정합니다. 예를 들면 다음과 같습니다

/opt/SUNWappserver/appserver/bin ./asadmin create-domain --domaindir /export/domains --adminport 5050 --adminuser admin --passwordfile /tmp/passwordfile --instanceport 9090 domain2

이 예에서 domain2 디렉토리는 /export/domains 아래에 생성됩니다.

3. --domaindir 옵션을 다시 사용하여 이 도메인을 시작합니다. 예를 들면 다음과 같습니다

/opt/SUNWappserver/appserver/bin ./asadmin start-domain --domaindir /export/domains --user admin --passwordfile /tmp/passwordfile domain2

자세한 내용은 **Sun Java System Application Server Enterprise Edition 8.1 2005Q2 Administration Guide**를 참조하십시오.

## 루트가 아닌 아이디로 Calendar Server 구성

루트가 아닌 아이디로 Calendar Server를 구성하려면 Calendar Server 구성자를 사용합니다. 자세한 내용은 **Sun Java System Calendar Server 6 2005Q4 Administration Guide**를 참조하십시오.

## 루트가 아닌 아이디로 Directory Proxy Server 구성

루트가 아닌 아이디로 Directory Proxy Server를 구성하려면 수퍼유저 권한으로 quickstart.tcl 스크립트를 실행합니다. 이 스크립트는 Administration Server에 지정된 사용자 아이디를 그대로 사용하기 때문에 Administration Server에서 루트가 아닌 사용자 아이디를 사용하면 Directory Proxy Server도 그 아이디를 사용합니다.

## 루트가 아닌 아이디로 Directory Server 구성

Directory Server 구성자를 사용하여 루트가 아닌 아이디로 Directory Server를 구성합니다. 나중에 구성 옵션을 사용하여 Directory Server 패키지를 설치합니다. 설치 프로그램을 실행한 후 기본 Directory Server 버전을 5.2로 설정합니다. Directory Server 구성자를 실행하고 루트가 아닌 사용자 아이디를 지정합니다. 1024보다 큰 포트 번호를 선택합니다.

## 루트가 아닌 아이디로 Messaging Server 구성

루트가 아닌 아이디로 Messaging Server를 구성하려면 Messaging Server 구성자를 사용합니다. 자세한 내용은 **Sun Java System Messaging Server 6 2005Q4 Administration Guide**를 참조하십시오.

## 루트가 아닌 아이디로 Portal Server 구성

루트가 아닌 아이디로 Portal Server를 구성하려면 Portal Server 구성자를 사용합니다. 구성자 실행 지침과 구성자에서 사용되는 설정에 대한 설명은 **Sun Java System Portal Server 6 2005Q4 Administration Guide**의 사후 설치 구성 장에 있는 내용을 참조하십시오.

## 루트가 아닌 아이디로 Web Server 구성

루트가 아닌 아이디로 Web Server를 구성하려면 Web Server 구성자를 사용합니다. 144 페이지 "Web Server [사후 설치 구성](#page-143-0)"을 참조하십시오.

## 다음 단계

이 장의 구성 작업을 완료하고 나면 156 페이지 "[사후 설치 구성 후 확인](#page-155-0)"에 있는 설명과 같이 구성 요소를 시작하여 사후 설치 구성을 확인합니다.

6장 • 설치 후 구성 요소 구성 **151**

Sun Java Enterprise System 2005Q4 설치 설명서 • 2005년 10월

**7장**

## 설치된 구성 요소 확인

이 장에서는 Sun Java™ Enterprise System(Java ES) 구성 요소가 성공적으로 설치 및 구성되었는지 확인할 때 사용되는 지침을 제공합니다. 기능을 단일 사인 온(SSO)으로 구성할 때 발생할 수 있는 구성 요소 사이의 복잡한 상호 작용에 대해서는 이 절차에서 다루지 않습니다.

이장의내용은다음과같습니다

- 154 페이지 "[설치 후 확인](#page-153-0)"
- 156 페이지 "[사후 설치 구성 후 확인](#page-155-0)"
- 157 페이지 ["Access Manager](#page-156-0) 시작 및 중지"
- 158 페이지 " Administration Server [및 서버 콘솔 시작 및 중지](#page-157-0)"
- 160 페이지 ["Application Server](#page-159-0) 시작 및 중지"
- 161 페이지 ["Calendar Server](#page-160-0) 시작 및 중지"
- 162 페이지 ["Communications Express](#page-161-0) 시작 및 중지"
- 163 페이지 ["Directory Proxy Server](#page-162-0) 시작 및 중지"
- 164 페이지 ["Directory Server](#page-163-0) 시작 및 중지"
- 165 페이지 "Instant Messaging Server[와 멀티플렉서 시작 및 중지](#page-164-0) "
- 166 페이지 ["Message Queue](#page-165-0) 시작"
- 167 페이지 ["Messaging Server](#page-166-0) 시작 및 중지"
- 168 페이지 "[웹 컨테이너를 시작하여](#page-167-0) Portal Server 데스크탑 액세스 "
- 169 페이지 ["Portal Server Secure Remote Access](#page-168-0) 시작 및 중지 "
- 170 페이지 ["Service Registry](#page-169-0) 시작 및 중지"
- 172 페이지 "Sun Cluster [소프트웨어 중지 및 재부트](#page-171-0)"
- 172 페이지 ["Web Server](#page-171-0) 시작 및 중지"
- 173 페이지 ["Web Proxy Server](#page-172-0) 시작 및 중지"
- 175 페이지 "[다음 단계](#page-174-0)"

Java ES 구성 요소의 기본 설치 위치는 Solaris OS와 Linux 운영 체제에서 서로 다릅니다. 따라서이장의절차에서는자리표시자를사용하여이러한위치를나타냅니다예를 들어, *AccessManager-base*는 Access Manager의 기본 설치 디렉토리를 나타냅니다.

<span id="page-153-0"></span>**정보 –** 대부분의 경우 이 장의 예는 기본 정보를 기반으로 한 것입니다. 구성 요소 제품에 대해 지정한 설치 또는 구성 값이 기억나지 않을 경우 적용시켜 볼 수 있습니다.

## 설치 후 확인

이 절에서는 Java ES 구성 요소 패키지가 성공적으로 설치되었는지 확인하기 위한 지침을 제공합니다. 지금 구성 설치를 수행하면 일부 구성 요소가 구성되어 실행할 준비가 됩니다. 하지만 이 절에 있는 지침의 목적은 패키지가 일부만 설치되거나 구성 요소가 누락되는 일 없이 성공적으로 설치되었는지 확인하는 것 뿐입니다.

패키지가 성공적으로 설치되었는지 확인하는 좋은 방법은 제품 레지스트리를 확인하는 것입니다. 설치 후 Java ES 설치 프로그램은 설치된 구성 요소가 포함되도록 제품 레지스트리를 업데이트합니다. 제거 중에도 Java ES 제거 프로그램에서 이 파일을 읽고 현재 설치되어 있으며 제거할 수 있는 구성 요소가 무엇인지 확인합니다.

설치 로그를 보는 방법 즉, 구성 요소 몇 개를 검사하여 적절한 디렉토리에 올바른 버전이 들어 있는지 확인하는 방법도 유용합니다.

마지막으로 지금 구성 설치의 일부였던 Web Server 또는 Directory Server 등의구성 요소를 시작해 볼 수 있습니다.

다음 단계를 일부 또는 전부 사용하여 설치를 확인합니다.

### ▼ 설치가 성공했는지 확인하려면

**1. 일부만 설치된 패키지가 없는지 확인합니다. Solaris OS의 경우: 단계**

pkginfo -p

**2. 구성 요소의 버전이 올바른지 확인합니다.**

이 릴리스의 정확한 버전을 보려면 [부록](#page-224-0) A를 참조하십시오. 예를 들어, Solaris의 J2SE 버전은 1.5.0\_03입니다.

cd /usr/jdk ls -l

- **3. 설치된 구성 요소가 제품 레지스트리에 반영되어 있는지 확인합니다.**
	- **a. Solaris에서는 prodreg 도구를 사용하여 설치된 패키지를 봅니다.**

prodreg &

**b. Java Enterprise System 노드를 확장하여 Java ES 설치 프로그램에서 설치한 패키지를 봅니다.**

**c. 다음 명령을 사용하여 productregistry 파일을 직접 볼 수도 있습니다.**

view /var/sadm/install/productregistry

종료하려면 Esc 키를 누르고 q를 누릅니다.

#### **4. 요약 로그를 열어 설치 중에 지정한 구성 데이터를 검토합니다.**

cd /var/sadm/install/logs view Java Enterprise System Summary Report install.\*

#### **5. 지금 구성 설치의 경우 Portal Server와 관련 서비스를 시작합니다.**

#### **a. Directory Server를 시작합니다.**

/var/opt/mps/serverroot/slapd-*hostname*/start-slapd

#### **b. Web Server를 시작합니다.**

/opt/SUNWwbsvr/https-*hostname*.*domainname*/start

Web Server를 시작하면 Portal Server와 Access Manager가 자동으로 시작됩니다.

**c. Web Server URL에 액세스합니다.**

http://*hostname*

**d. Web Server의 관리 URL에 액세스합니다.**

http://*hostname*:8888

#### **6. 지금 구성 설치의 경우 Portal Server와 관련 서비스를 중지합니다.**

#### **a. Web Server 관리 서버를 중지합니다.**

/opt/SUNWwbsvr/https-admserv/stop

#### **b. Web Server를 중지합니다.**

/opt/SUNWwbsvr/https-*hostname*.*domainname*/stop

**c. Directory Server를 중지합니다.**

/var/opt/mps/serverroot/slapd-*hostname*/stop-slapd

**7. 지금 구성 설치의 경우 Portal Server와 Access Manager 서비스를 시작합니다.**

/var/opt/mps/serverroot/slapd-*hostname*/start-slapd /opt/SUNWwbsvr/https-*hostname*/*domainname*/start

#### **8. 지금 구성 설치의 경우 Access Manager 콘솔에 액세스합니다.**

로그인에 사용할 사용자 아이디는 amadmin이고 비밀번호는 password입니다.

http://*hostname*/amconsole

#### **9. 지금 구성 설치의 경우 Portal Server에 액세스합니다.**

로그인에 사용할 사용자 아이디는 amadmin이고 비밀번호는 password입니다.

http://*hostname*/portal

<span id="page-155-0"></span>**10. 오류가 발생하면 Web Server를 다시 시작하고 단계를 반복합니다.**

## 사후 설치 구성 후 확인

이 절에서는 사후 설치 구성을 마친 후 Java ES 구성 요소가 작동하는지 확인하기 위한 지침을 제공합니다.

Java ES를 시작하려면 특정 순서에 따라 구성 요소를 하나씩 시작해야 합니다. Directory Server 에서 제공되는 기본 서비스와 웹 컨테이너(Web Server 또는 응용 프로그램 서버)부터 시작합니다. Java ES는 설치하는 동안 이런 서비스의 실행 가능한 인스턴스를 생성합니다. Portal Server와 Access Manager는 웹 컨테이너 안에서 실행되기 때문에 웹 컨테이너를 시작할 때 같이 시작됩니다.

모든 Java ES 구성 요소를 시작하는 일반적인 순서는 다음 표에 나와 있습니다. 왼쪽열은시작수행순서가운데열은작업설명오른쪽열은작업수행지침이있는위치를나타냅니다

| 순서 | 작업                                  | 지침 위치                                                            |
|----|-------------------------------------|------------------------------------------------------------------|
|    | 디렉토리서버를시작합니다                        |                                                                  |
|    |                                     | A. Directory Server를 시작합니다. _ 164 페이지 "Directory Server 시작 및 중지" |
|    | B. Administration Server를<br>시작합니다. | 158 페이지 " Administration Server 및 서버 콘솔<br>치작 및 중지"              |
|    | C. Server Console을 시작합니다.           | 158 페이지 " Administration Server 및 서버 콘솔<br>치작 및 중지"              |
|    | Directory Proxy Server를<br>시작합니다.   | 163 페이지 "Directory Proxy Server 시작 및<br>줏지"                      |

**표 7–1** Java ES기본 시작 순서

<span id="page-156-0"></span>**표 7–1** Java ES기본 시작 순서 *(***계속***)*

| 순서 | 작업                                                                                                    | 지침 위치                                                    |
|----|----------------------------------------------------------------------------------------------------|----------------------------------------------------------|
| 3  | 선택한 웹 컨테이너를 시작합니다.<br>Access Manager 및 Portal Server가<br>설치된 경우 시작됩니다.<br>Communications Express가 설치<br>및 구성된 경우 역시 시작됩니다. |                                                          |
|    | Application Server를<br>시작합니다(Message Queue도<br>시작).                                                                        | 160 페이지 "Application Server 시작 및 중지"                     |
|    | Web Server를 시작합니다.                                                                                                    | 172 페이지 "Web Server 시작 및 중지"                             |
|    | 를시작합니다                                                                                                    | 타사 서버설명서를참조하십시오                                          |
|    | BEA WebLogic Server를<br>시작합니다.                                                                                             | 타사 서버설명서를참조하십시오                                          |
| 2  | Access Manager를 시작합니다.                                                                                                    | 157 페이지 "Access Manager 시작 및 중지"                         |
| 5  | Portal Server Secure Remote<br>Access를 시작합니다.                                                                              | 169 페이지 "Portal Server Secure Remote Access<br>시작 및 중지 " |
| 6  | Service Registry를 시작합니다.                                                                                                   | 170 페이지 "Service Registry 시작 및 중지"                       |
| 7  | Instant Messaging을 시작합니다.                                                                                                  | 165 페이지 "Instant Messaging Server와<br>멀티플렉서 시작 및 중지 "    |
| 8  | Messaging Server를 시작합니다.                                                                                                   | 167 페이지 "Messaging Server 시작 및 중지"                       |
| 9  | Calendar Server를 시작합니다.                                                                                                    | 161 페이지 "Calendar Server 시작 및 중지"                        |

전체 Java ES 구성 요소를 종료하려면 위의 순서를 역으로 수행합니다.

# Access Manager 시작 및 중지

Access Manager를 시작 및 중지하려면 이 구성 요소가 들어 있는 웹 컨테이너를 시작 및 중지합니다.

## ▼ Access Manager 로그인 페이지에 액세스하려면

로그인 페이지 액세스는 Access Manager에 대해 수행한 설치 유형에 따라 결정됩니다.

■ 레거시 유형(6.x):

http://*webcontainer-host*/:/*port*/amconsole

http://*webcontainer-host*/:/*port*/amserver

■ 영역 유형(7.x): http://*webcontainer-host*/:/*port*/amserver

#### **1. 다음 URL 형식을 사용하여 기본 페이지에 액세스합니다. 단계**

http://*web\_container-host*:*port*/amconsole

Access Manager 로그인 페이지가 표시됩니다.

**2. 로그인합니다.**

Access Manager에 로그인할 수 있으면 소프트웨어가 성공적으로 배포된 것입니다. 기본 관리자 계정은 amadmin입니다.

## Administration Server 및 서버 콘솔 시작 및 중지

다음 내용에서는 Administration Server와 서버 콘솔의 시작 및 중지에 대해 설명합니다. 자세한 내용은 **Sun Java System Administration Server 5 2005Q1 Administration Guide**의 "Administration Server 시작 및 중지"를 참조하십시오. Administration Server는 Directory Server에 종속됩니다.

## ▼ Administration Server를 시작하려면

#### **1. 다음을 입력합니다. 단계**

Solaris OS의 경우: /var/opt/mps/serverroot/start-admin 비 Solaris OS의 경우: 서버 루트 디렉토리로 이동한 후 ./start-admin을 입력합니다.

**2. Administration Server 프로세스가 실행되고 있는지 확인합니다. 예를 들어 Solaris OS의 경우는 다음과 같습니다.**

/usr/bin/ps -ef | grep admin-serv/config

./uxwdog -e -d /var/opt/mps/serverroot/admin-serv/config ns-httpd -d /var/opt/mps/serverroot/admin-serv/config ns-httpd -d /var/opt/mps/serverroot/admin-serv/config ns-httpd -d /var/opt/mps/serverroot/admin-serv/config ns-httpd -d /var/opt/mps/serverroot/admin-serv/config

#### **158** Sun Java Enterprise System 2005Q4 설치 설명서 • 2005년 10월

<span id="page-157-0"></span>또는

## ▼ Server Console을 시작하려면

#### **1. 필요한 경우 호스트에 서버 콘솔을 표시하도록 \$DISPLAY 변수를 구성합니다. 단계**

#### **2. Administration Server 프로세스가 실행되고 있는지 확인합니다. 예를 들어 Solaris OS의 경우는 다음과 같습니다.**

/usr/bin/ps -ef | grep admin-serv/config

./uxwdog -e -d /var/opt/mps/serverroot/admin-serv /config ns-httpd -d /var/opt/mps/serverroot/admin-serv /config ns-httpd -d /var/opt/mps/serverroot/admin-serv/config ns-httpd -d /var/opt/mps/serverroot/admin-serv/config ns-httpd -d /var/opt/mps/serverroot/admin-serv/config

#### **3. 다음을 입력합니다.**

Solaris OS의 경우: /usr/sbin/mpsadmserver startconsole

비 Solaris OS의 경우: 서버 루트 디렉토리로 이동한 후 startconsole을 입력합니다.

#### **4. 서버콘솔프로세스가실행되고있는지확인합니다예를 들어 Solaris OS의 경우는 다음과 같습니다.**

/usr/bin/ps -ef | grep console

orion 4871 4812 0 17:46:03 pts/2 0:00 /bin/sh/usr/sbin/mpsconsole orion 4990 4871 0 17:46:04 pts/2 0:00 /var/opt/mps/serverroot/startconsole orion 4812 4418 0 17:46:02 pts/2 0:00 /bin/sh/usr/sbin/mpsadmserver startconsole

### ▼ Server Console을 중지하려면

- **1. Server Console을 중지하려면 그래픽 인터페이스를 종료합니다. 단계**
	- **2. 서버 콘솔이 더 이상 실행되지 않는지 확인합니다. 예를 들면 다음과 같습니다**

/usr/bin/ps -ef | grep console

### ▼ Administration Server를 중지하려면

#### **1. 다음을 입력합니다. 단계**

Solaris OS의 경우: var/opt/mps/serverroot/stop-admin 비 Solaris OS의 경우: 서버 루트 디렉토리로 이동한 후 ./stop-admin을 입력합니다.

**2. Administration Server가 더 이상 실행되지 않는지 확인합니다. 예를 들면 다음과 같습니다**

/usr/bin/ps -ef | grep admin-serv/config

## <span id="page-159-0"></span>Application Server 시작 및 중지

Application Server는 **도메인**으로 구성됩니다. 설치 프로그램은 기본 포트 번호 4849로 기본 관리 도메인을 만듭니다. Admin Server 인스턴스 이름은 "server"입니다. Application Server를 사용하려면 도메인을 시작한 후 그래픽 관리 콘솔에 액세스합니다. 자세한 내용은 **Sun Java System Application Server Enterprise Edition 8.1 2005Q2 Administration Guide**의 1 장, "Getting Started"을 참조하십시오.

**주 –** Application Server를 시작하면 Message Queue도 시작됩니다.

## Application Server 도메인을 시작하려면

**1. 명령줄에서** *ApplicationServer-base* **/bin으로 변경한 후 다음을 입력합니다. 단계**

> % asadmin start-domain --user *admin-id* --passwordfile \ *path\_to\_admin-password\_file domainname*

설치 중에 지정한 값을 입력합니다. 서버를시작하고있다는다음과같은메시지가표시됩니다

Starting Domain domain1, please wait. Log redirected to install\_dir...

시작프로세스가완료된경우에는다음 메시지가추가로표시됩니다

Domain domain1 started

**2. Application Server 프로세스가 실행되고 있는지 확인합니다. 예를 들어 Solaris OS의 경우는 다음과 같습니다.**

/usr/bin/ps -ef | grep appserv

/opt/SUNWappserver/appserver/lib/appservDAS domain1

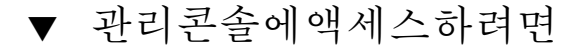

● **관리 콘솔에 액세스하려면 브라우저에서 와 같은 URL 형식을 사용하십시오. 단계 https://***localhost***:***port*

> Application Server가 설치된 호스트에서 브라우저가 실행되고 있는 경우에는 호스트 이름으로 *localhost*를 지정합니다. 브라우저가 다른 시스템에 있는 경우에는 *localhost*를 Application Server 소프트웨어가 실행 중인 시스템의 이름으로 변경합니다. *port* 변수는 설치 중에 할당한 관리 포트 번호로 변경합니다.

<span id="page-160-0"></span>설치중에할당된기본포트번호는입니다예를 들면 다음과 같습니다. https://mycomputer.example.com:4849 관리콘솔로그인화면이나타날 것입니다.

**주 –** Application Server, Domain Administration Server 설치와 다양한 포트 번호 및 개념에 대한 자세한 내용은 **Sun Java System Application Server Enterprise Edition 8.1 2005Q2 Installation Guide**를 참조하십시오.

## ▼ Application Server를 중지하려면

- **1. 명령줄에서** *ApplicationServer-base* **/bin으로 변경합니다. 단계**
	- **2. 다음명령을입력하여인스턴스를중지합니다**

./asadmin stop-domain --domain domain1

**3. Application Server가 더 이상 실행되지 않는지 확인합니다. 예를 들면 다음과 같습니다**

/usr/bin/ps -ef | grep appservd

## Calendar Server 시작 및 중지

Calendar Server는 Directory Server에 종속됩니다.

### ▼ Calendar Server를 시작하려면

#### **1. sbin 디렉토리로 변경합니다. 단계**

Solaris OS의 경우: /opt/SUNWics5/cal/sbinLinux의 경우: /opt/sun/calendar/cal/sbin

**2. 다음 명령을 입력하여 Calendar Server를 시작합니다.**

./start-cal

<span id="page-161-0"></span>**3. Calendar Server 프로세스가 실행되고 있는지 확인합니다. 예를 들어 Solaris OS의 경우는 다음과 같습니다.**

/usr/bin/ps -ef | grep cal /opt/SUNWics5/cal/lib/cshttpd -d 3 /opt/SUNWics5/cal/lib/enpd -p 57997 -c config/ics.conf /opt/SUNWics5/cal/lib/csadmind /opt/SUNWics5/cal/lib/csnotifyd

- ▼ Calendar Server 그래픽 인터페이스에 액세스하려면
- **이미 Calendar Server가 가리키는 LDAP 디렉토리에서 제공된 경우에는 Calendar 단계 Server에 로그인할 수 있습니다. 브라우저에서 http://** *hostname***.***domainname* **[:***port***] 형식을 사용하여 Calendar Server에 액세스합니다. 예를 들면 다음과 같습니다**

http://mycomputer.example.com:89

처음로그인할때가기본달력을생성해줍니다Calendar Server에 로그인하면 성공적으로 설치된 것입니다.

### ▼ Calendar Server를 중지하려면

**1. sbin 디렉토리로 변경합니다. 단계**

Solaris OS의 경우: /opt/SUNWics5/cal/sbinLinux의 경우: /opt/sun/calendar/cal/sbin

**2. 다음 명령을 입력하여 Calendar Server를 중지합니다.**

./stop-cal

**3. Calendar Server가 더 이상 실행되지 않는지 확인합니다. 예를 들면 다음과 같습니다**

```
/usr/bin/ps -ef | grep cal
```
## Communications Express 시작 및 중지

는주소록메일클라이언트및달력으로구성된웹기반통신클라이언트입니다여기에는 다음 URL을 웹 브라우저의 주소 필드에 입력하여 액세스합니다.

<span id="page-162-0"></span>http://*webcontainer-host*: *webcontainer-port*/*URI path*

각인수에대한설명은다음과같습니다

- *webcontainer-host*는 Communications Express 응용 프로그램이 구성되어 있는 웹 컨테이너 인스턴스의 호스트 이름입니다.
- *webcontainer-port*는 Communications Express가 구성되어 있는 웹 컨테이너 인스턴스의 포트 번호입니다.
- 경로는가배포되어있는입니다

# Directory Proxy Server 시작 및 중지

모든 유형의 UNIX 시스템에서 서버가 1024보다 낮은 포트에서 실행되는 경우 루트로 로그인합니다. 1024보다 높은 포트에서는 루트로 로그인하거나 서버의 관리자 계정을 사용합니다. Directory Proxy Server는 Administration Server에 종속됩니다.

## Directory Proxy Server를 시작하려면

**1.** *DirectoryProxyServer-base* **/dps-***instancename***으로 변경합니다. 여기서** *instancename***은 보통 호스트 이름입니다. 예를들면기본값은다음과같습니다 단계**

cd /var/opt/mps/serverroot/dps-host1

**2. 다음명령을입력하여프로세스를시작합니다**

./start-dps

**3. Directory Proxy Server 프로세스가 실행되고 있는지 확인합니다. 예를 들어 Solaris OS의 경우는 다음과 같습니다.**

/usr/bin/ps -ef | grep dps

./ldapfwd -t /var/opt/mps/serverroot/dps-or03/etc/tailor.txt

## Directory Proxy Server를 중지하려면

**1.** *DirectoryProxyServer-base* **/dps-***instancename***으로 변경합니다. 여기서** *instancename***은 보통 호스트 이름입니다. 예를들면기본값은다음과같습니다 단계**

cd /var/opt/mps/serverroot/dps-host1

<span id="page-163-0"></span>**2. 다음명령을입력하여프로세스를중지합니다**

./stop-dps

**3. Directory Proxy Server가 더 이상 실행되지 않고 있는지 확인합니다. 예를 들면 다음과 같습니다**

/usr/bin/ps -ef | grep dps

# Directory Server 시작 및 중지

Directory Server가 클러스터에 포함되어 있으면 논리 호스트의 활성 노드에서 작업 중인지 확인합니다. Directory Server는 어느 것에도 종속되지 않습니다.

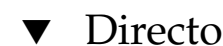

### Directory Server를 시작하려면

#### **1. 다음명령중하나를사용하여를시작합니다 단계**

■ 가기본버전인경우

Solaris OS의 경우: /usr/sbin/directoryserver startLinux의 경우: /opt/sun/sbin/directoryserver start

■ Directory Server 5.2가 기본 버전이 **아닌** 경우:

Solaris OS의 경우: /usr/sbin/directoryserver -useversion 5.2 start Linux의 경우: /opt/sun/sbin/directoryserver -useversion 5.2 start

**2. Directory Server 프로세스가 실행되고 있는지 확인합니다. 예를 들어 Solaris OS의 경우는 다음과 같습니다.**

/usr/bin/ps -ef | grep slapd

```
./ns-slapd -D /var/opt/mps/serverroot/slapd-host1 -i /var/opt/mps/ \
serverroot/slapd-host1
```
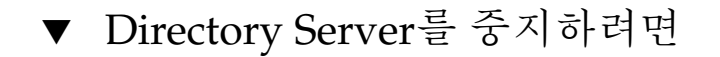

#### **1. 다음명령중하나를사용하여를중지합니다 단계**

■ 가기본버전인경우

Solaris OS의 경우: /usr/sbin/directoryserver stopLinux의 경우: /opt/sun/sbin/directoryserver stop

**164** Sun Java Enterprise System 2005Q4 설치 설명서 • 2005년 10월

<span id="page-164-0"></span>■ Directory Server 5.2가 기본 버전이 **아닌** 경우:

Solaris OS의 경우: /usr/sbin/directoryserver -useversion 5.2 stop Linux의 경우: /opt/sun/sbin/directoryserver -useversion 5.2 stop

**2. Directory Server가 더 이상 실행되지 않는지 확인합니다. 예를 들면 다음과 같습니다**

/usr/bin/ps -ef | grep slapd

## Instant Messaging Server와 멀티플렉서 시작 및 중지

서버를시작하면이서버에클라이언트를연결할수있습니다서버를중지하면모든연결이닫히고모든클라이언트 인스턴스의 구성에 따라 멀티플렉서만, 서버만 또는 멀티플렉서와 서버 모두를 사용할 수 있는지가 지정됩니다. Instant Messaging은 Directory Server와 Web Server에 따라 결정됩니다.

**주 –** Instant Messaging 클라이언트(와 Windows 운영 체제의 서버) 시작 및 중지에 대한 자세한 내용은 **Sun Java System Instant Messaging 7 2005Q1 Administration Guide**를 참조하십시오.

- Instant Messaging Server 및 멀티플렉서를 시작하려면
- **1.** *InstantMessaging-base* **/sbin/ 디렉토리로 변경합니다. 예를 들면 다음과 같습니다** Solaris OS의 경우: cd /opt/SUNWiim/sbin Linux의 경우: cd /opt/sun/im/sbin **단계**
	- **2. 다음 명령을 입력하여 Instant Messaging Server 및 멀티플렉서 프로세스를 시작합니다.**

./imadmin start

**3. Instant Messaging 프로세스가 실행되고 있는지 확인합니다.**

./imadmin status

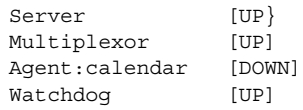

<span id="page-165-0"></span>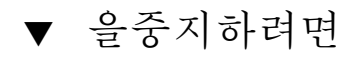

- **1.** *InstantMessaging-base* **/sbin/ 디렉토리로 변경합니다. 예를 들면 다음과 같습니다** Solaris OS의 경우: cd /opt/SUNWiim/sbin Linux의 경우: cd /opt/sun/im/sbin **단계**
	- **2. 다음 명령을 입력하여 Instant Messaging Server 및 멀티플렉서 프로세스를 중지합니다.**

./imadmin stop

**3. Instant Messaging 프로세스가 실행되고 있지 않는지 확인합니다.**

*.*/imadmin check

## Message Queue 시작

서비스의핵심은입니다Message Server는 브로커를 하나 이상 사용하여 메시지 라우팅 및 전달 서비스를 수행합니다. imqbrokerd 명령을 입력하면 브로커가 시작됩니다.

▼ 브로커를시작하려면

- **1.** *MessageQueue-base***/bin 디렉토리로 변경합니다. 단계**
	- **2. 다음 명령을 입력하여 Message Queue Message Server 브로커를 시작합니다.** ./imqbrokerd
	- **3. 브로커 프로세스가 실행되고 있는지 확인합니다. 예를 들면 다음과 같습니다** Solaris OS의 경우: /usr/bin/ps -ef | grep imqbrokerd /bin/sh /usr/bin/imqbrokerd 의경우/bin/ps -ef | grep imqbrokerd /bin/sh ./imqbrokerd

# <span id="page-166-0"></span>Messaging Server 시작 및 중지

Messaging Server start-msg 유틸리티는 모든 메시징 서버 프로세스 또는 지정된 서비스(선택 사항)를 시작합니다. 시작된 서비스는 구성 매개 변수를 활성화 또는 비활성화하여 제어할 수 있습니다. Messaging Server는 Directory Server와 Administration Server에 종속됩니다.

## ▼ Messaging Server를 시작하려면

- **1.** *MessagingServer-base* **/sbin 디렉토리로 변경합니다. 단계**
	- **2. 다음 명령을 입력하여 Messaging Server를 시작합니다.**

./start-msg

**3. Messaging Server 프로세스가 실행되고 있는지 확인합니다.**

프로세스 목록은 사용하도록 구성된 Messaging Server 기능에 따라 다릅니다.

/usr/bin/ps -ef | grep SUNWmsgsr

```
/opt/SUNWmsgsr/lib/enpd
/opt/SUNWmsgsr/lib/stored -d
/opt/SUNWmsgsr/lib/popd -d 5
/opt/SUNWmsgsr/lib/imapd -d 5 -D 6
/opt/SUNWmsgsr/lib/mshttpd -d 5 -D 6
/opt/SUNWmsgsr/lib/dispatcher
/opt/SUNWmsgsr/lib/job_controller
/opt/SUNWmsgsr/lib/tcp_lmtp_server
/opt/SUNWmsgsr/lib/tcp_smtp_server
/opt/SUNWmsgsr/lib/tcp_smtp_server
/opt/SUNWmsgsr/lib/imsched
/opt/SUNWmsgsr/lib/watcher
```
## ▼ Messaging Server를 중지하려면

- **1.** *MessagingServer-base* **/sbin 디렉토리로 변경합니다. 단계**
	- **2. 다음 명령을 입력하여 Messaging Server를 중지합니다.**

./stop-msg

**3. Messaging Server 프로세스가 실행되지 않는지 확인합니다. 예를들면다음과같습니다**

/usr/bin/ps -ef | grep SUNWmsgsr

<span id="page-167-0"></span>일부 Messaging Server 프로세스는 현재 트랜잭션이 완료될 때까지 기다리기 때문에 종료하는 데 몇 분 정도 걸릴 수 있습니다.

### ▼ 에액세스하려면

는최종사용자가브라우저를통해메일함에액세스할수있는웹기반전자메일프로그램입니다

**1. Messaging Server가 가리키는 LDAP 디렉토리에 사용자가 이미 지정된 경우 해당 사용자는 브라우저를 사용하여 로그인할 수 있습니다. http://** *hostname***.***domainname***[:** *port***] 형식을 사용하여 Messenger Express에 액세스합니다. 예를 들면 다음과 같습니다 단계**

http://mycomputer.example.com:80

**2. LDAP 디렉토리가 아직 지정되지 않은 경우 사용자는 admin으로 로그인하여 구성 중에 입력한 비밀번호를 지정할 수 있습니다.**

## 웹 컨테이너를 시작하여 Portal Server 데스크탑 액세스

Portal Server 시작 및 중지 기법은 이 서버가 실행되는 웹 컨테이너(Sun Java Systems 또는 타사)의 시작 및 종료 기법의 일부입니다. Directory Server, Access Manager 및 Access Manager SDK에 따라서도 결정됩니다. 설치 및 구성 후에 Sun Web Container, Access Manager 및 Portal Server를 시작하려면 다음 절을 참조하십시오.

- 160 페이지 ["Application Server](#page-159-0) 시작 및 중지"
- 172 페이지 ["Web Server](#page-171-0) 시작 및 중지"

Portal Server 관리는 Access Manager 관리 콘솔을 사용하여 수행합니다. Access Manager 관리 콘솔을 열려면 157 페이지 ["Access Manager](#page-156-0) 시작 및 중지"를 참조하십시오.

다음 절차에서는 최종 사용자 Portal Server Desktop 액세스에 대해 설명합니다.

### ▼ Sun Web Container에서 Portal Server 데스크탑에 액세스하려면

#### **1. 브라우저 창에서 다음 URL을 사용하여 샘플 데스크탑을 표시합니다. 단계**

http://*servername*:*port*/portal

<span id="page-168-0"></span>샘플 데스크탑이 표시되면 Portal Server가 성공적으로 배포된 것입니다.

**2. 모바일장치의경우에는다음을사용하십시오**

http://*servername*:*port*/portal/dt

- ▼ BEA WebLogic에서 Portal Server 데스크탑에 액세스하려면
- **새 브라우저에서 다음 URL을 사용하여 샘플 데스크탑을 표시합니다. 단계** http://*beaweblogic-host*: *port*/portal

샘플 데스크탑이 표시되면 Portal Server가 BEA WebLogic에 성공적으로 배포된 것입니다.

- ▼ IBM WebSphere에서 Portal Server 데스크탑에 액세스하려면
- **새 브라우저에서 다음 URL을 사용하여 샘플 데스크탑을 표시합니다. 단계** http://*ibmwebsphere-hostname*: *port*/portal

샘플 데스크탑이 표시되면 Portal Server가 IBM WebSphere에 성공적으로 배포된 것입니다.

## Portal Server Secure Remote Access 시작 및 중지

Portal Server의 Secure Remote Access 구성 요소는 Java 기술 브라우저를 사용하는 원격 장치에서 포털 컨텐트 및 서비스에 대한 브라우저 기반 보안 원격 액세스를 제공합니다. 게이트웨이 구성 요소는 단일 인터페이스를 통해 원격 사용자에게 내부 웹 서버와 응용 프로그램 서버로부터 안전하게 컨텐트를 제공합니다. Portal Server Secure Remote Access는 Portal Server와 Access Manager 또는 Access Manager SDK에 종속됩니다.

### <span id="page-169-0"></span>▼ Portal Server Secure Remote Access 게이트웨이를 시작하려면

#### 단계 1. 게이트웨이구성요소를설치하고필요한프로필을작성한후다음명령을실행하여게이트웨이를시작합니다

/*gateway-install-root*/SUNWps/bin/gateway -n default start

default는 설치 중에 작성되는 기본 게이트웨이 프로필입니다. 사용자는나중에사용자고유의프로필을작성한 다음 새프로필로게이트웨이를다시시작할수있습니다

**2. 다음명령을실행하여게이트웨이가지정한포트에서실행되고있는지확인합니다**

netstat -a | grep port-number

기본게이트웨이포트는입니다

## ▼ Portal Server Secure Remote Access 게이트웨이를 중지하려면

#### **1. 다음명령을사용하여게이트웨이를중지합니다 단계**

/*gateway-install-root*/SUNWps/bin/gateway stop

이명령은특정호스트에서실행중인모든게이트웨이인스턴스를중지시킵니다

**2. 다음명령을실행하여게이트웨이프로세스가더이상실행되지않는지확인합니다**

/usr/bin/ps -ef | entsys

## Service Registry 시작 및 중지

Service Registry를 설치하면 다음 위치에 Application Server 도메인이 만들어집니다.

- Solaris OS의 경우: /var/opt/SUNWsoar/domains/registry
- Linux의 경우: /var/opt/sun/SUNWsoar/domains/registry

관리 도메인의 포트 번호는 6489입니다. Service Registry는 registry 도메인에 웹 응용 프로그램으로 자동 배포됩니다.

### ▼ Service Registry를 시작하려면

#### **1. Service Registry 설치 디렉토리로 이동합니다. 단계**

Solaris OS의 경우: cd /opt/SUNWsoar/install

의경우cd /opt/sun/SUNWsoar/install

#### **2. 다음명령을실행합니다**

Solaris OS의 경우: /usr/sfw/bin/ant -f ./build-install.xml appserver.domain.start

의경우/opt/sun/bin/ant --noconfig -f ./build-install.xml appserver.domain.start

서버가 시작된다는 내용의 메시지가 표시됩니다. 시작 프로세스가 완료되면 추가 메시지가 표시됩니다. **다음 순서**

### ▼ 관리콘솔에액세스하려면

**1. Service Registry 도메인의 관리 콘솔에 액세스하려면 브라우저에서 다음 URL 단계 형식을 사용합니다.**

https://*hostname*:*port*

**2. Application Server 및 Service Registry가 설치된 것과 같은 시스템에서 웹 브라우저를 실행하는 경우** *hostname***으로 로컬 호스트를 지정합니다.** 그렇지 않으면 *hostname*으로 로컬 호스트를 지정하는 대신 Application Server 소프트웨어가 실행 중인 시스템의 이름을 사용합니다.

설치 중에 할당된 기본 포트 번호는 6489입니다. 예를 들면 다음과 같습니다.

https://mycomputer.example.com:6489

관리콘솔로그인화면이나타날 것입니다. 기본 로그인 이름과 비밀번호는 다음과 같습니다. 로그인: admin 비밀번호: 12345678 **다음 순서**

### ▼ Service Registry를 중지하려면

**1. Service Registry 설치 디렉토리로 이동합니다. 단계** Solaris OS의 경우: cd /opt/SUNWsoar/install

Linux의 경우: cd /opt/sun/SUNWsoar/install

#### <span id="page-171-0"></span>**2. 다음명령을실행합니다**

Solaris OS의 경우: /usr/sfw/bin/ant -f ./build-install.xml appserver.domain.stop

의경우 /opt/sun/bin/ant --noconfig -f ./build-install.xml appserver.domain.stop

**3. 도메인을 중지한 후 즉시 다시 시작하려면 Ant target appserver.domain.bounce를 사용합니다.**

## Sun Cluster 소프트웨어 중지 및 재부트

Sun Cluster 소프트웨어는 다른 구성 요소 제품처럼 시작 및 중지할 수는 없지만, 비 클러스터 모드로 재부트하여 중지할 수는 있습니다. 지침을 보려면 **Sun Cluster System Administration Guide for Solaris OS**를 참조하십시오.

## Web Server 시작 및 중지

Web Server를 설치할 때 기본적으로 두 서버 인스턴스, Administration Server 인스턴스와 Web Server 인스턴스가 설치됩니다. Web Server는 어느 것에도 종속되지 않습니다.

### ▼ Web Server Administration Server 및 인스턴스를 시작하려면

- **1. 명령줄에서** *WebServer-base* **/https-admserv로 변경합니다. 단계**
	- **2. 다음명령을입력하여관리프로세스를시작합니다**

./start

- **3.** *WebServer-base***/https-** *hostname***.***domainname***으로 변경합니다.**
- **4. 다음명령을입력하여인스턴스를시작합니다**

./start

다음 메시지가 표시되어야 합니다. startup: Server started successfully.

**172** Sun Java Enterprise System 2005Q4 설치 설명서 • 2005년 10월

#### **5. Web Server 프로세스가 실행되고 있는지 확인합니다. 예를 들어 Solaris OS의 경우는 다음과 같습니다.**

/usr/bin/ps -ef | grep SUNWwbsvr

```
./webservd-wdog -r /opt/SUNWwbsvr -d /opt/SUNWwbsvr/https-admserv/config -n http
./webservd-wdog -r /opt/SUNWwbsvr -d /opt/SUNWwbsvr/https-host1.example.com
webservd -r /opt/SUNWwbsvr -d /opt/SUNWwbsvr/https-admserv/config -n https-admserv
webservd -r /opt/SUNWwbsvr -d /opt/SUNWwbsvr/https-admserv/config -n https-admserv
webservd -r /opt/SUNWwbsvr -d /opt/SUNWwbsvr/https-host1.example.com/config
webservd -r /opt/SUNWwbsvr -d /opt/SUNWwbsvr/https-host1.example.com/config
```
#### **6. Administration Server 그래픽 인터페이스에 액세스합니다.**

브라우저에서 http://*hostname* .*domainname*: *adminport* 형식을 입력합니다. 예를 들면 다음과 같습니다

http://host1.example.com:8888

로그인되면성공적으로설치된것입니다

### ▼ 및인스턴스를중지하려면

- **1. 명령줄에서** *WebServer-base* **/https-admserv로 변경합니다. 단계**
	- **2. 다음명령을입력하여관리프로세스를중지합니다**

./stop

- **3.** *WebServer-base***/https-** *hostname***.***domainname***으로 변경합니다.**
- **4. 다음명령을입력하여인스턴스를중지합니다**

./stop

**5. Web Server 프로세스가 더 이상 실행되지 않는지 확인합니다. 예를 들면 다음과 같습니다**

ps -ef | grep SUNWwbsvr

## Web Proxy Server 시작 및 중지

이 절에는 Web Proxy Server 시작 및 중지에 대한 지침이 들어 있습니다.

### ▼ Web Proxy Server Admin Server 및 인스턴스를 시작하려면

Web ServerAdministration Server 인스턴스와 Web Proxy Server 인스턴스를 설치할 때.

#### **1. 명령줄에서** *WebProxyServer-base***/proxy-admserv로 변경하여 Admin Server를 단계 시작합니다.**

- Solaris OS의 경우: /opt/SUNWproxy/proxy-admin start
- Linux의 경우: /opt/sun/webproxyserver/proxy-admin start
- **2. 명령줄에서** *WebProsyServer-base***/proxy-** *hostname.domainname***으로 변경하여 Web Proxy Server 인스턴스를 시작합니다.**
	- Solaris OS의 경우: /opt/SUNWproxy/proxy-server1 start
	- Linux의 경우: /opt/sun/webproxyserver/proxy-server1 start

▼ Administration Server 그래픽 인터페이스에 액세스하려면

● **http://***hostname.domainname:adminport* **형식을 사용하여 Administration Server 그래픽 인터페이스에 액세스합니다. 예를 들면 다음과 같습니다 단계**

<http://host1/example.com:8888>

로그인되면성공적으로설치된것입니다

### Web Proxy Server를 중지하려면

- **1. 명령줄에서** *WebProxyServer-base***/proxy-admserv로 변경하여 Admin Server를 중지합니다. 단계**
	- Solaris OS의 경우: /opt/SUNWproxy/proxy-admin stop
	- Linux의 경우: /opt/sun/webproxyserver/proxy-admin stop
	- **2. 명령줄에서** *WebProxyServer-base***/proxy-** *hostname.domain***으로 변경하여 Web Proxy Server 인스턴스를 중지합니다.**
		- Solaris OS의 경우: /opt/SUNWproxy/proxy-server1 stop
		- Linux의 경우: /opt/sun/webproxyserver/proxy-server1 stop

## <span id="page-174-0"></span>다음 단계

이 장을 끝냈을 때는 설치 및 구성한 Java ES 구성 요소가 모두 작동하는지 확인이 끝난 상태여야 합니다.

이제구성요소관리를시작할수있습니다다음은해당작업을시작하는데도움이되는설명서입니다

- Java ES 구성 요소 설명서: <http://docs.sun.com/prod/entsys.05Q4>
- **Sun Cluster System Administration Guide for Solaris OS**
- **Sun Cluster Data Services Planning and Administration Guide for Solaris OS**

Sun Java Enterprise System 2005Q4 설치 설명서 • 2005년 10월

## 구성요소제거

이 장에서는 Java ES 설치 프로그램을 사용하여 설치된 Sun Java™ Enterprise System(Java ES) 구성 요소의 제거에 대해 설명합니다.

이장의내용은다음과같습니다

- 177 페이지 "제거 프로그램의 작동 방법"
- 179 페이지 "[제거 필수 사항](#page-178-0)"
- 180 페이지 "[제거 계획](#page-179-0)"
- 193 페이지 "[제거 프로그램 실행](#page-192-0)"
- 200 페이지 "Sun Cluster [소프트웨어 제거](#page-199-0)"
- 200 페이지 "[사후 제거 작업](#page-199-0)"

## 제거 프로그램의 작동 방법

Java ES는 Java ES 설치 프로그램을 사용하여 시스템에 설치한 구성 요소를 제거하는 제거 프로그램을 제공합니다. 제거 프로그램은 Java ES 설치 프로그램과 마찬가지로 그래픽 모드, 텍스트 기반 모드 또는 자동 모드로 실행할 수 있습니다.

설치 중에 Java ES 제거 프로그램을 다음 위치에 저장합니다.

- Solaris OS의 경우: /var/sadm/prod/SUNWentsys4
- Linux의 경우: /var/sadm/prod/sun-entsys4

**주 –** 선택 매개 변수인 -no를 사용하면 소프트웨어를 제거하지 않고도 제거 프로그램을 실행할 수 있습니다. 이옵션은사용자가제거프로그램을 이해하고 후속자동제거를위한상태파일을만들때유용합니다

### <span id="page-177-0"></span>제거 프로그램의 제한

제거 프로그램은 Java ES 설치 프로그램과 마찬가지로 그래픽 모드, 텍스트 기반 모드 또는 자동 모드로 실행할 수 있습니다.

- 제거 프로그램은 Java ES 설치 프로그램에서 설치한 구성 요소만 제거합니다. Java ES 설치 프로그램으로 설치하지 않은 구성 요소를 제거하려면 구성 요소 설명서의 지침에 따릅니다.
- 제거 프로그램은 Java ES 구성 요소가 포함된 각 호스트에서 개별적으로 실행해야 합니다. 원격 제거는 지원되지 않습니다. 각 호스트마다 제거할 하나 이상의 구성 요소를 선택할 수 있습니다.
- 제거 프로그램에서는 Java ES 공유 구성 요소를 제거하지 않습니다.
- 제거프로그램에서구성및사용자데이터파일을제거할수도있습니다이파일은각호스트마다다릅니다 제거 프로세스가완료된후일부파일과디렉토리를추가로 제거해야할수도있습니다제품별 정보는 181 페이지 "Java ES [구성 요소의 제거 동작](#page-180-0) [검토](#page-180-0) "를 참조하십시오.
- 제거 프로그램에서는 제거 프로그램이 실행 중인 시스템에 대해서만 구성 요소 종속성을 검사하고 종속성이 발견되면 경고를 표시합니다.
- 제거 프로그램에서는 타사 웬 커테이너의 설치를 구성 해제하지 않습니다.
- 제거 프로그램에서는 웹 컨테이너의 Access Manager SDK 설치를 구성 해제하지 않습니다. 사용자는 웹컨테이너를 수동으로 재구성해야 합니다(예: 원래의클래스경로복원).

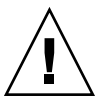

**주의 –** Sun Cluster 소프트웨어가 설치되어 있지만 클러스터 노드를 구성한 적이 없는 경우 제거 프로그램을 사용하여 Sun Cluster 소프트웨어를 제거하지 마십시오. 자세한 내용은 200 페이지 "Sun Cluster [소프트웨어 제거](#page-199-0)"를 참조하십시오.

## 상호 종속성 처리

제거 프로그램은 설치한 구성 요소와 상호 관계에 따라 다르게 작동할 수 있습니다.

- 제거 프로그램은 동일한 호스트에 설치된 제품 간의 종속성만 인식합니다. 호스트에종속제품이설치되어있는구성요소를제거하려할경우제거프로그램에서경고를표시합니다 예를 들어, Portal Server도 설치된 호스트에서 Access Manager를 제거하려 하면 제거 프로그램에서 Access Manager 없이는 Portal Server가 작동하지 않는다는 내용의 경고를 표시합니다.
- 대부분의경우종속된구성요소가 없는구성요소를제거할수있습니다

예를 들어, Portal Server는 Access Manager에 종속되어 있지만 Access Manager는 Portal Server에 종속되어 있지 않습니다. 따라서 Portal Server를 제거하려 하는 경우 Portal Server가 없어도 Access Manager가 작동하므로 경고 메시지가 표시되지 않습니다.

<span id="page-178-0"></span>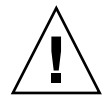

**주의 –** 구성요소를제거하는경우해당구성요소에대해구성되어있는제품을식별해야합니다이경우추가구성이필요할 구성 요소가 있게 될수도있습니다

제거 프로그램에서 다음 상호 종속성은 인식되지 않습니다.

- 원격 호스트의 종속성
- 구성으로 인한 종속성

### 원격 호스트의 구성 요소 종속성

일부구성요소의종속성은원격호스트에배포된구성요소로충족될수있습니다그러나제거프로그램은이러한

예를 들어, Directory Server를 제거하려 하면 두 제품이 동일한 호스트에 배포되어 있어도 Access Manager가 Directory Server에 종속되어 있다는 경고가 표시되지 않습니다. 이는 다른 호스트에 있는 다른 Directory Server 인스턴스에서 Access Manager를 지원할 수 **있기** 때문입니다.

#### 구성으로 인한 구성 요소 종속성

제거프로그램은사후설치구성으로 인한 구성 요소종속성을인식하지못합니다

예를들어와를동일한호스트에설치한다음를달력채널로사용하도록를구성한다고가정해보겠습니다이렇게 구성하면는에종속됩니다그러나를제거하는경우제거프로그램에서사후설치구성에대해인식하지못하므로가

## 제거 필수 사항

다음 표에는 제거를 시작하기 전에 수행해야 하는 작업이 나열되어 있습니다. 일부작업은특정상황에적용되지않을수도있습니다

왼쪽 열에는 작업을 수행하는 순서가 나와 있고, 오른쪽 열에는 다른 유용한 정보와 지침의 위치가 나와 있습니다.

**표 8–1** 사전 제거 확인 목록

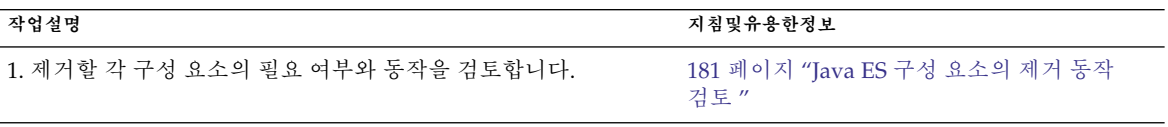

8장 • 구성요소제거 **179**

<span id="page-179-0"></span>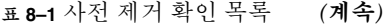

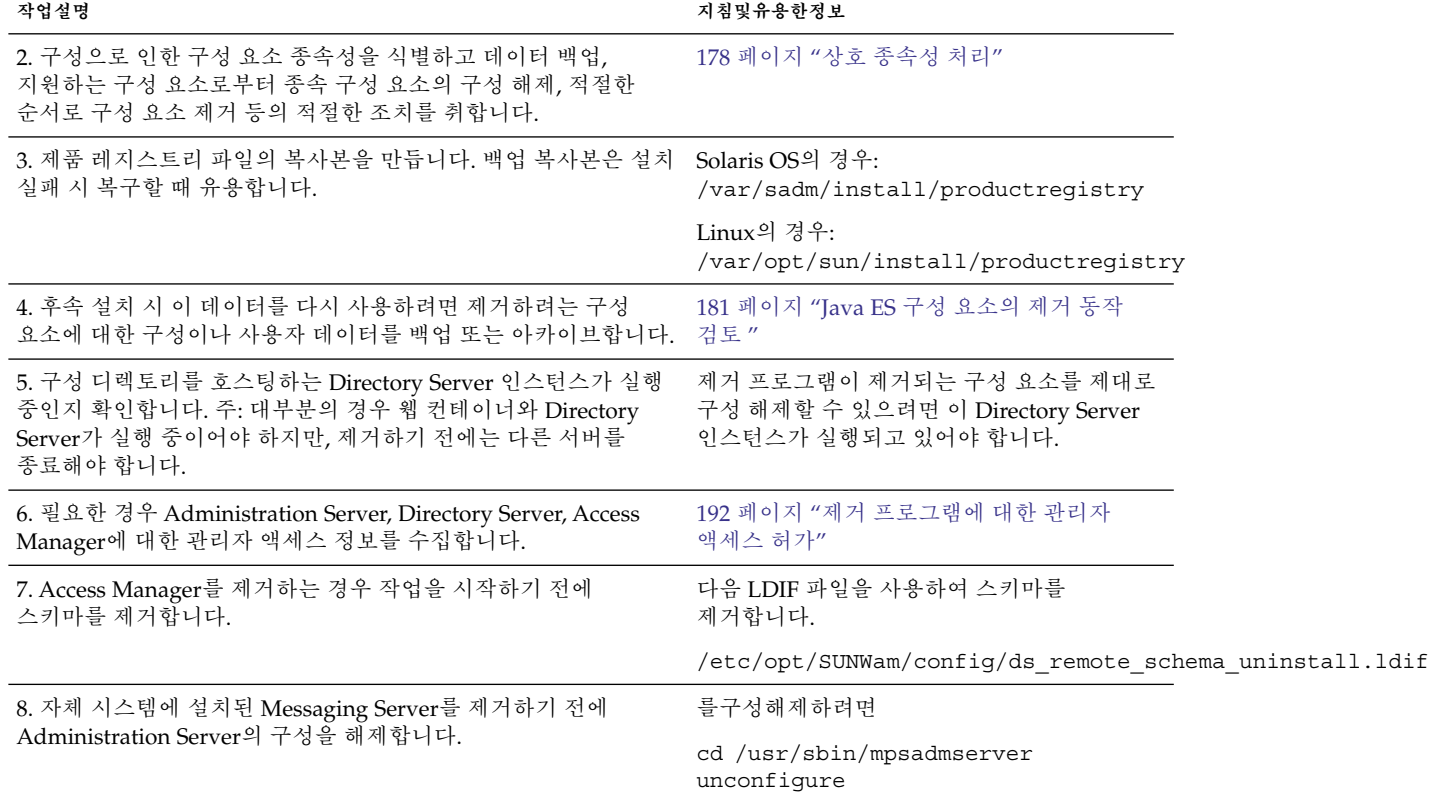

## 제거 계획

제거프로그램을사용하기전에설치를검사하고데이터손실이나상호종속성연결해제를방지하기위해수행해야하는 Java ES 구성 요소가 제거될 경우 어떻게 작동하는지 알고 있어야 합니다.

이절은 다음 내용으로 구성되어 있습니다

- 180 페이지 "설치된 Java ES 소프트웨어 검사"
- 181 페이지 "Java ES [구성 요소의 제거 동작 검토](#page-180-0) "
- 192 페이지 "[제거 프로그램에 대한 관리자 액세스 허가](#page-191-0)"

## 설치된 Java ES 소프트웨어 검사

각 호스트에 이미 설치된 Java ES 구성 요소를 검토하려면 다음 절차 중 하나를 수행합니다.
### <span id="page-180-0"></span>▼ 제거 프로그램을 사용하여 설치된 소프트웨어를 보려면

#### **1. root 권한을 사용하여 제거 프로그램이 있는 디렉토리로 이동합니다. 단계**

- Solaris OS의 경우: /var/sadm/prod/SUNWentsys4
- Linux의 경우: /var/sadm/prod/sun-entsys4
- **2. 로컬시스템을검사하려면소프트웨어를제거하지않고제거프로그램을실행합니다.** 그래픽모드

./uninstall -no

텍스트 기반 모드:

./uninstall -no -nodisplay

uninstall 명령의 전체 구문을 보려면 231 페이지 "[제거 명령](#page-230-0)"을 참조하십시오.

- **3. 설치된제품목록이나타날때까지제거프로그램페이지를이동합니다**
- **4. 설치된구성요소목록을살펴본후제거프로그램을종료합니다** 제거된소프트웨어가없습니다
- Solaris prodreg 유틸리티를 사용하여 설치된 소프트웨어를 보려면
- 단계 ● prodreg 유틸리티를 사용하면 Java ES 구성 요소를 포함하여 시스템에 설치된 모든 **패키지에 대한 정보를 볼 수 있습니다.**

이정보는구성요소종속성을검사할때유용합니다또한 prodreg 유틸리티는 미완료 상태의 특수 처리가 필요한 패키지를 나타냅니다. 및운영체제와운영체제의일부버전에서는다음과같이 이 유틸리티를실행하십시오

prodreg

자세한 내용은 prodreg 맨페이지를 참조하십시오.

## Java ES 구성 요소의 제거 동작 검토

이 절의 관련 표를 참조하여 Java ES 구성 요소에 대해 제거 프로그램이 어떻게 작동하는지 확인합니다. 데이터손실이나상호종속성연결해제를방지하기위해수행해야하는단계를계획하십시오

이절은 다음 내용으로 구성되어 있습니다

- 182 페이지 ["Access Manager](#page-181-0) 제거 동작"
- 183 페이지 ["Administration Server](#page-182-0) 제거 동작"

- <span id="page-181-0"></span>■ 183 페이지 ["Application Server](#page-182-0)제거 동작"
- 184 페이지 ["Calendar Server](#page-183-0) 제거 동작"
- 185 페이지 ["Communications Express](#page-184-0) 제거 동작"
- 185 페이지 ["Delegated Administrator](#page-184-0) 제거 동작"
- 186 페이지 ["Directory Server](#page-185-0) 제거 동작"
- 187 페이지 ["Directory Proxy Server](#page-186-0) 제거 동작"
- 187 페이지 ["Instant Messaging](#page-186-0) 제거 동작"
- 188 페이지 ["Messaging Server](#page-187-0) 제거 동작"
- 188 페이지 ["Message Queue](#page-187-0) 제거 동작"
- 189 페이지 ["Portal Server](#page-188-0) 제거 동작"
- 189 페이지 ["Portal Server Secure Remote Access](#page-188-0) 제거 동작 "
- 190 페이지 ["Service Registry](#page-189-0) 제거 동작"
- 190 페이지 ["Sun Cluster](#page-189-0) 제거 동작"
- 191 페이지 ["Web Server](#page-190-0) 제거 동작"
- 191 페이지 ["Web Proxy Server](#page-190-0) 제거 동작"

### Access Manager 제거 동작

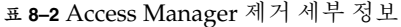

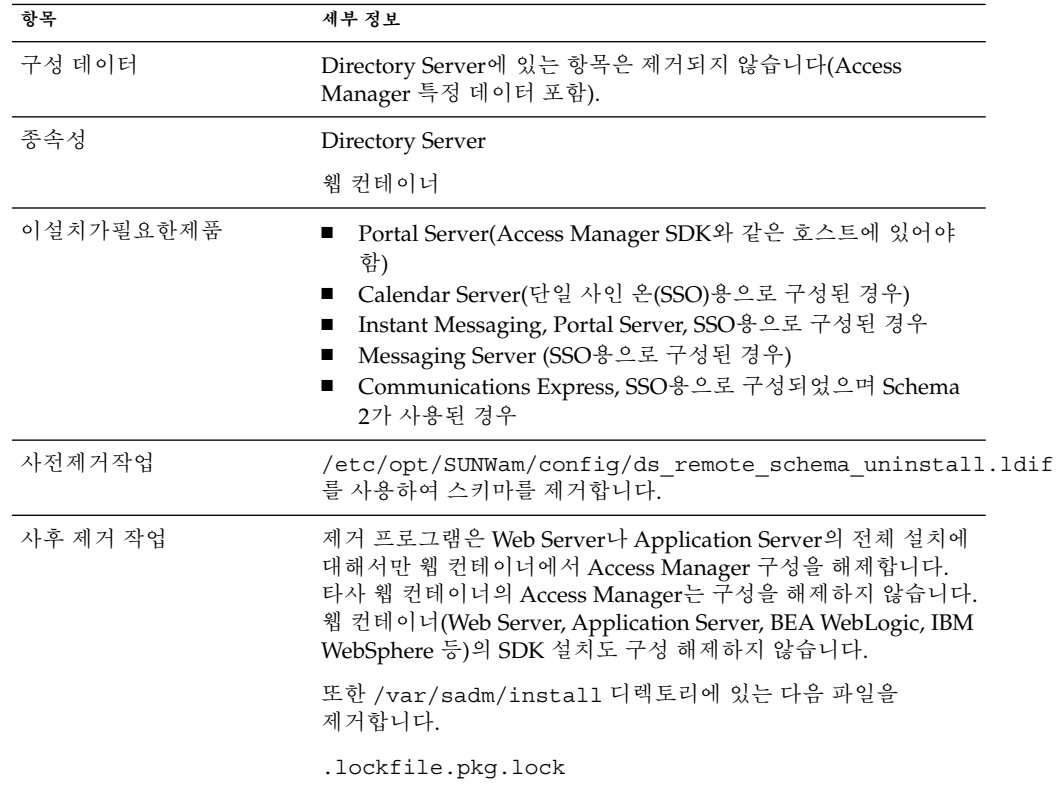

**182** Sun Java Enterprise System 2005Q4 설치 설명서 • 2005년 10월

# <span id="page-182-0"></span>Administration Server 제거 동작

**표 8–3** Administration Server 제거 세부 정보

| 항목        | 세부 정보                                                                                                    |
|-----------|----------------------------------------------------------------------------------------------------|
| 구성 데이터    | 제거 시 다른 서버를 관리하기 위한 프록시 정보가 손실됩니다.<br>Administration Server에서 다른 서버를 관리하기 위해<br>사용되는 구성 데이터는 Configuration Directory Server에<br>그대로 유지됩니다.<br>이정보는의후속설치시다시사용될수있습니다                                                                 |
| 종속성       | Directory Server                                                                                                    |
| 이설치가필요한제품 | Directory Proxy Server와 Messaging Server에는 Administration<br>Server가 필요합니다. 는가필요하도록구성될수있습니다                                                                                                    |
|           | 주:Administration Server를 제거하고 Directory Server는<br>제거하지 않을 경우 Directory Server와 함께 제공되는 다른<br>유틸리티를 사용하여 Directory Server를 관리해야 합니다. 자세한<br>내용은 Directory Server<br>설명서(http://docs.sun.com/coll/DirectoryServer_05Q4)를<br>참조하십시오. |
| 제거전작업     | Configuration Directory Server <sup>7</sup><br>실행되고있으며관리자아이디와비밀번호를제공할수있는지확인합니다                                                                                                    |
| 사후제거작업    | 없음                                                                                                    |

# Application Server제거 동작

**표 8–4** Application Server 제거 세부 정보

| 항목           | 세부 정보                                                                                                    |
|--------------|----------------------------------------------------------------------------------------------------|
| 구성데이터및사용자데이터 | 제거하는 동안 설치중에만들어진기본도메인이제거됩니다.<br>$\blacksquare$<br>제거 도중 모든 관리 서버와 Application Server 인스턴스를<br>$\blacksquare$<br>비롯한 구성된 관리 도메인은 제거되지 않습니다.<br>■ 및인스턴스는제거가완료되기전에모두중지됩니다 |
| 종속성          | 동일한시스템에가있어야합니다                                                                                                    |
| 이설치가필요한제품    | Access Manager(Application Server에 대해 구성된 경우)<br>Portal Server (Application Server에 대해 구성된 경우)<br>п<br>Communications Express(Application Server에 대해 구성된<br>경우)        |
| 사전제거작업       | 구성데이터를유지하려면관리도메인디렉토리의복사본을만듭니다                                                                                                    |

<span id="page-183-0"></span>**표 8–4** Application Server 제거 세부 정보 *(***계속***)*

| 항목     | 세부 정보                                                                        |
|--------|------------------------------------------------------------------------------|
| 사후제거작업 | 를시스템에서완전히제거하려면나머지로그파일과디렉토리를모두제거합니다디렉토리의기본위                                   |
|        | Solaris OS의 경우:                                                              |
|        | /var/opt/SUNWappserver                                                       |
|        | /opt/SUNWappserver                                                           |
|        | Linux의 경우:                                                                   |
|        | /var/opt/sun/appserver                                                       |
|        | /opt/sun/appserver                                                           |
|        | Message Queue 사후 제거 작업에 대한 자세한 내용은 188 페이지<br>"Message Queue 제거 동작"을 참조하십시오. |

# Calendar Server 제거 동작

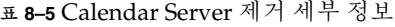

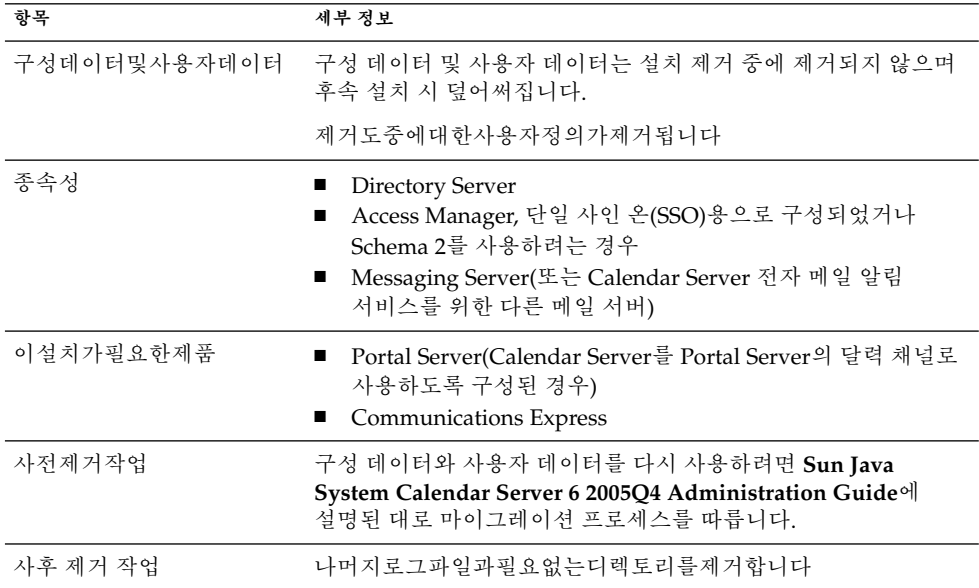

# <span id="page-184-0"></span>Communications Express 제거 동작

**표 8–6** Communications Express 제거 세부 정보

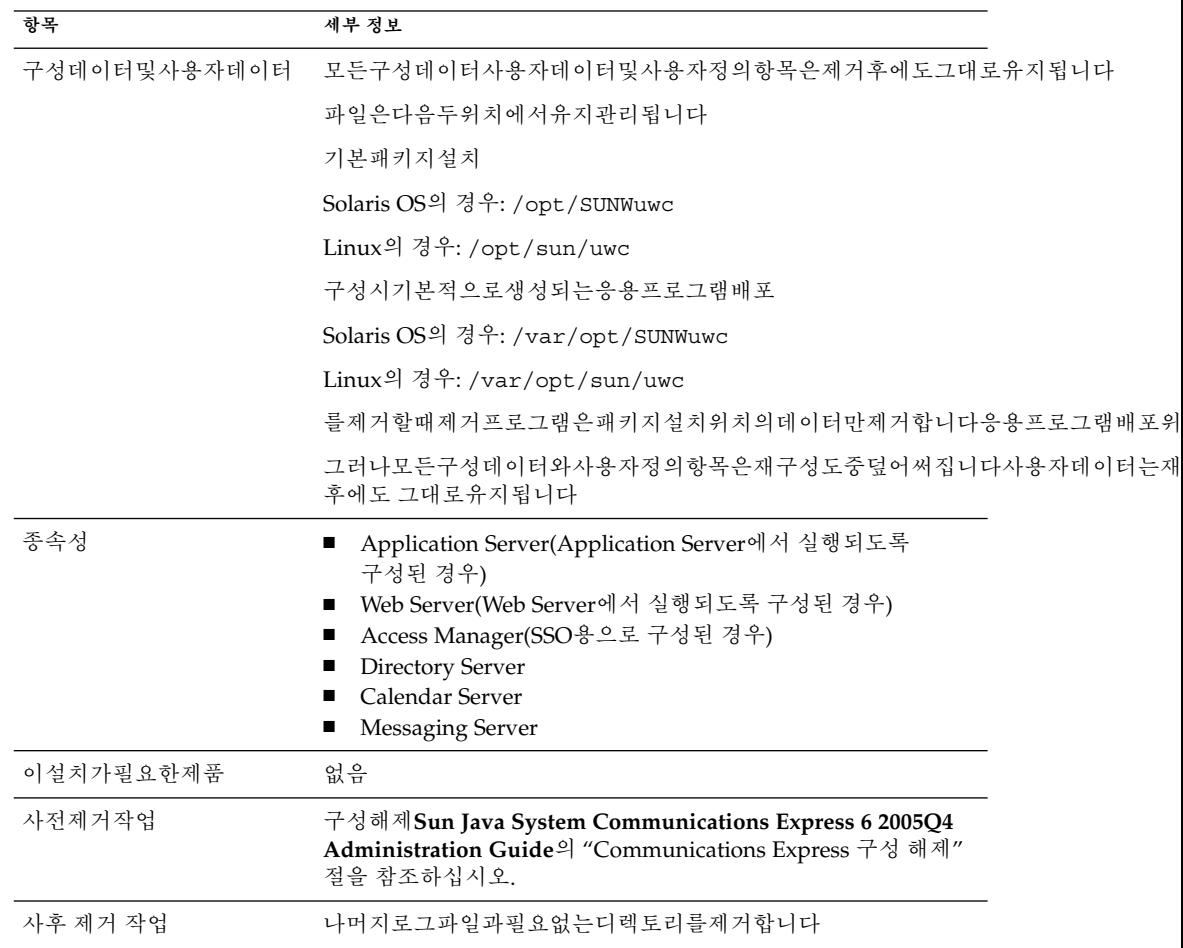

## Delegated Administrator 제거 동작

**표 8–7** Delegated Administrator 제거 세부 정보

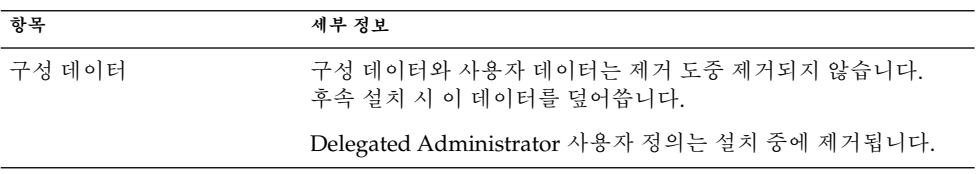

<span id="page-185-0"></span>**표 8–7** Delegated Administrator 제거 세부 정보 *(***계속***)*

| 항목        | 세부 정보                                                                                                    |
|-----------|----------------------------------------------------------------------------------------------------|
| 종속성       | Directory Server<br>п<br>Access Manager<br>■ 다음 웹 컨테이너 중 하나: Web Server 또는 Application<br>Server                                                                        |
| 이설치가필요하제품 | 없음                                                                                                    |
| 사전제거작업    | 구성 데이터와 사용자 데이터를 다시 사용하려면 Sun Java<br><b>System Communications Services 6 2005Q4 Delegated</b><br>Administrator Guide의 "Preserve an Existing Configuration"를<br>참조하십시오. |
| 사후 제거 작업  | 나머지 로그 파일과 필요 없는 Delegated Administrator<br>디렉토리를 제거합니다.                                                                                                    |

# Directory Server 제거 동작

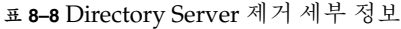

| 항목           | 세부 정보                                                                                                    |
|--------------|----------------------------------------------------------------------------------------------------|
| 구성데이터및사용자데이터 | 구성 디렉토리를 호스팅하는 Directory Server 인스턴스를<br>제거하면 제거 도중 구성 디렉토리 정보가 제거됩니다.<br>구성디렉토리를호스팅하는인스턴스를제거하면제거도중데이터베이스가제거됩니다                                                                               |
|              | 주의: 데이터 손실을 방지하려면 제거 전에 반드시 Directory<br>Server 정보를 백업하십시오.<br>에는를백업하고구성데이터를이전하는몇가지도구와유틸리티가있습니다자세한<br>내용은 Directory Server<br>설명서(http://docs.sun.com/coll/DirectoryServer_05Q4)를<br>참조하십시오.  |
|              | 주의:o=NetscapeRoot 접미어 아래의 구성 정보를 포함하는<br>구성 디렉토리를 제거할 경우, 제거하기 전에 경고가 표시되지<br>않습니다.<br>다른디렉토리가사용하는구성정보가포함된중앙의구성디렉토리를제거하면나중에이러한디렉트                                                             |
| 종속성          | 없음                                                                                                    |
| 이설치가필요한제품    | <b>Administration Server</b><br>Calendar Server<br>Directory Proxy Server<br>Access Manager<br><b>Instant Messaging</b><br>Messaging Server<br><b>Portal Server</b><br>Communications Express |

**<sup>186</sup>** Sun Java Enterprise System 2005Q4 설치 설명서 • 2005년 10월

<span id="page-186-0"></span>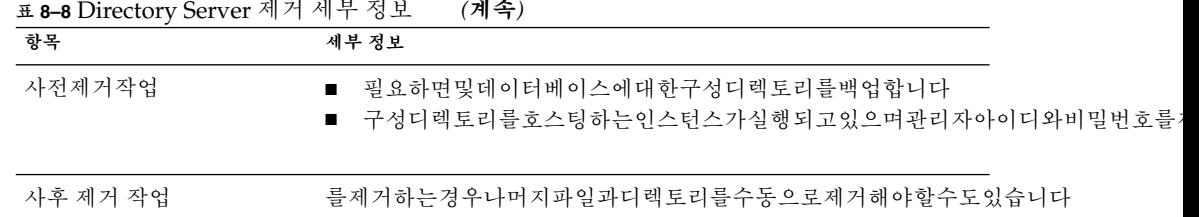

# Directory Proxy Server 제거 동작

**표 8–9** Directory Proxy Server 제거 세부 정보

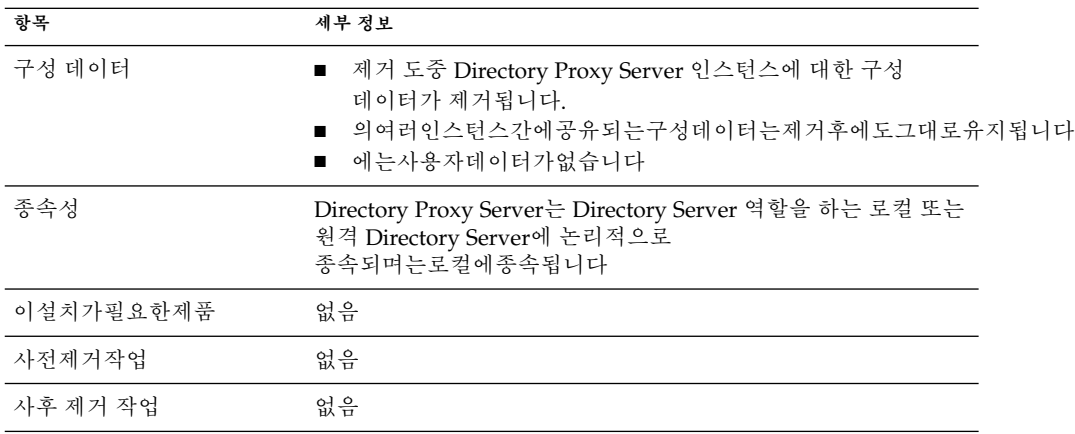

# Instant Messaging 제거 동작

**표 8–10** Instant Messaging 제거 세부 정보

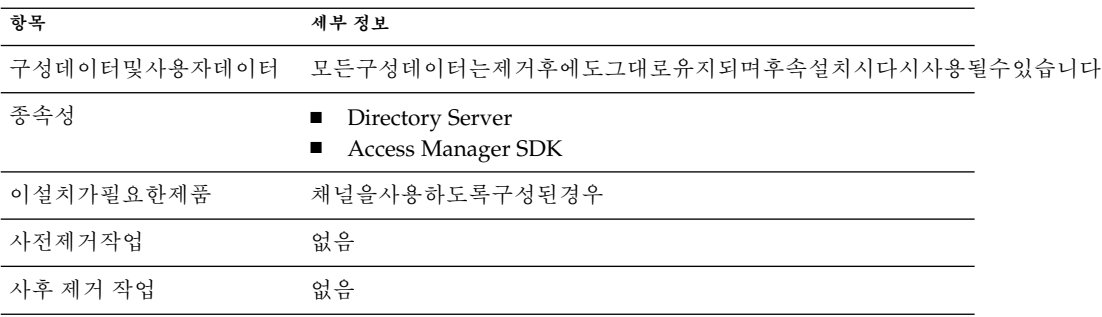

# <span id="page-187-0"></span>Messaging Server 제거 동작

**표 8–11** Messaging Server 제거 세부 정보

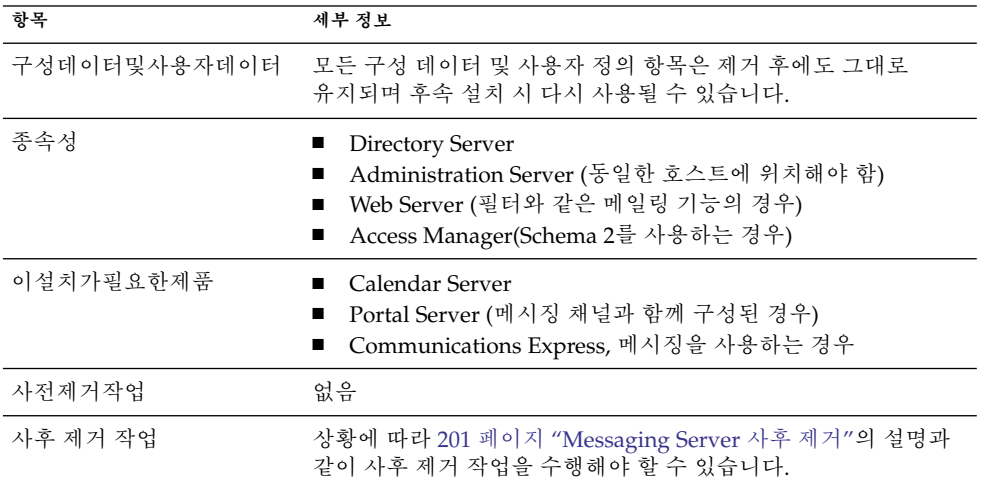

# Message Queue 제거 동작

**표 8–12** Message Queue 제거 세부 정보

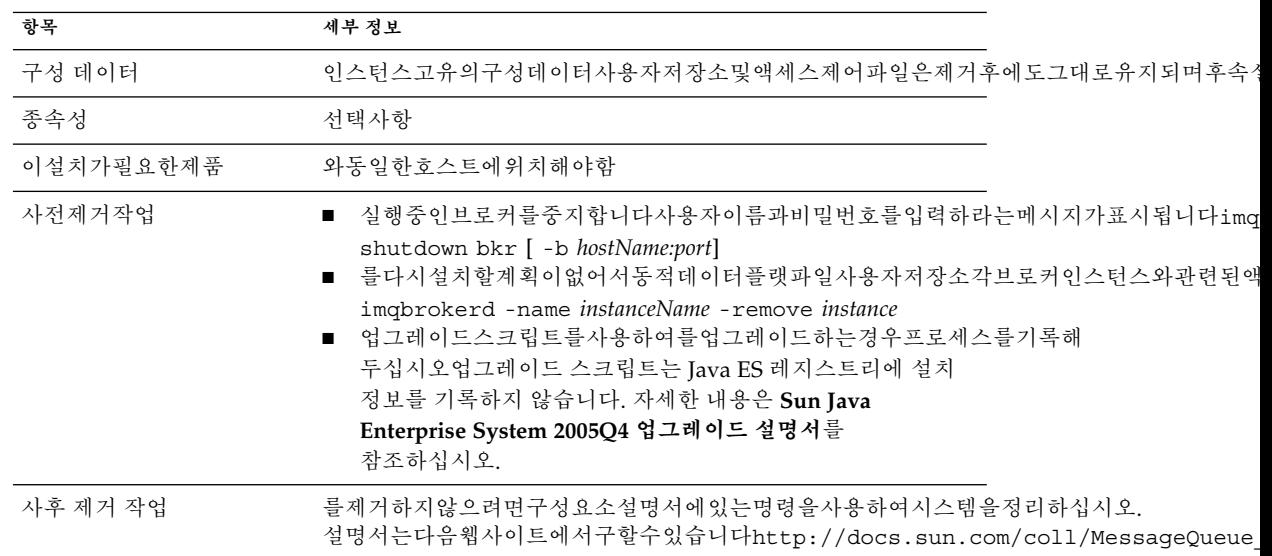

# <span id="page-188-0"></span>Portal Server 제거 동작

**표 8–13** Portal Server 제거 세부 정보

| 항목           | 세부 정보                                                                                                    |
|--------------|----------------------------------------------------------------------------------------------------|
| 구성데이터및사용자데이터 | 제거하는동안구성데이터가제거됩니다구성 해제에는 Portal<br>$\blacksquare$<br>Server가 Access Manager에서 만든 서비스의 제거가<br>포함됩니다.<br>■ 제거시사용자채널의공급자는제거되지않으며후속설치시에다시사용될수있습니다<br>■ 사용자 정의된 구성 데이터(디스플레이 프로필, 등록 정보<br>파일, 자원 문자열 및 기타 사용자 정의 항목)는 제거<br>프로그램을 통해 제거되지 않습니다.<br>가동일한구성으로동일한호스트에다시설치되는경우에만후속설치시사용자정의된 |
| 종속성          | <b>Directory Server</b><br>п<br>Application Server 또는 Web Server(IBM WebSphere나 BEA<br>п<br>WebLogic에 종속되도록 구성할 수도 있음)<br>Access Manager<br>п                                                                                                    |
|              | Portal Server 채널을 사용하도록 구성한 경우:<br>Calendar Server<br><b>Messaging Server</b><br>п<br><b>Instant Messaging</b><br>п                                                                                                    |
| 이설치가필요한제품    | 없음                                                                                                    |
| 사전제거작업       | 없음                                                                                                    |
| 사후 제거 작업     | Web Server 내에서 Portal Server를 실행하며 Portal Server만<br>제거하려는 경우 Access Manager를 다시 시작해야 합니다.<br>자세한 내용은 201 페이지 "Access Manager 사후 제거<br>문제"를 참조하십시오.<br>가웹컨테이너에배포된경우추가제거작업이필요할수도있습니다<br>п                                                                                            |

# Portal Server Secure Remote Access 제거 동작

**표 8–14** Portal Server Secure Remote Access 제거 세부 정보

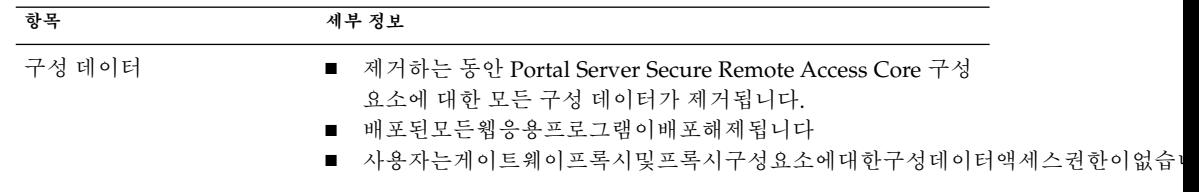

<span id="page-189-0"></span>**표 8–14** Portal Server Secure Remote Access 제거 세부 정보 *(***계속***)*

| 항목        | 세부 정보                                                                                                    |
|-----------|----------------------------------------------------------------------------------------------------|
| 종속성       | ■ 는에종속됩니다<br>Portal Server, Secure Remote Access Gateway, Netlet Proxy,<br>П<br>Rewriter Proxy 구성 요소는 Access Manager SDK에<br>종속됩니다.<br>와는동일한호스트의동일한디렉토리에위치해야합니다<br>Access Manager SDK $\div$ Gateway, Netlet Proxy, Rewriter<br>Proxy와 같은 호스트에 위치해야 합니다.<br>게이트웨이프록시및프록시는같은디렉토리에있을수없습니다<br>■ 종속된구성요소를제거하지않고구성요소를제거할수있습니다<br>Gateway를 제거하고 Access Manager SDK를 그 호스트에<br>남겨 둘 수 있습니다. |
| 이설치가필요하제품 | 없음                                                                                                    |
| 사저제거작업    | 없음                                                                                                    |
| 사후 제거 작업  | 없음                                                                                                    |

## Service Registry 제거 동작

Registry 구성 프로세스는 Registry 데이터베이스와 서버 키 저장소를 다음 디렉토리에 설치합니다.

- Solaris OS의 경우: /var/opt/SUNWsoar
- Linux의 경우: /var/opt/sun/SUNWsoar

Service Registry를 제거할 때 디렉토리는 제거되지 않습니다. 따라서 원하는 경우 나중에 설치 또는 릴리스에 사용할 데이터베이스를 보존할 수 있습니다. 그러려면 Registry를 다시 설치하기 전에 /var/opt/SUNWsoar/3.0 디렉토리(Solaris OS의 경우) 또는 /var/opt/sun/SUNWsoar/3.0(Linux의 경우)을 다른 위치에 복사해 두었다가 다시 설치할 때 다시 복사해 옵니다.

### Sun Cluster 제거 동작

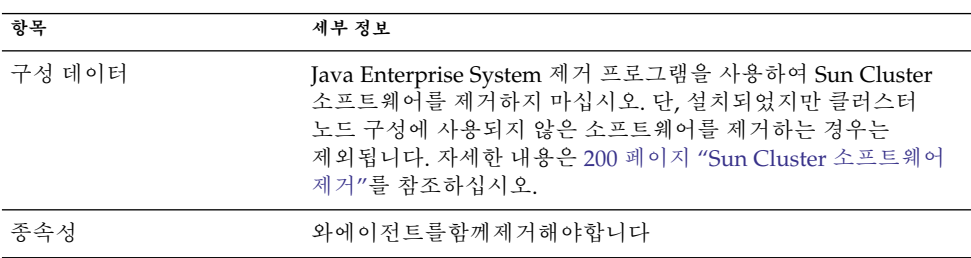

**표 8–15** Sun Cluster 소프트웨어 제거 세부 정보

**190** Sun Java Enterprise System 2005Q4 설치 설명서 • 2005년 10월

<span id="page-190-0"></span>**표 8–15** Sun Cluster 소프트웨어 제거 세부 정보 *(***계속***)*

| 항목        | 세부 정보                                                                                                    |
|-----------|----------------------------------------------------------------------------------------------------|
| 이설치가필요한제품 | 없음                                                                                                    |
| 사전제거작업    | 소프트웨어는설치와함께제공된유틸리티를사용하여제거해야합니다                                                                                       |
| 사후 제거 작업  | Sun Cluster 소프트웨어를 제거한 후 productregistry 파일을<br>업데이트해야 할 수도 있습니다. 자세한 내용은 200 페이지 "Sun<br>Cluster 소프트웨어 제거"를 참조하십시오. |

## Web Server 제거 동작

**표 8–16** Web Server 제거 세부 정보

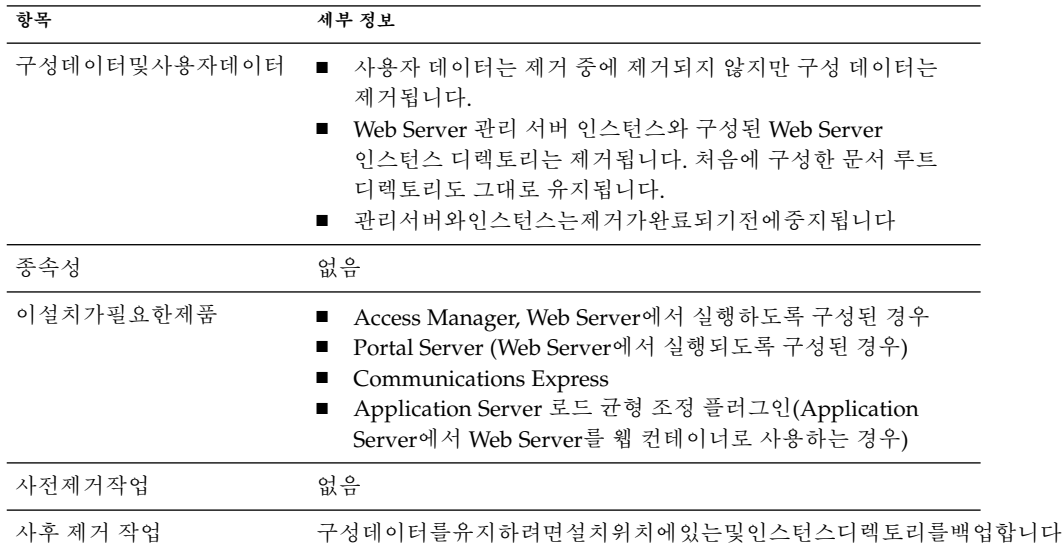

# Web Proxy Server 제거 동작

**표 8–17** Web Proxy Server 제거 세부 정보

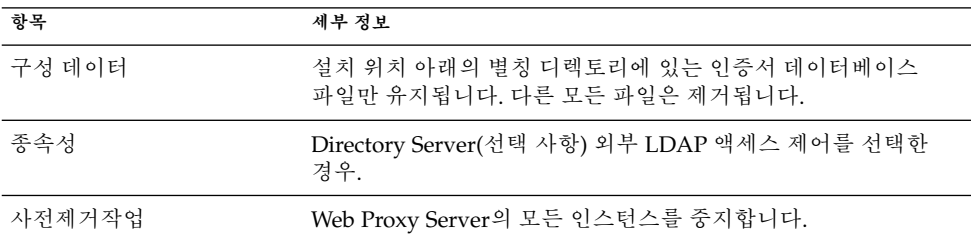

<span id="page-191-0"></span>**표 8–17** Web Proxy Server 제거 세부 정보 *(***계속***)*

| 항목       | 세부 정보                                                                                                    |
|----------|----------------------------------------------------------------------------------------------------|
| 사후 제거 작업 | 인증서 데이터베이스는 WebProxyServer-base /alias 디렉토리<br>아래에 유지됩니다. 다시 설치하기 저에 인증서 데이터베이스를<br>이동하고 이전 설치 디렉토리를 삭제해야 합니다. |

## 제거 프로그램에 대한 관리자 액세스 허가

제거하려고 선택한 구성 요소에 따라 제거 프로그램에 Access Manager, Administration Server 및 Directory Server에 대한 관리자 액세스 권한을 허가해야 할 수도 있습니다.

- Application Server에서 Access Manager 웹 응용 프로그램 배포를 취소하고 Access Manager 스키마를 제거하려면 Access Manager 관리자 액세스 권한이 필요합니다.
- Administration Server 및 Directory Server 관리자 액세스권한은 제거 중에 구성 디렉토리를 관리하는 데 필요합니다.

다음 표에서는 관리자 액세스를 허가하기 위해 제거 프로그램에 필요한 정보를 설명합니다.

각표에서왼쪽열에는제공해야하는정보의그래픽모드레이블과상태파일매개변수가나열되어있습니다오른쪽열에

**표 8–18** 필수 관리 정보

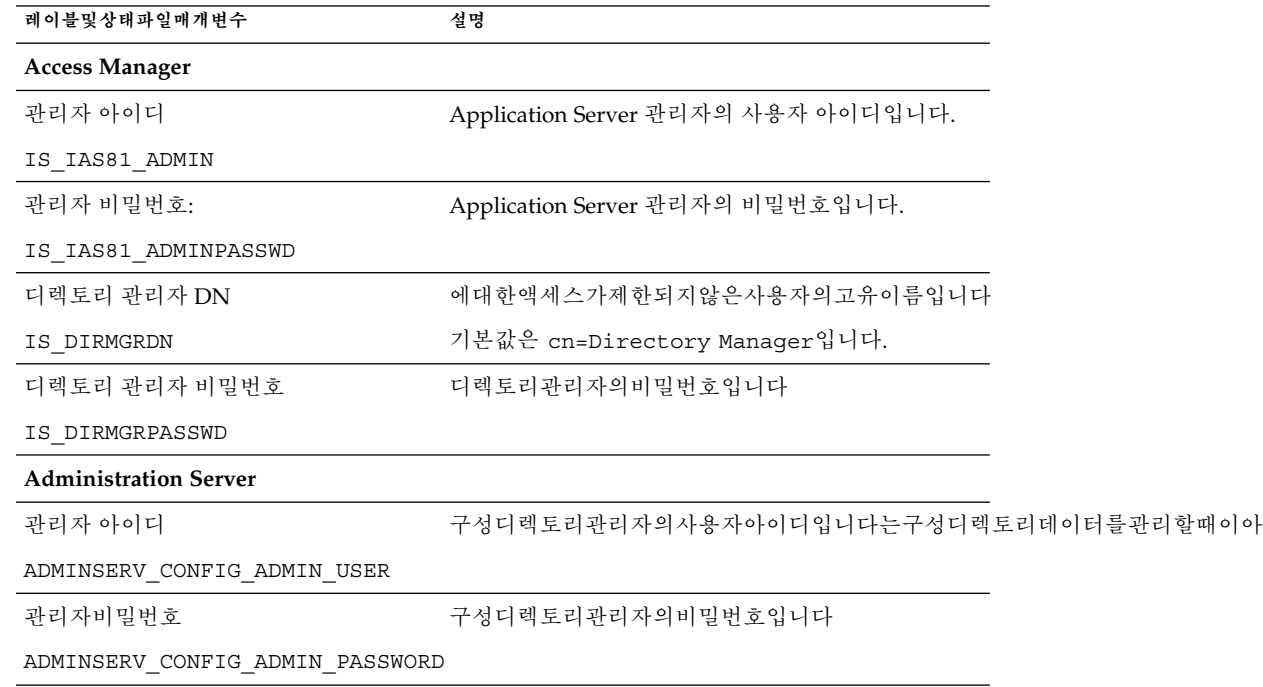

<span id="page-192-0"></span>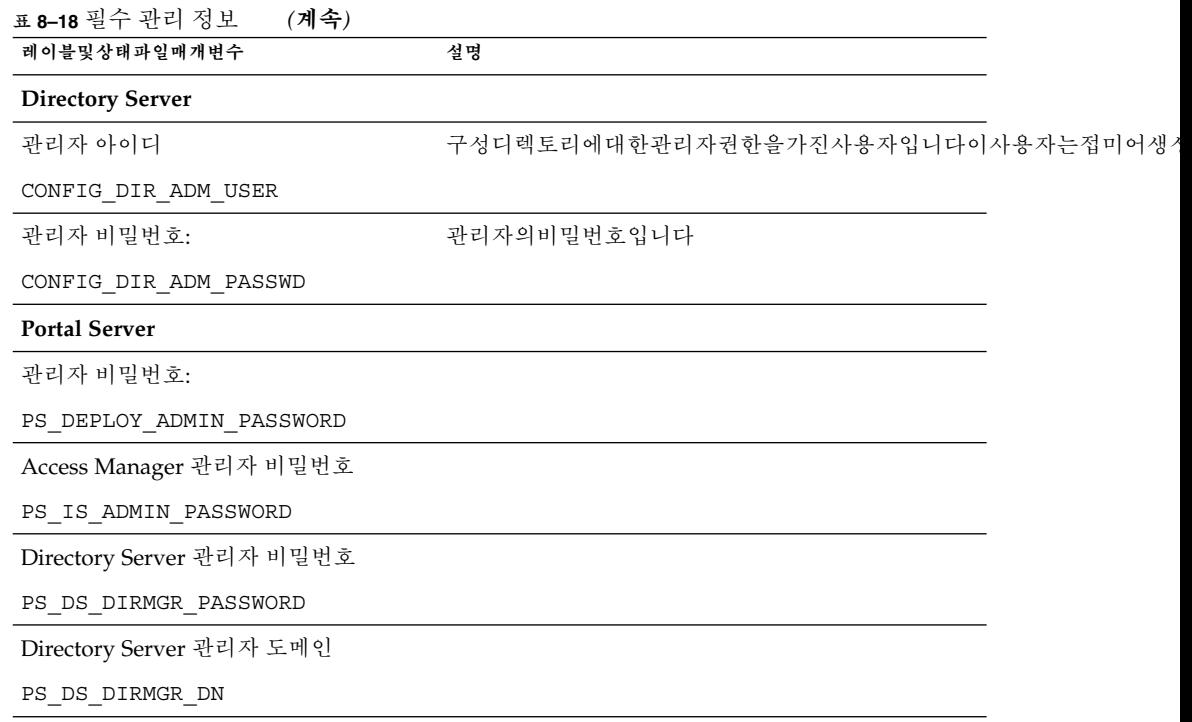

# 제거 프로그램 실행

179 페이지 "[제거 필수 사항](#page-178-0)"의 관련 작업을 완료하면 제거를 실행할 수 있습니다. 이 절에서는 제거 프로그램을 사용할 수 있는 세 가지 방법에 대해 설명합니다.

- 193 페이지 "그래픽 모드로 제거 프로그램 실행"
- 196 페이지 "[텍스트 기반 모드로 제거 프로그램 실행](#page-195-0)"
- 198 페이지 "[자동 모드로 제거 프로그램 실행](#page-197-0)"

uninstall 명령 구문에 대한 설명은 [부록](#page-228-0) B에 있습니다.

## 그래픽 모드로 제거 프로그램 실행

이 절에서는 대화식 그래픽 인터페이스를 사용하여 Java ES 구성 요소를 제거하는 방법에 대해 설명합니다.

#### ▼ 그래픽 제거 프로그램을 시작하려며

#### **1. (선택 사항) 로컬디스플레이에대한액세스권한을제공합니다 단계**

원격 시스템에 로그인하는 경우 DISPLAY 환경 변수가 로컬 디스플레이로 올바로 설정되어 있는지 확인합니다. DISPLAY 변수가 올바로 설정되어 있지 않으면 설치 프로그램이 텍스트 기반 모드로 실행됩니다.

■ C 쉘 예(시스템 이름 myhost):

setenv DISPLAY myhost:0.0

■ Korn 쉘 예(시스템 이름 myhost):

DISPLAY=myhost:0.0

로컬디스플레이에서제거프로그램을실행하려면디스플레이권한을허가해야할수있습니다예를 들면, 다음 명령을 사용하여 myhost에서 디스플레이 권한을 serverhost의 루트 사용자에게 부여할 수 있습니다.

myhost\> xauth extract - myhost:0.0|rsh -l root serverhost xauth merge -

```
주 – 이런 권한을 안전하게 허가하는 방법에 대한 자세한 설명은 Solaris X Window
System Developer's Guide의 "Manipulating Access to the Server" 장을
참조하십시오.
```
#### **2. root로 로그인하지 않은 경우 수퍼유저가 됩니다.**

- **3. 제거 프로그램이 있는 디렉토리로 이동합니다.**
	- Solaris OS의 경우: /var/sadm/prod/SUNWentsys4
	- Linux의 경우: /var/sadm/prod/sun-entsys4
- **4. 그래픽제거프로그램을시작합니다**

./uninstall

시작페이지가표시됩니다

**5. 다음을눌러계속합니다** 구성요소선택페이지가표시됩니다

▼ 제거할 구성 요소를 선택하려면

#### **1. 구성요소를살펴본후제거할구성요소를선택합니다 단계**

- 시스템에설치된구성요소는 사용할 수 있으므로선택할수있습니다시스템에설치되지않은구성요소제품은사용할수없으므로선택할수없습니다
- 일부구성요소에는하위구성요소가포함되어있습니다구성 요소를 확장하여 하위 구성 요소를 확인합니다.
- **194** Sun Java Enterprise System 2005Q4 설치 설명서 2005년 10월
- 하위구성요소를포함하는구성요소를선택취소하는경우구성요소를확장하여하위구성요소목록을확
- **2. 선택한 항목에 만족할 경우 다음을 누릅니다.**
- **3. 제거프로그램에서인식가능한구성요소종속성이나선택한제품간에구성데이터손실이 발생할 가능성이 발견된 경우경고가표시됩니다선택항목은다음과같습니다**
	- **a. 설치를계속하려면계속을누릅니다**
	- **b. 구성요소선택페이지로돌아가려면닫기를누릅니다**
- ▼ 관리자 액세스를 허용하려면

제거하려고선택한구성요소에따라제거프로그램은관리자아이디와비밀번호를묻는메시지를표시합니다제거 프로그램에 입력해야 할 정보에 대한 자세한 내용은 192 페이지 "[제거 프로그램에 대한](#page-191-0) [관리자 액세스 허가](#page-191-0)"를 참조하십시오.

**주 –** 또한제거프로그램에서포트번호나호스트이름을묻는메시지를표시할수도있습니다

#### **1. 필요한관리자정보를제공합니다 단계**

- **2. 제거준비완료페이지로진행하려면다음을누릅니다**
- ▼ 소프트웨어를 제거하려면

시스템에서 소프트웨어를 제거하기 전에, 제거 프로그램은 제거하려고 선택한 구성 요소와 재생 이용될 전체 디스크 공간을 표시합니다.

- **1. 제거하도록선택한항목을검토합니다 단계**
	- **a. 변경해야하는경우에는구성요소선택페이지가표시될때까지뒤로를누릅니다**
	- **b. 구성요소선택페이지에서필요한대로변경을수행합니다**
	- **c. 다음을누르고제거프로그램페이지를다시진행합니다** 이전에지정한값이제거프로그램에기억되어있습니다이전에지정한값을수정할수있습니다
	- **2. 항목을올바르게선택했으면다음을누릅니다.**

제거프로그램이소프트웨어제거를시작하고다음을표시합니다

- 전체완료백분율이표시되는진행률표시줄
- 현재제거하려는패키지의이름
- 구성요소소프트웨어가모두제거되면제거프로그램에서는제거완료페이지를 표시합니다
- **3. 제거에대한정보를보려면요약보기또는로그보기를누릅니다**

- <span id="page-195-0"></span>■ 제거 요약. 제거된 구성 요소와 구성 요소의 구성 정보 목록을 표시합니다.
- 제거 **로그.** 제거 중에 제거 프로그램에서 생성한 모든 메시지를 표시합니다.
- 제거요약및로그파일도검토할수있습니다 Solaris OS의 경우: /var/sadm/install/logsLinux의 경우: /var/opt/sun/install/logs
- **4. 닫기를 눌러 제거 프로그램을 종료합니다.**
- **5. Access Manager 또는 Messaging Server를 설치한 경우 200 페이지 "[사후 제거](#page-199-0) [작업](#page-199-0)"으로 이동합니다.**

### 텍스트 기반 모드로 제거 프로그램 실행

텍스트 기반 인터페이스를 사용하면 단말기 창에 표시되는 메시지에 응답하여 이 창에서 바로 제거 프로그램을 실행할 수 있습니다.

**정보 –** 제거에 사용되는 텍스트 기반 프롬프트에 대한 자세한 내용은 101 [페이지](#page-100-0) "텍스트 [기반 인터페이스 사용 방법](#page-100-0)"을 참조하십시오.

제거 중에 문제가 발생한 경우 9 [장을](#page-202-0) 참조하십시오.

- ▼ 텍스트 기반 모드로 제거 프로그램을 시작하려면
- **1. root로 로그인하지 않은 경우 수퍼유저가 됩니다. 단계**
	- **2. 제거 디렉토리로 이동합니다.**
		- Solaris OS의 경우: /var/sadm/prod/SUNWentsys4
		- Linux의 경우: /var/sadm/prod/sun-entsys4
	- **3. 다음과같이제거프로그램을실행합니다**

./uninstall -nodisplay

시작 메시지가 표시되고 시스템에서 사용할 수 있는 모든 Java ES 구성 요소 목록이 나타납니다.

### ▼ 제거할 구성 요소를 선택하려면

#### **1. 제거 프로그램은 설치된 구성 요소에 해당하는 번호 목록을 표시하여 시스템에서 단계 검색되는 Java ES 구성 요소를 제거하도록 선택합니다. 모든구성요소를제거하려면키를누릅니다** 또는, 제거하려는 구성 요소에 해당하는 번호 목록을 쉼표로 구분하여 입력하여 특정 구성 요소를 선택한 후 Return 키를 누릅니다.

**주 –** 시스템에설치되지않은구성요소제품은사용할수없으므로선택할수없습니다

- **2. 제거프로그램에서제거하려고선택한제품들간에구성요소종속성을발견하면구성데이터손실가능성에대 표시됩니다선택항목은다음과같습니다**
	- **a. 제거를 계속하려면 Yes를 입력하고 Return 키를 누릅니다.**
	- **b. 구성 요소 선택으로 돌아가려면 No를 입력하고 Return 키를 누릅니다.**
	- **c. 제거를 종료하려면 ! 문자를 입력하고 Return 키를 누릅니다.**

▼ 관리자 액세스를 허용하려면

단계 ● 제거프로그램에서관리아이디또는비밀번호가필요한구성요소를선택한경우제거프로그램은관리자아이 제거 프로그램에 입력해야 할 정보에 대한 자세한 내용은 192 [페이지](#page-191-0) "제거 [프로그램에 대한 관리자 액세스 허가](#page-191-0)"를 참조하십시오.

**주 –** 제거하려고 선택한 구성 요소에 따라 제거 프로그램에서 포트 번호 또는 호스트 이름을 입력하라는 메시지를 표시할 수도 있습니다.

#### ▼ 소프트웨어를 제거하려면

제거프로그램에서는시스템에서소프트웨어를제거하기전에제거하려고선택한구성요소를보여주는요약페

- **1. 선택항목을검토합니다 단계**
	- **a. 변경이 필요한 경우 구성 요소 선택 목록이 나타날 때까지 계속해서 < 문자를 입력하고 Return 키를 누릅니다.**
	- **b. 구성요소선택목록에서필요한대로변경을수행합니다**
	- **c. 제거프로그램화면을다시진행합니다**

<span id="page-197-0"></span>**2. 항목을 올바르게 선택했으면 번호 1을 입력하고 Return 키를 누릅니다.**

제거프로그램이시스템에서소프트웨어를제거하기시작합니다제거하는동안전체적인완료율을보여주는진행률

모든 구성요소소프트웨어가제거되고 나면제거요약과로그를볼수있습니다

#### **3. 1 또는 2를 입력하고 Return 키를 눌러 제거 정보를 확인합니다.**

- 제거 요약. 1을 입력하여 제거된 구성 요소와 구성 요소의 구성 정보 목록을 표시합니다.
- 제거 로그.2를 입력하여 제거 중에 제거 프로그램에서 생성된 모든 메시지를 나열합니다.

제거요약및로그파일도볼수있습니다

Solaris OS의 경우: /var/sadm/install/logsLinux의 경우: /var/opt/sun/install/logs

#### **4. ! 문자를 입력하여 제거 프로그램을 종료합니다.**

Access Manager 또는 Messaging Server를 제거한 경우 200 페이지 "[사후 제거](#page-199-0) [작업](#page-199-0)"으로 이동합니다.

### 자동 모드로 제거 프로그램 실행

자동 제거는 비슷한 구성을 공유하는 여러 호스트에서 Java ES 구성 요소를 제거하는 데 유용합니다. 자동 모드로 제거하는 절차는 5 [장에](#page-110-0) 있는 설명과 같이 자동 모드로 설치하는 절차와 비슷합니다.

### ▼ 상태 파일을 만들려면

자동제거를수행하려면먼저그래픽또는텍스트기반모드에서제거를실행하여상태파일을작성해야합니다 113 페이지 "[상태 파일 생성](#page-112-0)"을 참조하십시오.

#### **1. root로 로그인하지 않은 경우 수퍼유저가 됩니다. 단계**

- **2. 제거 디렉토리로 이동합니다.**
	- Solaris OS의 경우: /var/sadm/prod/SUNWentsys4
	- Linux의 경우: /var/sadm/prod/sun-entsys4
- **3. 제거프로그램의그래픽인터페이스를사용하려면로컬디스플레이에대한액세스를제공합니다 193 페이지 "[그래픽 모드로 제거 프로그램 실행](#page-192-0)"을 참조하십시오.**
- **4. 자동 제거프로그램을실행합니다예를 들면 다음과 같습니다**

그래픽모드

./uninstall -no -saveState *statefile\_path*

텍스트기반모드

./uninstall -no -nodisplay -saveState *statefile\_path*

**198** Sun Java Enterprise System 2005Q4 설치 설명서 • 2005년 10월

uninstall 명령의 전체 구문은 231 페이지 "[제거 명령](#page-230-0)"을 참조하십시오.

**5. 제거프로그램을계속진행하여완료합니다**

프롬프트에 응답할 때 제거 프로그램은 지정한 상태 파일에 사용자의 응답을 기록합니다. 제거가완료되면지정한위치에서상태파일을사용할수있습니다제거된소프트웨어가없습니다

- **6. 자동제거를수행하려하는각호스트에대해상태파일복사본을만듭니다**
- **7. 자동제거를실행할호스트에관련된정보를제공하는각파일을편집합니다** 상태 파일 편집에 대한 자세한 내용은 113 페이지 "[상태 파일 편집](#page-112-0)"을 참조하십시오. 상태 파일 편집에는 115 페이지 " [플랫폼 고유 상태 파일 아이디 만들기](#page-114-0)"의 설명과 같이 상태 파일 아이디를 생성하는 작업도 포함될 수 있습니다.
- ▼ 자동 모드로 제거 프로그램을 실행하려며
- **1. Java ES 구성 요소를 제거할 호스트에 대한 상태 파일을 제대로 준비하여 단계 편집했는지 확인합니다.**
	- **2. 터미널창을엽니다**
	- **3. root로 로그인하지 않은 경우 수퍼유저가 됩니다.**
	- **4. 제거 디렉토리로 이동합니다.**
		- Solaris OS의 경우: /var/sadm/prod/SUNWentsys4
		- Linux의 경우: /var/sadm/prod/sun-entsys4
	- **5. 제거프로그램을시작합니다예를 들면 다음과 같습니다**

./uninstall -noconsole -state *statefile\_path*

uninstall 명령의 전체 구문을은 231 페이지 "[제거 명령](#page-230-0)"을 참조하십시오.

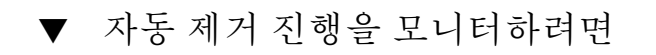

#### **1. 단말기창에서로그파일디렉토리로이동합니다 단계**

Solaris OS의 경우: /var/sadm/install/logsLinux의 경우: /var/opt/sun/install/logs

**2. 현재제거에대한로그파일을찾습니다모니터할해당로그파일은다음과같습니다**

Java\_Enterprise\_System\_uninstall.B*timestamp*

*timestamp* 변수는 로그가 생성된 시간을 나타냅니다. 변수는 *MMddhhmm* 형식으로 되어 있습니다.

<span id="page-199-0"></span>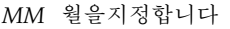

*dd* 날짜를지정합니다 *hh* 시간을지정합니다 *mm* 분을지정합니다

#### **3. tail 명령을 사용하여 메시지가 로그에 기록되는 것을 감시합니다. 예를 들면 다음과 같습니다**

tail -f *logfile\_name*

tail 프로그램을 종료하려면 Ctrl+C를 누르십시오.

# Sun Cluster 소프트웨어 제거

Sun Cluster 소프트웨어가 설치되어 있지만 클러스터 노드를 구성하는 데 사용되지 않은 경우에는 Java ES 제거 프로그램을 사용하여 Sun Cluster 소프트웨어를 제거하지 마십시오.

소프트웨어는소프트웨어와함께제공된유틸리티를사용하여제거해야합니다및용에이전트는함께제거해야합니다 Cluster 소프트웨어 구성 해제 및 제거에 대한 자세한 내용은 **Sun Cluster Software Installation Guide for Solaris OS**를 참조하십시오.

Sun Cluster 소프트웨어를 수동으로 제거한 후에는 Java ES 제거 프로그램을 실행하여 제품 레지스트리에서 Sun Cluster 및 Sun Cluster 에이전트를 제거합니다.

# 사후 제거 작업

이 절에서는 시스템에서 Java ES 구성 요소를 제거한 후 수행해야 하는 작업에 대해 설명합니다. 실제로수행해야하는작업은제거하려고선택한구성요소에따라다릅니다

- 201 페이지 ["Access Manager](#page-200-0) 사후 제거 문제"
- 201 페이지 ["Application Server](#page-200-0) 사후 제거 작업"
- 201 페이지 ["Messaging Server](#page-200-0) 사후 제거"
- 202 페이지 ["Service Registry](#page-201-0) 사후 제거 작업"
- 202 페이지 "Web Server [사후 제거 작업](#page-201-0)"

## <span id="page-200-0"></span>Access Manager 사후 제거 문제

Access Manager를 제거했지만 웹 컨테이너(Application Server 또는 Web Server)는 제거하지 않은 경우 Access Manager를 배포한 인스턴스에 구성 변경을 적용해야 합니다.

제거 프로그램이 Access Manager 파일의 일부나 전부를 제거할 수 없는 경우도 있습니다. 이러한경우에는다음두디렉토리와해당내용을제거하여최종정리를수행합니다

/opt/SUNWam

또는 Access Manager가 기본 위치에 설치되지 않은 경우:

*AccessManager\_base*/SUNWam

## Application Server 사후 제거 작업

Access Manager를 제거했지만 배포된 Application Server는 제거하지 않은 경우 다음 절차를 수행해야 합니다.

### Application Server 제거를 마치려면

#### **1. 필요한 경우 Application Server 관리 인스턴스를 시작합니다. 단계 예를들어호스트의경우는 다음과 같습니다.**

cd /opt/SUNWappserver/appserver/bin./asadmin start-domain --user *admin\_user* --passwordfile *path\_to\_admin-password\_file domainname*

- **2. 브라우저에서 Application Server 관리 콘솔로 이동합니다. 기본 URL은 https://***hostname***:4849입니다.**
- **3. 왼쪽 창에서 Application Server 인스턴스의 왼쪽에 있는 키를 누릅니다.**
- **4. Access Manager가 배포된 서버 또는 응용 프로그램 서버 인스턴스 이름을 선택합니다.**
- **5. 변경내용적용을 클릭합니다.**

## Messaging Server 사후 제거

제거프로그램이설치파일의일부나모두를제거할수없는경우도있습니다최종정리를하려면기본디렉토리와해 /opt/SUNWmsgsr 다음위치에 있는의구성디렉토리를제거할수도있습니다 /var/opt/SUNWmsgsr

<span id="page-201-0"></span>Messaging Server를 제거한 후 Messaging Server에 대한 모든 sendmail 구성을 취소합니다.

## Service Registry 사후 제거 작업

제거프로그램이설치파일의일부나모두를제거할수없는경우도있습니다마지막 정리를 수행하려면 다음 위치에서 Service Registry 기본 디렉토리와 내용을 제거합니다.

- Solaris OS의 경우: /opt/SUNWsoar
- Linux의 경우: /opt/sun/SUNWsoar

Service Registry 데이터베이스가 포함된 디렉토리는 Registry를 제거할 때 제거되지 않습니다.

- Solaris OS의 경우: /var/opt/SUNWsoar
- Linux의 경우: /var/opt/sun/SUNWsoar

원하는 경우 수동으로 제거할 수 있습니다. 하지만 나중의 설치나 릴리스를 위해 데이터베이스를 보존하려면 Registry를 다시 설치하기 전에 다음 디렉토리를 다른 위치에 복사했다가 다시 설치한 후 다시 이전 위치에 복사합니다.

- Solaris OS의 경우: /var/opt/SUNWsoar/3.0
- Linux의 경우: /var/opt/sun/SUNWsoar/3.0

## Web Server 사후 제거 작업

Access Manager를 제거했지만 Web Server는 제거하지 않은 경우 다음 절차를 수행해야 합니다.

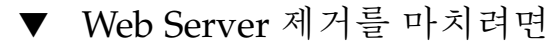

**1. 필요한경우인스턴스를시작합니다 단계**

cd /opt/SUNWwbsvr/https-admserv./start

- **2. Web Server 관리 콘솔에 액세스합니다.**
- **3. 변경사항적용을눌러웹컨테이너를다시시작합니다**

<span id="page-202-0"></span>**9장**

# 문제 해결

이 장에서는 Sun Java™ Enterprise System(Java ES) 설치 및 제거 문제를 해결할 수 있는 방법을 제안합니다.

이장의내용은다음과같습니다

- 203 페이지 "문제 해결 방법"
- 207 페이지 "[설치 문제](#page-206-0)"
- 211 페이지 "[제거 문제](#page-210-0)"
- 213 페이지 "[공통 에이전트 컨테이너 문제](#page-212-0)"
- 216 페이지 "[구성 요소 문제 해결 팁](#page-215-0)"

# 문제 해결 방법

이 절에서는 Java ES를 설치 및 제거하는 동안 발생하는 문제의 원인을 분석하고 식별하는 일반적인 방법에 대해 설명합니다.

이절은 다음 내용으로 구성되어 있습니다

- 204 페이지 "[설치 로그 파일 검사](#page-203-0)"
- 205 페이지 "[구성 로그 파일 검사](#page-204-0)"
- 205 페이지 "[제품 종속성 확인](#page-204-0)"
- 205 페이지 "[자원 및 설정 검사](#page-204-0)"
- 206 페이지 "[사후 설치 구성 확인](#page-205-0)"
- 206 페이지 "[배포 매체 검사](#page-205-0)"
- 206 페이지 ["Directory Server](#page-205-0) 연결 검사"
- 206 페이지 "[비밀번호 확인](#page-205-0)"
- 207 페이지 "[설치되었거나 제거된 구성 요소 검사](#page-206-0)"
- 207 페이지 "[관리자 액세스 확인](#page-206-0)"

## <span id="page-203-0"></span>설치 로그 파일 검사

설치 또는 제거 중에 문제가 발생하면 로그 디렉토리에 있는 해당 로그 파일을 검사합니다.

Solaris OS의 경우: /var/sadm/install/logsLinux의 경우: /var/opt/sun/install/logs

제거 프로그램 및 설치 프로그램 로그 파일과 Java ES 구성 로그 및 구성 요소 로그를 함께 검사하면 문제의 원인을 쉽게 찾을 수 있습니다. 예를들어설치로그에나열된패키지를제거로그에나열된패키지와비교할수있습니다

대부분의로그는다음두개의버전을가집니다

- 완료됨을기록하는로그파일의버전
- 자세한로그메시지를포함하는로그파일의버전

다음표에는로그파일의형식이나열되어있습니다

**표 9–1** Java ES 로그 파일 이름 형식

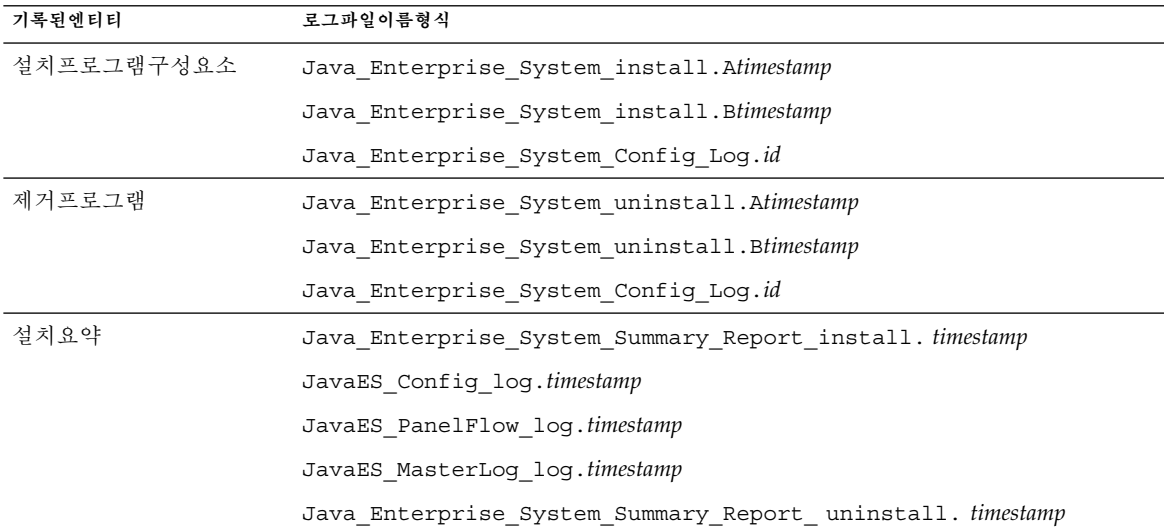

문제 해결을 위해 로그 파일을 사용하려면 발생한 첫 번째 문제를 따로 검토해 봅니다. 흔히첫번째문제가연속적인문제로이어집니다

#### ▼ 문제 해결에 로그 파일을 사용하려면

로그파일은다음과같이이후단계를결정하는실마리를제공할수있습니다

- 구성문제가있을경우구성요약을확인하여사용된설정을검사합니다
- 디렉토리충돌이있을경우구성요소용으로 예약되어 있는디렉토리를지정하지않았는지검사합니다
- <span id="page-204-0"></span>단계 1. 설치및구성된구성요소에대한자세한내용을제공하는설치요약파일을검토합니다 문제가발생한경우문제를일으킨구성요소를확인합니다여러문제가발생한경우첫번째문제를따로검토합
	- **2. 자세한로그파일을검토합니다**
		- a. 처음발생한오류나경고를확인하고해결을시도합니다경우에따라하나의오류를해결하면관련이없어.
		- **b. 문제를일으킨구성요소나패키지의이름을확인합니다**

### 구성 로그 파일 검사

구성요소시작시문제가발생하면구성요소로그파일을검사하십시오 216 [페이지](#page-215-0) "구성 [요소 문제 해결 팁](#page-215-0)"에 여러 구성 요소 로그 파일의 위치가 나와 있습니다.

## 제품 종속성 확인

많은 구성 요소가 설치 시 상호 종속성을 갖고 있습니다. 특정구성요소에영향을주는문제는다른구성요소에도영향을미칠수있습니다먼저 **Sun Java Enterprise System 2005Q4 설치 계획 설명서**에 있는 정보를 숙지해야 합니다.

- 요약파일과로그파일을검토하여관련제품이실패했는지확인합니다이러한 확인을통해우선적으로수정할사항에대한단서를얻을수있습니다
- 올바른연결정보를지정했는지검사합니다예를 들면 다음과 같습니다
	- 를구성할때제공한정보가를사용하는구성요소에대해제공한디렉토리정보와일치합니까
	- Portal Server 또는 Portal Server SRA에 제공한 Access Manager 정보가 Access Manager에 제공한 정보와 일치합니까?

구성요소상호종속성이외에일부구성요소는호스트에설치되지않은패키지를사용할수있으며따라서이패키지 못할수있습니다자세한 내용은 릴리스 노트의 "소프트웨어 요구 사항" 절을 참조하십시오.

## 자원 및 설정 검사

다음호스트수준문제로인해설치문제가발생할수있습니다

- **업데이트** 권장 업데이트(패치)를 설치했습니까?
- 디스크 공간 디스크가 어떻게 분할되었으며 설치 디렉토리가 가리키는 분할 영역은 무엇입니까? 설치 디렉토리 /var/sadm 및 /etc/opt, 또는 기본 디렉토리가 아닌 지정 위치에 충분한 디스크 공간이 필요합니다.
- 네트워크 포트 구성하는 동안 Java ES 구성 요소에 사용할 포트 번호를 지정합니다. 다음을검사합니다
	- /etc/services 파일에서 표준 포트 번호를 확인합니다.

9장 • 문제 해결 **205**

- <span id="page-205-0"></span>■ 요약로그파일을확인하여설정을표준과비교합니다포트번호를잘못입력했거나일반적으로다른서버에사용}
- netstat -a 명령을 사용하여 시스템에서 사용 중인 포트를 확인합니다. 이미사용중인포트번호를할당했습니까

**IP 주소** 구성하는 동안 IP 주소를 지정합니다. 올바른주소를입력했는지확인합니다해결해야할질문은다음과같습니다

- 시스템에각기다른주소를가진여러네트워크인터페이스가있습니까
- 고가용성구성에서논리호스트의주소나클러스터노드의주소를지정했습니까

## 사후 설치 구성 확인

구성 요소를 시작하는 데 문제가 있는 경우 6 [장에](#page-120-0) 나온 절차를 제대로 수행했는지 확인합니다.

## 배포 매체 검사

또는에서설치하는경우이러한매체가더럽혀지거나손상되지않았는지확인합니다지저분한디스크는설치문제를일.

### Directory Server 연결 검사

에의존하는구성요소를설치하는경우다음원인중하나로인해문제가발생할수있습니다

- 에대한잘못된사용자아이디와비밀번호를지정했습니다
- 잘못된포트를지정했습니다
- 에도달할수없습니다

설치프로그램의대화식모드에서는설치하는동안연결을검사하지만자동 모드에서는검사하지않습니다Directory Server를 사용할 수 없을 때 자동 설치를 수행하면 Access Manager 또는 Portal Server가 설치되지 않을 수 있습니다.

## 파일및디렉토리제거

편집된구성파일과같은사용자정의파일의덮어쓰기를방지하기위해파일이포함된디렉토리에를설치할수없습니다 를다시설치하는경우설치디렉토리가비어있는지확인합니다설치디렉토리가비어있지않은경우다른장소에서파일을

### 비밀번호 확인

설치프로그램에서 구성요소에대해 몇 번의 비밀번호 입력을 요구합니다서로 다른호스트에서로다른구성요소를설치하는 경우 각호스트에일치하는비밀번호를입력해야합니다

<span id="page-206-0"></span>비밀번호문제를해결하려면제거를수행한후다시설치해야할수있습니다제거에 실패한 경우 207 페이지 "제거 중에 남은 파일로 인해 설치 실패 "를 참조하십시오.

## 설치되었거나 제거된 구성 요소 검사

구성 요소를 설치했지만 문제가 발생하여 다시 설치하거나 제거할 수 없는 경우 Solaris pkginfo 또는 Linux rpm 명령을 사용하여 설치된 패키지를 확인합니다. **Sun Java Enterprise System 2005Q4 설치 참조 설명서**의 5 장, "설치 패키지 목록"에 있는 제거된 Java ES 패키지와 결과를 비교합니다. 자세한 내용은 207 페이지 "제거 중에 남은 파일로 인해 설치 실패 "를 참조하십시오.

**정보 –** Solaris 9 및 Solaris 10에서는 pkg 유틸리티 대신에 prodreg 도구도 사용할 수 있습니다. 이 도구는 구성 요소와 패키지 모두를 인덱싱하는 제품 레지스트리에 그래픽 인터페이스를 제공합니다. prodreg를 실행하려면 명령줄에서 명령 이름을 입력합니다. 자세한 내용은 prodreg(1) 맨페이지를 참조하십시오.

## 관리자 액세스 확인

제거하는 동안 192 페이지 "[제거 프로그램에 대한 관리자 액세스 허가](#page-191-0)"에 설명된 것처럼 제거 프로그램에 관리자 액세스 권한을 허가해야 합니다.

# 설치 문제

이절에서는설치중에발생할수있는다음문제에대해설명합니다

- 207 페이지 "제거 중에 남은 파일로 인해 설치 실패 "
- 209 페이지 "[제거 후 제품 레지스트리에서 제거된 공유 구성 요소로 인해 설치 실패](#page-208-0)"
- 209 페이지 "IBM WebSphere를 Portal Server [웹 컨테이너로 구성할 수 없음](#page-208-0) "
- 210 페이지 "[예기치 않은 외부 오류 발생](#page-209-0)"
- 210 페이지 "[그래픽 설치 프로그램이 응답하지 않음](#page-209-0)"
- 210 페이지 "자동 설치에 실패함: "[상태 파일이 호환되지 않거나 손상됨](#page-209-0)""
- 211 페이지 "[자동 설치에 실패함](#page-210-0)"
- 211 페이지 "[맨 페이지가 표시되지 않음](#page-210-0)"

## 제거 중에 남은 파일로 인해 설치 실패

제거 후에 구성 요소나 패키지가 남을 수 있습니다. 이러한경우 Java ES를 다시 설치하기 전에

구성요소나패키지를수동으로제거해야합니다이문제는다음과같은방법으로나타날수있습니다

9장 • 문제 해결 **207**

- 제거프로그램이실패하고제거하는데실패한패키지의이름이제공됩니다
- 구성요소를설치하려고하지만설치프로그램에이미제거한구성요소가설치되어있다는메시지가표시됩니다

### ▼ 부부설치를정리하려며

#### **1. 다음명령을사용하여패키지가부분적으로설치되었는지확인합니다 단계**

Solaris OS의 경우:

pkginfo -p

Linux의 경우:

rpm -qa |grep sun | xargs rpm -V

부분적으로설치된패키지가명령출력으로나열됩니다**Sun Java Enterprise System 2005Q4 설치 참조 설명서**의 5 장, "설치 패키지 목록"을 참조하면서 반환된 패키지 이름을 참고하여 패키지가 속한 구성 요소를 확인합니다.

#### **2. 구성 요소나 패키지를 제거합니다.**

■ Solaris 9 또는 10에서 prodreg 도구를 사용합니다.

prodreg 도구는 호스트에서 패키지 기반 구성 요소를 관리합니다. 구성요소와해당패키지를상호종속성을비롯한전체정보와함께볼수있습니다prodreg 도구를 사용하면 구성 요소와 패키지를 안전하게 제거할 수 있습니다. prodreg 도구로 구성 요소를 제거한 후에는 다시 설치할 수 있습니다.

■ Solaris 8에서는 pkgrm 명령을 사용합니다.

pkgrm 명령에서는 한 번에 한 패키지씩 구성 요소를 제거해야 합니다. 이명령은제품레지스트리를업데이트하지않습니다발생한문제에따라아카이브된제품레지스트리파일을

제품 레지스트리 파일을 편집하려면 /var/sadm/install/productregistry 파일을 엽니다. 이파일은각구성요소를설명합니다각 구성 요소 설명은 <compid\> 태그로 열고 </compid\> 태그로 닫습니다. 구성요소에대한전체항목을삭제합니다

■ Linux에서는 rpm -e 명령을 사용합니다.

제품 레지스트리 파일을 편집하려면 /var/opt/sun/install/productregistry 파일을 엽니다. 이파일은각구성요소를설명합니다각 구성 요소 설명은 <compid\> 태그로 시작하여 </compid\> 태그로 끝납니다. 구성요소에대한전체항목을삭제합니다

- **3. /opt, /etc/opt, /var/opt 디렉토리를 정리합니다.**
- **4. 설치프로그램을다시실행합니다**

<span id="page-208-0"></span>제거 후 제품 레지스트리에서 제거된 공유 구성 요소로 인해 설치 실패

Java ES 2005Q4 릴리스부터는 설치 후에 공유 구성 요소가 제품 레지스트리에 나열됩니다.

Java ES 제거 프로그램은 시스템에서 선택 가능한 구성 요소를 제거하지만 공유 구성 요소는 제거하지 않습니다. 제거 후에도 제품 레지스트리에는 공유 구성 요소의 항목이 남아 있습니다. 제거 후에 Java ES 공유 구성 요소를 수동으로 제거하면 해당 구성 요소는 제품 레지스트리에서 제거되지 않습니다. 설치 프로그램에서는 제품 레지스트리 파일에 항목이 있는 것을 보고 수동으로 삭제한 공유 구성 요소가 존재한다고 가정하기 때문에 다음 Java ES 2005Q4 설치가 실패할 수 있습니다.

**정보 –** 시스템에서 Java ES 공유 구성 요소를 수동으로 제거하는 일은 피해야 합니다.

**해결 방법**제품 레지스트리 파일에서 해당 항목을 제거하거나 제품 레지스트리 파일 자체를 제거합니다. 제품 레지스트리 파일에서 항목을 제거하면 파일이 손상될 수 있기 ?문에 제품 레지스트리 전체를 제거하는 것이 더 좋습니다. 이 작업을 수행하기 전에 Java ES 구성 요소 외의 제품이 제품 레지스트리 파일을 사용하고 있지 않은지 확인해야 합니다.

의경우Linux에는 그래픽 제품 레지스트리 파일에 해당하는 것이 없기 때문에 실수로 rpm 파일을 제거한 경우 제품 레지스트리 파일을 수동으로 편집해야 합니다.

## IBM WebSphere를 Portal Server 웹 컨테이너로 구성할 수 없음

WebSphere가 실행 중이 아니거나 WebSphere 고유 구성과 일치하지 않는 WebSphere 값을 지정했을 수 있습니다. 이문제를해결하는방법에는두가지가있습니다

#### 구성확인

한 가지 방법은 WebSphere 인스턴스 구성을 확인하는 것입니다.

WebSphere 구성을 확인하려면

#### **1. 먼저 가실행중인지확인합니다 단계**

- **2. 다음설치프로그램필드의값을검사합니다**
	- WebSphere 가상 호스트(상태 파일의 PS\_IBM\_VIRTUAL\_HOST)

9장 • 문제 해결 **209**

- <span id="page-209-0"></span>■ Application Server 이름(상태 파일의 PS\_IBM\_APPSERV\_NAME)
- **3. WebSphere 도구를 사용하여 구성이 입력하려는 값과 일치하는지 확인합니다.**
- **4. 다시시도하십시오**

새인스턴스생성

또 한 가지 방법은 WebSphere 항목의 새 인스턴스를 만드는 것입니다.

▼ WebSphere 항목의 새 인스턴스를 만들려면

- **1. adminclient.sh를 사용하여 WebSphere 콘솔을 시작합니다. 단계**
	- **2. 새 가상 호스트 인스턴스와 새 Application Server 서버 인스턴스 이름을 만듭니다.**
	- **3. 노드아래의항목일반적으로호스트이름을눌러을선택합니다** 이 프로세스는 설치 프로그램이 유효 이름을 검사하는 plugin 구성 파일에 새 항목을 저장합니다.
	- **4. 설치프로그램으로돌아가서방금만든값을입력합니다**

### 예기치 않은 외부 오류 발생

정전또는시스템오류가발생했거나를입력하여설치프로그램프로세스를중지했을수있습니다

#### **해결**

**방법.**설치또는구성프로세스도중에실패가발생한경우설치가부분적으로수행되었을것이므로제거프로그램을실행합 프로그램이 실패할 경우에는 212 페이지 "[제거 실패](#page-211-0), 파일 남음"에 설명된 지침을 따릅니다.

## 그래픽 설치 프로그램이 응답하지 않음

경우에따라설치프로그램은이미지입력이준비되기전에화면에이미지를만들수있습니다이경우에는잠시기다린후에

**해결 방법.**기본선택을나타내는버튼에는파란색사각형이포함되어있습니다때로는 이사각형이버튼 자체보다늦게표시될수있습니다버튼을누르기전에파란색사각형이나타날때까지기다립니다

## 자동 설치에 실패함: "상태 파일이 호환되지 않거나 손상됨"

상태파일을만든플랫폼에서상태파일을사용하는경우알수없는파일손상오류로인해문제가발생한것일수있습니다

<span id="page-210-0"></span>새 상태 파일 작성

- 자동 설치를 실행하고 있는 플랫폼과 같은 플랫폼에서 상태 파일을 만든 경우에는 새 상태 파일을 작성하고 다시 설치합니다.
- 다른플랫폼이나버전에서만든상태파일을사용할경우문제가발생한것은상태파일을만든플랫폼과같은유 들어, Solaris 9에서 상태 파일을 만든 경우 이 상태 파일을 Solaris 8에서 사용할 수 없으며, x86 플랫폼에서 만든 경우 SPARC 플랫폼에서 사용할 수 없습니다.

새플랫폼고유아이디바꾸기

상태파일을만든플랫폼이자동설치를실행하고있는플랫폼과다를경우파일에대해플랫폼에맞는새아이디를만 작업 수행에 관한 지침은 115 페이지 " [플랫폼 고유 상태 파일 아이디 만들기](#page-114-0)"를 참조하십시오.

## 자동 설치에 실패함

상태파일을편집한 경우 오류가발생했을수있습니다다음을 확인하고 112 [페이지](#page-111-0) "상태 [파일 만들기](#page-111-0)"의 설명과 같이 상태 파일을 다시 생성합니다.

- 모든로컬호스트매개변수가설정되어있고일관된값으로설정되어있습니까
- 매개변수값의대소문자가정확합니까
- 대체값을입력하지않고필수매개변수를삭제했습니까
- 모든포트번호가유효하며할당되지않았습니까

### 맨 페이지가 표시되지 않음

이문제의가장주된원인은환경변수가설치한구성요소에대해올바르게설정되지않았기때문입니다 122 페이지 ["MANPATH Setup"](#page-121-0)을 참조하십시오.

# 제거 문제

이절에서는제거하는 동안에 발생할수있는다음문제에대해설명합니다

- 211 페이지 "제거 프로그램을 찾을 수 없는 경우"
- 212 페이지 "[제거 실패](#page-211-0), 파일 남음"
- 213 페이지 "[제품 레지스트리 손상](#page-212-0)"

## 제거 프로그램을 찾을 수 없는 경우

Java ES 설치 프로그램은 제거 프로그램을 시스템의 다음 위치에 저장합니다.

■ Solaris OS의 경우: /var/sadm/prod/SUNWentsys4

9장 • 문제 해결 **211**

<span id="page-211-0"></span>■ Linux의 경우: /var/sadm/prod/sun-entsys4

제거프로그램이이디렉토리에없으면다음중하나가발생한 것입니다.

- Java ES가 이 호스트에 설치되지 않았습니다.
- Java ES 제거 프로그램이 이전에 이 호스트에서 모든 구성 요소와 제거 프로그램 자체를 제거했습니다. 제거하는 동안 제거 프로그램이 호스트에서 Java ES 구성 요소를 찾을 수 없음을 확인한 경우에는 제거 프로그램 자체가 제거됩니다.
- 실패한설치중에다음중하나가발생했습니다
	- 제거프로그램을호스트에설치한적이없습니다
	- 제거 프로그램이 제거되었지만 일부 Java ES 구성 요소가 호스트에 남아 있습니다.

**해결 방법.** 212 페이지 "제거 실패, 파일 남음"의 설명과 같이 수동으로 시스템을 정리합니다.

제거 실패, 파일 남음

제거프로그램을실행한후에파일또는프로세스가남아있기때문에수동으로정리해야하는경우다음절차를수행하여

- ▼ 수동으로 패키지를 정리하려며
- **1. 제거할패키지를결정합니다 단계**

시스템에 있는 패키지를 **Sun Java Enterprise System 2005Q4 설치 참조 설명서**의 5 장, "설치 패키지 목록"에 있는 Java ES 패키지와 비교합니다. Solaris pkginfo 또는 prodreg 유틸리티나 Linux rpm 명령을 사용하면 설치된 패키지를 확인할 수 있습니다. 207 페이지 "[제거 중에 남은 파일로 인해 설치 실패](#page-206-0) "를 참조하십시오.

**2. Java ES 구성 요소의 실행 중인 프로세스를 모두 중지합니다.**

프로세스 중단에 대한 간략한 지침이 구성 요소 설명서의 6 [장에](#page-120-0) 있습니다.

- **3. 후속설치에서사용하려는모든사용자정의구성과사용자데이터를백업합니다** 181 페이지 "Java ES [구성 요소의 제거 동작 검토](#page-180-0) "에는 백업해야 할 구성 및 사용자 데이터에 대한 정보가 있습니다. 자세한내용은각구성요소에대한구성요소설명서를참조하십시오
- 
- **4. pkgrm 또는 rpm -e 명령을 사용하여 Java ES 구성 요소 패키지를 제거합니다.**
- **5. 후속설치에서사용하지않을나머지구성요소디렉토리와해당내용을모두제거합니다이디렉토리를나중에사용하**
- **6. 다음위치에있는제품레지스트리파일을업데이트합니다**

Solaris OS의 경우: /var/sadm/install/productregistry, Linux의 경우: /var/opt/sun/install/productregistry

**212** Sun Java Enterprise System 2005Q4 설치 설명서 • 2005년 10월

<span id="page-212-0"></span>제거 프로그램은 이 레지스트리를 사용하여 호스트에 설치된 구성 요소를 확인합니다. 두프로그램은설치또는제거가완료되면제품레지스트리를업데이트합니다

**주 –** 제거 프로그램을 사용하지 않고 수동으로패키지를제거하는경우시스템에설치된소프트웨어를올바로표시하도록제품레지스트리를직접

#### **7. 다음위치에있는시스템로그파일을정리합니다**

Solaris OS의 경우: /var/sadm/install/logsLinux의 경우: /var/opt/sun/install/logs

패키지를수동으로제거한후로그파일에시스템상태가올바르게 표시되지않을수도있습니다

### 제품 레지스트리 손상

제거하는 동안 제거 프로그램에서는 제품 레지스트리 파일을 사용하여 제거해야 할 항목을 결정합니다.

Solaris OS의 경우: /var/sadm/install/productregistry, Linux의 경우: /var/opt/sun/install/productregistry

- 제거프로그램이실패하면백업복사본에서제품레지스트리를복원한후다시시도해야합니다
- 수동으로패키지를제거하면제품레지스트리가자동으로업데이트되지않습니다제품레지스트리가시스템 경우 다시 설치한 다음 제거 프로그램을 다시 실행해야 할 수 있습니다.

# 공통 에이전트 컨테이너 문제

이절에서는공통에이전트컨테이너공유구성요소와관련하여발생할수있는다음문제를설명합니다

- 213 페이지 "포트 번호 충돌"
- 215 페이지 "[루트 비밀번호 관련 보안 손상](#page-214-0)"
- 216 페이지 "[잠김 파일에 대한 오류 알림](#page-215-0)"

### 포트 번호 충돌

Java ES 내부의 공통 에이전트 컨테이너는 기본적으로 다음 포트 번호를 사용합니다.

- 포트
- 어댑터포트

9장 • 문제 해결 **213**

- 트랩용어댑터포트
- 어댑터포트
- RMI 커넥터 포트(TCP) = 10164

설치를위해이러한포트번호를이미예약한경우다음과같이공통에이전트컨테이너에서사용하는포트번호를변경하

공통 에이전트 컨테이너 cacaoadm 명령에 대한 자세한 내용은 cacaoadm 맨페이지를 참조하십시오. 명령줄에서이맨페이지를볼수없으면가올바르게설정되었는지확인하십시오 122 [페이지](#page-121-0) ["MANPATH Setup"](#page-121-0)을 참조하십시오.

#### 포트 번호 확인

### ▼ Solaris 포트를 확인하려면

- **1. 루트권한을사용하여공통에이전트컨테이너관리데몬을중지시킵니다 단계**
	- # /opt/SUNWcacao/bin/cacaoadm stop
	- **2. 다음 구문을 사용하여 포트 번호를 변경합니다.**
		- # /opt/SUNWcacao/bin/cacaoadm set-param param=value
		- 예를들어어댑터에서사용하는포트를기본값에서로변경하려면
		- # /opt/SUNWcacao/bin/cacaoadm set-param snmp-adaptor-port=10165

#### **3. 공통에이전트컨테이너관리데몬을다시시작합니다**

# /opt/SUNWcacao/bin/cacaoadm start

### Linux 포트를 확인하려면

#### **1. 루트권한을사용하여공통에이전트컨테이너관리데몬을중지시킵니다 단계**

# /opt/sun/cacao/bin/cacaoadm stop

#### **2. 다음 구문을 사용하여 포트 번호를 변경합니다.**

# /opt/sun/cacao/bin/cacaoadm set-param param=value

예를들어어댑터에서사용하는포트를기본값에서로변경하려면다음구문을사용합니다

# /opt/sun/cacao/bin/cacaoadm set-param snmp-adaptor-port=10165

#### **3. 공통에이전트컨테이너관리데몬을다시시작합니다**

# /opt/sun/cacao/bin/cacaoadm start

**214** Sun Java Enterprise System 2005Q4 설치 설명서 • 2005년 10월

## <span id="page-214-0"></span>루트 비밀번호 관련 보안 손상

Java ES를 실행하는 호스트에서 보안 키를 다시 생성해야 할 수도 있습니다. 예를 들어, 루트 비밀번호가 노출되거나 손상될 위험이 있는 경우 보안 키를 다시 작성해야 합니다. 공통 에이전트 컨테이너 서비스에서 사용하는 키는 다음 위치에 저장됩니다.

Solaris OS의 경우: /etc/opt/SUNWcacao/securityLinux의 경우: /etc/opt/sun/cacao/security

일반 작동 시 이 키는 기본 구성에 남겨둘 수 있습니다. 키 손상으로 인해 키를 다시 작성해야 하는 경우 다음 절차를 통해 보안 키를 다시 작성할 수 있습니다.

보안 키 문제

### ▼ Solaris OS용 키를 생성하려면

- **1. 루트권한을사용하여공통에이전트컨테이너관리데몬을중지시킵니다 단계**
	- # /opt/SUNWcacao/bin/cacaoadm stop
	- **2. 보안키를다시작성합니다**
		- # /opt/SUNWcacao/bin/cacaoadm create-keys --force
	- **3. 공통에이전트관리데몬을다시시작합니다**
		- # /opt/SUNWcacao/bin/cacaoadm start

**주 –** Sun Cluster 소프트웨어의 경우 클러스터의 모든 노드에 이 변경 사항을 전달해야 합니다. 자세한 내용은 **Sun Cluster Software Installation Guide for Solaris OS**의 "How to Finish a Rolling Upgrade to Sun Cluster 3.1 8/05 Software"을 참조하십시오.

## ▼ Linux용 키를 생성하려면

#### **1. 루트권한을사용하여공통에이전트컨테이너관리데몬을중지시킵니다 단계**

- # /opt/sun/cacao/bin/cacaoadm stop
- **2. 보안키를다시작성합니다**
	- # /opt/sun/cacao/bin/cacaoadm create-keys --force
- **3. 공통에이전트관리데몬을다시시작합니다**

# /opt/sun/cacao/bin/cacaoadm start

9장 • 문제 해결 **215**

<span id="page-215-0"></span>cacaoadm(1M) 명령에 대한 자세한 내용은 cacaoadm 맨페이지를 참조하십시오.

## 잠김 파일에 대한 오류 알림

cacaoadm 하위 명령을 실행할 때 다른 사용자가 거의 동시에 명령을 실행했을 수 있습니다. 하지만 한 번에 한 cacaoadm 하위 명령만 실행할 수 있습니다.

Solaris OS에서는 다음 오류 메시지가 생성됩니다.

If cacaoadm daemon is running, it is busy executing another command. Otherwise remove lock file /var/opt/SUNWcacao/run/lock

에서는다음오류메시지가표시됩니다

If cacaoadm daemon is running, it is busy executing another command. Otherwise remove lock file /var/opt/sun/cacao/run/lock.

이알림메시지를받은경우에는몇분기다렸다가다시시도하는것이가장좋습니다

다시 시도했지만 마찬가지로 똑같은 알림 메시지가 표시되는 경우에는 공통 에이전트 컨테이너 관리 데몬에서 잠금 파일을 제거하지 않았을 가능성이 높습니다. 이문제는충돌시에발생할수있습니다잠금 파일은 이후의 cacaoadm 하위 명령이 실행하지 못하게 합니다.

오류메시지에표시된위치에서잠금파일을제거하십시오

# 구성 요소 문제 해결 팁

이절에서는유용한설명서에대한참조와함께구성요소에대한다양한빠른팁을제공합니다

이절은 다음 내용으로 구성되어 있습니다

- 217 페이지 ["Access Manager](#page-216-0) 문제 해결 팁"
- 217 페이지 ["Administration Server](#page-216-0) 문제 해결 팁"
- 218 페이지 ["Application Server](#page-217-0) 문제 해결 팁"
- 218 페이지 ["Calendar Server](#page-217-0) 문제 해결 팁"
- 219 페이지 ["Communications Express](#page-218-0) 문제 해결 팁"
- 219 페이지 ["Delegated Administrator](#page-218-0) 문제 해결 팁"
- 220 페이지 ["Directory Proxy Server](#page-219-0) 문제 해결 팁"
- 220 페이지 ["Directory Server](#page-219-0) 문제 해결 팁"
- 220 페이지 ["Instant Messaging](#page-219-0) 문제 해결 팁"
- 221 페이지 ["Message Queue](#page-220-0) 문제 해결 팁"
- 221 페이지 ["Messaging Server](#page-220-0) 문제 해결 팁"
- 221 페이지 ["Portal Server](#page-220-0) 문제 해결 팁"
- 222 페이지 ["Portal Server Secure Remote Access](#page-221-0) 문제 해결 팁"
- <span id="page-216-0"></span>■ 222 페이지 ["Service Registry](#page-221-0) 문제 해결 팁"
- 222 페이지 "Sun Cluster [소프트웨어 문제 해결 팁](#page-221-0)"
- 223 페이지 ["Web Server](#page-222-0) 문제 해결 팁"
- 224 페이지 ["Web Proxy Server](#page-223-0) 문제 해결 팁"
- 224 페이지 "[추가 문제 해결 정보](#page-223-0)"

# Access Manager 문제 해결 팁

**표 9–2** Access Manager 문제 해결 팁

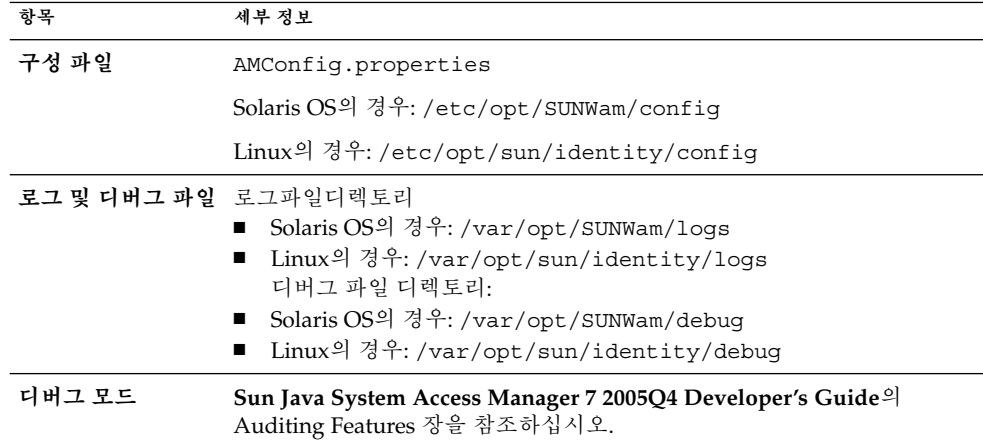

# Administration Server 문제 해결 팁

**표 9–3** Administration Server 문제 해결 팁

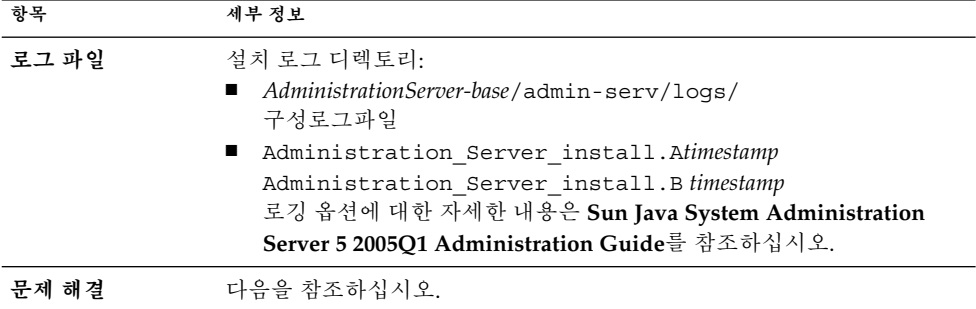

9장 • 문제 해결 **217**

# <span id="page-217-0"></span>Application Server 문제 해결 팁

**표 9–4** Application Server 문제 해결 팁

| 항목    | 세부 정보                                                                                              |
|-------|----------------------------------------------------------------------------------------------------|
| 로그 파일 | 로그파일디렉토리                                                                                           |
|       | Solaris OS의 경우: /var/sadm/install/logs/                                                            |
|       | Linux의 경우: /var/opt/sun/install/logs/                                                              |
|       | 인스턴스로그디렉토리처음만들어진인스턴스의기본위치                                                                          |
|       | Solaris OS의 경우:<br>/var/opt/SUNWappserver/domains/domain1/logs                                     |
|       | Linux의 경우: /var/opt/sun/appserver/domains/domain1/logs                                             |
|       | 메시지로그파일이름                                                                                          |
|       | 각 서버 인스턴스의 server.log                                                                              |
| 구성 파일 | 구성파일디렉토리/var                                                                                       |
| 문제 해결 | Sun Java System Application Server Enterprise Edition 8.1 2005Q2<br>Troubleshooting Guide를 참조하십시오. |

# Calendar Server 문제 해결 팁

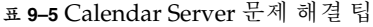

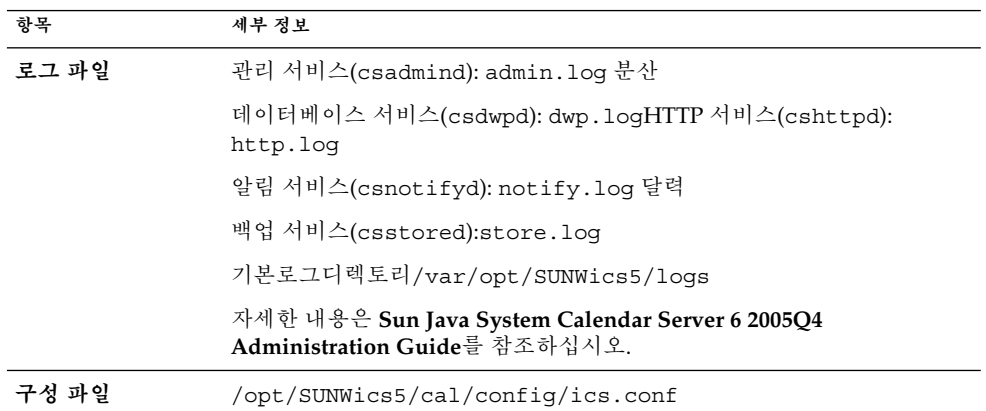

<span id="page-218-0"></span>**표 9–5** Calendar Server 문제 해결 팁 *(***계속***)*

| 항목     | 세부 정보                                                                                                   |
|--------|----------------------------------------------------------------------------------------------------|
| 디버그 모드 | 디버그 모드를 사용하려면 Calendar Server 관리자가 ics.conf 파일에서<br>loqfile.loqlevel 구성 매개 변수를 설정합니다. 예를 들면 다음과<br>같습니다 |
|        | logfile.loglevel = "debug"                                                                              |
|        | 자세한 내용은 Sun Java System Calendar Server 6 2005Q4<br>Administration Guide를 참조하십시오.                       |
| 무제 해결  | <b>Sun Java System Calendar Server 6 2005Q4 Administration Guide</b> -<br>참조하십시오.                       |

# Communications Express 문제 해결 팁

**표 9–6** Communications Express 문제 해결 팁

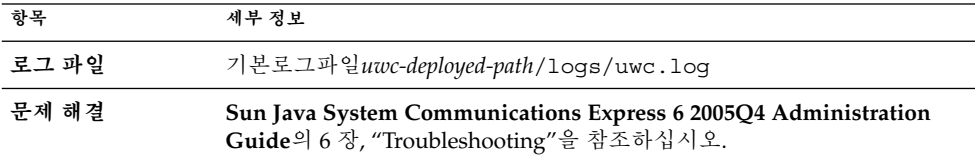

# Delegated Administrator 문제 해결 팁

**표 9–7** Delegated Administrator 문제 해결 팁

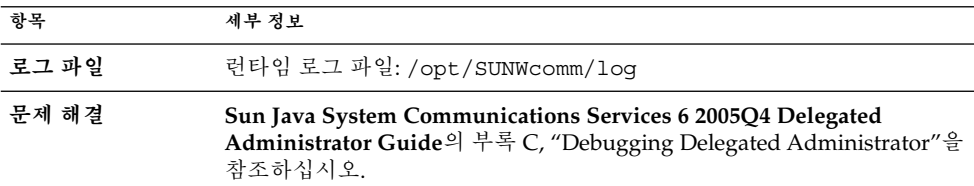

# <span id="page-219-0"></span>Directory Proxy Server 문제 해결 팁

**표 9–8** Directory Proxy Server 문제 해결 팁

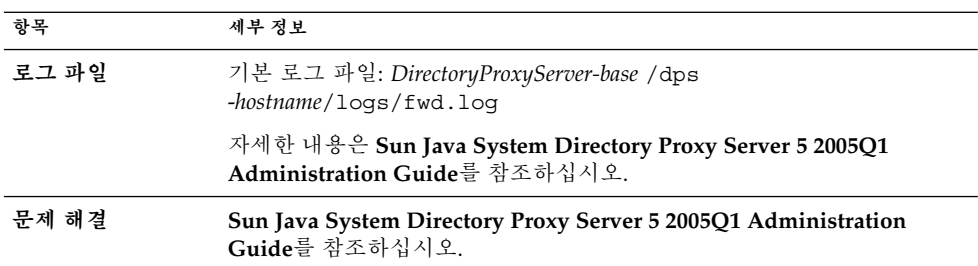

# Directory Server 문제 해결 팁

**표 9–9** Directory Server 문제 해결 팁

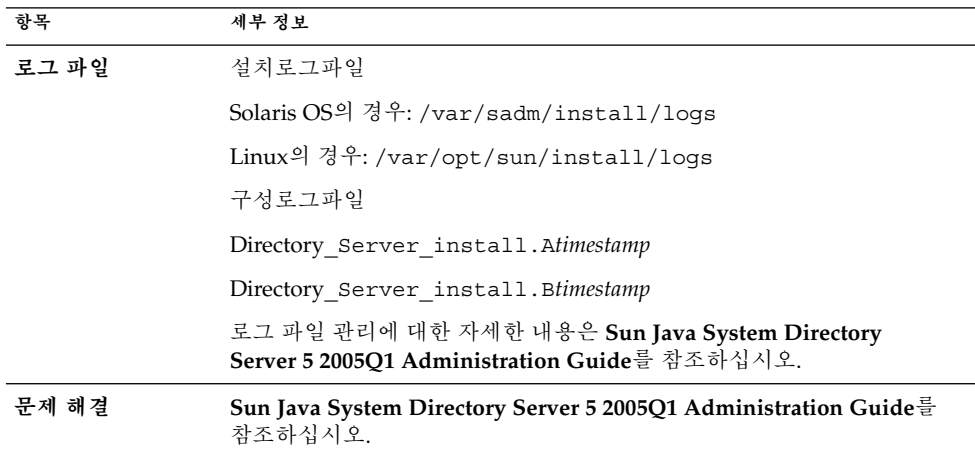

# Instant Messaging 문제 해결 팁

Instant Messaging 문제 해결에 대한 자세한 내용은 클라이언트 온라인 도움말과 **Sun Java System Instant Messaging 7 2005Q1 Administration Guide**를 참조하십시오.

# <span id="page-220-0"></span>Message Queue 문제 해결 팁

**표 9–10** Messaging Server 문제 해결 팁

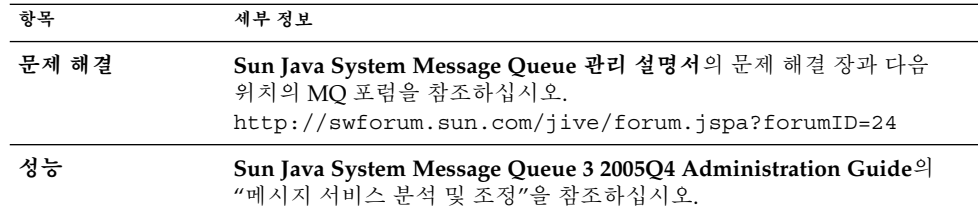

# Messaging Server 문제 해결 팁

**표 9–11** Messaging Server 문제 해결 팁

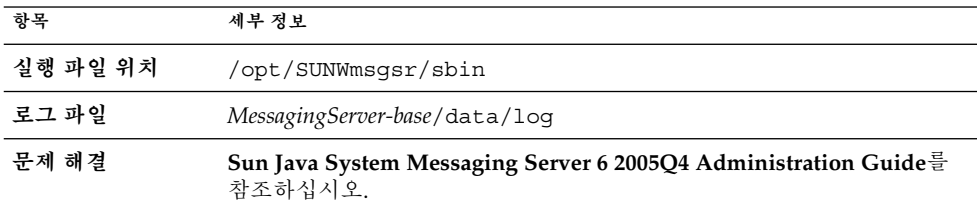

# Portal Server 문제 해결 팁

Portal Server에서는 Access Manager와 같은 로그 파일 및 디버그 파일을 사용합니다.

**표 9–12** Portal Server 문제 해결 팁

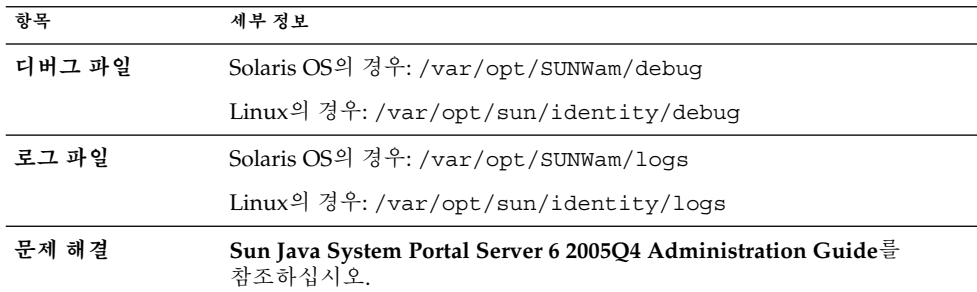

Portal Server에서는 Access Manager와 같은 로그 파일 및 디버그 파일을 사용합니다.

- desktop.debug
- desktop.dpadmin.debug

9장 • 문제 해결 **221**

<span id="page-221-0"></span>**정보 –** dpadmin, par, rdmgr , sendrdm Portal Server 명령줄 유틸리티에는 디버깅 메시지를 생성하는 옵션이 있습니다. 이러한 옵션에 대한 설명은 **Portal Server Administration Guide**를 참조하십시오.

# Portal Server Secure Remote Access 문제 해결 팁

포털게이트웨이디버그로그는다음디렉토리에있습니다.

- Solaris OS의 경우: /var/opt/SUNWps/debug
- Linux의 경우: /var/opt/sun/portal/debug

**주 –** Access Manager 관리 콘솔에서 로깅 기능을 사용하는 경우 Portal Server 서비스(NetFile 등)의 로그는 /var/opt/SUNWam/debug에 있습니다.

# Service Registry 문제 해결 팁

**표 9–13** Service Registry 문제 해결 팁

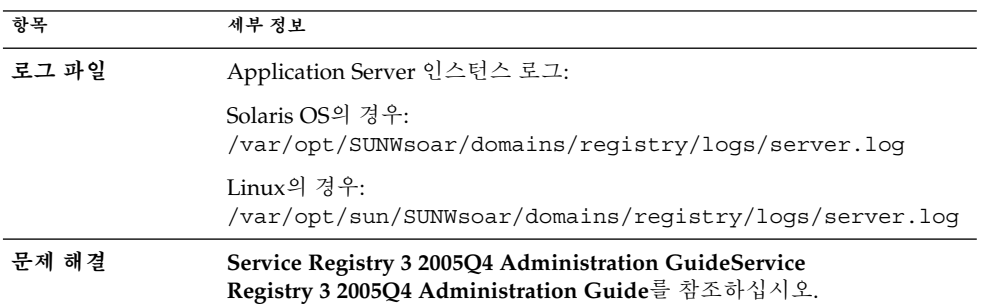

# Sun Cluster 소프트웨어 문제 해결 팁

**표 9–14** Sun Cluster 소프트웨어 문제 해결 팁

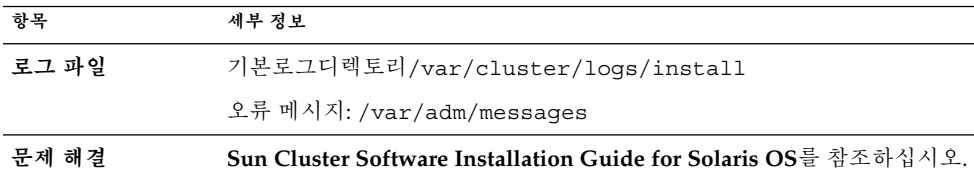

**222** Sun Java Enterprise System 2005Q4 설치 설명서 • 2005년 10월

# <span id="page-222-0"></span>Web Server 문제 해결 팁

**표 9–15** Web Server 문제 해결 팁

| 항목         | 세부 정보                                                                                                    |
|------------|----------------------------------------------------------------------------------------------------|
| 로그 파일      | 두종류의웹서버로그파일이있습니다errors 로그 파일과 access 로그<br>파일은 모두 다음 디렉토리에 있습니다.<br>■ Solaris OS의 경우: /opt/SUNWwbsvr/https-instancename/logs<br>Linux의 경우: /opt/sun/webserver/https-instancename/logs<br>п                                                                                                    |
|            | errors 로그 파일에는 서버에서 발생된 모든 오류가 표시됩니다. access<br>로그는 서버에 대한 요청과 서버의 응답에 대한 정보를 기록합니다. 자세한<br>내용은 Sun Java System Web Server 6.1 SP4 Administrator's Guide를<br>참조하십시오.                                                                                                    |
| 문제 해결      | Sun Java System Web Server 6.1 SP4 Installation and Migration<br>Guide를 참조하십시오.                                                                                                    |
| 구성 파일 디렉토리 | /opt/SUNWwbsvr/https-instance-name/config                                                                                                    |
| 디버그 모드     | 다음 옵션을 사용할 수 있습니다.<br>■ 진단및디버깅용으로 로그<br>출력을사용할수있습니다/server_root/https-<br>instancename/config/server.xml 파일의 LOG 요소에 있는<br>1oglevel 속성의 값을 info, fine, finer 또는 finest로 설정할 수<br>있습니다. 이 값은 디버그 메시지의 세부 정보 표시를 나타내는데,<br>finest 값은 가장 자세하게 정보를 표시합니다. LOG 요소에 대한<br>자세한 내용은 Sun Java System Web Server 6.1 SP4 Administrator's<br>Configuration File Reference를 참조하십시오.<br>디버그플래그를사용하면디버거와연결할준비가된서버웹컨테이너를디버그모드에서시작할<br>/instance_root /https-servername/config/server.xml 파일에<br>있는 JAVA 속성의 jvm.debug 플래그를 true로 설정합니다. 자세한<br>내용은 Sun Java System Web Server 6.1 SP4 Administrator's<br>Configuration File Reference를 참조하십시오.<br>Sun Java System Studio 5, Standard Edition 플러그인을 사용하면 웹<br>$\blacksquare$<br>응용 프로그램의 디버깅을 사용할 수 있습니다. 자세한 내용은 Sun<br>Java System Web Server 6.1 SP4 Programmer's Guide to Web<br>Applications를 참조하십시오. |

# <span id="page-223-0"></span>Web Proxy Server 문제 해결 팁

**표 9–16** Web Proxy Server 문제 해결 팁

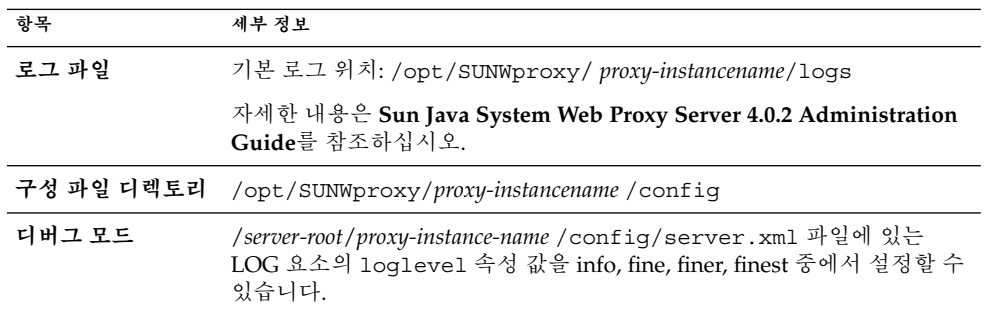

# 추가 문제 해결 정보

이설명서의다음정보도문제해결에유용합니다

- 6 [장에](#page-120-0)는 사후 설치 구성을 수행하기 위한 지침이 제공됩니다.
- 8 [장에](#page-176-0)는 Java ES 소프트웨어를 제거하는 동안 발생할 수 있는 문제에 관한 정보가 제공됩니다.

# <span id="page-224-0"></span>**부록 A**

# 이 릴리스의 Java ES 구성 요소

이 부록에는 Sun Java™ Enterprise System(Java ES) 소프트웨어의 일부로 선택 가능한 공유 구성 요소가 나와 있습니다.

- 225 페이지 "선택 가능한 구성 요소"
- 227 페이지 "[공유구성요소](#page-226-0)"

# 선택 가능한 구성 요소

Java ES 설치 프로그램의 구성 요소 선택 페이지에서 선택 가능한 구성 요소는 도움을 주는 서비스에 따라 그룹으로 분류됩니다. 각구성요소와함께설치되는하위구성요소는다음과같습니다

#### **통신 및 공동 작업 서비스**

- Sun Java System Messaging Server 6 2005Q4
- Sun Java System Calendar Server 6 2005Q4
- Sun Java System Instant Messaging 7 2005Q4
	- Instant Messaging Server Core; 서버 및 멀티플렉서 소프트웨어 포함
	- Instant Messenger Resources
	- Access Manager Instant Messaging 서비스
- Sun Java System Portal Server 6 2005Q4
- Sun Java System Portal Server Secure Remote Access 6 2005Q4
	- Secure Remote Access Core
	- 게이트웨이
	- Netlet 프록시
	- Rewriter 프록시
- Sun Java System Communications Express 6 2005Q4
- <span id="page-225-0"></span>■ Sun Java System Directory 준비 도구 6 2005Q4
- Communication Services Delegated Administrator 2005Q4
	- Delegated Administrator 콘솔 및 유틸리티
	- Delegated Administrator Server

#### **웹 및 응용 프로그램 서비스**

- Sun Java System Application Server Enterprise Edition 8.1 2005Q4
	- Domain Administration Server
	- Application Server 노드 에이전트
	- 명령줄 관리 도구
	- 로드 균형 조정 플러그인

Web Server 6.x 또는 Apache Web Server 1.3.33 이상과 함께 사용할 수 있으며 구성 시 선택할 수 있습니다. 기본값은 Web Server입니다.

- 데이터베이스
- 샘플 응용 프로그램
- Sun Java System Web Server 6.1 SP5 2005Q4
- Sun Java System Web Proxy Server 4.0 2005Q4
- Sun Java System Message Queue 3 2005Q4 Enterprise Edition
- Service Registry 3 2005Q4

#### **디렉토리 및 Identity 서비스**

- Sun Java System Access Manager 7 2005Q4
	- Identity 관리 및 정책 서비스 핵심(Delegated Administrator 포함)
	- Access Manager 관리 콘솔
	- 연합 관리를 위한 공통 도메인 서비스
	- Access Manager SDK
- Sun Java System Directory Server 5 2005Q4
- Sun Java System Directory Proxy Server 5 2005Q4

#### **가용성 서비스**

- High Availability Session Store(HADB) 4.4.2
- Sun Cluster 3.1 8/05
	- Sun Cluster Core
	- Sun Java System 용 Sun Cluster 에이전트
		- HA/Scalable Sun Java System Web Server
		- HA Sun Java System Application Server
		- HA Sun Java System Message Queue
		- HA Sun Java System Calendar Server
		- HA Sun Java System Administration Server
- <span id="page-226-0"></span>■ HA Sun Java System Directory Server
- HA Sun Java System Messaging Server
- HA Sun Java System Application Server EE(HADB)
- HA Sun Java System Instant Messaging

#### **관리 서비스**

■ Sun Java System Administration Server 5 2005Q4

**주 –** Sun Cluster 소프트웨어와 Sun Cluster 에이전트는 Linux 운영 체제에서 사용할 수 없습니다.

# 공유구성요소

공유 구성 요소는 선택 가능한 구성 요소에 대한 로컬 서비스 및 기술 지원을 제공합니다. Java ES 구성 요소를 설치하면 설치 프로그램이 아직 설치되지 않은 필수 공유 구성 요소를 자동으로 설치합니다.

이 릴리스의 Java ES에는 다음과 같은 공유 구성 요소가 포함됩니다.

- Ant(Jakarta ANT Java/XML 기반 빌드 도구) 1.6.2
- Apache Derby Database 10.0.2.1
- Apache Apache Common Logging(ACL) 1.0.3
- Berkeley 데이터베이스 4.2.52
- 공통 에이전트 컨테이너 1.1
- ICU(International Components for Unicode) 3.2
- IMSDK(Instant Messaging SDK) 6.2.8
- J2SE™(Java 2 Platform, Standard Edition) 플랫폼 5.0 업데이트 3
- JAF(JavaBeans<sup>™</sup> Activation Framework) 1.0.3
- JATO(Java Studio Enterprise Web Application Framework) 2.1.5
- JavaHelp™ Runtime 2.0
- JavaMail™ Runtime 1.3.2
- JAXB(Java Architecture for XML Binding) Runtime 1.0.4
- JAXP(Java API for XML Processing) 1.2.6
- JAXR(Java API for XML Registries) Runtime 1.0.7
- JAXRPC(Java API for XML-based Remote Procedure Call) Runtime 1.1.2
- JCAPI(Java Calendar API) 1.2
- JDMK(Java Dynamic Management<sup>™</sup> Kit) Runtime 5.1
- JSS(Java Security Services) 2.1.4 및 4.1
- KTSE(KT Search Engine) 1.3.2
- LDAP C SDK 5.11
- LDAP Java SDK 4.18
- MA Core(Mobile Access Core) 1.0.6

부록 A • 이 릴리스의 Java ES 구성 요소 **227**

- <span id="page-227-0"></span>■ NSPR(Netscape Portable Runtime) 4.5.2
- NSS(Network Security Services) 3.10
- SAAJ(SOAP with Attachments API for Java) 1.2.1
- SASL(Simple Authentication and Security Layer) 2.18
- Sun Explorer Data Collector(Solaris OS 전용) 4.3.1
- Sun Java Monitoring Framework 1.0.1
- Sun Java Web Console 2.2.4
- WSCL(Web services Common Library) 1.0

# <span id="page-228-0"></span>**부록 B**

# 설치 명령

이 부록에서는 Sun Java™ Enterprise System(Java ES) 설치 프로그램과 제거 프로그램을 실행하는 명령 구문 및 옵션에 대해 설명합니다.

- 229 페이지 "설치 프로그램 명령"
- 231 페이지 "[제거 명령](#page-230-0)"

# 설치 프로그램 명령

Java ES installer 명령 형식은 다음과 같습니다.

installer [*option*]...

다음 표에서는 installer 명령 옵션을 설명합니다.

**표 B–1** Java ES 설치 프로그램 명령줄 옵션

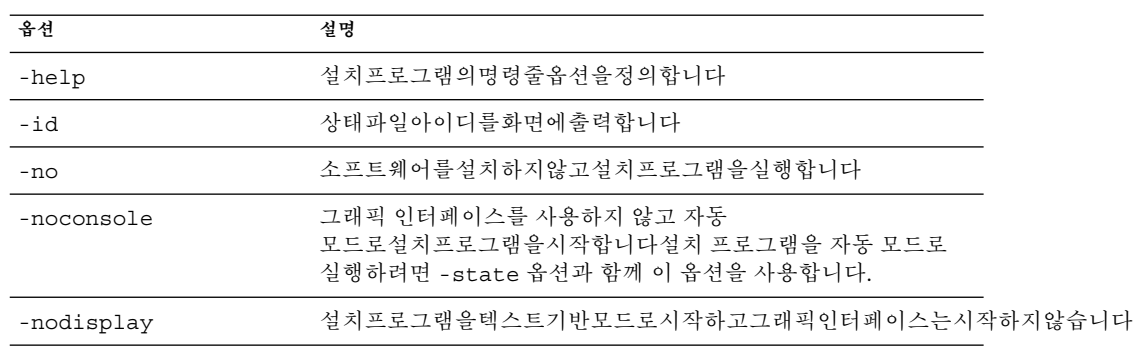

<span id="page-229-0"></span>**표 B–1** Java ES 설치 프로그램 명령줄 옵션 *(***계속***)*

| 옵셔                      | 설명                                                                                             |
|-------------------------|------------------------------------------------------------------------------------------------|
| -saveState [statefile ] | 설치 프로그램이 statefile에서 지정한 위치에 상태 파일을<br>생성하도록 합니다. 자동설치를수행할때상태파일을사용합니다                          |
|                         | 지정하파일이없는경우에는자동으로생성됩니다                                                                          |
|                         | <i>statefile</i> 값을 생략한 경우 설치 프로그램은 기본 파일인<br>statefile.out에 씁니다.                              |
|                         | 후속설치세션에서동일한상태파일을지정할수있습니다첫 번째<br>세션 후 파일 이름에 n이 추가됩니다. 여기서 n은 영(0)부터<br>시작해서 각 세션마다 증분되는 정수입니다. |
| -state statefile        | 지정된상태파일을사용하여자동설치를위한입력사항을제공합니다자동<br>설치를 시작하려면 이 옵션을 -noconsole 옵션과 함께<br>사용합니다.                 |

# 예

설치 프로그램을 설치 디렉토리에서 그래픽 모드로 설치 프로그램을 실행하려면 ./installer

설치프로그램을텍스트기반모드로실행하려면

./installer -nodisplay

소프트웨어를설치하지않고그래픽설치프로그램을실행하려면

./installer -no

소프트웨어를설치하지않고상태파일을 만들려면

■ 그래픽모드의경우

./installer -no -saveState myInstallStatefile

■ 텍스트 기반 모드의 경우

./installer -no -nodisplay -saveState myInstallStatefile

소프트웨어를설치하는 동안 상태 파일을 만들려면

./installer [-nodisplay] -saveState myInstallStatefile

자동모드로설치프로그램을실행하려면

./installer -nodisplay -noconsole -state myInstallStatefile

# <span id="page-230-0"></span>제거 명령

Java ES uninstall 명령 형식은 다음과 같습니다.

uninstall [*option*]...

다음 표에서는 uninstall 명령의 옵션을 설명합니다.

**표 B–2** Java ES 제거 명령줄 옵션

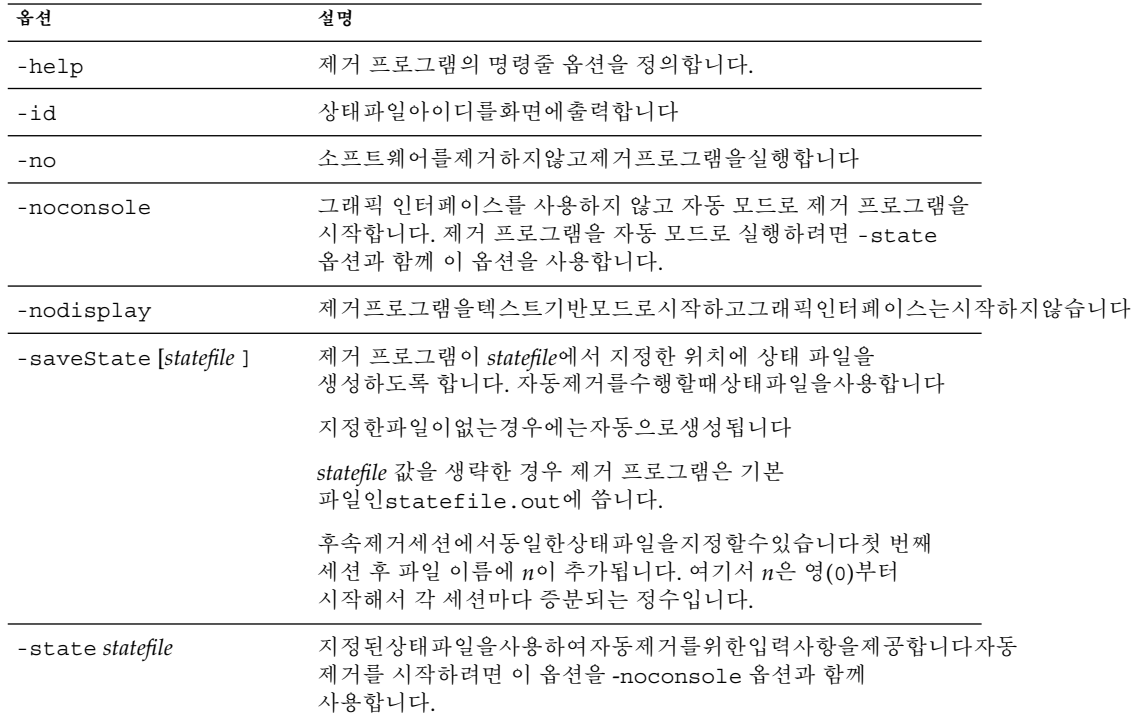

# 예

설치 후 Java ES 설치 프로그램은 제거 프로그램을 다음 위치에 저장합니다.

- Solaris OS의 경우: /var/sadm/prod/SUNWentsys4
- Linux의 경우: /var/sadm/prod/sun-entsys4

제거 디렉토리에서 그래픽 모드로 제거 프로그램을 실행하려면

./uninstall

제거프로그램을텍스트기반모드로실행하려면

부록 B • 설치 명령 **231**

./uninstall -nodisplay

소프트웨어를제거하지않고그래픽제거프로그램을실행하려면

./uninstall -no

소프트웨어를제거하지않고상태파일을만들려면

■ 그래픽모드의경우

./uninstall -no -saveState myUninstallStatefile

■ 텍스트 기반 모드의 경우

./uninstall -no -nodisplay -saveState myUninstallStatefile 소프트웨어를제거하는동안제거프로그램상태파일을만들려면 ./uninstall [-nodisplay] -saveState myUninstallStatefile

자동모드로제거프로그램을실행하려면

./uninstall -nodisplay -noconsole -state myUninstallStatefile

# <span id="page-232-0"></span>**부록 C**

# 상태 파일 예

준비된 상태 파일

이 부록에는 자동 설치 상태 파일의 예가 들어있습니다. PSP\_SELECTED\_COMPONENTS 매개 변수는 대화식 설치 중에 선택된 구성 요소를 나타냅니다. # # Wizard Statefile created: Tue May 17 20:50:02 CST 2005 # Wizard path: /tmp/.jes CaChE/Solaris x86/.install/EntsysInstall SunOS\_x86\_9.class # # # Install Wizard Statefile section for Sun Java(tm) Enterprise System # #

[STATE\_BEGIN Sun Java(tm) Enterprise System ad21547ce1f4b70d10b1c 361c2d8ffb10611158c] LICENSE\_TYPE =

PSP\_SELECTED\_COMPONENTS = LDAPJDK, JDK, NSPR, NSS, JSS, JATO, JAXP, WSCL, JAXB, JavaActivationFramework, JavaMail, SOAPRuntime, JAXR, JAXRPC, ApacheCommonLogging, DSConfigurator, SASL, LDAPCSDK, ICU, Dssetup, AdminConsole, DirectoryServ32, MiscPackages, MAPplugin, ISConfigurator, appserv, WSCommon, ASCommon, Ant, JavaHelpRuntime, SunONEMessageQueue, Tomcat, SunWebConsole, JDMK, ASAdmin, ASCore, OrionUninstaller, ISAdministrationConsole, InstantMessaging, InstantMessagingConfig, IMAPI, InstantMessengerResources, NSPRD, NSSU, webproxyserver, SunCluster, Explorer, Cacao, SCCore, SCDirServer, HADBConfigurator, HADB, ASSamples, ASPointBase, SCAppServer, MFWK, MFWK-CFG, MFWK-AGENT, MFWK-MAN, InstantMessagingServer, CalendarServ, SunONEWebServerEn, KTSE, SunONEWebServer, ASNA, SCCalServer, PortalSRA, PSRAL10NConfigurator, PortalServer, PSL10NConfigurator, MAPCore, WebNFS, ExternalJARs, IdentityServerSDK, BDB, IdentityServerSDKAlone, ISCommonDomainDeployment, SunONEIdentityServerManagementandPolicyServices, PortalServerCore, SRACore, SCMsgServer, CommDA, JCAPI, ASConfigurator, AdminServ, MessagingServ, UWC, IdentityServerInstantMessagingService, DPSConfigurator, DirectoryProxyServ, SRAGateway, IdentityServ,

```
SRARewriterProxy, DerbyDB, DAS, RegistryServer, SRANetletProxy,
SCMQ, LB, SUNWcomic, SUNWcomis, SCAdminServer, SCInstantMessaging,
SCHADB, SCWebServer, SCAgents
PSP_EXIT_ON_DEPENDENCY_WARNING = no
PSP_LOG_CURRENTLY_INSTALLED = yes
REMOVE_BUNDLED_PRODUCTS = Yes
CCCP_UPGRADE_EXTERNAL_INCOMPATIBLE_JDK =
CMN_SRA_INSTALLDIR = /opt
CMN_DS_SERVER_ROOT = /var/opt/mps/serverroot
CMN_WPS_INSTALLDIR = /opt/SUNWproxy
CMN REG SERVER ROOT = /opt
CMN_IS_INSTALLDIR = /opt
CMN_AS_DOMAINSDIR = /var/opt/SUNWappserver
CMN_DPS_INSTALLDIR = /
CMN_DSSETUP_INSTALLDIR = /opt/SUNWcomds
CMN_PS_INSTALLDIR = /opt
CMN_COMMDA_INSTALLDIR = /opt/SUNWcomm
CMN_WS_INSTALLDIR = /opt/SUNWwbsvr
CMN UWC INSTALLDIR = /opt/SUNWuwc
CMN_IIM_INSTALLDIR = /opt
CMN_CS_INSTALLDIR = /opt
CMN_UNINSTALL_INSTALLDIR =
CMN_AS_INSTALLDIR = /opt/SUNWappserver
CMN_MS_INSTALLDIR = /opt/SUNWmsgsr
CONFIG_TYPE = Custom
CMN_HOST_NAME = myComputer
CMN_DOMAIN_NAME = example.com
CMN_IPADDRESS = 192.168.255.255
CMN ADMIN USER = admin
CMN_ADMIN_PASSWORD = admin123
CMN SYSTEM USER = root
CMN_SYSTEM_GROUP = other
WS ADMIN USER = admin
WS ADMIN PASSWORD = admin123
WS_ADMIN_PORT = 8888
WS ADMIN SYSTEM USER = root
WS_ADMIN_HOST = myComputer.example.com
WS_INSTANCE_USER = root
WS INSTANCE GROUP = other
WS INSTANCE PORT = 80
WS_INSTANCE_CONTENT_ROOT = /opt/SUNWwbsvr/docs
WS_INSTANCE_AUTO_START = N
AS ADMIN USER NAME = admin
AS PASSWORD = admin123
AS_ADMIN_PORT = 4849
AS_JMX_PORT = 8686
AS_HTTP_PORT = 8080
AS_HTTPS_PORT = 8181
AS_MASTER_PASSWORD = admin123
ASNA ADMIN HOST NAME = myComputer
ASNA ADMIN USER NAME = admin
ASNA_PASSWORD = admin123
ASNA_MASTER_PASSWORD = admin123
ASNA_ADMIN_PORT = 4849
ASNA_NODE_AGENT_NAME = myComputer
```

```
AS WEB SERVER LOCATION = /opt/SUNWwbsvr/https-myComputer.example.com
AS WEB SERVER PLUGIN TYPE = Sun Java System Web Server
DS ADMIN USER = admin
DS_ADMIN_PASSWORD = admin123
DS DIR MGR USER = cn=Directory Manager
DS_DIR_MGR_PASSWORD = admin123
DS_SERVER_IDENTIFIER = myComputer
DS_SERVER_PORT = 389
DS_SUFFIX = dc=red,dc=sun,dc=com
DS_ADM_DOMAIN = example.com
DS_SYSTEM_USER = root
DS_SYSTEM_GROUP = other
USE EXISTING CONFIG DIR = 0
CONFIG DIR\_HOST = myComputer.example.com
CONFIG_DIR_PORT = 389
CONFIG_DIR_ADM_USER = admin
CONFIG_DIR_ADM_PASSWD = admin123
USE_EXISTING_USER_DIR = 0
USER_DIR_HOST = myComputer.example.com
USER_DIR_PORT = 389
USER_DIR_ADM_USER = admin
USER_DIR_ADM_PASSWD = admin123
USER_DIR_SUFFIX = dc=red,dc=sun,dc=com
DS_DISABLE_SCHEMA_CHECKING = 0
DS_ADD_SAMPLE_ENTRIES = 0
DS_POPULATE_DATABASE = 1
DS_POPULATE_DATABASE_FILE_NAME =
ADMINSERV_ROOT = /var/opt/mps/serverroot
ADMINSERV_PORT = 390
ADMINSERV_DOMAIN = example.com
ADMINSERV_SYSTEM_USER = root
ADMINSERV_SYSTEM_GROUP = other
ADMINSERV_CONFIG_ADMIN_USER = admin
ADMINSERV_CONFIG_ADMIN_PASSWORD = admin123
ADMINSERV_CONFIG_DIR_HOST = myComputer.example.com
ADMINSERV_CONFIG_DIR_PORT = 389
DPS_PORT = 489
DPS_SERVERROOT =
DPS_CDS_ADMIN = admin
DPS_CDS_PWD = admin123
IS_LDAPUSERPASSWD = 123admin
IS_ADMINPASSWD = admin123
IS_LDAP_USER = amldapuser
IS_ADMIN_USER_ID = amAdmin
AM_ENC_PWD = 123admin
AM_REALM = disabled
DeploymentServer = AppServer
PortalSelected = TRUE
IS WS HOST NAME =
IS WS INSTANCE DIR =
IS_WS_INSTANCE_PORT =
IS_WS_DOC_DIR =
IS_SERVER_PROTOCOL = http
IS_APPSERVERBASEDIR = /opt/SUNWappserver/appserver
IS AS CONFIG DIR =
```

```
IS_IAS81INSTANCE = server
IS_IAS81INSTANCEDIR = /var/opt/SUNWappserver/domains/domain1
IS_IAS81INSTANCE_PORT = 8080
IS_IAS81_ADMIN = admin
IS_IAS81_ADMINPASSWD = admin123
IS_IAS81_ADMINPORT = 4849
ASADMIN_PROTOCOL = https
IS SUNAPPSERVER DOCS DIR = /var/opt/SUNWappserver/domains/domain1
  /docroot
IS BEA INSTALL DIR =
IS_BEA_ADMIN_PASSWD =
IS_BEA_ADMIN_PORT =
IS_BEA_DOMAIN =
IS BEA INSTANCE =
IS BEA DOC ROOT DIR =
IS BEA WEB LOGIC JAVA HOME DIR =
IS_BEA_MANAGED_SERVER =
IS_IBM_INSTALL_DIR =
IS IBM VIRTUAL HOST =
IS IBM APPSERV NAME =
IS_IBM_APPSERV_PORT =
IS IBM DOC DIR HOST =
IS IBM WEB SERV PORT =
IS_IBM_WEBSPHERE_JAVA_HOME =
IS WAS40 NODE =
CONSOLE_HOST = myComputer.example.com
CONSOLE_DEPLOY_URI = amconsole
PASSWORD SERVICE DEPLOY URI = ampassword
IS_SERVER_HOST = myComputer.example.com
IS_SERVER_PORT = 8080
CONSOLE_PORT =
SERVER_DEPLOY_URI = amserver
COOKIE_DOMAIN_LIST = .sun.com
USE DSAME SERVICES WEB CONTAINER =
CDS DEPLOY URI = amcommon
ADMIN COMPONENT SELECTED = true
IS_DS_HOST = myComputer.example.com
IS_DS_HOSTNAME = myComputer
IS_DS_PORT = 389
IS_ROOT_SUFFIX = dc=red,dc=sun,dc=com
IS_DIRMGRDN = cn=Directory Manager
IS_DIRMGRPASSWD = admin123
IS_EXISTING_DIT_SCHEMA = n
IS_LOAD_DIT = y
IS_ORG_OBJECT_CLASS = sunISManagedOrganization
IS_ORG_NAMING_ATTR = o
IS_USER_OBJECT_CLASS = inetorgperson
IS_USER_NAMING_ATTR = uid
IS DIRECTORY MODE = 1
PS_DEPLOY_TYPE = SUNONE8
PS_DEPLOY_DIR = /opt/SUNWappserver/appserver
PS_DEPLOY_INSTANCE = server
PS_DEPLOY_PROTOCOL = http
PS_DEPLOY_PORT = 8080
PS_DEPLOY_DOCROOT = /var/opt/SUNWappserver/domains/domain1/docroot
```

```
PS DEPLOY DOMAIN = domain1
PS_DEPLOY_INSTANCE_DIR = /var/opt/SUNWappserver/domains/domain1
PS_DEPLOY_ADMIN_PORT = 4849
PS DEPLOY ADMIN = admin
PS_DEPLOY_ADMIN_PASSWORD = admin123
PS_DEPLOY_ADMIN_PROTOCOL = https
PS_DEPLOY_PRODUCT_DIR =
PS_DEPLOY_PROJECT_DIR =
PS DEPLOY NOW = y
PS_DEPLOY_JDK_DIR = /usr/jdk/entsys-j2se
PS_DEPLOY_VIRTUAL_HOST =
PS_DEPLOY_CELL =
PS_DEPLOY_NODE =
PS DEPLOY URI = /portal
PS_LOAD_BALANCER_URL = http://myComputer.example.com:8080/portal
PS_SAMPLE_PORTAL = y
PS_IS_INSTALLDIR = /opt
PS_IS_LDAP_AUTH_PASSWORD = 123admin
PS IS ADMIN PASSWORD = admin123
PS DS DIRMGR DN = cn=Directory Manager
PS DS DIRMGR PASSWORD = admin123
SRA DEPLOY URI = /portal
SRA IS INSTALLDIR = /opt
SRA_SERVER_DOMAIN = example.com
SRA_GATEWAY_PROTOCOL = https
SRA_GATEWAY_DOMAIN = example.com
SRA GATEWAY PORT = 443
SRA_GATEWAY_PROFILE = default
SRA_LOG_USER_PASSWORD = admin123
SRA GW PROTOCOL = https
SRA_GW_HOSTNAME = myComputer
SRA GW SUBDOMAIN =
SRA_GW_DOMAIN = example.com
SRA_GW_PORT = 443
SRA_GW_IPADDRESS = 192.168-255-255
SRA GW PROFILE = default
SRA_GW_START = n
SRA_NLP_HOSTNAME = myComputer
SRA_NLP_SUBDOMAIN =
SRA_NLP_DOMAIN = example.com
SRA_NLP_PORT = 10555
SRA_NLP_IPADDRESS = 192.168.255.255
SRA_NLP_GATEWAY_PROFILE = default
SRA NLP START = nSRA_RWP_HOSTNAME = myComputer
SRA_RWP_SUBDOMAIN =
SRA_RWP_DOMAIN = example.com
SRA_RWP_PORT = 10443
SRA_RWP_IPADDRESS = 192.168.255.255
SRA RWP GATEWAY PROFILE = default
SRA RWP START = nSRA_IS_CREATE_INSTANCE = y
SRA_SERVER_PROTOCOL = http
SRA_SERVER_HOST = myComputer.example.com
SRA_SERVER_PORT = 8080
```
SRA SERVER DEPLOY URI = /portal  $SRA$  IS ORG DN = dc=red,dc=sun,dc=com SRA\_IS\_SERVICE\_URI = /amserver SRA\_IS\_PASSWORD\_KEY = 123admin SRA CERT ORGANIZATION = Sun Microsystems SRA\_CERT\_DIVISION = Software SRA\_CERT\_CITY = Santa Clara SRA\_CERT\_STATE = CA SRA CERT COUNTRY = US SRA\_CERT\_PASSWORD = admin123 SRA\_CERT\_SELFSIGNED = HADB\_DEFAULT\_AMDINPORT = 1862 HADB\_DEFAULT\_RESDIR = /var/opt HADB\_AUTO\_START = N HADB\_DEFAULT\_GROUP = root HADB\_ALLOW\_GROUPMANAGE = N  $WPS$  ADMIN USER = admin WPS\_ADMIN\_PASSWORD = admin123 WPS\_ADMIN\_PORT = 8888 WPS\_ADMIN\_RUNTIME\_USER = root WPS\_INSTANCE\_RUNTIME\_USER = nobody WPS\_INSTANCE\_PORT = 8080 WPS INSTANCE AUTO START = N WPS\_PROXY\_DOMAIN = myComputer.example.com [STATE\_DONE Sun Java(tm) Enterprise System ad21547ce1f4b70d10b1c361c2d8ffb10611158c]

# 색인

# **A**

Access Manager Directory Server의 예(단일 세션), [74-76](#page-73-0) Portal Server와 분리, [78-80](#page-77-0) Portal Server의 예(단일 세션), [74-76](#page-73-0) 루트가 아닌 웹 컨테이너에서, [80-84](#page-79-0) 문제 해결, [217](#page-216-0) 사후 설치 구성, [125-127,](#page-124-0) [127-128](#page-126-0) 사후 제거, [201](#page-200-0) 색인 추가, [127](#page-126-0) 시작 및 중지, [157-158](#page-156-0) 제거 동작, [182-183](#page-181-0) 타사 웹 컨테이너, [127](#page-126-0) 하위 구성 요소, [226](#page-225-0) Access Manager SDK, [69-71](#page-68-0) 타사 웹 컨테이너 예, [60-62](#page-59-0) ACL(Apache Common Logging), [227](#page-226-0) Administration Server 데이터 서비스 구성, [145](#page-144-0) 루트가 아닌 아이디로 구성, [149](#page-148-0) 맨페이지 위치, [123](#page-122-0) 문제 해결, [217-218](#page-216-0) 사후 설치 구성, [128-129](#page-127-0) 시작 및 중지, [158-159](#page-157-0) 정보, [217](#page-216-0) 제거 동작, [183](#page-182-0) amconfig, [62](#page-61-0) amsamplesilent, [62](#page-61-0) amsamplesilent 파일, [61](#page-60-0) ant, [143](#page-142-0) Ant, [172,](#page-171-0) [227](#page-226-0) Apache Derby Database, [227](#page-226-0) Apache Logging(ACL), [227](#page-226-0)

Apache Web Server, [42-43,](#page-41-0) [226](#page-225-0) Application Server 데이터 서비스 구성, [146](#page-145-0) 로드 균형 조정을 위한 Apache Web Server, [42-43](#page-41-0) 루트가 아닌 아이디로 구성, [149-150](#page-148-0) 맨페이지 위치, [123](#page-122-0) 문제 해결, [218](#page-217-0) 사후 설치 구성, [129-131](#page-128-0) 사후 제거, [201](#page-200-0) 설치 중 업그레이드, [88](#page-87-0) 시작 및 중지, [160-161](#page-159-0) 예(단일 세션), [42-43](#page-41-0) 제거 동작, [183-184](#page-182-0) 하위 구성 요소, [226](#page-225-0)

# **B**

BEA WebLogic, 및 Portal Server, [142-143](#page-141-0) Berkeley 데이터베이스, [227](#page-226-0)

# **C**

Calendar Server 데이터 서비스 구성, [146](#page-145-0) 루트가 아닌 아이디로 구성, [150](#page-149-0) 문제 해결, [218-219](#page-217-0) 및 Messaging Server 예, [63-65](#page-62-0) 사후 설치 구성, [131-132](#page-130-0) 시작 및 중지, [161-162](#page-160-0) 제거 동작, [184-185](#page-183-0)

Communications Express 문제 해결, [219](#page-218-0) 사후 설치 구성, [133](#page-132-0) 시작 및 중지, [162-163](#page-161-0) 예(단일 세션), [67-69](#page-66-0) 제거 동작, [185](#page-184-0)

### **D**

Delegated Administrator, [74-76](#page-73-0) 문제 해결, [219-220](#page-218-0) 제거 동작, [185-186](#page-184-0) 하위 구성 요소, [226](#page-225-0) Directory Proxy Server 루트가 아닌 아이디로 구성, [150](#page-149-0) 문제 해결, [220](#page-219-0) 사후 설치 구성, [134-135](#page-133-0) 시작 및 중지, [163-164](#page-162-0) 예(단일 세션), [45-47](#page-44-0) 정보, [220](#page-219-0) 제거 동작, [187](#page-186-0) Directory Server 64비트 Solaris에 32비트, [135](#page-134-0) Access Manager의 예(단일 세션), [74-76](#page-73-0) 데이터 서비스 구성, [147](#page-146-0) 루트가 아닌 아이디로 구성, [150](#page-149-0) 맨페이지 위치, [123](#page-122-0) 문제 해결, [220](#page-219-0) 사후 설치 구성, [135-136](#page-134-0) 색인, 추가, [127](#page-126-0) 시작 및 중지, [164-165](#page-163-0) 예(단일 세션), [43-45](#page-42-0) 제거 동작, [186-187](#page-185-0) Directory Server 복제, [43-45](#page-42-0) Directory Server 암호화, [43-45](#page-42-0) Directory 준비 도구, [44-45](#page-43-0) DISPLAY 설정, [27-28](#page-26-0)

#### **H**

HADB 데이터 서비스 구성, [146](#page-145-0) 사후 설치 구성, [137](#page-136-0) 설치 예, [76-77](#page-75-0)

### **I**

IBM WebSphere, 및 Portal Server, [142-143](#page-141-0) ICU 버전, [227](#page-226-0) IM SDK, [227](#page-226-0) imqbrokerd.conf file, [138](#page-137-0) installer 명령 옵션, [229-230](#page-228-0) Instant Messaging 데이터 서비스 구성, [147](#page-146-0) 멀티플렉서, [137](#page-136-0) 문제 해결, [220](#page-219-0) 사후 설치 구성, [137](#page-136-0) 시작 및 중지, [165-166](#page-164-0) 예(단일 세션), [47-48](#page-46-0) 제거 동작, [187-188](#page-186-0) 하위 구성 요소, [225](#page-224-0) Instant Messaging 및 Access Manager 예, [69-71](#page-68-0)

### **J**

J2SE, [227](#page-226-0) JAF, [227](#page-226-0) JATO, [227](#page-226-0) Java ES, 설치 예, [37-84](#page-36-0) Java Virtual Machine(JVM) 조정, [148-149](#page-147-0) Java ES, 소프트웨어 확보, [33-34](#page-32-0) Java ES 소프트웨어 확보, [33-34](#page-32-0) JavaHelp Runtime, [227](#page-226-0) JavaMail Runtime, [227](#page-226-0) JAXB, [227](#page-226-0) JAXP, [227](#page-226-0) JAXR Runtime, [227](#page-226-0) JAXRPC Runtime, [227](#page-226-0) JCAPI, [227](#page-226-0) JDMK, [227](#page-226-0) JSS, [227](#page-226-0) JVM 조정, [148-149](#page-147-0)

### **K**

KT Search Engine (KTSE), [227](#page-226-0)

### **L**

LDAP C SDK, [227](#page-226-0) LDAP Java SDK, [227](#page-226-0) LDAP Schema 1 예, [65-67](#page-64-0) Linux, [227](#page-226-0) Korn 쉘, [29](#page-28-0) Linux용 Korn 쉘, [29](#page-28-0)

### **M**

MA Core, [227](#page-226-0) MANPATH 설정, [122-123](#page-121-0) 환경 변수 업데이트, [123](#page-122-0) Message Queue 단독 설치, [48-50](#page-47-0) 데이터 서비스 구성, [147](#page-146-0) 문제 해결, [221](#page-220-0) 설치 중 업그레이드, [88](#page-87-0) 시작 및 중지, [166](#page-165-0) 업그레이드, [48-50](#page-47-0) 예(단일 세션), [48-50](#page-47-0) 제거 동작, [188-189](#page-187-0) Messaging Server 데이터 서비스 구성, [147](#page-146-0) 루트가 아닌 아이디로 구성, [150](#page-149-0) 문제 해결, [221](#page-220-0) 및 Calendar Server 예, [63-65](#page-62-0) 사후 설치 구성, [138-139](#page-137-0) 사후 제거, [201-202](#page-200-0) 시작 및 중지, [167-168](#page-166-0) 제거 동작, [188](#page-187-0) Monitoring Framework, [228](#page-227-0)

### **N**

Network Security Services(NSS), [228](#page-227-0) NSPR, NSS, [228](#page-227-0)

# **P**

Perl, 설치 확인, [31](#page-30-0) pkginfo, [27](#page-26-0) Portal Server Access Manager와 분리, [78-80](#page-77-0) Access Manager의 예(단일 세션), [74-76](#page-73-0) 루트가 아닌 아이디로 구성, [151](#page-150-0) 문제 해결, [221-222](#page-220-0)

Portal Server (계속) 사후 설치 구성, [139-141,](#page-138-0) [141-143](#page-140-0) 시작 및 중지, [168-169](#page-167-0) 예(단일 세션), [39-42](#page-38-0) 웹 컨테이너의 루트가 아닌 인스턴스 상의, [82-84](#page-81-0) 제거 동작, [189](#page-188-0) Portal Server Secure Remote Access 문제 해결, [222](#page-221-0) 사후 설치 구성, [139-141,](#page-138-0) [141-143](#page-140-0) 시작 및 중지, [169-170](#page-168-0) 예(단일 세션), [50-52](#page-49-0) 제거 동작, [189-190](#page-188-0) 하위 구성 요소, [225](#page-224-0) prodreg, [27,](#page-26-0) [209](#page-208-0)

# **R**

rpm –qa, [27](#page-26-0) RSMAPI 기능(Sun Cluster), [58-60](#page-57-0) RSMRDT 드라이버 기능(Sun Cluster), [58-60](#page-57-0)

### **S**

SAAJ, [228](#page-227-0) SASL, [228](#page-227-0) Schema 1, 설치 예, [65-67](#page-64-0) Schema 2, [44,](#page-43-0) [67-69](#page-66-0) SCI-PCI 어댑터 기능(Sun Cluster), [58-60](#page-57-0) sendmail, [201-202](#page-200-0) sendmail, 비활성화, [33](#page-32-0) Server Console 시작, [159](#page-158-0) 중지, [159](#page-158-0) Service Registry 구성, [143](#page-142-0) 시작 및 중지, [170-172](#page-169-0) 예(단일 세션), [52-53](#page-51-0) 제거 동작, [190](#page-189-0) SOAP for Java(SAAJ), [228](#page-227-0) Solaris 10 메모리 검사, [29](#page-28-0) 사전 로드된 소프트웨어, [26](#page-25-0) 영역 설치 예, [55-56](#page-54-0) Solaris 10 영역의 상속된 파일 시스템, [56](#page-55-0) Solaris 10의 영역 예, [55-56](#page-54-0)

Solaris 컨테이너(영역), [55](#page-54-0) Sun Cluster 맨페이지 위치, [123](#page-122-0) 문제 해결, [222-223](#page-221-0) 및 사후 설치 구성, [124](#page-123-0) 사후 설치 구성, [124](#page-123-0) 설치 예, [57-60](#page-56-0) 제거, [200](#page-199-0) 제거 동작, [190-191](#page-189-0) 중지 및 재부트, [172](#page-171-0) 특수 기능 설치, [58-60](#page-57-0) Sun Cluster 데이터 서비스 Administration Server, [145,](#page-144-0) [147](#page-146-0) Calendar Server, [146](#page-145-0) Directory Server, [147](#page-146-0) HADB, [146](#page-145-0) Instant Messaging, [147](#page-146-0) Messaging Server, [147](#page-146-0) Web Server, [147-148](#page-146-0) Sun Cluster 데이터 서비스 구성, [145-148](#page-144-0) Sun Cluster 에이전트, [145-148](#page-144-0) 설치 예, [57](#page-56-0) 하위 구성 요소, [226](#page-225-0) Sun Cluster 재부트, [172](#page-171-0) Sun Explorer Data Collector, [228](#page-227-0) Sun Java Monitoring Framework, [228](#page-227-0) Sun Java Web Console, [228](#page-227-0)

### **T**

tail 명령과 자동 설치, [119](#page-118-0)

### **U**

uninstall 명령 옵션, [231](#page-230-0)

### **W**

Web Proxy Server 구성, [143-144](#page-142-0) 시작 및 중지, [173-174](#page-172-0) 정보, [224](#page-223-0) 제거 동작, [191-192](#page-190-0) Web Server 데이터 서비스 구성, [147-148](#page-146-0)

Web Server (계속) 루트가 아닌 아이디로 구성, [151](#page-150-0) 문제 해결, [223-224](#page-222-0) 사후 설치 구성, [144](#page-143-0) 사후 제거, [202](#page-201-0) 시작 및 중지, [172-173](#page-171-0) 예(단일 세션), [53-55](#page-52-0) 제거 동작, [191](#page-190-0) WSCL, [228](#page-227-0)

### **개**

개요 Java ES 설치, [25](#page-24-0) 공유 구성 요소, [227](#page-226-0) 구성 옵션, [25](#page-24-0) 구성 요소, [225](#page-224-0) 구성 요소 검사, [23-24](#page-22-0) 설치 예, [37-38](#page-36-0) 설치 준비, [21-35](#page-20-0) 설치 프로세스, [21-25](#page-20-0) 언어 선택, [23](#page-22-0)

# **공**

공유 구성 요소, 목록, [227](#page-226-0) 공유 설치 이미지, [34-35](#page-33-0) 공통 에이전트 컨테이너, [227](#page-226-0) 맨페이지 위치, [123](#page-122-0) 문제 해결, [213-216](#page-212-0)

관리 콘솔(Service Registry용), 액세스, [171](#page-170-0)

### **구**

**관**

구성 옵션, [25](#page-24-0) 구성 요소 개요, [225-228](#page-224-0) 루트가 아닌 아이디로 구성, [149-151](#page-148-0) 목록, [22,](#page-21-0) [225-228](#page-224-0) 문제 해결, [216-224](#page-215-0) 설치된 버전 검사, [180-193](#page-179-0)

**242** Sun Java Enterprise System 2005Q4 설치 설명서 • 2005년 10월

구성 요소 (계속) 설치된 버전 검색, [26-29](#page-25-0) 시작 및 중지, [156-157](#page-155-0) Access Manager, [157-158](#page-156-0) Administration Server, [158-159](#page-157-0) Application Server, [160-161](#page-159-0) Calendar Server, [161-162](#page-160-0) Communications Express, [162-163](#page-161-0) Directory Proxy Server, [163-164](#page-162-0) Directory Server, [164-165](#page-163-0) Instant Messaging, [165-166](#page-164-0) Message Queue, [166](#page-165-0) Messaging Server, [167-168](#page-166-0) Portal Server, [168-169](#page-167-0) Portal Server Secure Remote Access, [169-170](#page-168-0) Server Console, [159](#page-158-0) Service Registry, [170-172](#page-169-0) Sun Cluster, [172](#page-171-0) Web Server, [172-173](#page-171-0) 멀티플렉서(Instant Messaging), [165-166](#page-164-0) 제거 동작, [181-192](#page-180-0) 종속성 검사, [24-25](#page-23-0) 추가 설치, [98](#page-97-0) 구성 요소 검사와 설치 프로그램, [23-24](#page-22-0) 구성 요소 버전, [22](#page-21-0) 구성 요소 시작 및 중지, [156-157](#page-155-0) Access Manager, [157-158](#page-156-0) Administration Server, [158-159](#page-157-0) Application Server, [160-161](#page-159-0) Calendar Server, [161-162](#page-160-0) Communications Express, [162-163](#page-161-0) Directory Proxy Server, [163-164](#page-162-0) Directory Server, [164-165,](#page-163-0) [169-170](#page-168-0) Instant Messaging, [165-166](#page-164-0) Message Queue, [166](#page-165-0) Messaging Server, [167-168](#page-166-0) Portal Server, [168-169](#page-167-0) Server Console, [159](#page-158-0) Service Registry, [170-172](#page-169-0) Sun Cluster, [172](#page-171-0) Web Proxy Server, [173-174](#page-172-0) Web Server, [172-173](#page-171-0) 멀티플렉서(Instant Messaging), [165-166](#page-164-0) 구성 요소의 종속성 검사, [24-25](#page-23-0) 구성 유형, [25](#page-24-0)

**그** 그래픽 인터페이스 설치, [85-99](#page-84-0) 제거, [193-196](#page-192-0)

#### **네**

네트워크 공유 설치, [34-35](#page-33-0)

### **단**

단일 사인 온(SSO), [74](#page-73-0) 단일 세션 설치 예, [38-55](#page-37-0)

### **데**

데이터 서비스 구성 HADB, [146](#page-145-0) 및 Administration Server, [145](#page-144-0) 및 Calendar Server, [146](#page-145-0) 및 Directory Server, [147](#page-146-0) 및 Message Queue, [147](#page-146-0) 및 Messaging Server, [147](#page-146-0) 및 Web Server, [147-148](#page-146-0) 데이터 서비스 구성(Sun Cluster), [145-148](#page-144-0)

#### **로**

로그 문제 해결, [204](#page-203-0) 설치, [98](#page-97-0) 자동 설치, [118-119](#page-117-0) 파일 이름 형식, [204](#page-203-0) 로드 균형 조정 Apache Web Server, [42-43](#page-41-0) 웹 및 응용 프로그램 서비스 예, [76-77](#page-75-0) 로드 균형 조정 플러그인, [42-43,](#page-41-0) [76-77](#page-75-0)

#### **루**

루트 비밀번호, 문제 해결, [215-216](#page-214-0) 루트가 아닌 설치, [80-84](#page-79-0)

루트가 아닌 아이디 Administration Server 구성, [149](#page-148-0) Application Server 구성, [149-150](#page-148-0) Calendar Server 구성, [150](#page-149-0) Directory Proxy Server 구성, [150](#page-149-0) Directory Server 구성, [150](#page-149-0) Portal Server 구성, [151](#page-150-0) Web Server 구성, [151](#page-150-0) 구성 요소 구성, [149-151](#page-148-0) 루트가 아닌 아이디로 식별자, Messaging Server 구성, [150](#page-149-0)

#### **맨**

맨페이지 기본 위치, [123](#page-122-0)

### **멀**

멀티플렉서, 시작 및 종료, [165-166](#page-164-0) 멀티플렉서(Instant Messaging), [137](#page-136-0)

# **명**

명령줄 설치, [101-109](#page-100-0)

# **문**

문제 해결 Access Manager, [217](#page-216-0) Administration Server, [217-218](#page-216-0) Application Server, [218](#page-217-0) Calendar Server, [218-219](#page-217-0) Communications Express, [219](#page-218-0) Delegated Administrator, [219-220](#page-218-0) Directory Proxy Server, [220](#page-219-0) Directory Server, [220](#page-219-0) Instant Messaging, [220](#page-219-0) Message Queue, [221](#page-220-0) Messaging Server, [221](#page-220-0) Portal Server, [221-222](#page-220-0) Portal Server Remote Secure Access, [222](#page-221-0) Sun Cluster, [222-223](#page-221-0) Web Server, [223-224](#page-222-0) 공통 에이전트 컨테이너, [213-216](#page-212-0)

문제 해결 (계속) 구성 요소, [216-224](#page-215-0) 기술, [203-207](#page-202-0) 로그, [204](#page-203-0) 루트 비밀번호, [215-216](#page-214-0) 상태 파일, [210-211](#page-209-0) 설치, [203](#page-202-0) 일부 제거 정리, [207-208](#page-206-0) 자동 모드 설치, [211](#page-210-0) 제거, [211-213](#page-210-0) 제품 레지스트리, [213](#page-212-0) 포트 번호, [213-214](#page-212-0) 문제 해결 기술, [203-207](#page-202-0)

### **브**

브로커., **참조** Message Queue

# **사**

사전 로드된 소프트웨어, [26](#page-25-0) 사전 설치 확인 목록, [30-33](#page-29-0) 사후 설치 구성, [121-151](#page-120-0) Access Manager, [125-127,](#page-124-0) [127-128](#page-126-0) Administration Server, [128-129](#page-127-0) Application Server, [129-131](#page-128-0) Calendar Server, [131-132](#page-130-0) Communications Express, [133](#page-132-0) Directory Proxy Server, [134-135](#page-133-0) Directory Server, [135-136](#page-134-0) HADB, [137](#page-136-0) Instant Messaging, [137](#page-136-0) Messaging Server, [138-139](#page-137-0) Portal Server, [139-141,](#page-138-0) [141-143](#page-140-0) Portal Server Secure Remote Access, [139-141,](#page-138-0) [141-143](#page-140-0) Service Registry, [143](#page-142-0) Sun Cluster, [124](#page-123-0) Sun Cluster 프레임워크, [124](#page-123-0) Web Proxy Server, [143-144](#page-142-0) Web Server, [144](#page-143-0) 확인, [156-157](#page-155-0) 사후 설치 구성 후 확인, [156-157](#page-155-0) 사후 제거, [200-202](#page-199-0) Access Manager, [201](#page-200-0) Application Server, [201](#page-200-0)

**244** Sun Java Enterprise System 2005Q4 설치 설명서 • 2005년 10월

사후 제거 (계속) Messaging Server, [201-202](#page-200-0) Web Server, [202](#page-201-0)

### **상**

```
상태 파일
 매개 변수, 114-115
 문제 해결, 210-211
 설치에 사용, 112-115
 예, 233
 제거, 198-199
 플랫폼 고유 아이디, 115-117
```
### **설**

설정, MANPATH, [122-123](#page-121-0) 설치 구성 옵션, [25](#page-24-0) 그래픽 인터페이스, [85-99](#page-84-0) 네트워크상의 공유 이미지, [34-35](#page-33-0) 로그, [98](#page-97-0) 모드, [22-23](#page-21-0) 문제 해결, [203](#page-202-0) 사전 설치 확인 목록, [30-33](#page-29-0) 사후 설치 구성, [121-151](#page-120-0) 상태 파일 사용, [112-115](#page-111-0) 언어 개요, [23](#page-22-0) 요약 보고서, [98,](#page-97-0) [122](#page-121-0) 자동 모드, [111-119](#page-110-0) 문제 해결, [211](#page-210-0) 플랫폼 고유 아이디, [115-117](#page-114-0) 자동 모드 프로세스, [112](#page-111-0) 자동 모드로 실행, [117-119](#page-116-0) 준비, [21-35](#page-20-0) 추가 구성 요소 설치, [98](#page-97-0) 취소, [97](#page-96-0) 텍스트 기반 인터페이스, [101-109](#page-100-0) 텍스트 기반 절차, [102-109](#page-101-0) 프로세스, [21-25](#page-20-0) 플랫폼 고유 아이디, [115-117](#page-114-0) 확인, [154-156](#page-153-0) 설치 순서, [37-84](#page-36-0) 설치 시나리오, [37-84](#page-36-0) 설치 취소, [97](#page-96-0)

설치 프로그램 명령 옵션, [229-230](#page-228-0) 예, [230](#page-229-0) 설치 프로그램 모드, [22-23](#page-21-0) 설치 프로그램 언어, [23](#page-22-0) 설치 후 확인, [154-156](#page-153-0) 설치된 구성 요소 검사, [180-193](#page-179-0) 설치된 소프트웨어 검색, [24-25,](#page-23-0) [26-29](#page-25-0)

### **소**

소프트웨어 CD 또는 DVD, [33-34](#page-32-0) 다운로드, [33-34](#page-32-0) 사전 로드된, [33-34](#page-32-0) 파일 서버, [33-34](#page-32-0)

**시** 시작 순서, [156-157](#page-155-0)

### **업**

업그레이드, 필요 여부 확인, [28-29](#page-27-0)

### **에**

에이전트 및 Sun Cluster, [145-148](#page-144-0)

# **영**

영역, 사전 로드된 소프트웨어, [26](#page-25-0)

#### **예** 예

Access Manager와 Portal Server를 분리, [78-80](#page-77-0) Calendar Server 및 Messaging Server, [63-65](#page-62-0) HADB, [76-77](#page-75-0) Instant Messaging 및 Access Manager, [69-71](#page-68-0) Schema 1, [65-67](#page-64-0)

예 (계속) Solaris 10 영역, [55-56](#page-54-0) Sun Cluster, [57-60](#page-56-0) 개요, [37-38](#page-36-0) 단일 세션 설치, [38-55](#page-37-0) 로드 균형 조정, [76-77](#page-75-0) 루트가 아닌, [80-84](#page-79-0) 상태 파일, [233](#page-232-0) 설치 순서, [37-38](#page-36-0) 설치 프로그램 명령, [230](#page-229-0) 웹 및 응용 프로그램 서비스, [76-77](#page-75-0) 제거 명령, [231-232](#page-230-0) 통신 및 공동 작업 서비스, [71-74](#page-70-0) 평가, [38-39](#page-37-0)

### **요**

요약 보고서와 설치, [98](#page-97-0)

# **용**

용어집, 링크, [16](#page-15-0)

**웹** 웹 및 응용 프로그램 서비스 예, [76-77](#page-75-0)

### **자**

자동 설치, [111-119](#page-110-0) 로그 파일, [118-119](#page-117-0) 상태 파일, [112-115](#page-111-0) 상태 파일 예, [233](#page-232-0) 설치 프로그램 실행, [117-119](#page-116-0) 자동 제거, [198-199](#page-197-0)

### **제**

제거, [177-202](#page-176-0) Access Manager 동작, [182-183](#page-181-0) Access Manager 사후 제거, [201](#page-200-0) Administration Server 동작, [183](#page-182-0) Application Server 동작, [183-184](#page-182-0) 제거 (계속) Application Server 사후 제거, [201](#page-200-0) Calendar Server 동작, [184-185](#page-183-0) Communications Express 동작, [185](#page-184-0) Delegated Administrator 동작, [185-186](#page-184-0) Directory Proxy Server 동작, [187](#page-186-0) Directory Server 동작, [186-187](#page-185-0) Instant Messaging 동작, [187-188](#page-186-0) Message Queue 동작, [188-189](#page-187-0) Messaging Server 동작, [188](#page-187-0) Messaging Server 사후 제거, [201-202](#page-200-0) Portal Server Secure Remote Access 동작, [189-190](#page-188-0) Portal Server 동작, [189](#page-188-0) Service Registry 동작, [190](#page-189-0) Sun Cluster, [200](#page-199-0) Sun Cluster 동작, [190-191](#page-189-0) Web Proxy Server 동작, [191-192](#page-190-0) Web Server 동작, [191](#page-190-0) Web Server 사후 제거, [202](#page-201-0) 관리자 액세스, [192-193](#page-191-0) 구성 요소 동작, [181-192](#page-180-0) 그래픽 인터페이스, [193-196](#page-192-0) 루트가 아닌 사용자로 Access Manager, [81](#page-80-0) 명령 옵션, [231](#page-230-0) 문제 해결, [203,](#page-202-0) [211-213](#page-210-0) 사후 제거, [200-202](#page-199-0) 상태 파일, [198-199](#page-197-0) 상호 종속성 처리, [178-179](#page-177-0) 설치된 구성 요소 검사, [180-193](#page-179-0) 실행, [193-200](#page-192-0) 일부 제거 정리, [207-208](#page-206-0) 작동 방법, [177-179](#page-176-0) 필수 사항, [179-180](#page-178-0) 제거 명령, 예, [231-232](#page-230-0) 제거 프로그램, 개요, [25](#page-24-0) 제거 프로그램에 대한 관리자 액세스, [192-193](#page-191-0) 제품 레지스트리, 문제 해결, [209,](#page-208-0) [213](#page-212-0)

### **참**

참조 무결성 플러그인, 사용, [126](#page-125-0)

### **타**

타사 웹 컨테이너, [60-62,](#page-59-0) [88,](#page-87-0) [127](#page-126-0)

**246** Sun Java Enterprise System 2005Q4 설치 설명서 • 2005년 10월

# **텍**

텍스트 기반 설치, [101-109](#page-100-0) 텍스트 기반 설치 프로그램, 사용, [101-102](#page-100-0)

# **통**

통신 및 공동 작업 서비스 예, [71-74](#page-70-0)

# **패**

패치 그래픽 기반 설치 중 추가, [93,](#page-92-0) [106](#page-105-0) 텍스트 기반 설치 중 추가, [106](#page-105-0) 패키지, Sun Cluster 특수 기능, [58-60](#page-57-0)

### **평**

평가 설치 예, [38-39](#page-37-0)

# **포**

포트 번호, 충돌, [213-214](#page-212-0)

### **플**

플랫폼 고유 아이디와 상태 파일, [115-117](#page-114-0)

### **호**

호스트 검사, [27-29,](#page-26-0) [29-30](#page-28-0)

### **확**

확인 절차, [153-175](#page-152-0)

Sun Java Enterprise System 2005Q4 설치 설명서 • 2005년 10월